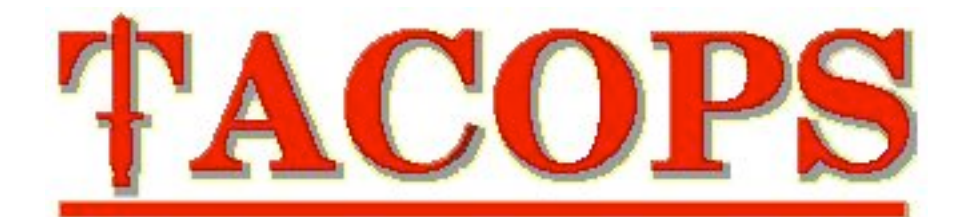

# Version 4

# User Guide

# (Macintosh & Windows)

# Copyright 2002, I. L. Holdridge. [Document Date: 20 August 2002 : 1500]

### 製作者と著作権表示

### ゲームデザイン、ディベロップ、プログラミング

I・L・ホールドリッジ(I. L. Holdridge)合衆国海兵隊少佐(退役) 電子メールアドレス majorh@mac.com または majorh@satx.rr.com

#### 米陸軍の技術援助

ジョン・アンタル大佐、スコット・グラスコック中佐、ジェームズ・チャールズワース少佐、アンドレ・コ タ・ロベルス少佐、ダニエル・ドワイヤー少佐、マーク・ホームズ少佐、ジョセフ・マックラム少佐、マイ ケル・ミュラー少佐、エリック・ウィック少佐、ジェームズ・ヘンリー大尉、エリック・アンダーソン氏、 ジェフ・ペリー氏、他。

#### カナダ陸軍の技術援助

ジェームズ・ファーニバル少佐、モーリオス・オデッド少佐、D・コート少佐、D・トンプソン少佐、ロッ ド・マッケイ少佐、R・L・ケネディ少佐、フランソワ・ラフォーチュン少佐、他。

#### テスト・プレイヤー

デーヴ・アンダーソン、ロス・ブロウネ、コーネル・ブルーチャー、バシリ・ブルーゲス、アーウェン・キ ャンベル、ジャスティン・カーター、ブルース・チャップマン、バーナード・クーザン、マーティン・クラ ッカー、ウルフガング・ドローレフ、ダリウス・カジンスカス、クリス・ディングマン、テリー・ドリンカ ード、スコット・ガレー、ジェフリー・ギルバート、ピーター・ゴワー、アントニオ・ジリオ、ティム・ハ ーモン、ライル・ハーウッド、ジャレッド・ヘス、アレン・フベラ、アレックス・イングレス、ビル・ジェ ニングス、マット・ジョンソン、ピーター・F・マイドホフ、ジョン・マッケイ、ジョン・ミッキニー、マ イク・メイネッケ、スコット・モータイマー、エリック・ニルソン、アンドリュー・オーブレイン、マット・ (ラトラー)・オールマー、オーヤン・オルソン、ジョン・オズボーン、チャック・ペルト、ラルフ・ピチ ョキ、ジョン・リナーステン、マイク・ロベル、ブライアン・ロック、ゲーリー・ロスト、トム・シュワブ、 クリスチャン・サイモン、ジェームズ・ステリット、ハンク・ストファーズ、カール・ストヴェール、ヴィ ンセント・ テイジャロン、ジェレミー・トゥラウビュー、ダン・ブロビエフ、アラン・アザースプーン他 大勢の皆様。

Copyright 2002, I. L. Holdridge.

「TacOps」は、1994 年以降の最新軍事コンピュータウォーゲームシステムのシリーズを指す I.L. Holdridge

の商業登録商標です。

団体や学校での利用、職業上の利用、政府による利用においては、TacOps をインストールする全コンピュ ータの数だけ TacOps を購入するか、TacOps をインストールする全コンピュータ分のサイト・ライセンス を購入する必要があります。ライセンスに関する詳細は 2.4 を参照のこと。

【翻訳者からの注意】

シミュレーションゲーム「TacOps」の著作権と登録商標は、I.L.ホールドリッジ少佐(I. L. Holdridge) が保持しています。私(田中昭成)はホールドリッジ少佐の許諾と指示の下で「TacOps」の日本語説明書 を制作し、無償で配布しています。本説明書のいかなる商業利用もお断りします。 また、誤字、誤訳などのご指摘はいつでも歓迎です。

# 目次

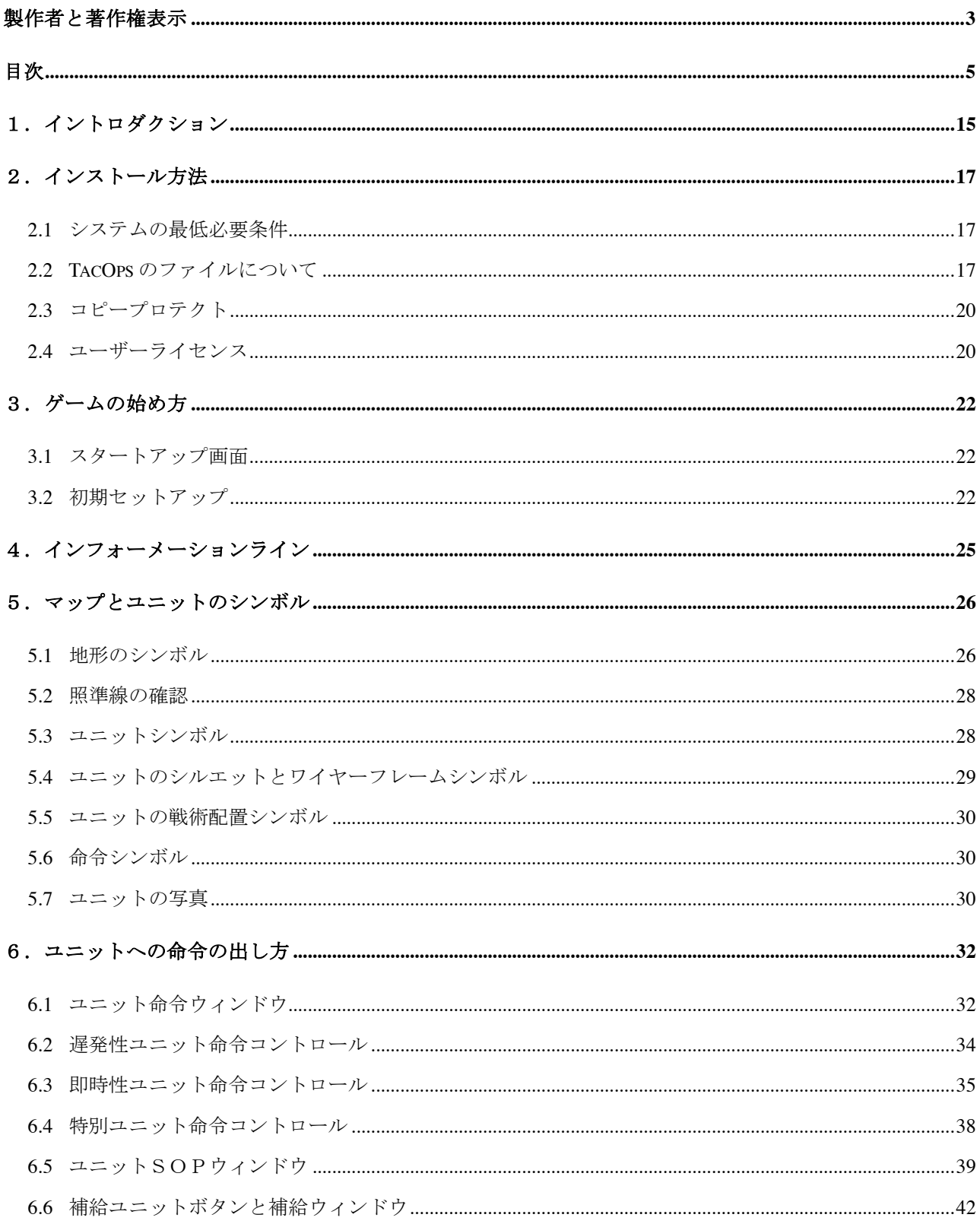

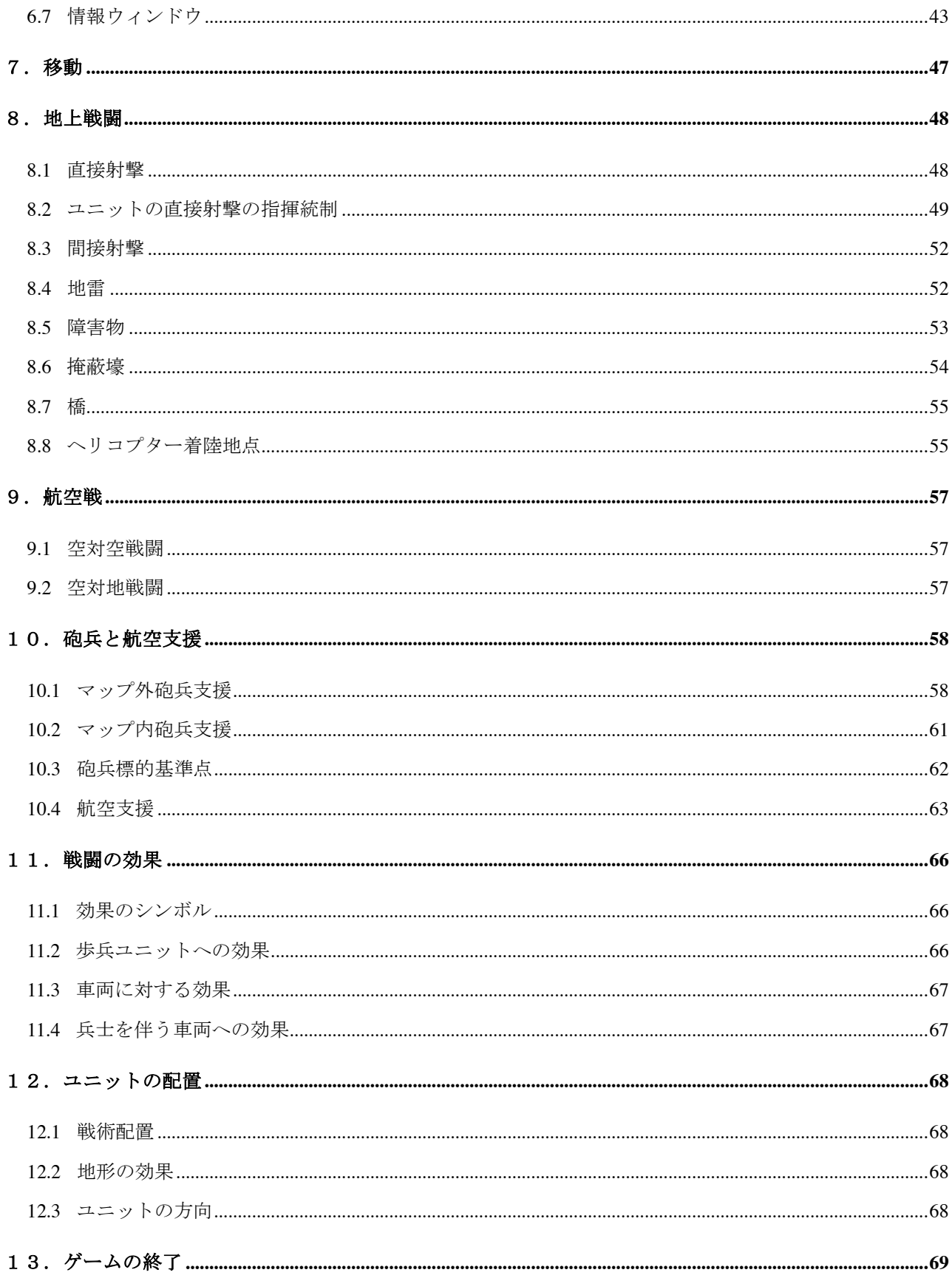

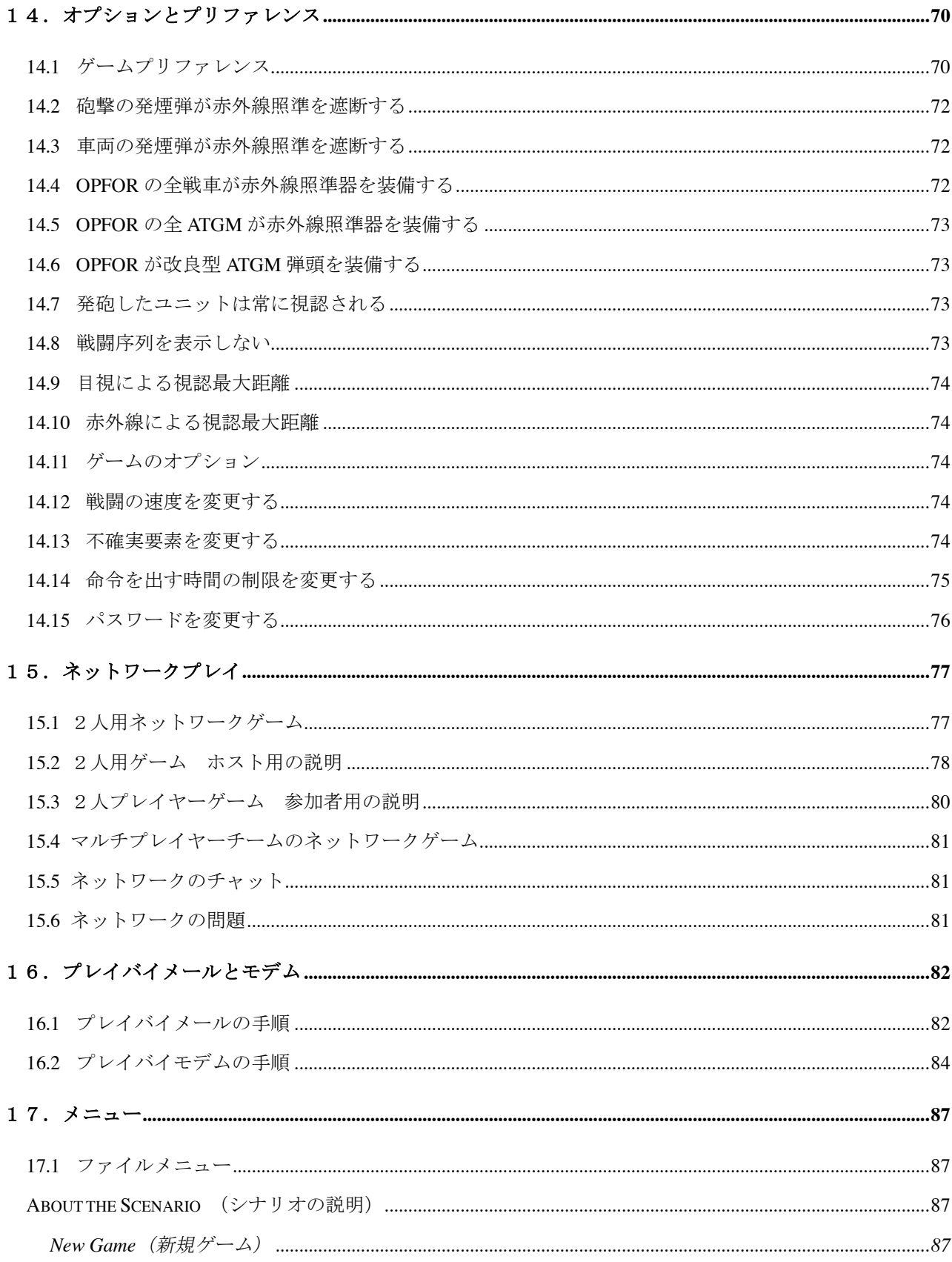

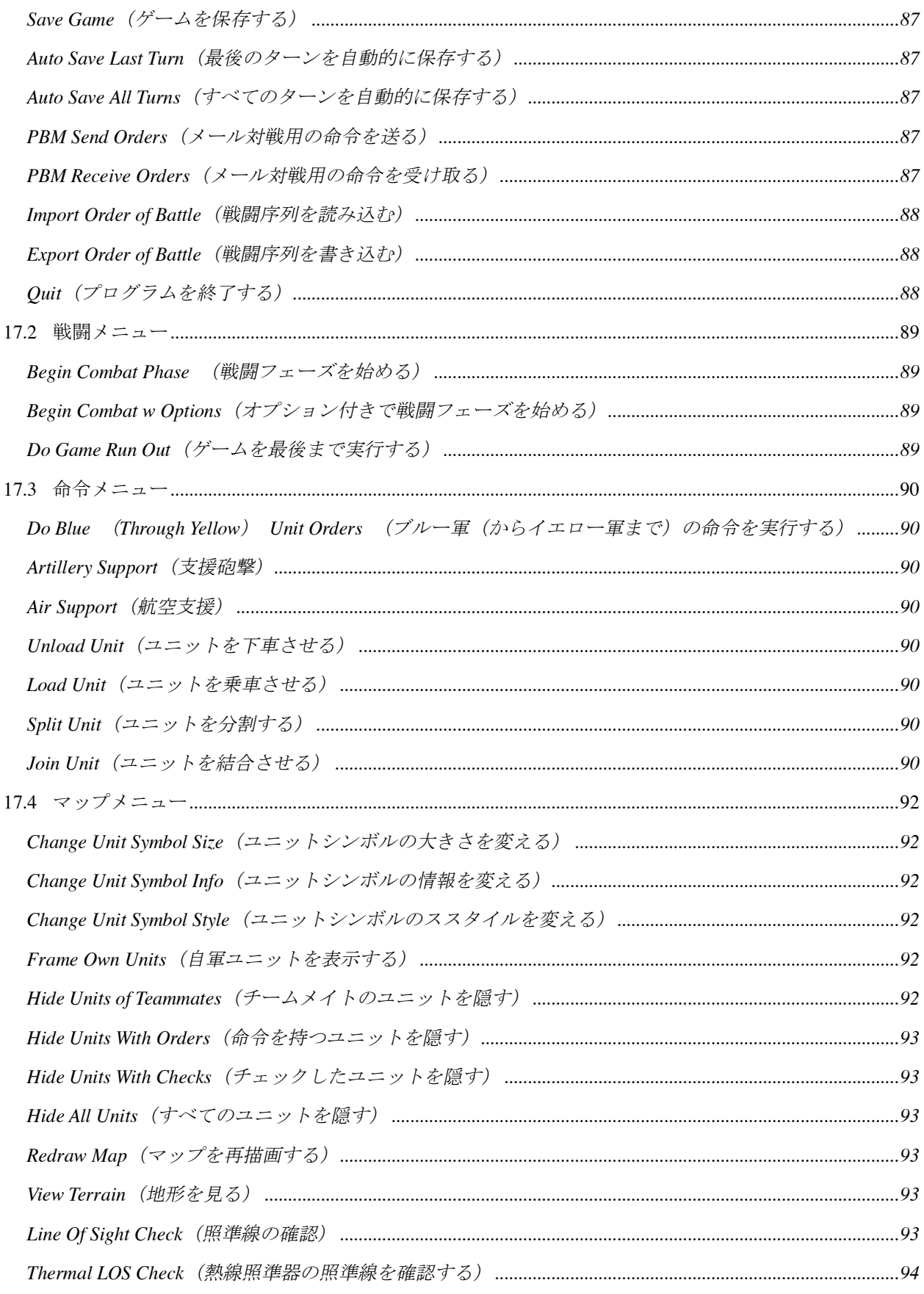

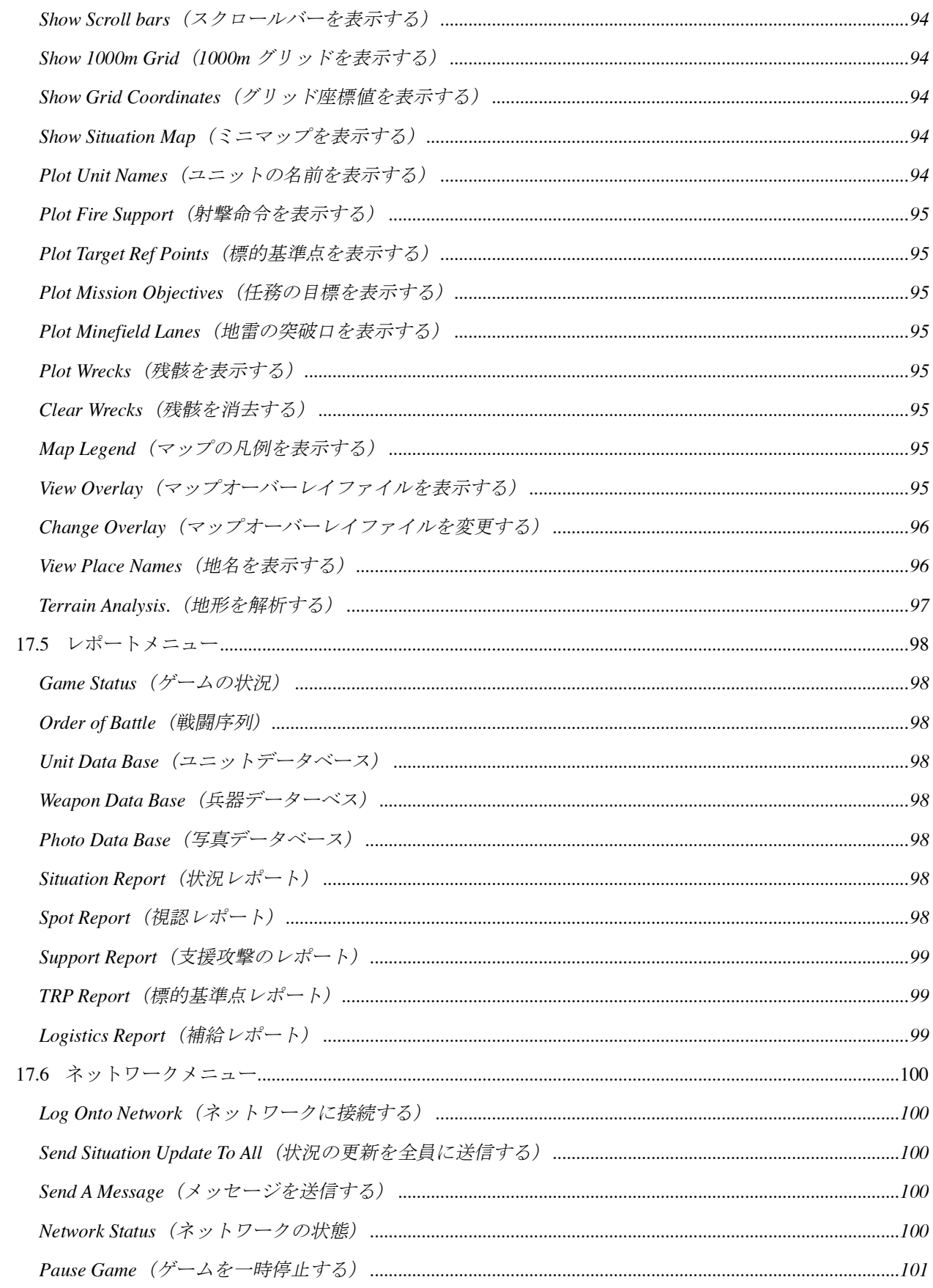

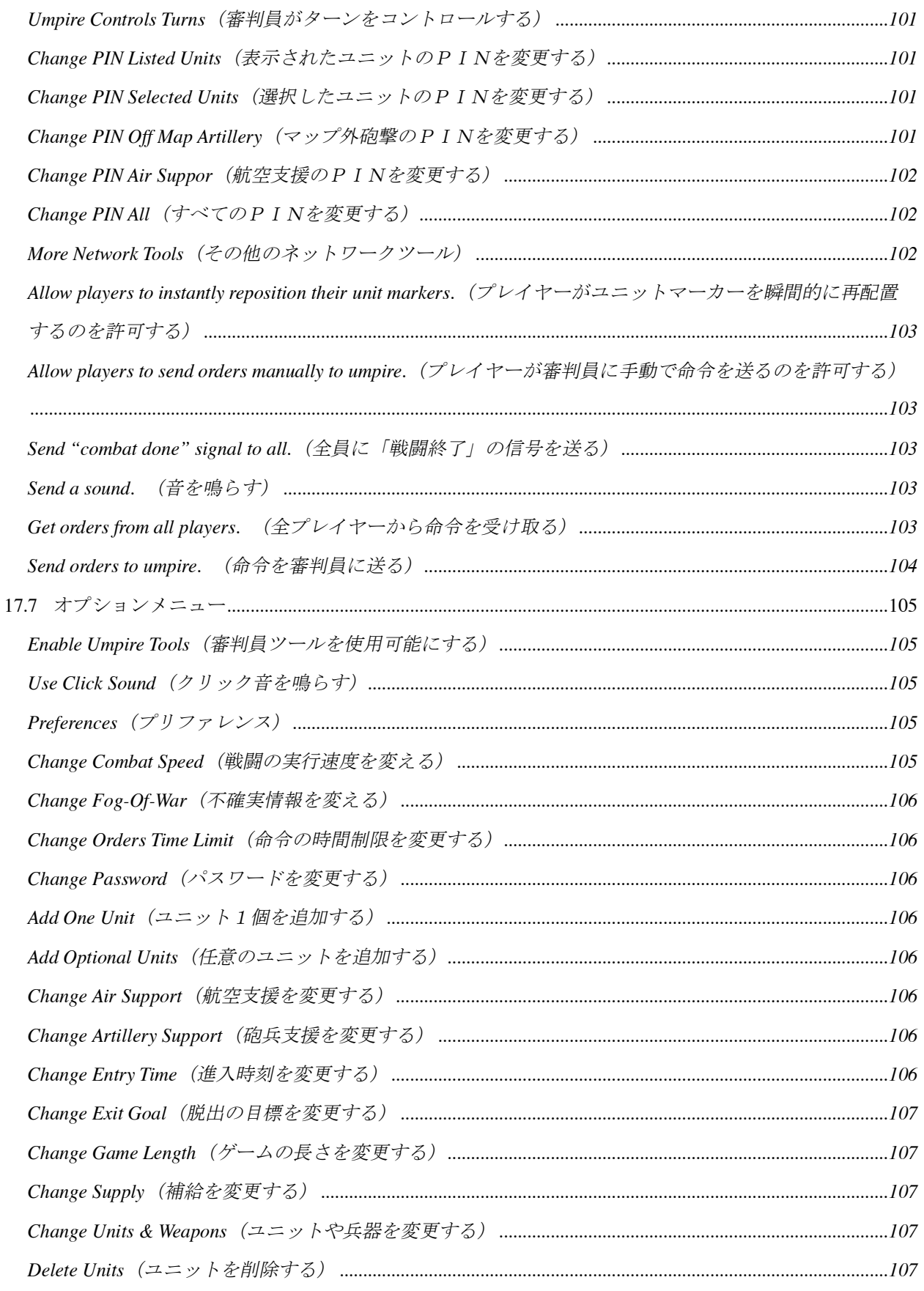

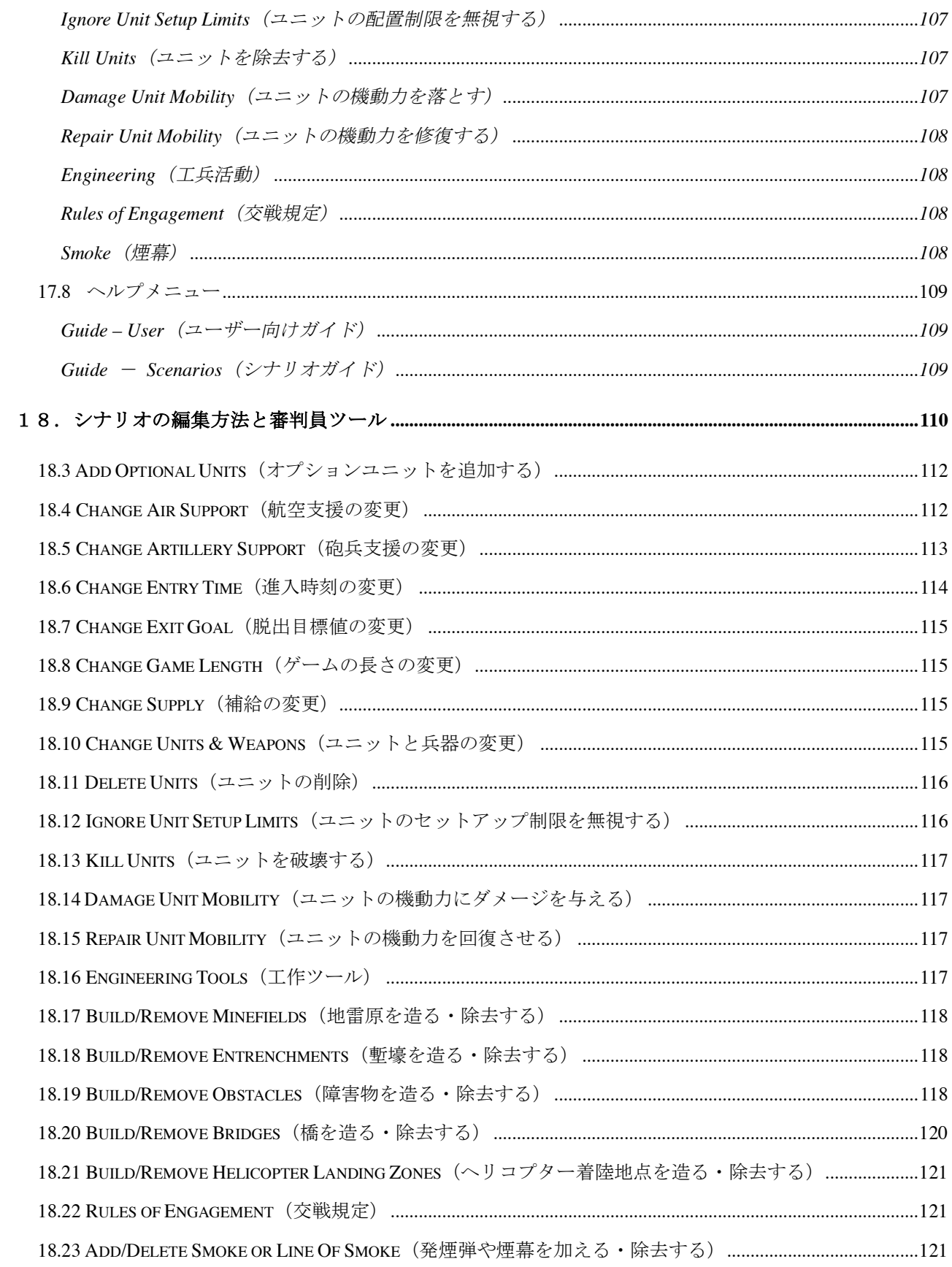

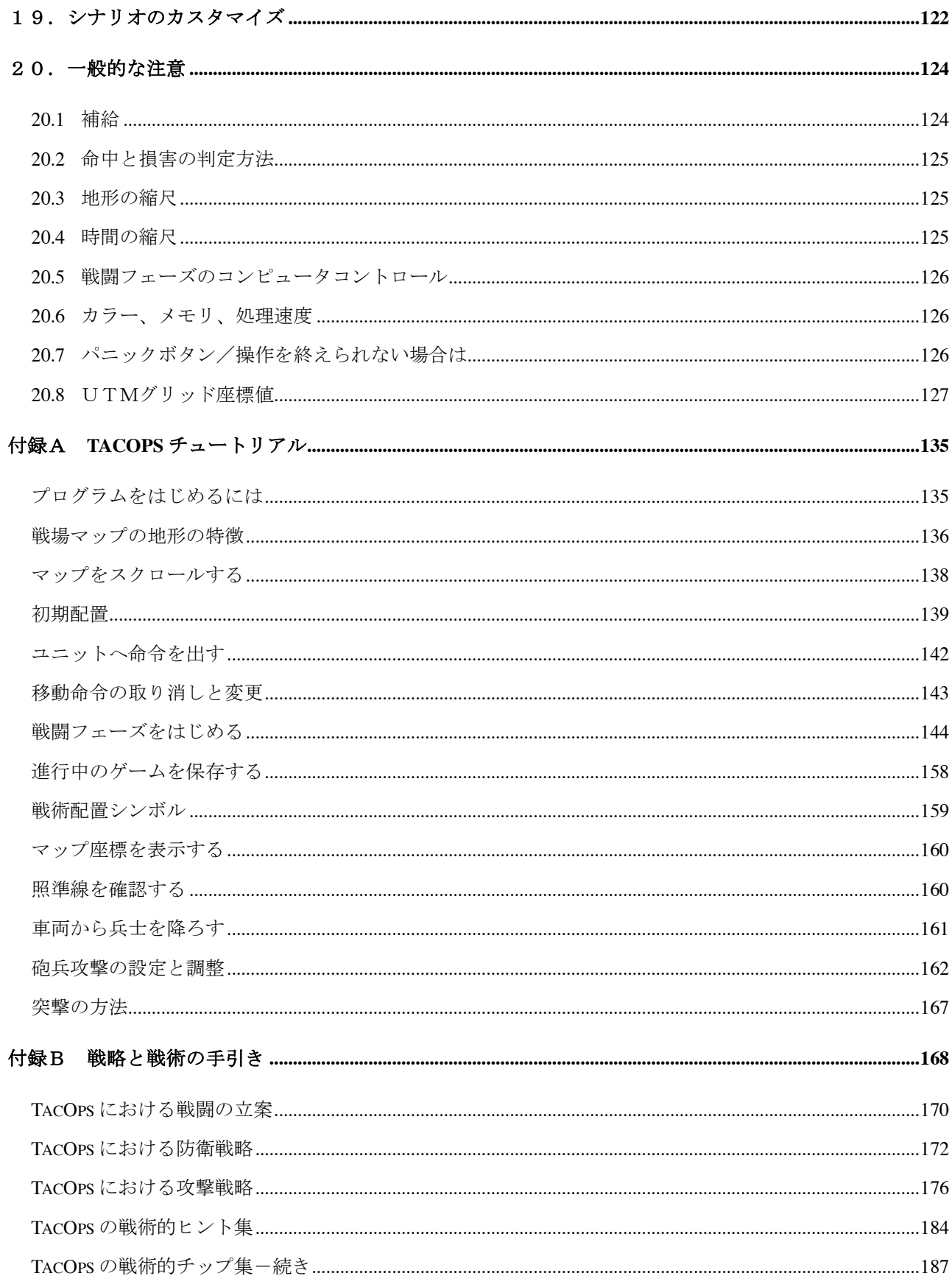

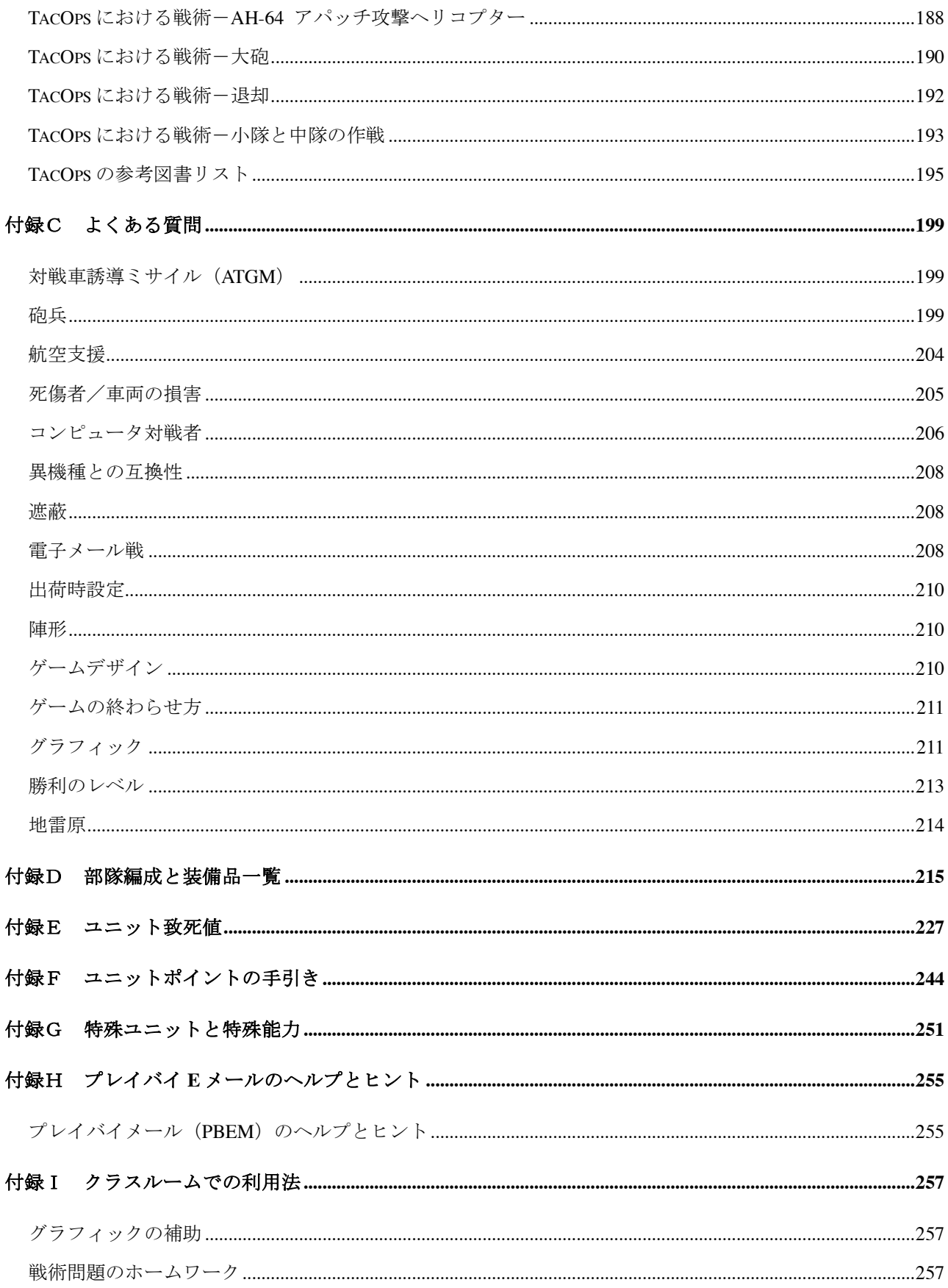

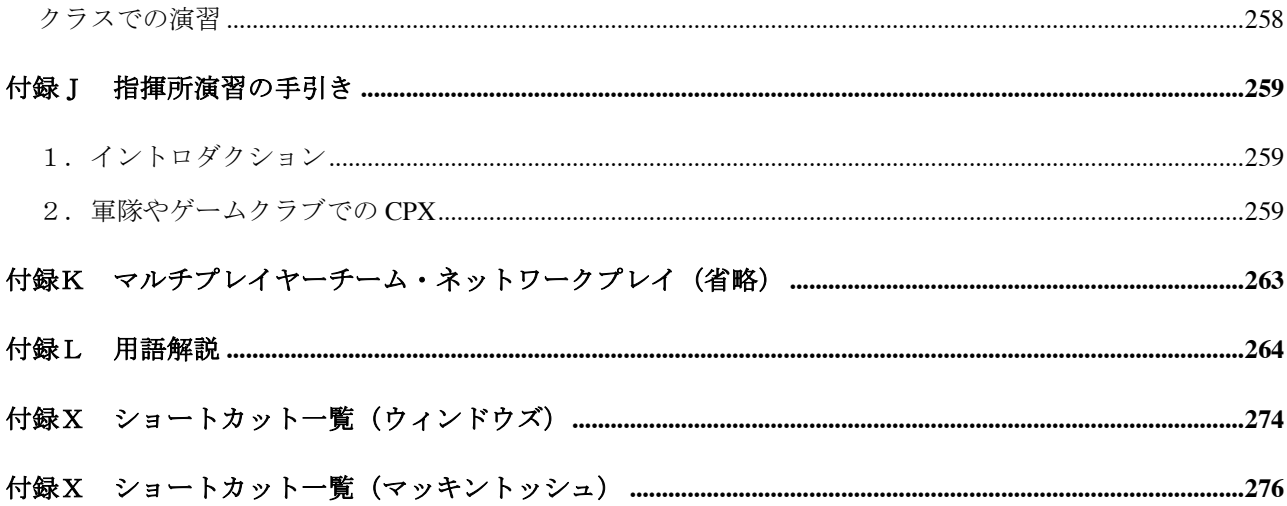

# 1.イントロダクション

TacOps をインストールした後で、「Basic Training 」シナリオを、TacOps チュートリアル (付録A)に 従ってプレイすることを強くお勧めします。取扱説明書の本章は、チュートリアルを読んでいるものとして、 一部の題材やプレイのヒントは繰り返しません。

TacOps のディレクトリにある「readme.txt」ファイルを確認してください。このファイルには、変更され た情報と便利なゲームプレイのヒントがあるかもしれません。

TacOps は、アメリカ軍(US)、カナダ軍(CA)、ニュージーランド軍と、さまざまな対抗軍(OPFOR) との、現代および近未来の戦術的な地上戦闘のシミュレーションです。それらのほとんどの車両、部隊組織、 兵器は 2000 年までに配備されたとみなされるものです。その後 10 年間に実現する可能性が高いいくつか の兵器やそれらの性能がオプションとして含まれています。いくつかの旧式の組織や兵器がオプションとし て含まれています。TacOps は大隊や連隊指揮官の視点による地上作戦に主要な焦点を当てています。歩兵 と装甲部隊の移動や相互関係は極めて詳細に表現されています。航空部隊と砲兵隊の支援は比較的概念的に 表現されています。

TacOps はコンピュータ対戦者の OPFOR や、2人以上のプレイヤーと1台以上のコンピュータでプレイで きます。ネットワークで連結された複数のコンピュータ間での対戦は、ディスク経由の小さなファイル、モ デムによる直接接続、郵便、電子メールを使ってプレイしてされます。

TacOps は「ターン」に従ってプレイします。それぞれのターンは、「命令フェーズ」と「戦闘・移動フェ ーズ」の2つのフェーズで構成されます。それぞれのフェーズはすべてのプレイヤーに同時に発生します。 命令フェーズでは、プレイヤーはウィンドウの中のボタンを使い、画面上でマウスをクリックしてユニット が移動する経路を指示して、自分のユニットに命令を出します。すべての命令が出されると、戦闘・移動フ ェーズが始まります。戦闘・移動フェーズの間に、すべての軍のユニットはコンピュータの管理の下で、同 時に自らの命令を 15 秒区切りで4回実行します。戦闘フェーズでは、プレイヤーは観察するだけで、次の 命令フェーズまで命令を変えることはできません。

TacOps では、あなたは銃を撃つ兵士ではなく指揮官です。あなたの武器による攻撃は部隊がいる場所と、 移動や配置に関する命令、最小あるいは最大交戦距離、目標の優先順の指定によって制約を受けます。 TacOps は「戦争の霧(状況の不確実性)」を再現するための移動の隠蔽を特徴としています。シミュレー ションがはじまると、友軍のユニットの照準線や可視距離の中にある敵部隊だけが見えます。常にすべての 部隊が見えているようにすることもできます。

「Preferences Window(プリファレンスウィンドウ)」と「Options Menu(オプションメニュー)」と使 い、TacOps をあなたの個人的なゲームの関心や意見により対応するように調整できます。

注意1 メニューアイテムの選択が説明される時は常に、メニューアイテムは「メニュー/メニューアイテ ム」の形で表記されます。例 「File(ファイル)」メニューの「Save Game (ゲームを保存する)」アイテ ムは、「File/Save Game(ファイル/ゲームを保存する)」メニューアイテムとなります。

注意2 このガイドの一部の図は、これは印刷を明瞭にするために、画面に表示されるものとは若干異なっ ています。

# 2.インストール方法

[マイクロソフト・ウィンドウズ] 「TacOps CD」を挿入して開いてください。CD の中の「setup.exe」 という名前の TacOps のインストールファイルをダブルクリックしてください。画面の指示に従ってくだ さい。

[アップル・マッキントッシュ] 「TacOps CD」を挿入して開いてください。その中身をハードディス クにドラッグ(コピー)してください。

#### 2.1 システムの最低必要条件

[ウィンドウズ] Microsoft Windows 95 以上。オペレーティングシステムを読み込んだ後で 10MB の メモリが残っていること。15~20MB を推奨。ハードディスクドライブ。最低 256 色かグレー表示ができ るカラーモニタ。システムを 256 色以上に設定しても、ゲーム画面は大きく変わりませんし、ゲームを実 行するためにより多くのメモリが必要になります。

[マッキントッシュ] アップル社のシステムソフトウェアのバージョン 8.0 から 9.x、クラシックモード の OSX。ハードディスクドライブ。最低 256 色のカラーかグレー表示にセットした、カラーまたはグレー スケールのモニタ。プログラムに割り当てる 10MB のメモリ、15~20MB を推奨。一部の非常に大型のシ ナリオやマップはすべてのゲームの機能を実行し続けるためにより大きなメモリを必要とします。もし、あ なたが 1000 色や数百万色(お勧めしません)を使っているなら、もっと多くのメモリをプログラムに割り 当てる必要があります。

#### 2.2 TacOps のファイルについて

TacOps は、すべてのシナリオ、マップ、その他のサポート用ファイルが出荷時のディレクトリーの中にあ るか、「TacOps.exe」のレベルと同じディレクトリーに変更されていると、最も早く安定して動作します。 出荷時に提供されているファイルはすべて名前を変えないでください。TacOps のゲームパッケージには、 以下のファイルやファイルの種類があります。

TacOps.exe (ウィンドウズ版) ゲームエンジンです。機能するためには、ウィンドウズ OS と TacOps 固有のサポートファイルが必要です。

TacOps (マッキントッシュ版) ゲームエンジンです。機能するためには、マッキントッシュ OS とTacOps 固有のサポートファイルが必要です。

Filename.sce(ウィンドウズ版)(「.sce」がないファイルは、マッキントッシュ版) たとえば、 「Anderson.sce」や「Task Force Anderson.sce」。このファイルは、両方のプレイヤーの任務や勝利条件、 戦闘開始時の戦闘序列、オプションの部隊、初期の移動とコンピュータプレイヤーの一般的な戦闘計画、を 持っています。一部のシナリオには複数のバリエーションがあります。ほとんどのシナリオは「Task Force」 「Team」「Battle Group」「Combat Team」という言葉ではじまり、そのあとにテストプレイヤーの名前 が続きます。「Task Force」というシナリオは、通常、大隊規模以上の米軍を表します。「Team」というシ ナリオは通常、大隊よりも小さい米軍を表します。「Battle Group」というシナリオは通常大隊規模以上の カナダ軍を表します。「Combat Team」というシナリオは通常大隊サイズよりも小さいカナダ軍を表しま す。

Mapxxxc.map(ウィンドウズ)(「.map」がないファイルは、マッキントッシュ版) たとえば 「Map001c.map」。これは、マップアートと地形のデータベースを持つタイプ1のマップデータです。タ イプ1のマップデータのファイルは、「Map」で始まり、次いで3桁の番号と「c」、そして末尾に「.map」 という拡張子で終わります。(ウィンドウズ版)

Mapxxxc.dat たとえば、「Map213c.dat」。これは、地形のデータベースだけを持つ、タイプ2の地形デ ータファイルです。タイプ2地形データファイルは、「Map」で始まり、3桁の数字と「c」、そして末尾が 「.dat」という拡張子です。タイプ2のマップは、「Mapxxxc.dat」ファイルと「Mapxxxc.map」ファイル を必要とします。

Mapxxx.bmp たとえば、「Map213.bmp」。これは、マップアートだけを持つ、タイプ2の地形ファイル です。タイプ2の地形アートファイルは、「Map」で始まり、3桁の数字と「c」、そして、「.bmp」という 拡張子で終わります。タイプ2のマップは、「Mapxxxc.dat」ファイルと「Mapxxxc.map」ファイルを必 要とします。

zFanfareA.wav zFanfareB.wav zFanfareC.wav(ウィンドウズ版)(「wav.がないファイルは、マッキ ントッシュ版」 これらのファイルはデジタル化された音楽を持っています。

Auto Saves このフォルダーには、各戦闘・移動フェーズの冒頭で、プログラムが自動的に生成した、一 時的に保存したゲームファイルがあります。このフォルダーの中井は、ユーザーがいつでも削除できます。

zHelp このフォルダーは、TacOps が随時表示するヘルプのテキストファイルを含みます。

zPhotos このフォルダーは TacOps が表示するユニットと兵器の写真を含みます。一部の写真はフルカラ ーではなく、モノクロで表示されます。

TacOps は使用中に、自動的あるいは半自動的に以下のタイプのファイルを生成します。

AutoSave.tac ユーザーが「File/Auto Save Last Turn」メニューアイテムをオンにしたら、このファイル は自動的に常に TacOps が戦闘フェーズを始めると生成されます。このファイルは毎回、全開の自動保存 の時に作られたのと同じ名前のファイルと置き換えられます。TacOps を開始する時はいつも、初期設定の 自動保存に設定されています。TacOps ゲームの最中、あなたのコンピューターの動作が遅いとか、処理が 止まるとか、クラッシュした時、このファイルであなたが進行中だったゲームを復旧し、再スタートができ ます。

AutoSavexxx.tac たとえば、「AutoSave001.tac」「AutoSave002.tac」など。ユーザーが「File/Auto Save All Turns」メニューアイテムをオンにしたら、このファイルは自動的に常に、TacOps が戦闘フェーズを 始めると生成されます。各ファイルの名前には、ファイルが生成されたターンの番号が含まれます。この機 能は、行動の批評や評価の後で、教育現場やCPX(指揮所演習)で使うリプレイのために、ターンの流れ をアーカイブするのに便利です。

SaveGame.tac このファイルは、進行中のゲームを保存すると選択すると常に生成されます。あなたは保 存するゲームのファイルネームは好きな言葉で初めて構いませんが、「.tac」という拡張子で終わらなけれ ばなりません。

注意 もし、米軍とカナダ軍のブルー軍のパスワードの最初の文字がアスタリスク(\*)である場合、それ は保存されるゲームファイルが、教官が準備をした保存ゲームであることの印になります。そうした保存し たゲームファイルは、パスワードを持っていない生徒が読み込んで、プレイすることができます。しかし、 ゲームを変更することに関するすべてのオプションはパスワードがかかったままです。

PBM Orders BTxxx.bmo と PBM Orders RTxxx.rmo これらのファイルの一つは、プレイバイメール式 ゲーム(郵便や電子メールを使った対戦)の間、あなたが命令を送る(保存する)たびに半自動的に生成さ れます。あなたは、プレイバイメール・ゲームの各戦闘フェーズの前に、対戦相手にこれらのファイルを送 るでしょう。あなたは、プレイバイメール・ゲームの各戦闘フェーズの前に、対戦相手からこれらのファイ ルを受け取るでしょう。これらのファイルは常に「bmo」か「rmo」の拡張子で終わります。これ以上の説 明はプレイバイメールの節を参照のこと。

PBM Game BTxxx\_YYMMDD\_HHMM と PBM Game R Txxx\_YYMMDD\_HHMM これらのファイルの 一つは、プレイバイメール式ゲーム(郵便や電子メールを使った対戦)の間、あなたが命令を送る(保存す る)たびに半自動的に生成されます。このファイルは対戦相手に送らないでください。これ以上の説明はプ レイバイメールの節を参照のこと。(「Y」は年、「M」は月、「D」は日、「H」は時、「M」は分)

z\_tempsituation.net これは TacOps がネットワークゲームの最中に自動的に生成する一時保存ファイル です。通常、あなたはこのファイルを見ることはありませんが、一人あるいは両方のプレイヤーがネットワ ークゲームを不適切に終了した場合はそうしてください。こうした場合、一時保存ファイルは自動的に削除 されないので、あなたが TacOps フォルダーにこのファイルネームを見つけたら、直ちに削除すべきです。 これ以上の説明はネットワークプレイの節を参照のこと。

# 2.3 コピープロテクト

TacOps はコピープロテクトをかけられていません。秘密のファイル、キーワード、プレイを始める前にあ なたがユーザーガイドの中を探し回る馬鹿げた質問もありません。ネットワークで使うシリアルナンバーの チェックはありません。TacOps ゲームを始めるには、あなたは TacOps アイコンをダブルクリックする以 外することは何もないのです。我々はあなたがお持ちの TacOps ゲーム製品を他人にコピーしないことに よって、この簡便さに対し、我々に報いを与えることを望んでいます。

#### 2.4 ユーザーライセンス

業務上、教育上、専門家、政府による使用においては、TacOps をインストールするすべてのコンピュータ の数だけ TacOps を購入するか、TacOps をインストールするすべてのコンピュータのサイトライセンスを 購入する必要があります。

当社は一般的なホームユーザーが、一軒の個人的な住居の中に置かれ、自分が所有する2台のコンピュータ でネットワークモードを使うために TacOps をもう1個購入する必要があるとは考えません。そうした人 は2台目のコンピュータに気兼ねせずにインストールして構いません。でも、あなたが友人と一緒にネット ワークゲームをし、あなたの友人が彼自身のコンピュータを供給する場合、あなたはあなたの友人に TacOps

# を買うよう勧めて頂ければ幸いです。

# 3.ゲームの始め方

# 3.1 スタートアップ画面

TacOps というタイトルのファイルをダブルクリックします。あなたは導入画面を目にし、音楽やその他の 効果音を耳にするでしょう。あなたは、画面が表示されたら、キーを押すか、マウスをクリックするかして、 先の導入画面をスキップできます。起動画面が表示されたら、一人ゲーム(Solitaire)、2人プレイヤーゲ ーム(Two Player、一方はコンピュータ)、プレイバイメールによる2人プレイヤーゲーム(Two Players - Play by Mail)、ネットワークによる2人プレイヤーゲーム(Two Players - Network)、ネットワークによ るマルチプレイヤーチーム対戦(Multiplayer Teams - Network)を選んでゲームの種類を選びます。

プレイバイメール (Play by Mail) かプレイ・バイ・ネットワーク (Network) を選んだら、あなたはさら にブルー軍、レッド軍のどちらを指揮するかを選択します。かプレイ・バイ・ネットワーク(Network) を選択したら、あなたはゲームでホストを務めたいのか、参加者になりたいのかも選択しなければなりませ ん。ネットワークでつながったコンピュータでゲームをプレイするためには、コンピュータがすでにローカ ル・エリア・ネットワーク (LAN) やインターネットで接続され、TCP/IP ネットワーク・プロトコルが使 える能力がなければなりません。これ以上の説明はネットワークの節を参照のこと。

「Standard Scenario(標準シナリオ)」または「Saved Game(保存済みのゲーム)」を選択します。「OK」 ボタンをクリックします。ファイル選択ウィンドウが表示されたら、シナリオのファイルを選択して開きま す。起動ウィンドウ上の「Review Scenarios」ボタンを選ぶと、全シナリオの状況と任務のテキストすべ てを一覧できます。このボタンを押すと、ファイル選択ダイアログを目にします。シナリオのファイルを選 択して開きます。すると、そのシナリオの情報を見られます。キャンセルボタンをクリックすれば起動画面 に戻ります。「Adobe Acrobat Reader」をインストールしていれば、「ヘルプ/Guide - Scenarios」メ ニューアイテムを選択することで、統合された形のシナリオの詳細を一覧できます。

### 3.2 初期セットアップ

シナリオを読み込むように選択すると、マップウィンドウが表示されます。マップウィンドウは戦場マッ プがある、TacOps の中心的なウィンドウです。戦場マップはあなたの画面よりも大きいことがあります。 大きなマップをさらに見るには、ウィンドウをスクロールします。

保存したゲームを選ぶと、そのゲームが読み込まれ、保存した時点から始まります。新しいゲームのシナリ

オを選ぶと、プログラムがそれぞれの側がどうやってゲームに参入するかによって、進行方法が複数ありま す。あるシナリオでは、全部又は一部のユニットが最初からマップの上にあり、あるいはゲームのあとまで 表れないユニットによって始まります。

Entry Point Selection Window (進入地点選択ウィンドウ)は、初期配置ターンのあとで、ユニットがい つ到着する時刻が来るかを示します。カーソルは十字形に変わります。車両や人員のシルエットが中にある 小さな正方形はユニットです。各ユニットの下方にある数字は、ユニットがマップの端に何時現れるかを表 します。ウィンドウの説明に従って、部隊が進入する場所を選択します。あなたが部隊を進入させたい場所 へ十字形カーソルを動かし、クリックします。進入地点を選択するために、マップをスクロールする必要が あるかも知れません。ゲームの進行に伴い、ユニットは戦場マップの上に、指示された時刻に、選択した場 所に現れます。

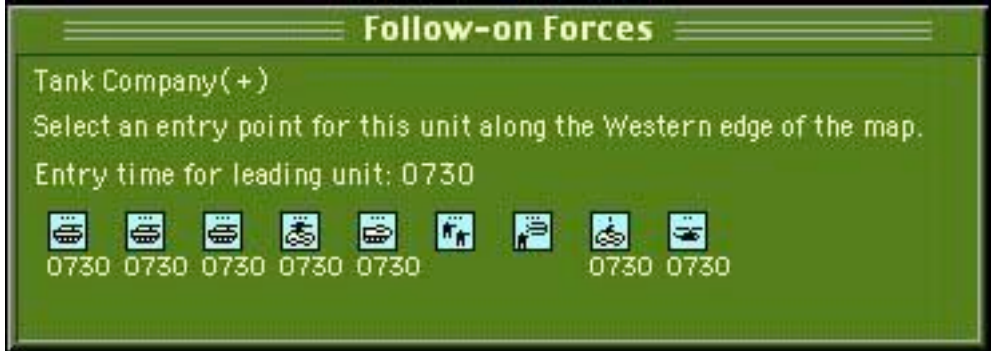

マップの上でゲームを始めるユニットは、「Setup On map Units(マップ上のユニットを位置する)」とい うタイトルのウィンドウの中に表示されます。

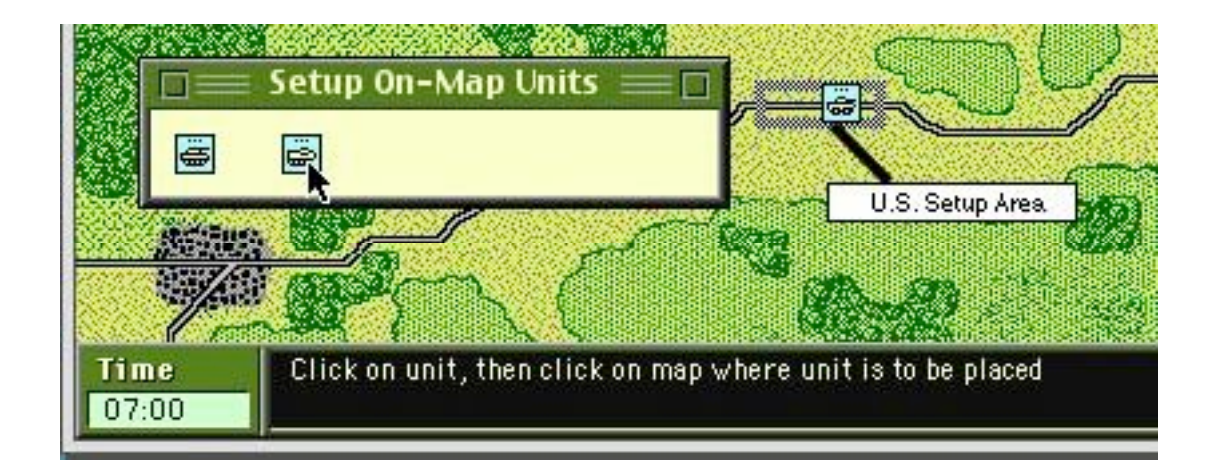

ユニットをマップに移すには、セットアップウィンドウの中にあるユニットシンボルをクリックして選択し、 ユニットをスタートさせたい位置でクリックします。ユニットはセットアップウィンドウからマップへ移動 します。配置するために複数のユニットを選択するには、マウスボタンを押したままでセットアップウィン ドウの中かマップの上で長方形の選択枠をドラッグするか、シフトキーを押したままで一連のユニットをク リックします。続いてマップの上でクリックすると、選択したユニットすべてがその場所に移動します。灰 色の太線の長方形がマップの上にあれば、ブルー軍のユニットは、通常、それらのエリアの中に配置されま す。(マップ全域をチェックしてください。一部のシナリオには配置するエリアが複数あります)黒色の太 線はレッド軍の配置エリアを規定しています。複数の配置エリアがある場合、その一部や全部のどこを使っ ても構いません。「Options/Ignore Unit Setup Limits」メニューアイテムを選択すると、配置エリアの制 限を無視できます。セットアップウィンドウが空になるまでマップの上にユニットの配置を続けたらウィン ドウを閉じます。

最初の命令フェーズのセットアップフェーズの間、一部のシナリオは掩蔽壕(後述)と砲兵標的基準点(後 述)をプレイヤーに提供します。これらのアイテムは「オプションユニット」としても入手できます。これ らは現存するユニットではありませんが、ゲームのこの段階では、プログラムにとってそれらをユニットと して扱うのが簡便なのです。セットアップフェーズの間、それらはユニットと同じようにマップに配置でき、 ユニットと同じように位置を変更できます。最初の戦闘フェーズの開始時、掩蔽壕マーカーと砲兵標的基準 点マーカーは常置型オブジェクトへ変換され、戦場マップの中の固定部品へ変わります。

ショートカット セットアップターンの間に、ユニットを選択して「S」キーを押すと、セットアップウィ ンドウの中やマップ上のユニットを分割できます。複数のユニットを選択して、「J」キーを押すと、同種 のユニットをグループ化したり、結合させられます。同様に、歩兵を輸送している車両ユニットを選択して、 「L」と「U」キーを押すと乗降車できます。(注意)あなたはこれらのキーボードショートカットを使う 前にユニットを選択する必要があります。ユニットが選択されていないと、キーの押し下げは通常のメニュ ーのショートカットキーが押されたものと解釈します。ユニットシンボルをクリックする間にユニットシン ボルを右クリックしたり、コントロールキーを押し下げて、ポップアップメニューから同種のショートカッ トにアクセスすることもできます。

重要事項 セットアップウィンドウが表示されている間、すでにマップ上に移したユニットは、ユニットを クリックしてからマップ上へ配置するか、複数のユニットを選択枠でドラッグするか、シフトキーを使うか して再配置できます。しかし一端、セットアップウィンドウが閉じられると、ユニットを再配置するには、 ユニットシンボルの上でクリックするか、選択枠をドラッグする必要があります。

# 4.インフォーメーションライン

画面の下には、インフォーメーションラインがあります。あなたはそこで頻繁に、プログラムが入力を待っ ている時に、次に何が起こるかについてテキストのヒントを見ることができるでしょう。またある時には、 ゲームに何が起きているのか、友軍や敵軍のユニットに関する情報に関する記述を見るでしょう。マップ上 のユニットがクリックされた時、以下の情報がインフォーメーションラインに短縮形で表示されます。(1) ユニットの名称と種類 (2)「Sx」-車両や分隊、チームの数 (3)「Px」-ユニットが歩兵の場合、 この数は兵員の人数でもあります (4)「Vx」ーユニットが目視で視認され得る距離 「VTx」ー赤外線 映像装置での距離(現在、目視の距離と異なっている場合) (5)ユニットの中心地点の地形 (6)「Ex」 -ユニットの中心地点の高度レベル (7)ユニットがヘリコプターなら、その飛行高度。「着陸中 (Landed)」、「ナップ・オブ・ジ・アース(nap-of-the-earth 敵に探知されない低空飛行 略称NOE)」、 「中高度(Med Altitude)」 (8) 抑圧状態か、あるいはダメージを受けているか (9) さらに、 ユニットが歩兵を輸送する能力がある場合、内部に積載している歩兵の種類。敵ユニットの上でクリックし た場合は、もっと少ない情報が提供されます。以下に短縮形のユニット情報の実例を3つ示します。

例1 M1A2 Tank [S4/V400m/Woods/EO] 4両で構成されるM1戦車のユニット。400m 以内で視認さ れる可能性あり。高度レベル0の森に位置する。

例2 AAV7 APC [S3/V4000m/Road/Clear/EO] [Inf Squad + MG Team + SMAW Team + Javelin ATGM onboard] 3両で構成される AAV7 装甲兵員輸送車。4000m で視認される可能性あり。高度レベル0の 道路上に位置する。AAV7 ユニットは歩兵分隊、歩兵機関銃チーム、SMAW(軽歩兵用対戦車兵器)チー ム、ジャベリン対戦車誘導ミサイルチームを運搬中。

例3 Inf Squad [S3/P39/V50m/VT500m/Clear/E1] 歩兵ユニット。総員 39 人の兵士を持つ3個分隊で 構成。目視では 50m 以下だが、赤外線映像装置では 500m 以下で発見される可能性あり(これは歩兵ユニ ットが煙幕の中にいることを意味する)。高度レベル1の平地に位置する。

## 5.マップとユニットのシンボル

戦場のエリアは、コンピュータ画面の中に地図のように表示されます。戦場マップはしばしば画面よりも大 きくなります。マップをもっと見るには、スクロールバー、手の形のカーソル、矢印キーを使ってウィンド ウをスクロールします。もっと多くマップを画面に表示したければ、「Map/Show Scroll Bars」メニューア イテムを非選択にすることで消去できます。

[ウィンドウズ版] TacOps のマップウィンドウは動かしたり、サイズを変えられます。マップウィンド ウを動かしたりドラッグするには、マップウィンドウのタイトルバーの中でクリックし、マウスボタンを押 したまま、ウィンドウを動かしたい場所へドラッグします。マップのサイズを変えるには、通常のウィンド ウのやり方と同じく、マップウィンドウの右上角にある最小・最大ボタンをクリックするか、マップウィン ドウの端やマップウィンドウの右下をクリックしてドラッグします。

[マッキントッシュ版] TacOps のマップウィンドウは動かしたり、サイズを変えられます。マップウィ ンドウを動かしたりドラッグするには、マップウィンドウのタイトルバーの中でクリックし、マウスボタン を押したまま、ウィンドウを動かしたい場所へドラッグします。マップのサイズを変えるには、マップウィ ンドウの右下角をクリックしてドラッグします。

戦場マップ全体の縮小版を見るには、「Map/Show Situation Map」メニューアイテムを選択します。通常 のウィンドウを閉じる手順を使うか、ウィンドウを閉じるためにシチュエーションマップの中でクリックし、 標準のマップへ戻ります。縮小したシチュエーションマップを持っていないマップもあります。

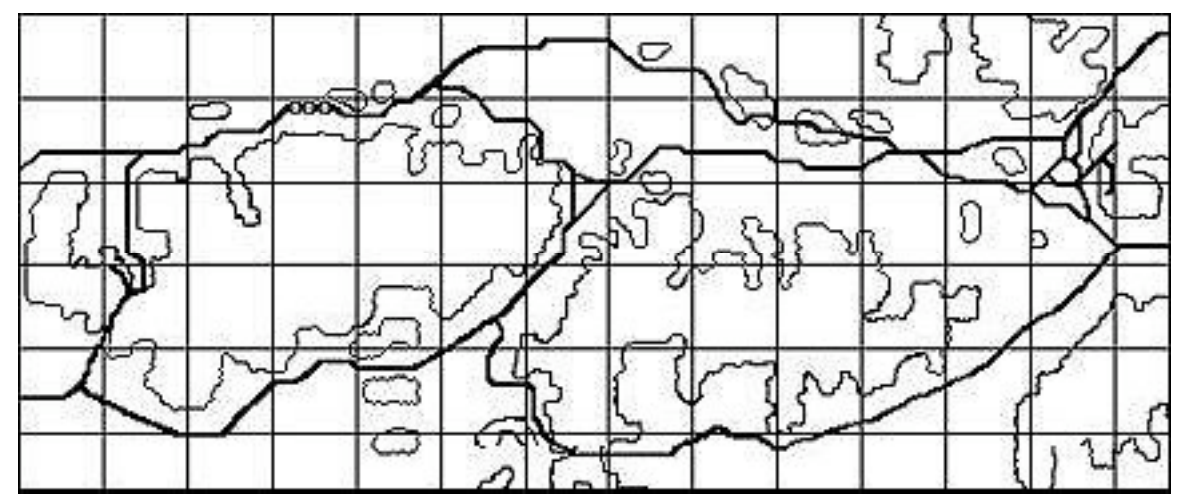

5.1 地形のシンボル

TacOps には、たとえば、道路(Road)、平地(Clear)、数種類ある荒地(Rough)、森(Woods)、水域、 町(Towns や Village)など、異なる地形のタイプがあります。それぞれの地形のタイプには固有の移動、 視認、防御上の特性があります。低地と高地(Higher Ground)の二つの高度もあります。

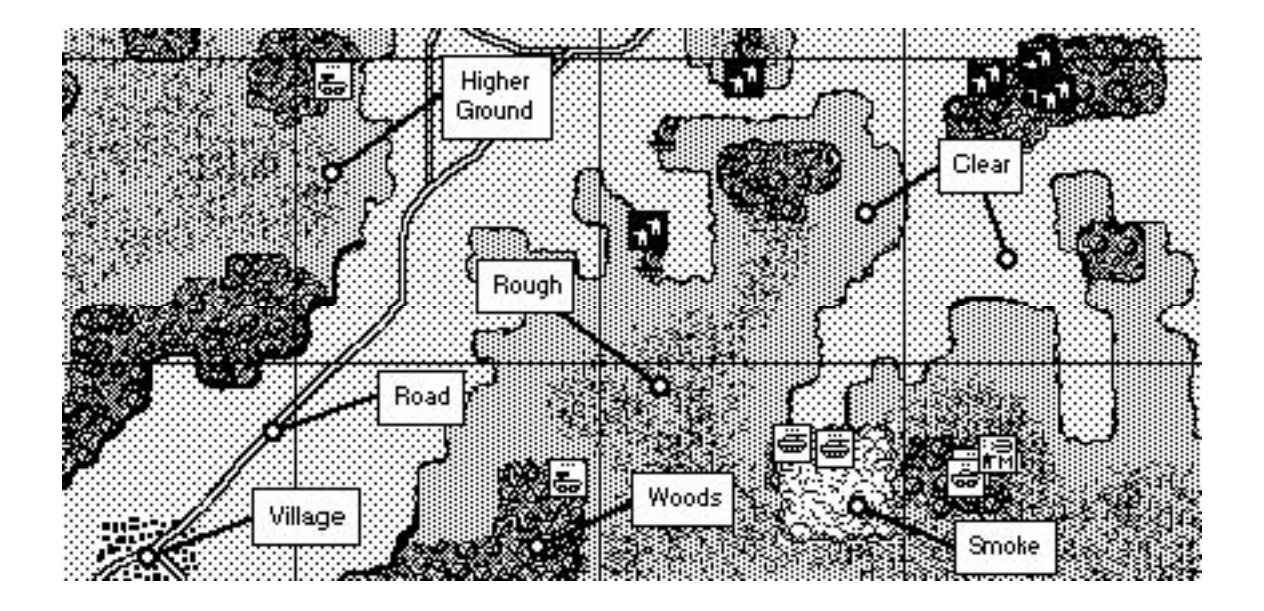

道路に沿った移動は他の地形よりも高速です。荒地と森の地形は移動する速度の障害になります。水域を通 過できるユニットとできないユニットがあります。高地、森、村と町は、攻撃時の照準線を妨害します。森 と荒地の地形は防御上の優位性を持ち、ユニットが視認されるのを難しくします(言いかえれば、敵があな たのユニットを視認するためにはもっと近づく必要があります)。ユニットの正確な所在地は、そのマーカ ーの中心点によって決まります。

重要な注意事項 ユニットの中心点が森や町の地形の中にあり、町や森の端から 100m 以上の時、ユニッ トは町や森の外から視認されないだけでなく、隣接していないユニットから視認されることはありません。 しかし、中心点が森や町の端から 100m(10 ピクセル)に位置している時、防御効果のある森や町にいる 特典は受けられますが、視認もでき視認もされます。

TacOps の高地は等高線に沿った約 100m の地帯を持っています。中心点が高地の端から 100m にあるユ ニット(つまり、等高線よりも高位)は低地と高地の両方を視認でき、低地と高地の両方から視認されます。 100m を超えると、高地だけを視認でき、高地だけから視認されます。モニタに表示されるこうした特殊な 地域がどれくらいの広さかをうまくつかめるようになるには、少し経験を積む必要があります。これを助け るために「Map/Line of Sight Check」メニューアイテムを使ってください。

#### 5.2 照準線の確認

「Map/Line Of Sight Check」「Map/Thermal LOS Check」メニューアイテムは、2点間の目視と赤外線 の照準線を確認できます。ユニットの照準線を確認する時は、ユニットシンボルの中心点付近を始点としま す。

「Map/Line Of Sight Check」メニューアイテムを選択します。カーソルが十字形に変わります。マウスボ タンを押し下げたまま、マップ上の「視認点」をクリックしたら、十字形カーソルをドラッグします。十字 形カーソルが透き抜けていたら、その地点は見通せます。十字形カーソルが黒色になったら、照準線は遮断 されています。十字形カーソルが灰色になったら、照準点に照準線は通っていますが、シナリオの最大視認 限度を超えています。マウスボタンを放して終了してください。赤外線映像装置を装備するユニットの特殊 な照準線を見るには、「Map/Thermal LOS Check」メニューアイテムを使います。両方の照準線の手順は 選択したユニットに固定もできます。この機能を使うには、ユニットを選択し、それから「Line Of Sight」 メニューアイテムを選択します。照準線をチェックするためにマウスを動かしますが、固定された照準線を 消す時までマウスボタンは押しません。選択されたユニットが、赤外線照準器を持っている場合、この手順 は自動的にユニットの赤外線照準線を表示します。

照準線ツールが使用されている間、二つの地点の距離が画面下の情報ウィンドウに、地形の種類と終点のU TM座標値と共に表示されます。

### 5.3 ユニットシンボル

ユニットはその種類、向き、戦術配置を示すシンボルによって画面に表示されます。シンボルの中心点は、 ユニット全体のおよその中心点を示します。シンボルはユニットが占めている正確な地点を表現しているの ではありません。ユニットは、その基本的な戦術配置と規模に見合った形で配置されているものと仮定しま す。命令フェーズの間、シンボルはそのフェーズで未実行の命令があるか、実行中の命令があるかも示しま す。シンボルのサイズを変えるには、「Map/Change Unit Symbol Size」メニューアイテムを選択するか、 F2キーを押します。シンボルに表示される情報を変更するには「Map/Change Unit Symbol Info」メニ ューアイテムを選択するか、F3キーを押します。シンボルの表示スタイルを変えるには「Map/Change Unit Symbol Style」メニューアイテムを選択するか、F4キーを押します。

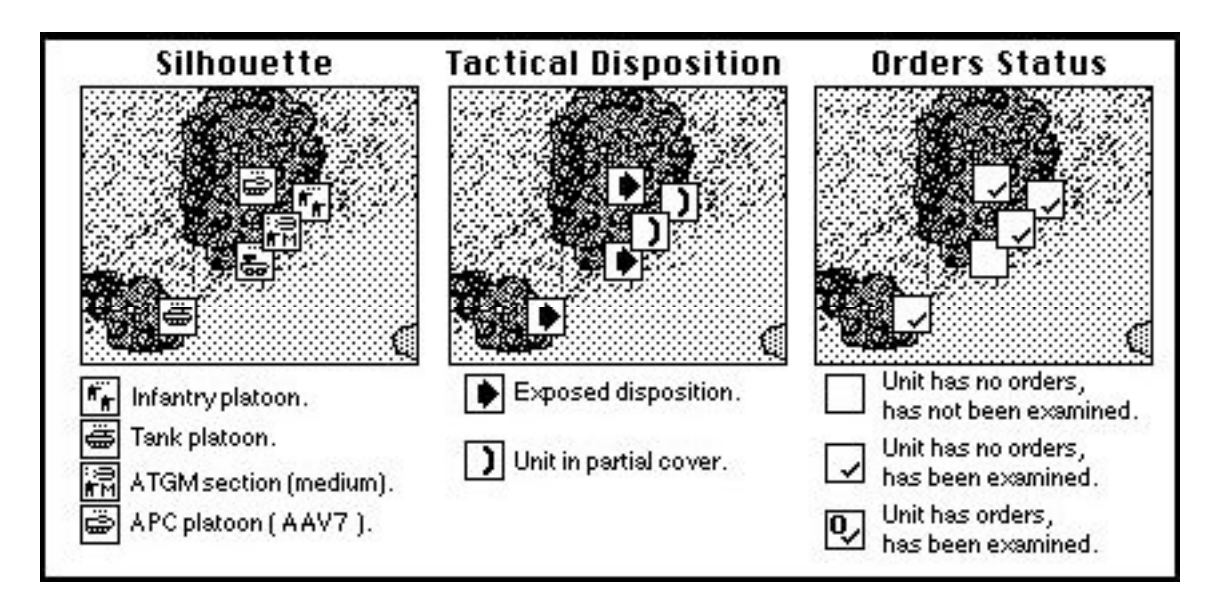

#### 上図の用語解説

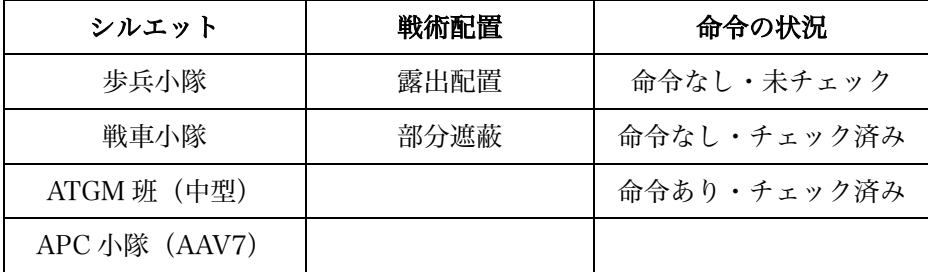

# 5.4 ユニットのシルエットとワイヤーフレームシンボル

これらのシンボルはユニットの大まかなシルエットを表します。これらは、ユニッ  $\oplus$  $\Rightarrow$ 禢  $r_{\rm ff}$ トの正確な向きや進行方向は表示しません。シンボルの上部にあるドットは、ユニ

ットの大まかなサイズを示しています。ドットがなければ、そのユニットには部隊か車両(チームか分隊) が1つだけあります。ドットが2つなら、部隊か車両(チームか分隊)が2つあり、同様にドットが3つな ら3個以上の部隊か車両(小隊)がいます。ユニットシンボルの上部にあるバーは、通常、10~14 の部隊 か車両(中隊か大隊)がいます。

ユニットシンボルは、シルエットではなく「ワイヤーフレーム」や「NATO」方式 ▣ ◙ 庚 でも表示できます。シンボルの表示スタイルを変えるには、「Map/Change Unit

Symbol Style」メニューアイテムを選択するか、F4キーを押してください。

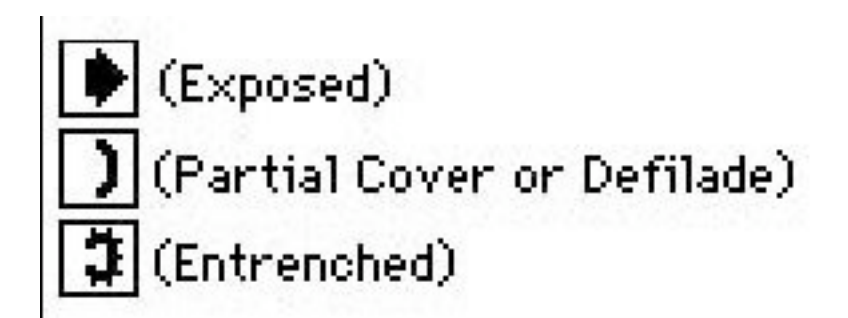

これらのシンボルは、向きや進行方向 と共に、ユニットの戦術配置を表して います。 TacOps には、「露出状態 (Exposed)」「部分遮蔽または掩蔽 (Partial Cover or Defilade)」「掩蔽 壕内(Entrenched)」の、3つの戦術 配置があります。露出状態のユニット

は攻撃に弱く、遮蔽下のユニットよりも遙かに遠くから視認されます。ユニットは移動中や制止した時、掩 蔽・遮蔽位置に来てから時間が経っていない時に露出状態になります。TacOps において、遮蔽は単にユニ ットがそのターンの一部(約 15~30 秒)を周辺の中で最適の位置を探すのに費やしたと考えます。ユニッ トは常に状況を好転させる場所を付近から探そうとすると仮定します。歩兵部隊にとって、掩蔽は伏せ撃ち の姿勢や低位置の隠れ場を探すことと同義です。車両にとって、掩蔽は僅かな高度の違いによる優位性、近 くの低地、瓦礫、植生物など、その露出を減らすことを指します。掩蔽壕内のユニットは、たこ壺、掩蔽壕、 あるいは若干の地下壕で構成される野戦築城システムの中にいます。

#### 5.6 命令シンボル

o  $\mathbf{0}$ 命令シンボルは命令フェーズで選択することで表示されます。これらのシンボルは、 直前にどのユニットをチェックしたか(換言すれば、それらの命令ウィンドウが開

かれたかどうか)、どのユニットが未処理の命令を持っているかを思い出すのを助けます。空白のシンボル は、そのユニットが命令を持たず、直前の命令フェーズにチェックしなかったことを意味します。ユニット の中のチェックマークは、そのユニットがチェックされたことを示します。「O」シンボルは、そのユニッ トがまだ実行していない命令を持っていることを示しています。

#### 5.7 ユニットの写真

TacOps のデータベースは、すべてのユニットの情報と大半のユニットの写真に直接アクセスできます。写 真データベースはメニューリストかキーボードからアクセスできます。「Reports/Photo Data Base」メニ ューアイテムを選択します。写真は「zPhotos」という名前のサポートフォルダーに入っています。写真機 能が動作しないようなら、これらのファイルが TacOps と同じレベルのディレクトリにあるかを確認して

ください。ショートカットーユニットシンボルの上で右クリックするか、コントロールキーを押し下げなが らユニットシンボルをクリックします。「Info」をポップアップメニューから選択します。ユニット情報ウ ィンドウが写真と共に表示されます。

# 6.ユニットへの命令の出し方

ユニットは命令フェーズの間に、戦闘フェーズの間に移動したり、戦術配置を変更するために指示を与えら れなければなりません。命令はユニット命令ウィンドウの中のボタンやアイコンの上でクリックしたり、マ ップの上をクリックするすることで与えられます。ユニットには命令フェーズの間に複数の命令を与えられ ます。一部の命令は即座に効果を発揮し、その他は戦闘フェーズの適正な時間まで遅れます。遅延した命令 は自動的に、ユニットのコンピュータ記録の中の指揮官が与えた同一の列の中に蓄積されます。戦闘フェー ズの間、ユニットはそれぞれの命令を正しい順序で実行しようとします。ユニット命令ウィンドウは、ユニ ットの情報と他のユニットのオプションへのアクセスも提供します。

ショートカット 通常、ユニットに命令を与える間に使われる一部の機能は、使いやすいユニットのポップ アップメニューからも使用できます。ユニットのポップアップメニューを呼び出すには、ユニットシンボル の上で右クリックするか、コントロールキーを押し下げてユニットシンボルをクリックします。

#### 6.1 ユニット命令ウィンドウ

ユニットに命令を出すには、そのシンボルをクリックして、ユニット命令ウィンドウを開きます。

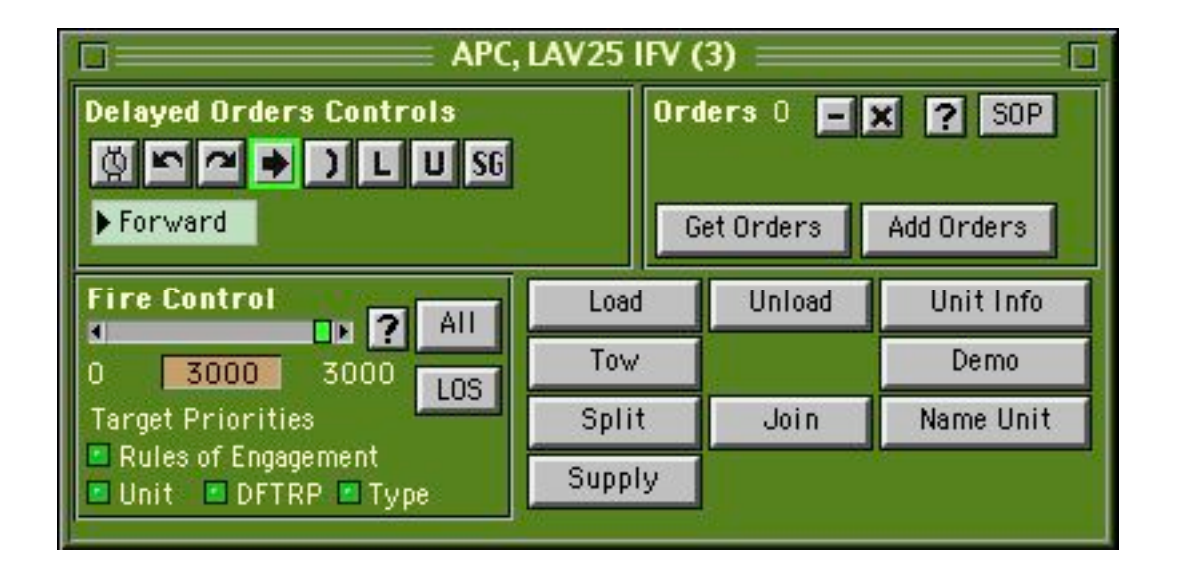

移動命令はユニット命令ウィンドウを画面に表示されている時に与えることもできますが、プレイヤーはユ ニット命令ウィンドウをクリックせず、マップ上をクリックして移動命令を与えることもでき、ユニットに 命令を出すには、マップの特定の場所に移動して、その地点を1回クリックします(1件の命令が蓄積され ますが、実際の移動は戦闘フェーズになるまで始まりません)。もし、ユニット命令ウィンドウがその場所 を覆い隠している場合、ウィンドウをクリックして、邪魔にならないところへドラッグします。ユニット命 令ウィンドウの中でクリックすると、移動命令として登録されません。

移動命令が与えられると、命令ごとにマップの上に中間地点が表示されます。表示された中間地点は次の中 間地点を指し示す矢印として表示されます。最後の中間地点は小さな円です。

ユニット命令ウィンドウの左上に、ユニットが新しくクリックした中間地点へ向けて、前進ギアまたは後退 ギアで移動するのを決定する循環型コントロールがあります。後退ギアで移動することは敵に正面を向けた ままで後退するのに便利です。循環型コントロールが「Forward」という文字を表示していれば、中間地点 が追加された時、ユニットは前進ギアで中間地点へ移動しようとします。循環型コントロールが「Reverse」 という文字を表示していれば、中間地点が追加された時、ユニットは後退ギアで中間地点へ移動しようとし ます。

ショートカット シフトキーを押し下げたまま、マップ上をクリックすると、ユニットは中間地点へ向けて 後退ギアで移動させることができます。

移動・戦闘フェーズの終わりに、マップのいずれの端からも 100m 以内 (10 ピクセル) 以内にあるユニッ トは、マップの外に出たり、プレイから取り除かれます。

どのユニットも最大で 20 の命令を蓄積できます。これにより、非常に精密なルートと配置の指示を各ユニ ットに与えられます。20 以上の命令を与えようとすると、エラー音が鳴り、追加された命令は無視されま す。

蓄積された命令は、命令フェーズの間に、「-」ボタンをクリックすると取り消せます。1回クリックする と、最後に蓄積された命令が、2回クリックすると最後の2件の蓄積された命令がという具合に取り消され ます。キーボード上の「-」キーを押しても、命令を1件取り消せます。隣接する「X」ボタンを1回クリ ックしたり、キーボード上の「x」キーを押しても、すべての蓄積された命令を取り消せます。移動以外の 命令は、ウィンドウの中のボタンやアイコンを使って出せます。一般的に、ボタンやアイコンを1回クリッ クするたびに命令を1件出せます。アイコンは通常、命令を受け容れたことを示すために点滅したり、押し 下げられたりします。「Delayed Orders Controls」という名前のボックス内にあるボタンとアイコンは、 戦闘フェーズに実行される別の命令を与えます。このウィンドウの中にある他のボタンとアイコンは、一部 は即時性の行動を、多くは戦闘フェーズに観察されるアクションを与えます。

ユニットに命令を与え終わったら、タイトルエリアにあるクローズボックスをクリックするか、エンターキ ーかリターンキー、エスケープキー、ウィンドウズ版はコントロールキー+W、マッキントッシュ版はコマ ンドキー+Wを押して、ユニット命令ウィンドウを閉じてください。注意 これらの操作方法はどれも、通 常、ほとんどの TacOps のウィンドウやダイアログで使えます。

ショートカット 命令ウィンドウは、次に命令を与えたいユニットをダブルクリックしても閉じることがで きます。新しく選択したユニットの命令ウィンドウは自動的に開きます。この簡便性には代償があります。 ダブルクリックがあまりにも遅く、多少不規則だったりすると、望まない移動命令を時折出すことがありま す。もし、これが起きても、明確に分かりますし、「一」や「X」ボタンで望まない命令を取り消すことで 間単に修正できます。

### 6.2 遅発性ユニット命令コントロール

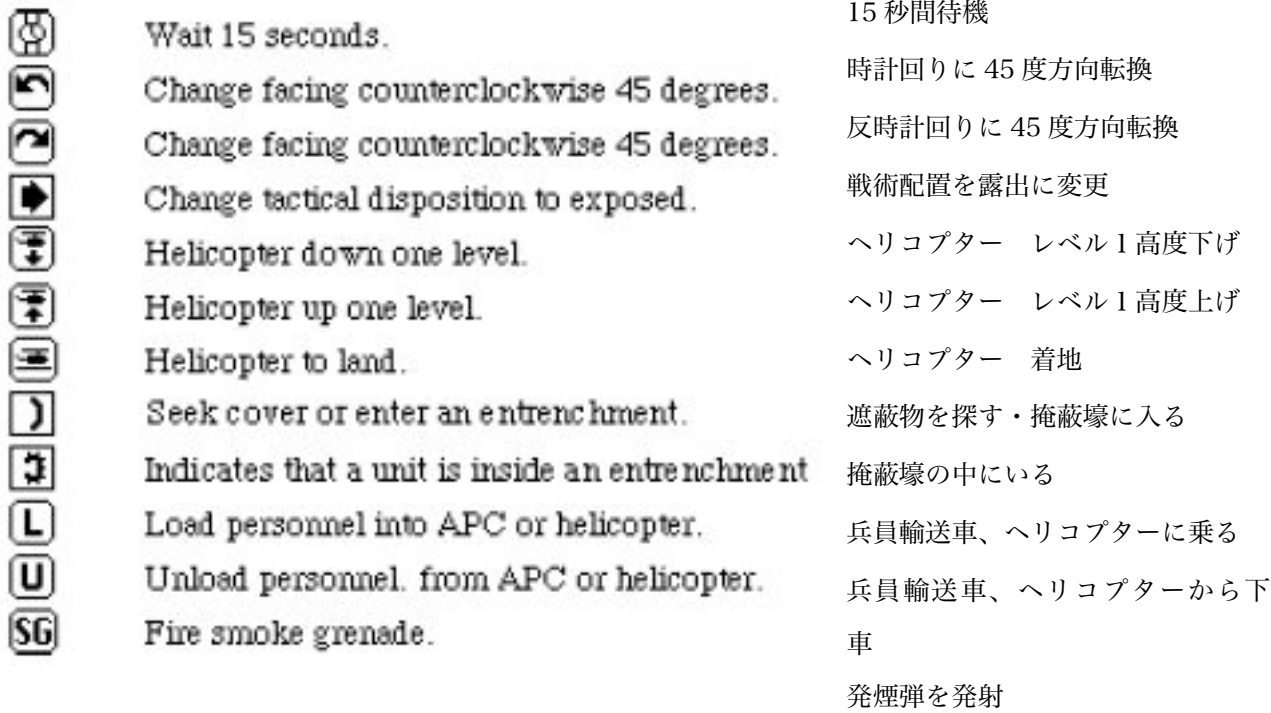

ユニット命令ウィンドウの中にある「Delayed Orders Controls(遅発性命令コントロール)」ボックスは、 次の戦闘フェーズに実行される命令を与えます。

ユニット命令ウィンドウ内の「Seek Cover」ボタン(掩蔽ボタンとも呼びます)は、掩蔽壕のマップシン ボルの上にユニットマーカーの中心点がある場合だけ、ユニットに掩蔽壕に入るように命じます。掩蔽壕の 恩典を受けるには、ユニットの中心点が掩蔽壕のシンボル内のどこかにあり、「Seek Cover」ボタンをクリ ックして、事前にユニットに掩蔽壕に「入れ」と命じる必要があります。掩蔽壕シンボルの上にユニットの マーカーがあるだけでは十分ではありません。

#### 6.3 即時性ユニット命令コントロール

ユニット命令ウィンドウの「Delayed Orders Controls」ボックスの外側にあるコントロールは、即座に実 行される命令を与えます。

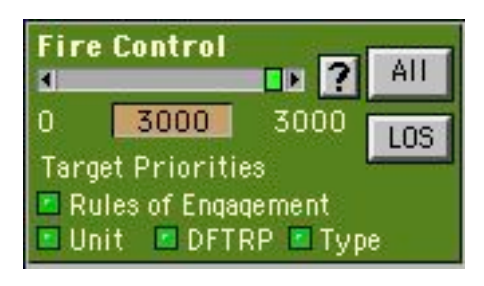

「Fire Control (攻撃コントロール)」ボックスは、ユニットの現在 の交戦限度射程を 0m から最大射程の間で示し、調整します。攻撃 を受けない限り、ユニットはこのコントロールで設定した射程を超 えて、どの目標も攻撃できません。大まかな調整をするには、スク ロールバーのインジケータを使います。スクロールバーのインジケ

ータの左右でクリックすると、制限射程が 1000m 単位で変化します。「0」のインデックスの上でクリッ クすると制限射程は0に設定され、「2500」の上でクリックすると、制限射程は最大に設定されます。スク ロールバーの下のボックスで数値を選択し、キーボードで数字を入力し、リターンキー/エンターキーを押 すことで、制限射程を設定できます。Fire Control ボックスの右上にある小さな「?」ボタン(訳注 図の 「?」は、実際には二重円で表示されます)は、そのユニットが持つ兵器の最大射程とユニットの現在の目 標交戦制限射程(最大射程と違っていれば)を示す1~2個の輪をマップ上に表示します。このボタンをク リックしたあとは、マウスボタンを押したままにします。最大射程が範囲のリングが画面の外に出てしまう ユニットもあります。ユニットの現在の目標交戦射程が0に設定されていると、ユニットシンボルの上に 「X」を伴う小さな正方形が表示されます。Fire Control ボックスの右下にある all ボタンを押すと、自軍 の全ユニットに数値を調整するボックスに見られる交戦制限射程を設定します。もし、その数値があるユニ ットが到達できる距離よりも大きければ、ユニットは最大射程に関係なく設定を行います。

 $LOS$ **LOSボタンで、目視の照準線、現在選択しているユニットからマップ上の一点までのメートル** 単位の射程、地形のタイプ、終点のUTM座標値をチェックできます。チェックする始点は現在選択してい るユニットシンボルのおおよその中心点です。十字形カーソルが透き抜けているなら、ユニットとカーソル の中心点の照準線は通っています。カーソルが黒く塗りつぶされたら、照準線は遮断されています。カーソ ルが灰色になったら、照準線は通っていますが、視認できる最大値を超えています。もし、選択したユニッ

トが赤外線照準器を持っていたら、この手順は自動的に赤外線の照準線を示します。ショートカット 「A LL」ボタンをクリックすると、自軍の全ユニットを Fire Control ボックスに表示されている交戦制限射 程と同じに設定できます。もし、あるユニットが到達できる射程よりも大きな数字だったら、そのユニット は最大射程に構わずに設定されます。

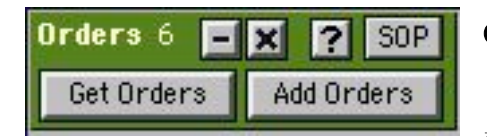

Orders box は未実行の移動命令、方向転換、モード変更など、ユニ ットの遅延性命令の状態を表示し、調整します。ボックスの左側に 表示される数字は、ユニットの命令リストの中の未実行の命令を示

しています。「-」ボタンはクリックするたびにユニットの命令リストの最後の命令を取り消します。「X」 ボタンは1回クリックするとユニットの命令リストのすべての命令を取り消します。Orders ボックスの右 上にある「?」ボタン(図は現在のプログラムと)は、ユニットの将来の移動経路中の次の中間地点までの 時間を表示します。マウスボタンを押し下げて、このボタンをクリックします。ユニットが現在の位置から その中間地点まで移動するのに必要な、およその分と秒が表示されます。時間は幾分不正確で、ユニットが 抑圧状態にされていたり、抑圧状態にされるようになると、一般的にかなり短いことが分かるでしょう。

ショートカット ユニット命令ウィンドウが開いている時に「X」キーを押すと、そのユニットのすべての 命令を取り消します。

ショートカット ユニット命令ウィンドウが開いている時に「-」キーを押すと、そのユニットの最後の命 令を取り消します。

S<sub>OP</sub> ユニットの既定の行動を指定します。より詳しい情報は Unit SOP Window の節を参照のこと。

Get Orders ユニット命令ウィンドウが開いているユニットの命令を、マップ全域の別のユニットから 得た命令で入れ替えます。これはユニットのグループを道路に沿って縦隊で移動させるよう組織化するのに 非常に便利です。ボタンをクリックしてください。命令ウィンドウが消え、十字形カーソルが表れます。マ ップ上の別のユニットの上で十字形カーソルをクリックしてください。命令ウィンドウが再表示され、クリ ックしたユニットの命令が元のユニットの命令に入れ替わります。

Add Urders マップ上の他のユニットの命令のグループを得て、ユニット命令ウィンドウが開いている ユニットの命令のグループの末尾に追加します。これはユニットのグループを道路に沿って縦隊で移動させ るよう組織化するのに非常に便利です。ボタンをクリックしてください。命令ウィンドウは消え、十字形カ
ーソルが表れます。マップ上の別のユニットの上で十字形カーソルをクリックしてください。命令ウィンド ウが再表示され、クリックしたユニットの命令が元のユニットの命令の末尾に追加されます。

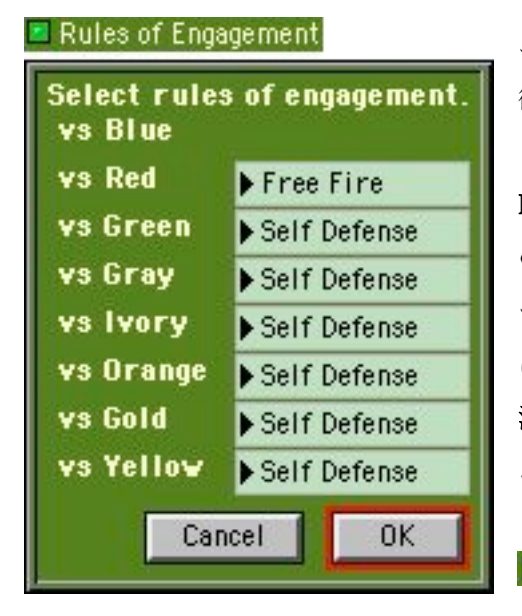

ユニットマーカー別に、Free Fire(任意攻撃)、Self Defence(自 衛)のいずれかに、「rules of engagement (交戦規定)」を設定 します。リスト中のユニットマーカーとカラーの対応が「Free Fire」に設定されていれば、そのユニットは機会があるごとにそ の色のマーカーと交戦しようとします。ユニットマーカーとカラ ーの対応が「Self Defense」に設定されていれば、そのユニット は攻撃を受けた時だけその色のマーカーと交戦しようとします。 注意 この機能はマルチプレイヤーチームとネットワークのゲー ム以外では、ほとんど使われません。

■ Unit ユニット命令ウィンドウが開いているユニットの優先

目標に設定された特定の敵ユニットを示します。小円はインジケーターでありボタンでもあります。インジ ケーターが緑色なら、そのユニットは優先照準を持っていません。インジケーターが黄色なら、ユニットは 低度の優先照準を持っています。インジケーターが赤色なら、ユニットは高度の優先照準を持っています。 インジケーターの上でクリックすると「Priority Targeting Window」が表示されます。(優先命令の低度 と高度の説明については、優先照準の設定に関する節を参照のこと)

**E DFTRP** ユニット命令ウィンドウが開かれているユニットにとって、マップ上の地点が DF TRP(直 接射撃標的基準点)にセットされているかを示します。DF TRP はユニットの注意をマップ上の特定のエリ アに集中させます。小円はインジケーターでありボタンでもあります。インジケーターが緑色なら、ユニッ トは DF TRP を持っていません。インジケーターが黄色なら、ユニットは低度の DF TRP を持っています。 インジケーターが赤色なら、ユニットは高度の DF TRP を持っています。インジケーターをクリックする と、Priority Targeting Window(優先目標ウィンドウ)が開きます。

 $F$  Type: ユニット命令ウィンドウが開いているユニットの優先目標に設定されている、たとえばT80 戦車ユニットのような特定の敵ユニットの種類を示します。インジケーターが緑色なら、ユニットは指定さ れた種類の優先目標を持っていません。インジケーターが黄色なら、ユニットは低度の指定された種類の優 先目標を持っています。インジケーターが赤色なら、ユニットは高度の指定された種類の優先目標を持って います。インジケーターをクリックすると、Priority Targeting Window (優先目標ウィンドウ)が開きま す。

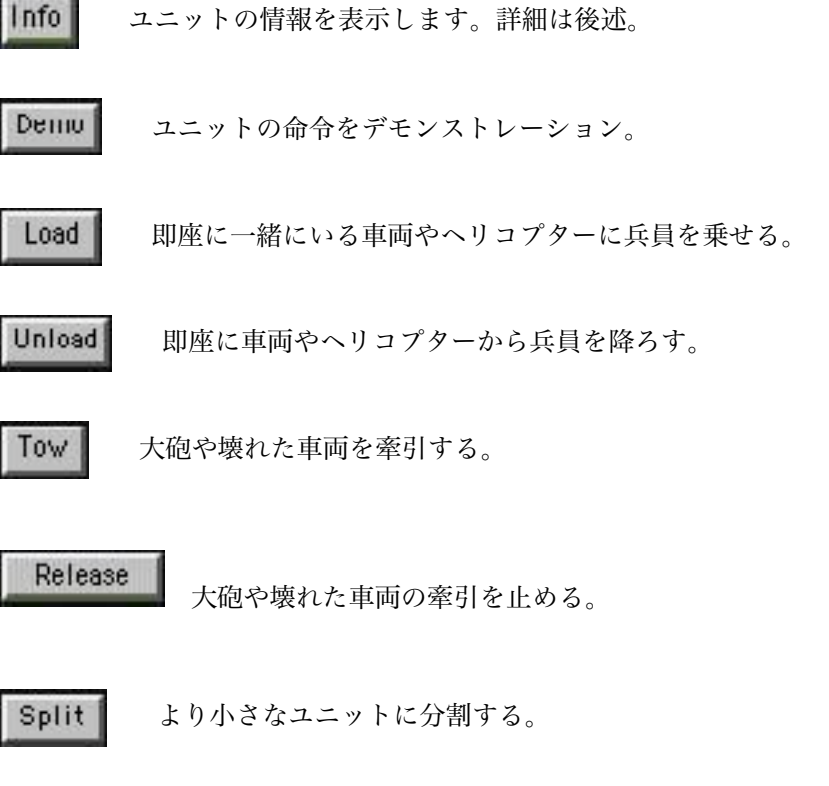

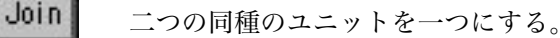

- Supply
- ユニットの弾薬補給を増加します。

Name Unit

任意のテキストの名前を割り付けます。例 A Co, 1st Bn。(日本語は文字化けします)

## 6.4 特別ユニット命令コントロール

以下のボタンは一部の特殊なユニットのユニット命令ウィンドウにだけ見られます。すべてあとの戦闘・移 動フェーズで実行される遅延性命令です。

**Build Minefield** 

地雷マーカーを設置します。

**Breach Obstacle** 

障害物マーカーの中を通る通路を作ります。

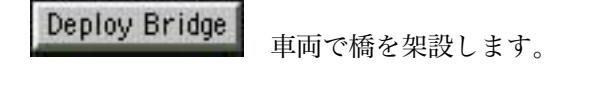

Recover Bridge

車両で橋を除去します。

Launch Line Charge

地雷原や障害物に帯状の爆薬を発射します。

# 6.5 ユニットSOPウィンドウ

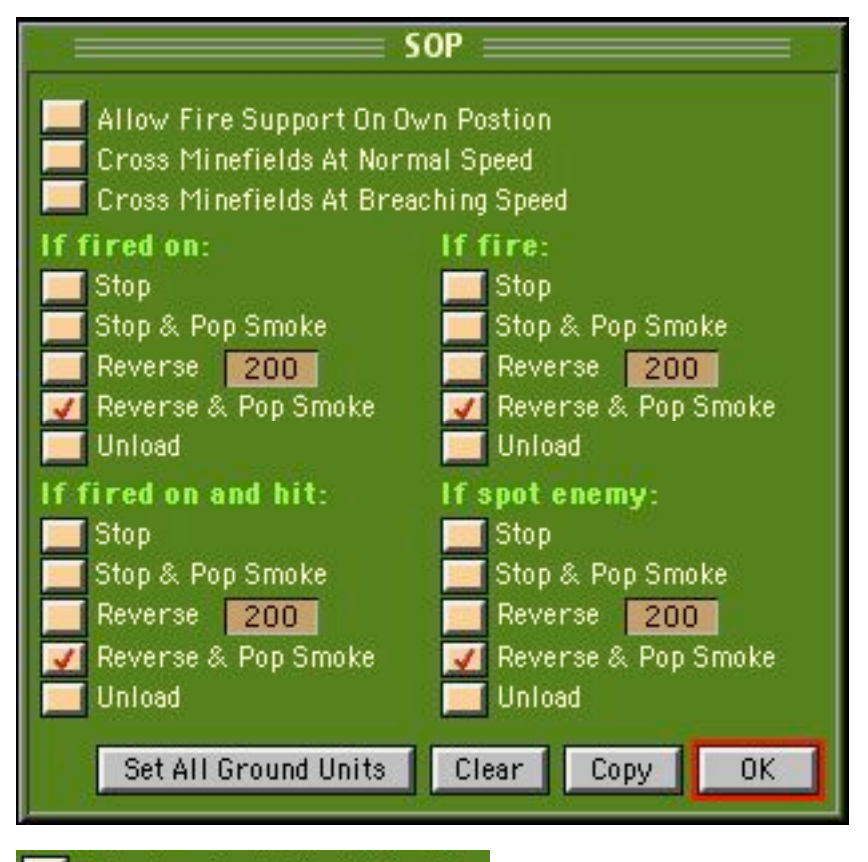

# Take Evasive Action If Fired On

「Unit SOP Window(ユニット標準作業手順ウィンドウ)」は、ユニットが基本的に行う行為を設定しま す。このウィンドウには、ユニット命令ウィンドウのSOPボタンをクリックして命令を出します。ウィン ドウのほとんどのボタンをクリックすると、選択したユニットが実行するSOP (標準作業手順) が設定さ れます。SOPの設定は、選択したユニットが(1)ウィンドウを閉じる(2)「Set All Ground Units(全 ユニットに設定)」ボタンをクリックする、まで設定を完了しません。下に見られる一部のボタンは一部の ユニットでは使用できません。

Allow Fire Support On Own Position.(現在位置への支援攻撃を許可する) 通常、砲撃や航空支援は友 軍がいる場所や、間近の場所を攻撃しようとしません。それは近くにいる敵ユニットを攻撃するのを難しく します。このアイテムをオンにすると、砲兵隊や航空機のユニットは、この友軍ユニットがいる場所や間近 を攻撃する時、安全のための制限を無視します。注意 砲兵や航空機の目標に当てられた場所やその近くに 重なった複数のユニットがある場合、同一場所や近くにいるすべての友軍ユニットは、砲兵隊や航空機ユニ ットがこのエリアでの安全制限を無視するように、このSOPアイテムをオンにしなければなりません。

Cross Minefields At Normal Speed.(通常速度で地雷原を通過する) ユニットは通常、場所が分かって いる地雷原は、通路が通っている場合を除いて、迂回しようとします。ユニットに除去していない地雷原を 全速力で通過させようとする場合、このアイテムをオンにします。ユニットが地雷原を通常速度で通過しよ うとすると、ユニットは地雷原を「強行突破」しようとするので、大きな犠牲を出す可能性があります。

Cross Minefields At Breaching Speed. (突破速度で地雷原を通過する) ユニットを除去していない地雷 原をゆっくりと慎重に、通路の印を付け地雷を除去しながら通過させたい時は、このアイテムをオンにしま す。ユニットは通常、場所が分かっている地雷原は、通路が通っている場合を除いて、迂回しようとします。 しかし、地上にいるユニットには、通常速度と突破速度のいずれかで通過するよう命じることができます。 ユニットに場所が分かっている地雷原に進入して通過するよう命じるには、ユニットSOPウィンドウの

「Cross Minefields At Normal Speed」ボックスか「Cross Minefields At Breaching Speed」のチェック をオンにしてから、地雷原を通過するように中間地点を指示します。すべて地上にいるユニットは、通常速 度と突破速度で地雷原を通過するよう選択することができます。地雷が除去されていない地雷原マーカーを 通常の速度でユニットが通過する場合、ユニットは地雷原を「強行突破」し、迅速に移動できますが、極め て大きな犠牲を強いられます。「強行突破」で地雷原を浸透しようとすると、100m ごとに7~10 台の車両 を失います。ユニットが地雷原マーカーを突破速度で通過しようとすれば、通過は非常に遅く、犠牲があっ てもごく僅かです。

Stop If Fired On. (攻撃を受けたら停止する) オンにすると、移動しているユニットは攻撃を受けると その場で停止します。ユニットは同時に遮蔽モードに入ろうとします。ヘリコプターは低空飛行(NOE) 高度に降り、ホバリングします。

Stop If Fired On & Pop Smoke. (攻撃を受けたら停止し、煙幕を張る) オンにすると、移動している ユニットは攻撃を受けるとその場で停止します。適切な装備があれば、ユニットは即座に周囲に煙幕を張り ます。ユニットは同時に遮蔽モードに入ります。

Reverse If Fired On. (攻撃を受けたら後退する) オンにすると、移動しているユニットは攻撃を受け ると即座に後退します。ヘリコプターは低空飛行(NOE)高度に降ります。ユニットは隣のボックスで設 定した距離に達するまで後退を続けます。

Reverse If Fired On & Pop Smoke. (攻撃を受けたら後退し、煙幕を張る) オンにすると、移動してい るユニットは攻撃を受けると即座に後退します。適切な装備があれば、ユニットは即座に周囲に煙幕を張り ます。ユニットは距離のボックスで設定した距離に達するまで後退を続けます。

Unload If Fired On. (攻撃を受けたら降車する) オンにすると、ユニットは攻撃を受けると乗車してい るすべての兵員を降ろします。

Stop After Firing. (攻撃したら停止する) オンにすると、移動しているユニットは何らかの攻撃を行っ たら、その場に停止します。ユニットは同時に遮蔽モードに入ろうとします。ヘリコプターは低空飛行高度 に降ります。

Stop After Firing & Pop Smoke (攻撃したら停止し、煙幕を張る)オンにすると、移動しているユニッ トは何らかの攻撃を行ったら、その場に停止します。適切な装備があれば、ユニットは即座に周囲に煙幕を 張ります。ユニットは同時に遮蔽モードに入ります。

Reverse After Firing. (攻撃したら後退する)オンにすると、移動しているユニットは何らかの攻撃を行 ったら後退します。ヘリコプターは低空飛行高度に降ります。ユニットは隣のボックスで設定した距離に達 するまで後退を続けます。

Reverse After Firing & Pop Smoke. (攻撃したら後退し、煙幕を張る) オンにすると、移動している ユニットは何らかの攻撃を行ったら後退します。適切な装備があれば、ユニットは即座に周囲に煙幕を張り ます。ユニットは隣のボックスで設定した距離に達するまで後退を続けます。

Unload After Firing. (攻撃したら降車する) オンにすると、ユニットは何らかの攻撃をしたら、乗車し ているすべての兵員を降ろします。

「If fired on and hit」と「If spot enemy」の下にあるアイテムは同様に機能します。

Take Evasive Action When Fired On. (攻撃されたら、回避行動を行う) ヘリコプターユニットだけは、 このアイテムをチェックすることで自動的に敵の攻撃から逃げるように指示できます。攻撃を受けると、ヘ リコプターユニットは常に低空飛行を行い、攻撃元から直接視認されないように移動します。

Set All Ground Units. (地上ユニットすべてに設定) このボタンをクリックすると、SOPウィンドウ の設定を即座に友軍すべてのユニットへ貼り付けられます。

Clear. (消去) このボタンをクリックすると、SOPウィンドウのすべての設定を消去できます。

Copy. (コピー) このボタンをクリックすると、SOPウィンドウのすべての設定をメモリにコピーし ます。「Orders/Paste SOP」メニューアイテムは、それらの設定をあとで他のユニットにペーストできます。

注意1 これらの操作は例外的に用いられます。主として、次の命令フェーズになる前に、あまりにも長い 時間、敵の待ち伏せ攻撃に向かって愚かな前進を続けてしまうという致命的なリアリズムの問題に対処する ために追加されました。プログラムはSOPの設定を実行する前に状況を分析せず、あなたが命令したとお りに実行するだけです。

注意2 SOPの選択肢が煙幕を含み、それが実行される場合、発煙弾がなかったり、直前の攻撃から発煙 弾を再装填する手順を実行中の場合、発射されません。

注意3 下車するSOPの設定は他の設定と組み合わせられます。チェックすると、ユニットは他のSOP 設定をすべて実行する前に下車します。

### 6.6 補給ユニットボタンと補給ウィンドウ

ユニット命令ウィンドウのユニット補給ボタンは、ユニットに追加の弾薬を配置できるウィンドウを表示し ます。

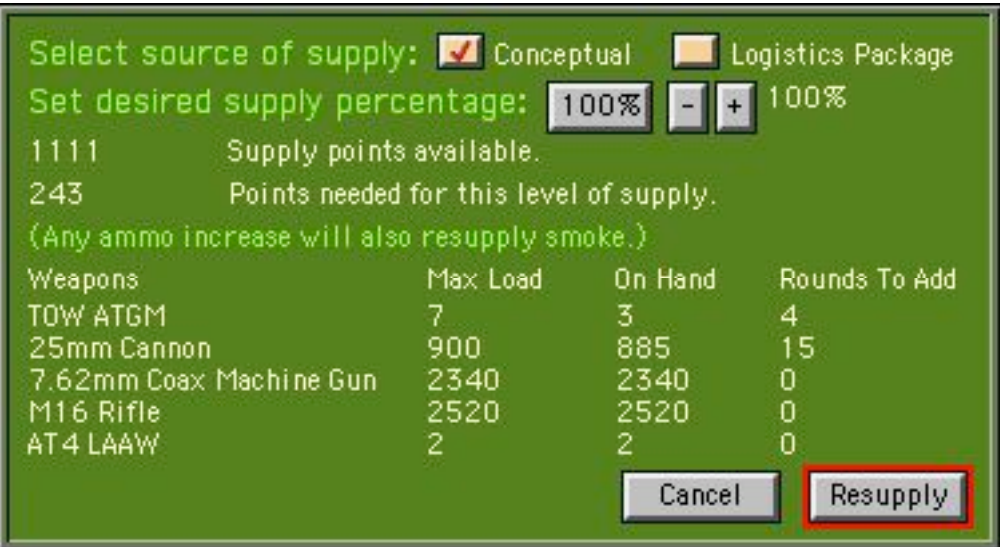

再補給する物資 (source of resupply) を選択し、「Conceptual (理論補給)」と「Logistics Package (補 給物資)」ボタンのいずれかをマークします。理論補給の再補給はシナリオが指定した軍の補給地点から行 われます。補給物資の再補給は、マップ上に設置された補給物資マーカーから運ばれます。Logistics package ボタンを選択したら、ユニットから 200m 以内にあるマップ上の補給物資マーカーも選択するよう求めら れます。

次に、補給ウィンドウの上部にある □ 田ボタンを使い、ユニットの最大弾薬量の希望するパーセンテー ジ(Set the desired percentage)を設定するか、100%ボタンを使って、直接 100%に設定します。このウ ィンドウはあなたがどれだけの弾薬を持っているか、目標とするパーセンテージに達するにはどれだけ追加 する必要があるか、そしてあなたが再補給できる十分な量を持っているかを表示します。再補給を行うには Resupply ボタンをクリックします。

6.7 情報ウィンドウ

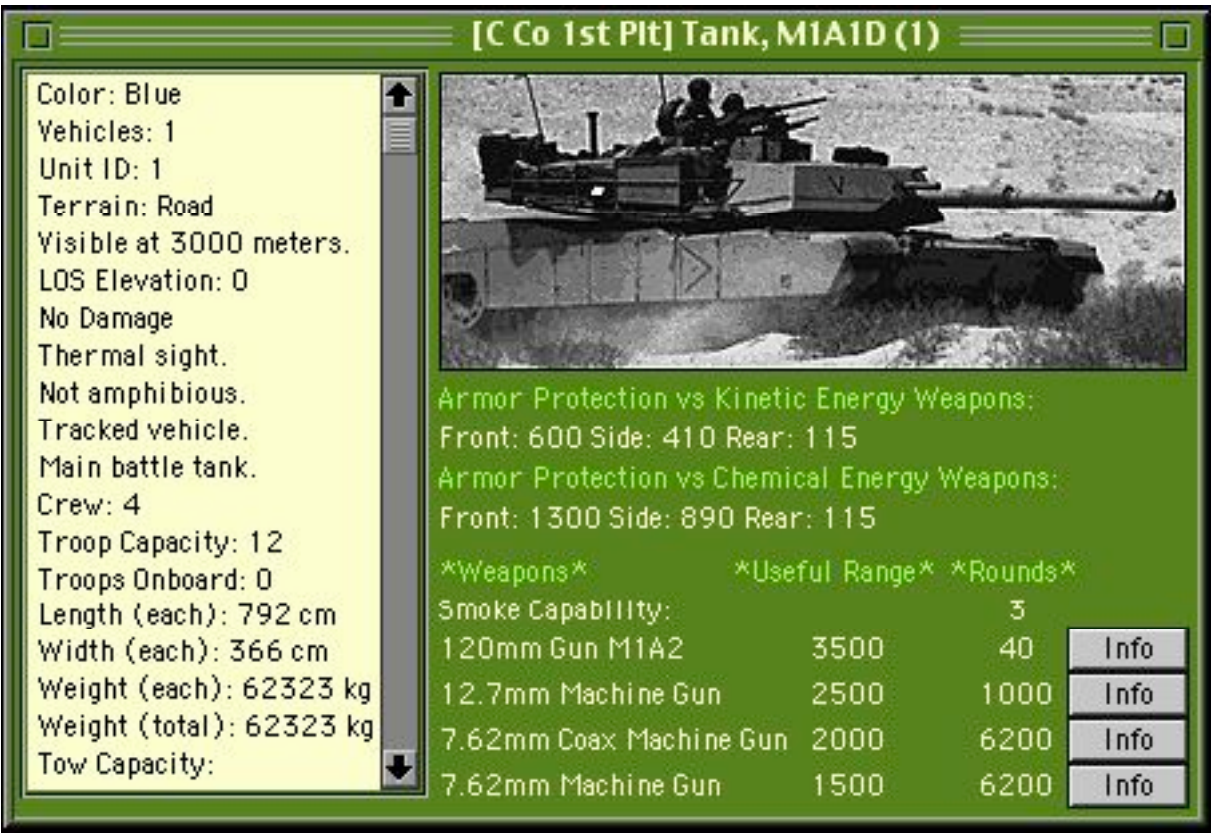

ユニット命令ウィンドウが開いている時、Unit Info ボタンをクリックするとユニットの詳細な情報が得ら れます。Unit Info ボタンは Information Window を表示します。

Information Window のタイトルは、ユニットの種類、ユニットが命名されていれば名前、UTM座標値 で表したマップ上の位置、を示します。ウィンドウのボディ部分は、ユニットの兵力数(Vehicle・Personnel)、 配置、ダメージ(Weapons damage)、特殊能力、防護力(Armor Protection)をユニットの武器や特徴と 共に示します。ユニットが兵員を輸送する能力を持つ場合、その能力(Troop Capacity)と現在の積載状 況 (Troops Onboard) を示します。ユニットのID番号 (Unit ID) は、ある側のユニットリスト中の番 号を示します(ID番号は指揮系統や組織編成は表していません)。視認可能距離(Visible)、高度 (Elevation)、地形(Terrain)は、ユニットが姿を現す場所と認められている地形の恩典が受けられる場 所を確認するのに非常に役立ちます。マップは、ユニットの位置を決定する地形のデータベースを常に厳密 には表現していません。ユニットの兵器システムは、兵器ごとに最大効果射程と残弾がリスト表示されます。 TacOps では、有効射程 (effective range) は兵器の最大有効射程であり、理論上の最大射程とは一致しな いことがあります。TacOps では、兵器の命中率は、軍事の文献で用いられる 50%の基準を大きく下回り ます。TacOps では、兵器はその有効射程を超えて発砲することはありません。

情報ウィンドウは、ユニットの正面(Front)、側面(Side)、背面(Rear)に対する、運動エネルギー兵器 (kinetic energy weapons 徹甲弾) と化学エネルギー兵器 (chemical energy weapons 成形炸薬弾) に対する防御力の基本的レベルを示します。ハイテク装甲を持つ一部のユニットは、運動エネルギー兵器よ りも化学エネルギー兵器に対して異なる防御力を持っています。数値は EHRSA(等価均質圧延鋼装甲。換 言すれば、標準的な鋼鉄装甲)の防御力をミリメートル単位で表しており、実際に装甲されている部分の装 甲の厚さそのままを表現してはいません。たとえば、アルミニウム装甲の EHRSA 値は実際よりも小さいで しょう。EHRSA 値には平均的な装甲の傾斜を加味しています。特殊な非金属のハイテク装甲と装甲防護材 は、その実際の厚さよりも高い数値を持っています。EHRSA 値には装甲の平均的な傾斜が含まれています。

注意 TacOps における装甲の厚さと EHRSA の見積もりは、もっぱらゲーム開発者の見解による概念的な 値です。数値は公開された資料に基づいて見積もられ、その上で数学的に、ゲームエンジンが計算を可能に する必要上調整されています。TacOps の一部バージョンの制作における軍事的技術援助は何であれ、これ らの値の公式な確証を意味するものではありません。

情報ウィンドウの右側にある Info ボタンを押すと、隣にある兵器の性能に関する詳細な情報を示すウィン ドウが表示されます。

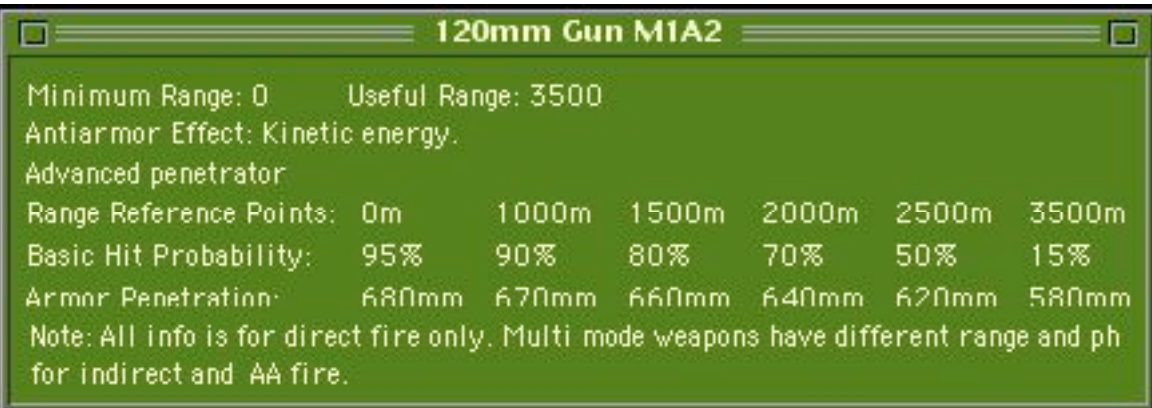

兵器情報(Weapon Information)ウィンドウに表示される命中率は、戦車や歩兵分隊規模の目標に対する、 地形や状況によって評価された修正が行われる前の兵器の初弾及び斉射の命中率を表します。ユニットはこ れらの能力を発揮できないことがあります。しばしば、ユニットはそれを上回る成果を発揮するかも知れま せん。TacOps における命中率は、最も近いメートル単位の射程で計算されます。ウィンドウに表示される 命中率(Hit probability)と装甲貫通力(Armor penetration)の値は、標点しか持っていません。目標ま での射程がふたつの標点の間にあるなら、攻撃の解決に用いられる命中率と貫通力の値は、正確に最も近い メートル単位の射程へと推定されます。言い方を変えると、命中率は特定の射程・命中率標点を超えるごと に分数的に変化します。同様に、装甲貫通力もまた最も近いメートル単位の射程で計算されます。兵器装甲 貫通力もまた EHRSA がミリ単位で表現されます。注意 TacOps における、射程、命中率、装甲貫通力の 見積もりは、もっぱらゲーム開発者の見解による概念的な値です。数値は公開された資料に基づいて見積も られ、その上で数学的に、ゲームエンジンが計算を可能にする必要上調整されています。TacOps の一部バ ージョンの制作における軍事的技術援助は何であれ、これらの値の公式な確証を意味するものではありませ  $\lambda$ 。

# 7.移動

ユニットは戦闘フェーズに命令に従って移動します。移動速度は地形と敵の攻撃による抑圧状態の効果によ り決まります。移動は道路上では最も早く、より遅い地形、荒れ地ではもっと遅く、森では最も遅くなりま す(現在の TacOps の森は、比較的浅い森であり、通常どの車両の移動も妨げません)。効力射はユニット の移動速度を遅くすることがあります。その効果はそれほど大きくはありません。むしろ、速度の減少は、 ユニットがスムーズに、あるいは真っ直ぐに動いていないこと、それ以上に、遮蔽物を探して回避行動をし ている、反撃の準備をしている、短時間の攻撃停止を実行中である、などを示します。

すべてのユニットは、ゲーム上の時間が1秒過ぎるごとに、ほぼ同時に移動するチャンスを平等に持ってい ます。言いかえるなら、すべてのユニットは、ゲーム上の1秒ごとに、約 10m に相当する、1ピクセルを 最低1個変更するかどうかがチェックされます。移動できたユニットだけが居場所を変えます。

航空機と完全に水陸両用機能を持つ車だけは、水域を超えて移動できます。歩兵ユニットはゲームの目的の ために水陸両用能力を考慮していません。水陸両用車やヘリコプターから水域の中に降ろされた歩兵ユニッ トは即座にプレイから取り除かれます。

# 8.地上戦闘

戦闘は攻撃するユニットと目標ユニットの特性と戦術配置を比較したあとで、コンピュータによって決定さ れます。戦闘の結果は以下のようなさまざまな要素の影響を受けます。

- 攻撃側 射程によって異なる兵器の威力
- 攻撃側 最近抑圧状態になったこと
- 攻撃側 同じ目標に向けられた弾数
- 攻撃側 装甲貫通力の威力
- 攻撃側 弾丸の飛翔速度
- 目標側 装甲防御力の効果
- 目標側 地形
- 目標側 視認
- 目標側 攻撃にさらされる目標の総数
- 目標側 攻撃が命中する角度(正面、側面、背面)
- 目標側 戦術配置
- 両方 攻撃の奇襲性
- 両方 ユニットの人員と装備の数
- 両方 静止中か移動中か、戦闘の軋轢、不確実情報、その他の無作為に起こる予測不能の出来事

注意 要素の順番は重要性や負荷とは無関係です。

ユニットはターンの間に数回攻撃を行えますが、直接射撃の解決は普通、両軍のすべてのユニットが 15 秒 間の攻撃パルスの間に攻撃する機会を終えるまで終わりません。よって、明らかに破壊されたユニットがつ かの間、攻撃を継続します。航空機と砲兵隊の間接射撃は、移動パルス中に攻撃すると同時に効果を発揮し ます。このシミュレーションは、飛行速度が遅い一部の対戦車ミサイルを考慮しており、ミサイルが 10~ 15 秒以内に目標に命中できないほど遠い射程の場合、命中はしばしば次の移動パルスまで遅れます。

## 8.1 直接射撃

直接射撃は通常、攻撃側に見えている目標に対して撃たれる水平弾道射撃です。直接射撃はほとんどの地上 にいるユニットにとって、唯一の射撃の可能性です。直接射撃には、攻撃側が認識できるほど目標ユニット が近いこと、攻撃ユニットから目標まで照準線が通っていること、目標が1つ以上の攻撃側ユニットの兵器 の射程内にあることが必要です。ユニットは普通、自動的に視界内にいる最も近い敵ユニットと、目標を破 壊したり抑圧状態にする力があるすべての兵器を使って、直接射撃で交戦します。しかし、主要な兵器が対 戦車兵器であるユニットは、しばしば、より遠くの敵の装甲部隊や ATGM ユニットを優先し、間近に近づ くまでは歩兵ユニットを無視します。言いかえると、ユニットは通常、視界内にある最も脅威のあるユニッ トを選びます。直接射撃の条件がすべて揃っていても、特定のユニットは必ずしも攻撃をしないかも知れま せん。これは、部隊は常に完璧に準備したり、活動はできないという現実世界の要素をシミュレートしてい ます。

### 8.2 ユニットの直接射撃の指揮統制

TacOps においては、あなたは射撃手ではなく部隊指揮官です。あなたのユニットの直接射撃の指揮統制は、 移動や配置命令、最大攻撃射程の設定、優先照準の指定の状況により制限されます。

あなたは個々のユニットに指定した射程内に来るまで攻撃を待つよう命じることができます。ユニット命令 ウィンドウには、ユニットに最大交戦距離を設定するのに使う Fire Control というボックスがあります。 ユニットは先に攻撃されない限り、この設定よりも遠くの敵ユニットは常に攻撃することはありません。ユ ニットは常に、敵ユニットから効力射を受けると、自身の交戦距離を自動的に最大に再設定します。

あなたは、ユニット命令ウィンドウ内の「Unit(ユニット)」「Type(種類)」「DF TRP(直接射撃標的基準 点)」ボタンを使って、ユニットごとに攻撃する優先目標と優先エリアを設定できます。これらのボタンは 「Priority Targeting Window(優先照準ウィンドウ)」を開きます。優先照準ウィンドウには、優先照準 のそれぞれのタイプを設定する3つのコントロールのグループがあります。

優先照準ウィンドウのボタンは、インジケーターでもあります。緑色や灰色は、このボタンが設定されてい ないことを示し、黄色はボタンが低度の優先命令を持っていることを示し、赤色のライトはボタンが高度の 優先命令を持っていることを示します。低度の優先命令は、優先照準がない場合、ユニットが他の目標を探 すことを禁じません。高度の優先命令は、優先照準がない場合、ユニットが他の目標を探すことを禁じます。

Target Unit コントロールは、命令ウィンドウが開いているユニットに、優先照準として特定の敵ユニット を選択させます。続く攻撃パルスの間、ユニットはまず、この優先照準のユニットに対して十分な戦果をあ げられるかのチェックを行います。この優先照準ユニットに対して何らかのチャンスがある場合、ユニット は高い確率で攻撃します。そうでない場合や優先命令が低度の場合、ユニットは自動的に他の目標を探しま す。

DF TRP コントロールは、命令ウィンドウが開いているユニットにマップ上の地点を直接射撃標的基準点と して設定させ、捜索半径を指定します。DF TRP を持つユニットは、DF TRP の半径内にいる目標と優先的 に交戦します。この機能を使いすぎると戦闘フェーズが非常に遅くなるかも知れません。戦闘フェーズが待 てないほど遅くなった場合、必要のない DF TRP を消去することを検討してください。

Target Type コントロールは、命令ウィンドウが開いているユニットに敵ユニットの種類を優先照準として 選択させます。ユニットは特定の種類の目標と優先的に交戦します。この機能を使いすぎると戦闘フェーズ が非常に遅くなるかも知れません。戦闘フェーズが待てないほど遅くなった場合、必要のない DF TRP の 消去を考えてください。

優先照準ウィンドウの「Target Unit」の色つきのボタンは、クリックすると情報を提供します。ユニット が優先照準ユニットを持っていれば、Target Unit コントロールの黄色か赤色のボタンをクリックすると、 マップ上に現在見えていれば、優先照準の敵ユニットは短時間点滅します。

優先照準ウィンドウが開かれた時、ユニットが DF TRP を持っていれば、DF TRP の半径が、DF TRP マー カーの周囲に赤い輪としてマップ上に表示されます。

優先照準命令(Unit、Type、DF TRP)は優先順位と同様に制限されることがあります。低度の優先照準命 令の優先順は、優先順を守れない場合にユニットが異なる目標を攻撃することを禁じません。低度の優先照 準命令が与えられ、正確に実行できない時、ユニットは他の目標を探し続け、優先順の設定にない別の目標 を選択できます。高度の優先照準命令は厳しい制約を定め、優先順を守れない場合、ユニットが異なる目標 を攻撃するのを禁じます。もし、高度の優先照準命令が与えられ、正確に実行できない場合、ユニットは目 標を探すことを止め、何も攻撃しようとしません。低度や高度の優先照準命令を与えるには、適合する目標 優先ボタンをクリックします。

攻撃パルス中、これらのボタンで設定された優先命令は、ユニット命令ウィンドウの中のボタンの左右の位 置に従って、同じシークエンスの中で評価されます。最初に Unit が、それから DF TRP、最後に Type が 考慮されます。設定なしか、1、2、3すべての優先照準ボタンを使うことができ、どの組み合わせでも低 度と高度を設定できます。これらの優先ボタンを一度に1つ以上設定するなら、以下のことを思い出すのは 重要です。ユニットの目標捜索は、以下の順序で完了します。優先する Unit、それから DF TRP、ユニッ トの Type、最後に全ユニット。実行できない低度の優先命令は停止します。高度の優先命令が実行できな い場合、捜索は停止します。以下に3つの実例を示します。

実例1 M1戦車ユニットはユニット id23 のT80戦車中隊への低度の優先照準命令、半径 500m の低度 の優先 DF TRP、BMP2 IFV に低度の優先照準種類を与えられていました。攻撃パルスの間、ユニットは目 標を探し始めました。最初に id23 のユニットを見つけようと試みましたが、id23 は丘の陰に入ってしまい、 照準線は通らず、初期の捜索は失敗しました。優先ユニット命令が低度の優先命令だったので、M1戦車ユ ニットは新しい捜索を始めました。今回、M1戦車は DF TRP の 500m 以内の目標を探し始め、BMP2 へ の照準種類命令を持っていたため、ユニットは DF TRP の 500m 以内の BMP2 を指定して捜索します。DF TRP の BMP2 が 500m 以内にいなかったので、2回目の捜索は失敗しました。照準の種類が低度の優先命 令だったので、M1戦車ユニットは3回目の捜索を始めます。ユニットは DF TRP の 500m 以内の捜索を 繰り返しますが、今回は DF TRP の 500m 以内で見つかった適当な目標を受け容れます。DF TRP の 500m 以内にどんな種類の目標もなく、捜索は失敗しました。DF TRP 優先が低度の優先命令だったので、M1戦 車ユニットはすべての距離ですべての BMP を探す4回目の捜索を始めます。すべての距離で BMP は発見 できませんでした。それから、M1戦車はすべての距離ですべての目標を探す5回目で最後の捜索を始めま す。M1戦車ユニットは 1000m に歩兵分隊を発見しました。

実例2 M1戦車ユニットはユニット id23 のT80戦車中隊への高度の優先ユニット照準、半径 500n の 高度の優先 DF TRP、BMP2 IFV への高度の優先照準種類を持っていました。攻撃パルスの間、ユニットは 目標の捜索を始めました。最初に id23 のユニットを見つけようと試みましたが、id23 は丘の陰に入ってし まい、照準線は通らず、初期の捜索は失敗しました。優先ユニット命令が高度の優先命令だったので、M1 戦車ユニットはこの戦闘パルスの間は捜索を行わず、どの目標も攻撃しません。優先ユニット照準は高度の 優先命令だったので、M1戦車ユニットは DF TRP だけでなく、BMP2 IFV の照準種類もチェックしませ ん。戦闘パルスは次の友軍ユニットへと進みます。

実例3 M1戦車ユニットはユニット id23 のT80戦車中隊への低度の優先照準命令、DF TRP 優先はな く、BMP2 IFV への高度の優先照準種類を与えられていました。戦闘パルスの間、ユニットは目標を探し 始めました。最初に id23 のユニットを見つけようと試みましたが、id23 は丘の陰に入ってしまい、照準線 は通らず、初期の捜索は失敗しました。優先ユニット命令が低度の優先命令だったので、M1戦車ユニット は新しい捜索を始めました。DF TRP に基づく捜索命令はないので、M1戦車ユニットは BMP2 の優先照 準種類に基づく捜索へスキップします。ユニットは BMP2 を 1000m に、2000m に別の BMP2 を発見しま した。M1戦車は通常最も近い目標を選択するので、1000m の BMP2 を攻撃しました。攻撃パルスは次の ユニットへ進みます。

## 8.3 間接射撃

間接射撃は、攻撃側から視認できる、または視認できない目標に発せられる高弾道の射撃です。砲兵隊や迫 撃砲のユニットだけが間接射撃を行えます。間接射撃は爆発半径内にいるすべてのユニットを攻撃します。 着弾エリアの中に、車両3両か3個分隊を表すユニットシンボルがある場合、すべてのサブユニットが攻撃 を受けます。着弾エリアに複数のユニットやシンボルがある場合、すべてが攻撃を受けます。間接射撃の目 標の選択と攻撃は手動で行います。命令フェーズの間に、Artillery Support Window (支援砲撃ウィンド ウ)か、このウィンドウにリンクしているマップ上のユニットの間接射撃コントロールを使って間接射撃を 計画しなければなりません。(マップ外、マップ内支援砲撃の詳細についての項を参照のこと)

### 8.4 地雷

一部のシナリオは、基本設定の中や選択ユニットとして地雷原を提供します。これらの地雷原は、最初の命 令ターンの間に、ユニットと同じように配置したり、再配置できます。審判員は地雷原をいつでも Options/Engineering メニューアイテムを使って配置できます。続く戦闘フェーズの開始時に、新しく設置 された地雷原は自動的に天然の地形へと転換されます。手作業で配置した地雷原は通常、指定された初期配 置エリアの中に配置されます。砲兵隊は通常、マップのどこにでも地雷原を敷設できます。一部のユニット はゲーム中に地雷原を敷設できます。

すべての地雷原は、対人地雷と対装甲地雷の両方を含んでいます。ひとつの地雷原で覆われたエリアは、エ リアとそのシンボルの形とが正確に一致しています。自分の地雷原に入る友軍ユニットは危険にさらされま す。fog-of-war(戦場の霧)オプションを使うと、一部の地雷原は敵ユニットが接近したり、侵入するまで 敵の視線から隠されます。その他の地雷原は一定の距離で視認されます。

地雷原が確認されると、プレイヤーはそのマーカーの上で右クリックしたり、マーカーの上でクリックして いる間にコントロールキーを押すことで、地雷に関する便利な情報を得ることができます。その情報量は地 雷の性質に従って変化します。この情報はプレイヤーが、地雷原を時間内に突破できるか、使用すべき最適 のユニットの数や種類を決めるのを手助けします。

ユニットが地雷原を通過するに連れて、自動的に通路が経路に従って造られます。通路は「Map/Plot Minefield Lanes」メニューアイテムを選ぶことで見え、通路は明緑色でマップ上に描画されます。この通 路は意図的に本来よりも約5倍広くしています。このゲームで通路のサイズが大きいことは、印がついた通 路が細すぎると、プレイヤーに見にくくなり、あとでユニットに通路伝いに移動命令を出そうとした時、確

実にクリックできないかも知れないからです。通路の設置は、通路から完全に地雷がなくなるまでは常に表 示されません(地雷除去爆索の説明を参照のこと)。この通路を横断する後続ユニットは半分の速度で同じ ことを行います。

通常、ユニットは自動的に地雷原を抜ける通路がない限り、迂回しようとします。しかし、地上ユニットは 地雷原を、通常速度か突破速度で横切るよう命令できます。場所が分かっている地雷原に入ったり横切るよ うユニットに命令するには、ユニットSOPウィンドウの「Cross Minefields At Normal Speed」ボック スか「Cross Minefields At Breaching Speed」ボックスのチェックマークをオンにし、それからユニット に地雷原を横切る中間地点を与えます。すべての地上ユニットは地雷原を通常速度と突破速度で横切るよう 選択できます。ユニットが突破していない地雷原マーカーを通常速度で横断すると、ユニットは地雷原を「強 行突破」し、素早いながらも極めて危険な経験をします。「強行突破」により地雷原を突破することは、大 抵7~10 両の戦車を犠牲にします。ユニットが地雷原マーカーを突破速度で横断すると、時間はかかりま すが、ほとんど犠牲を出しません。

一部のユニットは地雷原を他のユニットよりもより上手く、より早く突破できます。車両から降りた工兵部 隊は、降車した歩兵部隊よりも早く、より効果的です。地雷除去用のローラーやプローを持つ車両は、採掘 ブレードやブレードをまったく持たない車両よりも速く、より上図です。地雷除去爆索(mine clearing line charge MICLIC)を装備する車両は、非常に早く突破しますが、爆索は一回の攻撃で地雷をすべて除去す る保証はありません。MICLIC が地雷原を攻撃すると、概念状の通路が地雷原の中央に5ピクセル(50m) 幅で描かれます。MICLIC の通路は地雷がないとは保証できません。MICLIC は起動中の地雷を 75~100 パーセントの間でランダムに地雷を除去します。除去の実際のレベルはプレイヤーには公開されません。プ レイヤーがより確実さを望むなら、爆索で2回目の攻撃を行うか、あるいはさらにブレード、プロー、ロー ラーを装着した車両で横断し、通路を使用に耐えるものにする必要があります。

地雷設置に関するさらなる情報を知るには「シナリオの編集と審判員ツール」の節を参照のこと。

地雷原の突破については「特殊ユニット、特殊能力」の節を参照のこと。

# 8.5 障害物

障害物マーカーは、エリアの移動を遅らせたり妨害したりします。障害物は初期配置ターン(あるいは審判 員によっていずれかのターンで)に、「Options/Engineering」メニューアイテムを使うことで、オプショ ンで追加できます。TacOps には、壕、壕と鉄条網、バリケード、バリケードと鉄条網、鉄条網のみの障害 物が5種類あります。障害物は、軌道車(キャタピラ付き車両)、装輪車両、降車した歩兵、に対して異な る移動妨害効果を持っています。障害物によって異なる突破の方法があります。

障害物が確認されると、プレイヤーは障害物マーカーの上で右クリックするか、マーカーをクリックしなが らコントロールキーを押すことで、障害物に関する便利な情報を得られます。この情報はプレイヤーが、時 間内に障害物を横断したり突破できるか、使用すべき最適のユニットの数や種類を決めるのを手助けします。

一部のユニットは他のユニットよりも、より上手く、より早く障害物を突破できます。降車した工兵隊は、 降車した歩兵部隊よりもより早く、より効果的です。工兵車両は、採掘ブレードを付けた戦車より早く、よ り上手です。地雷除去爆索を装備した車両は非常に早いのですが、通常、壕やバリケードに対しては少しの 効果しかありません。

障害物を突破できないユニットもあります。ユニットが突破能力に関係があるゲームを持つユニットは、ユ ニット命令ウィンドウの delayed order のボタンのグループに「Breach Obstacle (障害物を突破する)」 というボタンが含まれます。ユニットが障害物を突破するよう命令するには次のようにします。ユニット命 令ウィンドウを開きます。ユニットに障害物マーカーに接するように移動するよう命令します。Breach Obstacle ボタンをクリックし、それから障害物マーカーをクリックします。続く移動と戦闘ターンで、ユ ニットはマーカーの端に移動し、障害物を突破する作業を提供し始めます。ユニットは十分な時間、作業が 障害物を突破するのに費やされるまで障害物マーカーと一緒に留まり続けます。一つまたは複数のユニット が障害物を完全に突破するに十分な作業を提供するには何ターンもかかります。障害物が完全に突破される と、障害物マーカーは変化し、どのユニットも通過できるようになります。

障害物の設置方法に関するより詳しい説明は「Scenario Editing and Umpire Tools」の節を参照のこと。

障害物の突破方法に関するより詳しい説明は「Special Units, Special Capabilities」の節を参照のこと。

#### 8.6 掩蔽壕

掩蔽壕マーカーは 110m×110m のエリアにわたる、中程度に防備を固めた戦闘拠点施設です。掩蔽壕に入 っているユニットは、直接及び間接射撃による犠牲に対して強力な抵抗力があります。一部のシナリオは基 本設定やオプションのユニットとして掩蔽壕を提供します。これらの掩蔽壕は最初の命令ターンの間に、ユ ニットと同じように配置し、再配置できます。審判員は掩蔽壕ユニットを Options/Engineering メニュー アイテムを使っていつでも配置できます。続く戦闘フェーズの開始時に、新しく設置された掩蔽壕は自動的 に天然の地形へと転換されます。

## 8.7 橋

TacOps には3種類の橋、バージョン4以前の常設型の橋、バージョン4の半常設型の橋、バージョン4の 車両で架設する橋、があります。最も古い常設型の橋は、特定のシナリオの常設の地形であり、再配置した り、除去したりできません。半常設型の橋は、初期配置ターンに任意に追加でき、審判員が Options/Engineering メニューアイテムを使うことで命令フェーズにいつでも除去できます。車両架設橋は、 特定の特殊な種類のユニットによって、移動と戦闘フェーズに破壊されたり、除去されることがあります。

半常設型の橋は、10、20、30、40、50、60、70、80、90、100+、のいずれかに指定される軍事道路等 級(MLC)として造られます。MLCが 100+の橋は、どんな重量にも耐えます。10 から 90 までのML Cの橋は、黒字でMLCの数値を持つ角の丸い黄色いマーカーで表示されます。100+のMLCの橋は、「無 限」のシンボルを持つ角の丸い黄色いマーカーで表示されます。橋のMLCがある車両のトン数よりも小さ い場合、車両ユニットのマーカーは橋を渡れません。橋を渡れるユニットのマーカーの速度は、マーカーに 内蔵される車両の数によって調整されます。マーカーに内蔵される余分な車両は、橋を渡るのにより長い時 間を使わせます。この抽象化は、軍事車両が一列縦隊で橋を渡ることと、橋の重量制限を超えないように間 隔を置くという一般的な必要性を表現しています。

橋マーカーを配置すると、150×150m のエリアを橋の地形に変換します。この理論的には非現実的なサイ ズは、(a) プレイヤーがマップの上の橋を容易に見ることができるようにするのと、(b) 容易に素早く橋 を通り抜ける移動経路を付けられるようにするためです。橋を正確に描写すれば、幅が1~2ピクセルに相 当し、ゲームプレイ中に橋を見つけたり作業をするのが非常に難しくなるでしょう。

車両架設橋についてより詳しい情報は「Special Units, Special Capabilities」の節を参照のこと。

### 8.8 ヘリコプター着陸地点

L Zマーカーは、ヘリコプターが通常は禁じられている森や町の地形で、着陸、乗降車ができます。LZマ ーカーは、森や町ではない地形ではその利点を付加しません。LZは、黒字で「LZ」の文字が記された角 の丸い茶色のマーカーで表示されます。LZのアイコンを配置すると、150×150m のエリアをLZとして マークしますが、地上移動、視認、戦闘の地形の特性を別のものに変えることはありません。ヘリコプター 着陸地点(LZ)マーカーの位置は、敵対者がLZへの照準線内へ移動するまで、その設置者や所有者と違 う識別カラーのプレイヤーには明らかにされません。

ヘリコプター着陸地点は初期配置ターンの間に任意に追加でき、または審判員が Options/Engineering メ ニューアイテムを使って、どの命令フェーズにも追加したり除去できます。

# 9.航空戦

航空戦には、空対空、空対地、地対空の交戦を含みます。TacOps の焦点は地上戦闘です。航空支援作戦は 地上作戦よりは概念的な形式で表現されています。(デザイナーズノート参照)

## 9.1 空対空戦闘

固定翼機の攻撃が飛来した時、敵のヘリコプターユニットが 1000m 以内に視認されたら、航空ユニットは 通常、地上の目標ではなく敵のヘリコプターを攻撃する方を選択します。ヘリコプターユニットが空対空ミ サイルで武装していれば、固定翼機が飛来した時、攻撃できます。

ヘリコプターは他のヘリコプターを、地上のユニットを攻撃するのと同じ方法で、直接射撃で攻撃できます。

## 9.2 空対地戦闘

固定翼機の支援任務は、自動的に航空任務照準点の 500m 以内にあって、最も近い地上ユニットを攻撃し ます。射程内にいる地上ユニットは抑圧状態にない対空兵器を装備していれば航空機を攻撃できます。対空 兵器が戦果を出せば、航空機は破壊されるか、効果を出さずに中止されるか(「A」が表示されます)、目標 に命中するも効果が減少するか(「H」が表示されます)、兵器を投下しても指定された目標を完全に外しま す。

ヘリコプターと地上のユニットは、地上戦闘と同じ方法で、直接射撃で互いに攻撃し合います。

### 10.砲兵と航空支援

マップ外砲撃と空軍は通常、マップ上の戦闘を支援するために使います。マップ外砲撃が利用できる総量は シナリオによって異なります。航空、砲兵支援は地上戦闘と同じように詳細に表現されます(デザイナーズ ノートを参照)

目標シンボルはマップ上に表示されます。支援砲撃ウィンドウ、Air Support Window (航空支援ウィンド ウ)、マップ上の砲兵や迫撃砲ユニットの命令ウィンドウが開いている時、進行中の支援攻撃任務のために 表示されます。

ショートカット Altキーを押しながらマップ外砲兵や航空支援の任務の目標マーカーをクリックすると、 その任務のためのコントロールウィンドウが自動的に表示されます。

ショートカット Altキーを押しながらマップ外砲兵や航空支援の任務の目標マーカーをクリックすると、 砲撃するユニットの支援砲撃ウィンドウが自動的に表示されます。支援砲撃ウィンドウを閉じた時、そのユ ニットの命令ウィンドウが自動的に開きます。

# 10.1 マップ外砲兵支援

マップ外の砲兵支援を要請するには、以下に見えるウィンドウを表示するために Orders/Artillery Support メニューアイテムを使います。各ターンに実行できる射撃命令の最大数はウィンドウ内の射撃命令の名称の 数字によって表現されます。

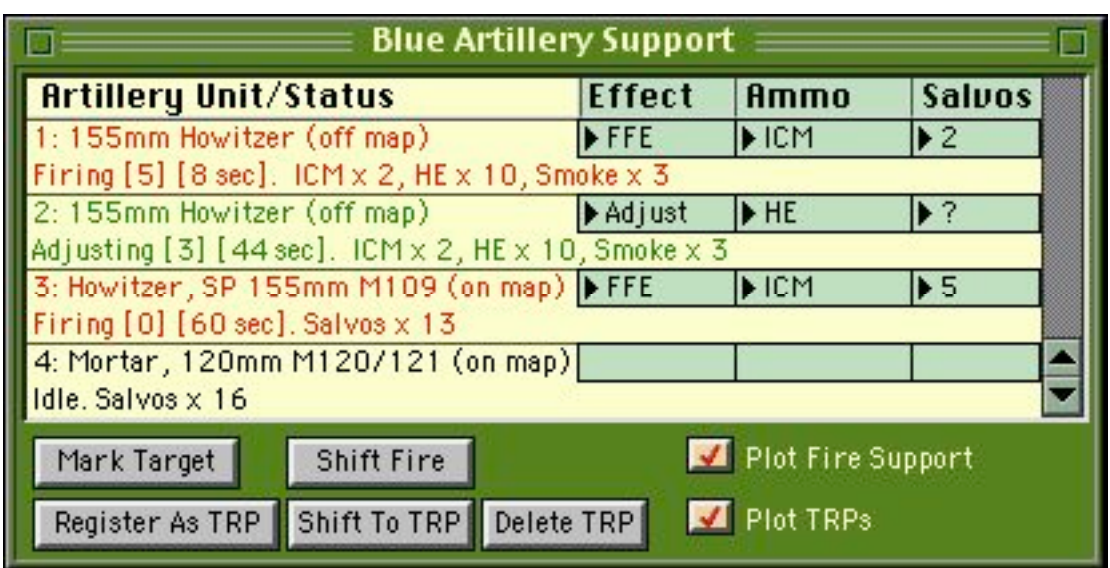

射撃命令がすでに進行中なら、射撃命令の名称はカギ括弧のついた2つの数字で終わります。最初の数字は 累積された射撃命令の精度を示します。2番目の数字は初弾または次の斉射が着弾するまでの分または秒を 示します。射撃命令の最初の斉射が照準点に正確に当たることはまずありません。次の斉射が照準点により 近く、または命中する期待度は、友軍ユニット(砲撃観測者)が照準点への照準線を有していれば、斉射ご とに自動的に上昇します。精度は観測されない斉射ごとに低下します。精度レベルの最大値は5で、最小値 は0です。

射撃命令を開始・変更するには、まず適切な行の射撃命令の名称を選択します。それから、新しい目標を指 定したり、射撃を中止したり、照準点を調整したり、射撃の方法を選択・変更したり、発射する弾薬を選択・ 変更したり、進行中の射撃命令を標的基準点として登録するために、支援砲撃ウィンドウの中のボタンを使 います。

新しい射撃命令を開始するには、Mark Target ボタンを選択します。支援砲撃ウィンドウが一時的に消え、 十字形カーソルが現れます。射撃命令を着弾させたいマップ上の場所をクリックします。砲撃照準シンボル がマップ上に現れ、支援砲撃ウィンドウが復帰します。この射撃命令は現在進行中です。最初の斉射は通常、 ゲーム時間で1~3分間内に着弾します。続く斉射は通常、ゲーム時間で 30~60 秒間隔で着弾します。

Cease Fire 進行中の射撃命令を取り消すには、Cease Fire ボタンを選択します。選択した射撃命 令が取り消され、その目標シンボルは消えます。次回この射撃命令が活動する時、初期の精度は再び0にな り、最初の斉射まで1~3分間遅れることに注意してください。

進行中の射撃命令の照準点を近くの目標に移動するには、Shift Fire ボタンを選択します。支援砲撃ウィン ドウが一時的に消え、マップ上の現在の目標の周囲に円が描かれ、十字形カーソルが現れます。円の中をク リックすると、射撃命令の照準点がその地点へ変わります。進行中の射撃命令を移動すると、精度は1レベ ル低下し、次回の斉射が僅かに遅れますが、通常、射撃を中止して、新しい射撃命令を要請するよりは良い でしょう。射撃命令は1ターンに 1000m 移動できます。

射撃命令を下したり移動したりすると、目標のユニットと地形をより見やすくするために、マップから一時 的に砲兵と航空支援のマーカーが消えます。照準中には、しばしば、他の支援砲撃のシンボルを見たくなる ものです。

ショートカット 砲兵と航空支援のマーカーが一時的に消えるのを防ぎたければ、「Mark Target」や「Shift Fire」ボタンを選択する時に、Altキーを押します。

TacOps において、射撃命令は効力射と調整射撃の両方ができます。効力射は損害を生じます。調整射撃は 弾薬をたくさん使うことなく精度を高めるのに使います。ゲームで使える弾薬の総量は斉射の回数で示され ます。Effect の循環型コントロールを FFE (Fire for Effect) の設定を選択すると、一斉射撃が目標に向け て放たれ、着弾ごとに1斉射分の弾薬を消費します。効力射は観測されていれば射撃の精度をあげ、目標を 損傷するか破壊します。Effect の循環型コントロールから Adjust (Adjusting Fire) の設定を選択すると、 1発だけが目標に向けて発射され、弾薬は消費されません。調整射撃は観測されていれば射撃の精度をあげ ますが、目標にダメージを与えません。マップ外射撃命令が十分な調整用の弾薬を使えば、精度のレベルは 5に達し、それ以上の調整用の着弾はマップ上には表示されません。

弾薬の種類は Ammo の循環型コントロールで HE (高性能爆薬)、ICM (改良型通常弾薬)、Smoke (発煙 弾)の設定を選ぶことで選択します。弾薬の種類別斉射回数の残数はボタンの右側の数字で示されます。H Eは人員と軽装甲車両に対して効果的で、重装甲車両には希にダメージを与えます。HEは比較的安価で、 通常、簡単に手に入ります。ICMはほとんどすべての種類の目標に対してHEよりも格段に効果的ですが、 ICMは非常に効果ながら人気の高い弾薬です。従って、使用できるICMはしばしば制限されます。発煙 弾はユニットを遮蔽するために使います。砲兵隊の発煙弾はマップ上に8~10 分間残留します。

Salvos 循環型コントロールは発射される斉射の回数を設定します。このコントロールがクェスチョンマー ク「?」を表示していれば、砲兵隊の射撃命令はプレイヤーが取り消すかユニットが弾薬を使い果たすまで 続きます。その他、0~5回の斉射が設定できます。

ウィンドウの中の Plot Fire Support、Plot TRPs、Register As TRP、Delete TRP、Shift Fire、Shift To TRP ボタンを使うと、射撃命令シンボルの描画の可否、目標の登録、登録した目標の削除、直前に登録した目標 の移動を行えます。

Plot Fire Support (支援砲撃を描画する) このアイテムをオンにすると、進行中のすべての射撃命令の 目標がマップに表示されます。しばしば、先に設定した目標のシンボルは新しい目標の邪魔になります。こ のアイテムをオフにすると、すべての射撃命令のシンボルは下になっているものを見やすくします。

Plot TRPs(標的基準点を描画する) これをオンにすると、進行中のすべての射撃命令の標的基準点をマ ップ上に描画します。オフにすると標的基準点は表示しません。

Register As TRP (標的基準点を登録する) 進行中の射撃命令の照準点と現在の精度を砲兵標的基準点(T RP)として保存するにはこのボタンを選択します。このあとで射撃命令を取り消したり移動しても、保存 または登録された照準の情報は低下しません。登録した照準地点は進行中の射撃命令よりも小さなシンボル でマークされます。登録された照準地点が進行中の射撃命令の照準点と同じ場所だと、進行中の射撃命令を 中止するまで、登録した照準地点を見ることができません。少なくとも射撃の精度がレベル3になるまで、 目標は登録できません。

Shift to TRP(標的基準点を移動する) 射撃命令を事前に登録している砲兵標的基準点に設定・移動する のに、このボタンを選択します。元の照準点と射撃命令の精度は復元されますが、最初の斉射は遅れるもの とみてください。

Delete TRP(標的基準点を削除する) このボタンを選択し、砲兵標的基準点をクリックすると、その標 的基準点を削除します。

### 10.2 マップ内砲兵支援

マップ上にある迫撃砲と砲兵隊のユニットは直接射撃と間接射撃の両方を行えます。マップ上の迫撃砲と砲 兵隊の直接射撃は他のすべてのユニットと同様に、コンピュータが自動的に処理します。間接射撃を行う時 は、ユニット命令ウィンドウの左下にある indirect fire ボタンをクリックします。支援砲撃ウィンドウが 開いて、マップ上の砲兵隊や迫撃砲ユニットに対応した射撃命令のコントロールのグループが選択され、ハ イライトします。

調整射撃はマップ上の砲兵隊や迫撃砲から着弾ごとに1発を消費します。マップ上の砲兵隊、迫撃砲のユニ ットが十分な調整射撃をレベル5になるまで行うと、それ以上の調整用の着弾はマップ上に表示されなくな ります。マップ上のユニットは、マップ外のユニットが設定できるTRPを使えません。

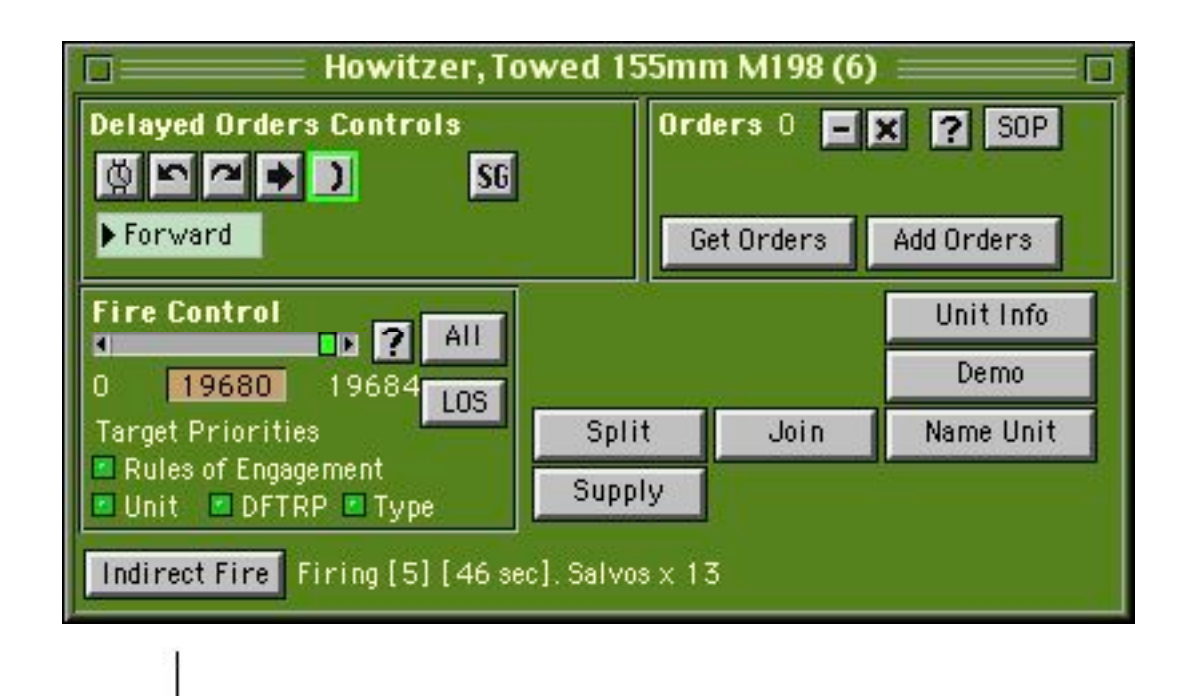

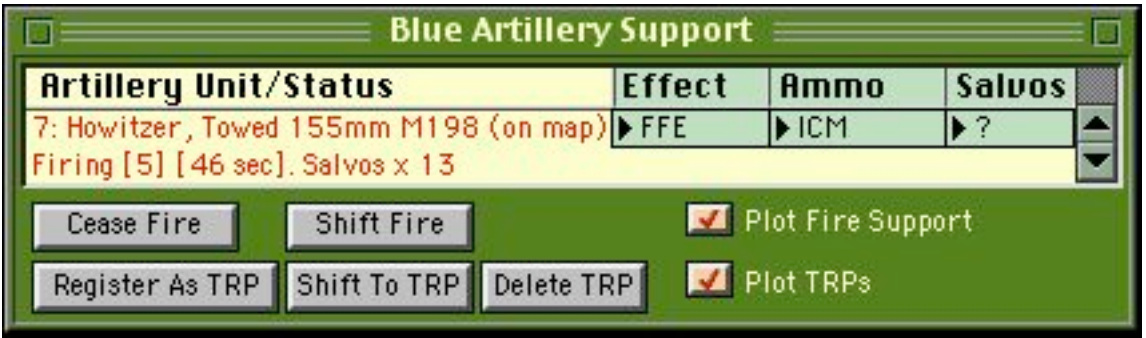

ショートカット プログラムは、「マップ上」の砲兵隊や迫撃用の目標が設置されたり、移動した時、一時 的にすべての支援射撃命令のマーカーを隠します。このマーカーが一時的に隠れるのを防ぎたければ、Mark Target や Shift Target ボタンをクリックする時、Altキーを押します。

# 10.3 砲兵標的基準点

砲兵標的基準点(TRP)は砲兵隊や迫撃砲の砲撃が事前に登録された地点です。TRPは通常、砲撃要請 により早く応え、初段の斉射に高い精度を提供します。砲兵隊のTRPはゲーム中やまとめてゲームの冒頭 の初期配置時に提供されます。

砲兵のTRPを使うには、支援砲撃ウィンドウを開き、進行中の射撃命令か新しい目標を選び、Shift To TRP ボタンを使い、射撃命令をTRPへ移行します(後の項を参照)。マップ外砲兵ユニットはマップ内にいる ユニットからTRPの設定を使うことはできません。マップ内の砲兵ユニットはマップ外のユニットからT RPを使うことはできません。

砲兵のTRPはゲーム中に、ユニット命令ウィンドウの支援砲撃ウィンドウの Register As TRP ボタンを 使うことで作られます。進行中の支援射撃命令のアイテムを選択し、その射撃命令の照準点を記録し、現在 の照準精度のレベルを記録し、砲兵のTRPマーカーを表示します。TRPマーカーと対応する記録は射撃 命令が取り消されても維持されます。目標はその射撃精度が最低でもレベル3になるまでは登録できません。

一部のシナリオは、ユニットの初期配置時に、特別な砲兵のTRPをまとめて提供します。こうしたTRP はより早い反応と初期からの正確性をマップ外砲兵に提供しますから、注意して配置してください。これら のTRPは**初期配置ウィンドウ**内に、中心に十字形がある灰色の四角形として表示されます。初期配置フェ ーズの間に、TRPマーカーはユニットのマーカーと同様に機能し、マップのどこにでも配置できます。初 期配置ウィンドウが表示されている間、照準地点はそれらをクリックすることで簡単に再配置できます。初 期配置ウィンドウが閉じた後は、マーカーを再配置するためには、シフトキーを押しながらマーカーをクリ ックする必要があります。最初の戦闘フェーズの開始時に、砲兵のTRPマーカーはマップ上に"貼り付き"、 以後は支援砲撃のダイアログボックスを使って登録された照準点と同様に機能します。セットアップターン の間に、初期配置ウィンドウで提供されたすべての照準地点マーカーを使いたくなければ、Options/Delete Units メニューアイテムを使って削除できます。

砲兵のTRPは、支援砲撃ウィンドウの Delete TRP メニューアイテムを使って、初期配置ターンのあとの ゲーム中に削除できます。これは画面の混雑を減らすために使いたくなるはずです。

## 10.4 航空支援

航空支援を要請するには、Orders/Air Support メニューアイテムを使って、下のウィンドウを表示します。 現在使用できる航空支援任務がウィンドウに並んでいます。

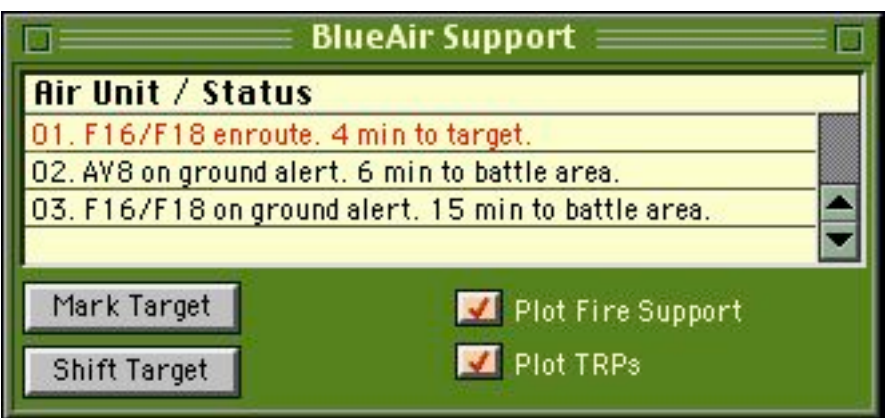

各リストは航空任務の現在の状態を表しています。航空支援任務が準備中なら、ステータス行は航空任務が 飛来中で、目標に到達するまで数分かかる見込みであることを表します。現在任務中にない航空支援任務は 使用でき、ステータス行は航空機が要請してから到着するまでにかかる時間を表します。

航空支援任務が目標に到着すると、コンピュータは目標のエリアをチェックします。ヘリコプターユニット が目標の 1000m 以内にいると、航空支援任務はヘリコプターユニットの攻撃に任務を切り替えます。航空 支援任務は再び利用可能になることもならないこともあります。地上ユニットが目標の 500m 以内にいる と、航空機は目標地点に最も近いユニットを攻撃しようとします。航空機が敵の攻撃で撃墜するか、爆弾を 投下すると、その航空支援任務はもう使用できません。敵の地上ユニットが目標の 500m 以内にいるか、 空爆が地上の攻撃で損害を受けると、空爆は中止され、航空支援任務は再び利用可能になることもならない こともあります。

航空支援任務を要請したり、変更するには、まず任務の名前をクリックして適当な行を選択します。それか ら、ウィンドウの中のボタンを使って新しい目標を指定したり、現存する照準地点を調整したり、飛来中の 航空任務を中止します。

新しい航空支援任務を要請するには、Mark Target ボタンを選択します。航空支援ウィンドウが一時的に 消え、十字形カーソルが現れます。攻撃したいマップ上の場所を選択します。航空照準シンボルがマップ上 に現れ、航空支援ウィンドウが復帰します。この航空支援任務は現在進行中です。航空支援ウィンドウの適 合する航空任務のステータス行に空爆が目標に到達するおおよその時間が表示されます。

Abort Mission 飛来中の航空任務を取り消すには、Abort Mission ボタンを選択します。選択した任 務は取り消され、目標シンボルは消えます。飛来中の航空任務の照準点を移動するには、Shift Target ボタ ンを選択します。航空支援ウィンドウが一時的に消え、円がマップ上の現在の目標シンボルの周りに描画さ

れ、十字形カーソルが現れます。円内のマップ上の地点をクリックすると、その地点の航空任務の照準点が 変化します。航空任務の照準はターンごとに 1500m 移動できます。

目標シンボルの描画のオン・オフを切り替えるには、Plot Fire Support と Plot TRPs ボタンを使います。

## 11.戦闘の効果

## 11.1 効果のシンボル

効果を出した、直接射撃、間接射撃、地雷の爆発、砲撃、空爆は、2次的な爆発を生じるか、効果のレベル を示すシンボルを目標の上に表示します。

 $\overline{\mathbf{H}}$  = 命中または至近弾  $S = \mu E$ 状態 **、。**<br>※ = 歩兵1名以上死傷 (壊滅ではない)  $\boxed{\mathbf{D}}$  = 移動力または武器の損傷 ■ 車両1台破壊または大破  $\boxed{\mathbf{E}}$  = ユニット壊滅 ■ = 最終段階で空襲中止

シンボルや2次的な爆発が目視できる目標の上に表示されない場合、目標に対する効果はおそらくありませ ん。効果には、車両の破壊、車両の損傷、兵器の損傷、人員の損失、抑圧状態、を含みます。抑圧状態は、 最高速度の一時的な損失、驚き、恐怖、混乱、視認性の減少、よりよい遮蔽物の模索、敵の攻撃の模索、よ りよい射撃位置の模索、負傷者の手当、消火、分析力の麻痺といったことから来る戦闘上の有効的な結果を 表します。抑圧状態の効果はゲーム上の時間で数分間続きます。

fog-of-war オプションをオンにすると、視認されていない友軍ユニットのシンボルの効果は敵プレイヤー には表示されず、この影響を受けるユニットはルール上視認できなくなりますが、2次的な爆発と残骸のマ ーカーは常に表示されます。

## 11.2 歩兵ユニットへの効果

歩兵ユニットは非回復性の損失を受けたり、抑圧状態になることがあります。非回復性の損失は、骸骨のシ ンボルで示されます。抑圧状態は「S」のシンボルで示されます。骸骨シンボルが見えた時は抑圧状態でも あると考えられます。抑圧状態になった歩兵ユニットはすぐに姿を隠し、すべての命令を失い、周囲の把握 が困難になり、攻撃の可能性が大幅に減り、精度の落ちた攻撃を行います。露出した歩兵用対戦車兵器は、 特に抑圧状態の影響を受けます。歩兵部隊の非回復性の損失は抑圧状態を生じ、ユニットの構成員を大勢減 らし、将来的にはユニットの組織レベルを1段階低下させたり、壊滅を生じます。

# 11.3 車両に対する効果

ユニットの車両が破壊されたり、数台が損傷すると、2次的な爆発が見られます。車両が破壊されると、残 骸マーカーが描画されます。生き残ったユニットの構成員は自動的に抑圧状態になります。損傷した車両に 極めて近い別のユニットもまた抑圧状態になります。殲滅されなくても、車両が兵器や移動力に損傷を受け ると、2次的な爆発と「D」が表示されます。ユニットの他の構成員は自動的に抑圧状態になります。損傷 した車両に極めて近い別のユニットもまた抑圧状態になります。破壊や損傷ではない命中弾は「H」が表示 され、ユニットは抑圧状態になります。至近弾、砲撃や空爆の着弾によって抑圧状態になったユニットは、 「S」を表示します。抑圧状態の車両ユニットはゆっくりと前進し、周囲の把握が困難になり、防護された 兵器が発砲するチャンスが減り、露出した兵器が発砲するチャンスを極度に減らし、悪い精度で攻撃を行い ます。車両ユニットが1台しかなく、その車両が破壊されると、そのユニットは殲滅されます。ユニットに 複数の車両がある場合、台数がひとつ減ると、弾薬の補給量はそれに応じて減少します。

# 11.4 兵士を伴う車両への効果

歩兵を運搬している車両が破壊されると、乗車していたすべてまたは一部の歩兵も破壊されます。ユニット に残存する車両があり、歩兵を乗せる余裕がある場合、生き残った歩兵は自動的に現存する車両へ乗り換え ます。歩兵を乗せる余裕がない場合、余った歩兵はマップ上に配置され、徒歩になり、抑圧状態になります。 装甲車両の中に乗っている歩兵は、保護され、車両が破壊されるまでは、直接射撃、砲撃、空爆の影響を受 けません。戦車の上に乗っている歩兵は露出し、いつでも直接射撃、砲撃、空爆の影響を受けます。

### 12.ユニットの配置

攻撃と防御におけるユニットへの効果は、その方向、戦術配置、地形の状況に大きく左右されます。

#### 12.1 戦術配置

TacOps には、露出、遮蔽/部分遮蔽、掩蔽、の3つの戦術配置があります。露出モードは、近くにある最 良の遮蔽物や隠れ場を利用できない状態を示します。通常、これは、ユニットが移動中か移動しようとして いることを示します。遮蔽/部分遮蔽モードは、ユニットがほとんど動かず、攻撃に身をさらすのを減らす 付近の遮蔽物や隠れ場を見つけるのに時間がかかっていることを示します。これは装甲車両が完璧に上部だ け見せて隠れられる位置(ハルダウン)を見つけたとか、歩兵ユニットが「穴に隠れている」ことを意味し ません。

掩蔽壕のシンボルに入っているユニットは掩蔽モードになります。掩蔽モードのユニットはすべて、ほとん ど視認されません。掩蔽モードのユニットはすべて、直接射撃がほとんど命中しません。掩蔽モードの歩兵 ユニットは、命中した時により小さな人員の損失しか受けません。掩蔽壕はユニットを無限に保持できます。 (このゲームにユニットを積み上げる(スタック)制限はありません。あなたの対戦相手の砲兵隊が、部隊 を一カ所に集めないことについて、痛切に教訓を感じさせるでしょう)

### 12.2 地形の効果

ユニットはそれがいる地形によって、視認や命中は簡単にもむずかしくもなります。TacOps の視認と戦闘 は地形に大きく影響されます。視認および照準、直接射撃が命中する可能性は、地形によって、平地、荒れ 地、森、町、森、が加わった荒れ地の順で低下します。

#### 12.3 ユニットの方向

ほとんどの装甲ユニットは、前面よりは側面がより弱く、後方は最も危険です。同じことが、遮蔽/部分遮 蔽や掩蔽壕の中の歩兵に適用されます。遮蔽/部分遮蔽と掩蔽壕は、正面からの攻撃に対して強力な防護力 を提供し、側面からの攻撃にはより弱く、後方からは僅かか皆無です。目標ユニットに対して側面や背面の 射撃を行う攻撃側のユニットの機動と位置には、大きな見返りがあるでしょう。一部の目標を側面や背面へ の攻撃でしか打ち負かせない兵器もあります。

# 13.ゲームの終了

TacOps のゲームは、シナリオの制限時間が終了するか、シナリオの勝利条件が満たされた場合に正式に終 了します。この時、Game Status Report がどちらの軍が任務を達成したかを提示します。勝利は指定され た任務を達成した方に与えられます。TacOps は、技術的に完了すると、プレイヤーにプレイを続けるのを 強制しません。単純にユニットに命令を出すためにクリックすれば、プレイを続けられます。プログラムは こうした延長戦の間、勝利条件をチェックすることもあれば、しないこともあります。それはシナリオの勝 利条件によって異なります。

プログラムは勝利の程度を判定せず、あなたが任務を完了するかどうかです。経験を積んだプレイヤーは、 特に2人プレイヤーゲームにおいて、任務の達成に沿って進む個人的な目標を設けることで、これを多少望 むかも知れません。

現実の人生では、部隊の 90%を失って任務を達成しても、大した業績とはみなされないものです。Game Status Report は、ゲームとゲームの比較ができるようにする十分な情報を提供します。特に、総死傷者率 (casualty percentage)と損耗ポイント(attrition point)は尺度として使うことができます。損耗ポイン トはあなたが敵に与えたダメージの程度です。そのゲームのユニットはそれぞれに致死値(lethality value) を持っています。あなたが敵の分隊、チーム、車両を破壊するたびに、致死値が損耗ポイントの得点に加算 されます。あなたが比較的低い死傷率と比較的高い損耗ポイントで与えられた任務を達成したら、あなたは うまくやったのです。

# 14. オプションとプリファレンス

TacOps はゲームシステムの一部を変更できます。Options メニューアイテムは、ユーザーが選択できるオ プションを多数提供します。これらのアイテムを思慮深く用いれば、TacOps のゲームエンジンを、あなた 個人のゲームの関心事と議論の余地がある部分におけるあなたの視点に併せてシナリオをサポートするよう 変更できるのです。

# 14.1 ゲームプリファレンス

プリファレンスは、Options メニューの Preferences アイテムを介して利用できる追加的なオプションです。 一部のゲームのプリファレンスは、現在読み込まれているシナリオを変更するのに使います。一部のプリフ ァレンスが変更されると、将来プレイされるゲームへと持ち越されます。しかし、ほとんどは現在進行中の ゲームにだけ適用されます。永続的および一時的な設定はプリファレンスウィンドウに示されます。

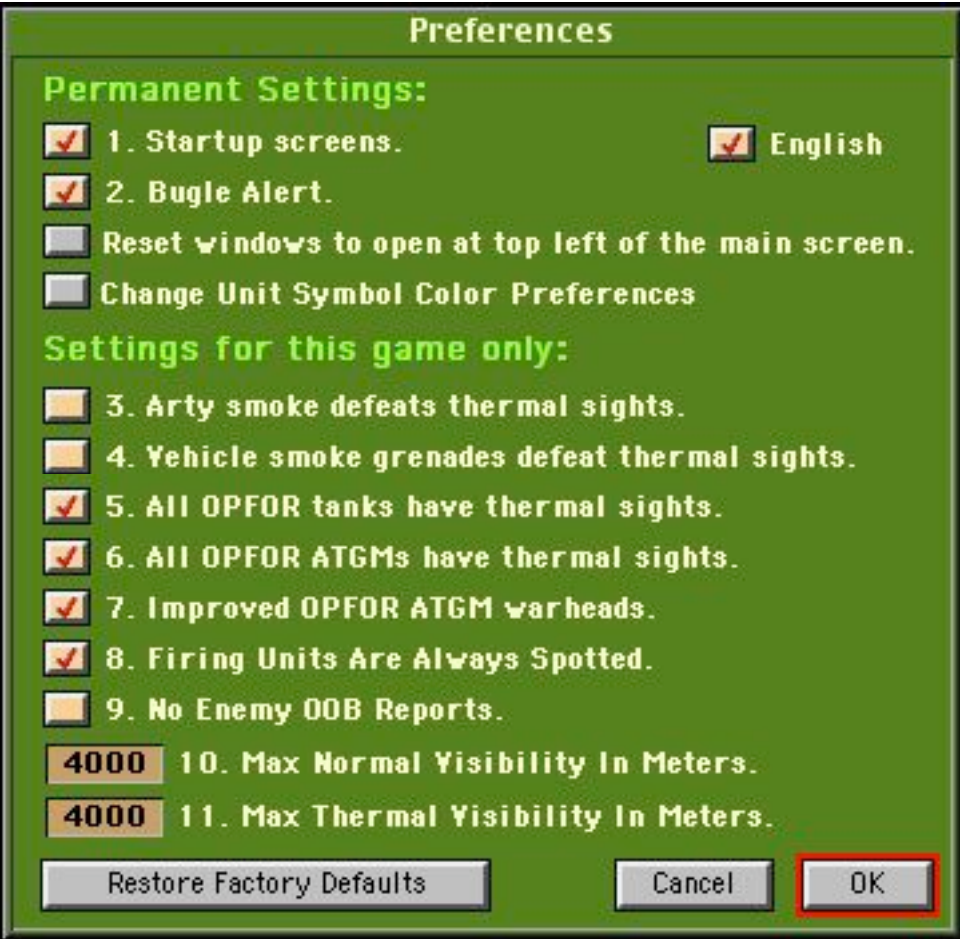

ほとんどの場合、プリファレンスのアイテムは、ゲームのプレイバランスに影響を与え、未だに研究開発さ れていない分野、新しい能力や議論を選択できるようにします。TacOps には、ゲームのエンターテイメン トを提供すること、現在の戦術戦闘を現実的にシミュレーションするという、二つの主要な目標があります。 このふたつの目標は常に相性がよいわけではありません。ゲームにおいて、一方の側だけが所有する一部の 装備品の能力は、片方のプレイヤーが適正に運用された時は打ち負かすことができないスーパー部隊を指揮 するという結果を生むでしょう。あなたの第一のゲームの目的が娯楽であるなら、出荷時の設定をほとんど 変えずに使ってください。あなたの第一のゲームの目的がリアリズムであるなら、より新しい装備品が使用 できるようになったとか、既存の装備品が使用できるようになったという新しい情報に従って、あなたの視 点でプリファレンスを設定して使ってください。一般的に、出荷時の設定は平等なゲームを提供しますが、 OPFOR に実世界に今日存在するよりもより強力な能力を与える傾向があります。

1と2のプリファレンスをオフにすると、最初に表示される画面と軍用ラッパの音が永続的に消えます。こ れらのアイテムを変更することは、現在のゲームセッションに影響を与え、新しいゲームセッションに持ち 越されます。

通常、プログラムはユーザーが表示するように最後に選択した場所に特定のウィンドウを描きます。ユーザ ーが新しい画面の位置にウィンドウをドラッグすると、プログラムは次にそのウィンドウが再描画される時 にその新しい位置を思い出します。「Reset windows …」というボタンを選択すると、プログラムは過去す べてのウィンドウの位置を忘れ、メインモニタの左上角に新しいウィンドウを開きます。このボタンは、ユ ーザーが最後に TacOps ゲームをやった時のモニタや複数のモニタの設定を変更し、TacOps ウィンドウが 現在の画面で隠れている状況で便利です。

「Change Unit Symbol Color Preferences」ボタンは、ユーザーがユニットマーカーの色を若干変えるウ ィンドウを表示します。この機能は、ユーザーがより色が暗いマーカーカラーを使うために、より大きく、 よりシャープで、より明るいモニターを使えるようにします。この機能は特定の色を認識するのがむずかし いユーザーを補助することもできます。

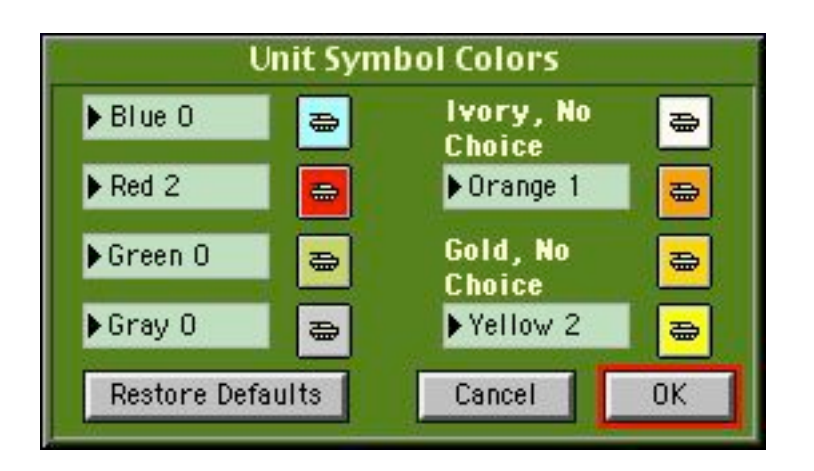

プリファレンスの残りのアイテムは現在進行中のゲームセッションにだけ影響を与えます。これらは、現在 のゲームを保存しても残りますが、新しいゲームには何の影響も与えません。

# 14.2 砲撃の発煙弾が赤外線照準を遮断する

(Arty smoke Defeats Thermal Sights)

砲兵による発煙弾の弾幕の赤外線映像装置の影響を制御します。オンにすると、赤外線映像装置は砲兵や迫 撃砲の発煙弾を通して視認することはできません。こうした発煙弾は現在開発中ですが、どの国も実戦配備 はしていないと考えられています。

# 14.3 車両の発煙弾が赤外線照準を遮断する

(Vehicle Smoke Grenades Defeat Thermal Sights)

車載の発煙弾発射装置で瞬時に生成された発煙弾の赤外線映像装置の影響を制御します。こうした発煙弾は 現在開発中ですが、どの国も実戦配備はしていないと考えられています。

## 14.4 OPFOR の全戦車が赤外線照準器を装備する

(All OPFOR Tanks Have Thermal Sights)

OPFOR の戦車に搭載される赤外線映像装置の存在を制御します。オンにすると、すべての OPFOR の戦車 がこうした装置を搭載します。オフにすると、現在赤外線装置を搭載していると考えられている戦車(ほと んど存在しない)だけが装備します。赤外線映像技術は OPFOR の開発能力の範疇にあり、こうした技術は 国際的な武器市場において容易に購入できます。今日まで、こうした技術が講じられない決定は、主に経済 的な理由によります。赤外線映像装置は極めて高価なのです。
#### 14.5 OPFOR の全 ATGM が赤外線照準器を装備する

(All OPFOR ATGMs Have Thermal Sights)

OPFOR の対戦車誘導ミサイルに搭載される赤外線照準装置の存在を制御します。オンにすると、OPFOR の全 ATGM はこの装置を搭載します。オフにすると、現在赤外線装置を装備していると考えられている ATGM (ほとんど存在しない) だけが装備します。

#### 14.6 OPFOR が改良型 ATGM 弾頭を装備する

(Improved OPFOR ATGM Warheads)

今日存在する OPFOR の兵器や近未来に「西側」の標準となる兵器の存在を制御します。オンにすると、 OPFOR の全対戦者誘導ミサイル(ATGM)が大幅に改良された弾頭を装備します。オフにすると、OPFOR の ATGM は最新の主力戦車の複合装甲や爆発反応装甲に対して僅かな効果しか持ちません。ATGM に用い られる装薬の形状とライナーの素材における最近の進歩は、タンデム弾頭の装備と同様に、小型の ATGM が最新式の複合装甲や爆発反応装甲を貫通する能力を大きく復活させました。この技術は OPFOR の開発や 実戦配備の範疇にあります。

注意 OPFOR の改良型弾頭はゲーム中では兵器の名前に「i」が加えられることで示されます。たとえば、 AT4i、AT5i、AT6iです。このように「i」を使うのは、TacOps だけであり、アメリカやカナ ダ、あるいは OPFOR の命名法の規定とはまったく合致しません。

#### 14.7 発砲したユニットは常に視認される

(Firing Units Are Always Spotted)

攻撃を行ったユニットが自動的に視認されるのを制御します。オンにすると、隠れているユニット(狙撃兵 を除く)の位置はほとんど常時、彼らが最初に発砲すると明らかになります。オフの場合、隠れたユニット は初回の発砲で視認されることもありますが、されないこともあります。このプリファレンスをオフにする と、TacOps のプレイに大きなリアリズムを追加できますが、一部のゲーマーをまごつかせるかも知れませ  $\lambda$ 

# 14.8 戦闘序列を表示しない

(No enemy OOB Reports)

オンにすると、敵の戦闘序列が Reports メニューの Game Status と Order of Battle アイテムの中に現れ なくなります。

# 14.9 目視による視認最大距離

(Max Normal Visibility In Meters)

赤外線やレーダー映像装備なしでユニットが視認される距離を制御します。

# 14.10 赤外線による視認最大距離

(Max Thermal Visibility In Meters.)

特殊な赤外線やレーダー映像装置でユニットが視認される距離を制御します。

# 14.11 ゲームのオプション

(Game Options)

追加のゲームオプションは Options メニューの中で利用します。ゲームオプションは現在読み込まれてい るシナリオを修正するために使われます。オプションは保存したゲームに「貼り付けられます」が、その後 の同じシナリオの新規のゲームには影響を与えません。ほとんどのオプションは、新しいゲームの初期配置 や最初の命令フェーズの間だけ適用されます。

#### 14.12 戦闘の速度を変更する

(Change Combat Speed)

Options/Change Combat Speed メニューアイテムを選択すると、戦闘フェーズの間、情報ウィンドウの 中に表示されるメッセージの速度を変更できます。メッセージディスプレイの速度を増減させる、全体的な 戦闘処理の速度を増減させる便利な側面があります。メニューアイテムの横にあるカギカッコは、現在の設 定を示しています。数字が大きいほど速度はゆっくりになります。0に設定すると、戦闘フェーズの動きは 最も早く表示されます。このオプションは常時使えます。

# 14.13 不確実要素を変更する

(Change Fog-Of-War)

Options/Change Fog-Of-War メニューアイテムを変更すると、敵の画面に視認されていないユニットを表 示するのを制御できます。

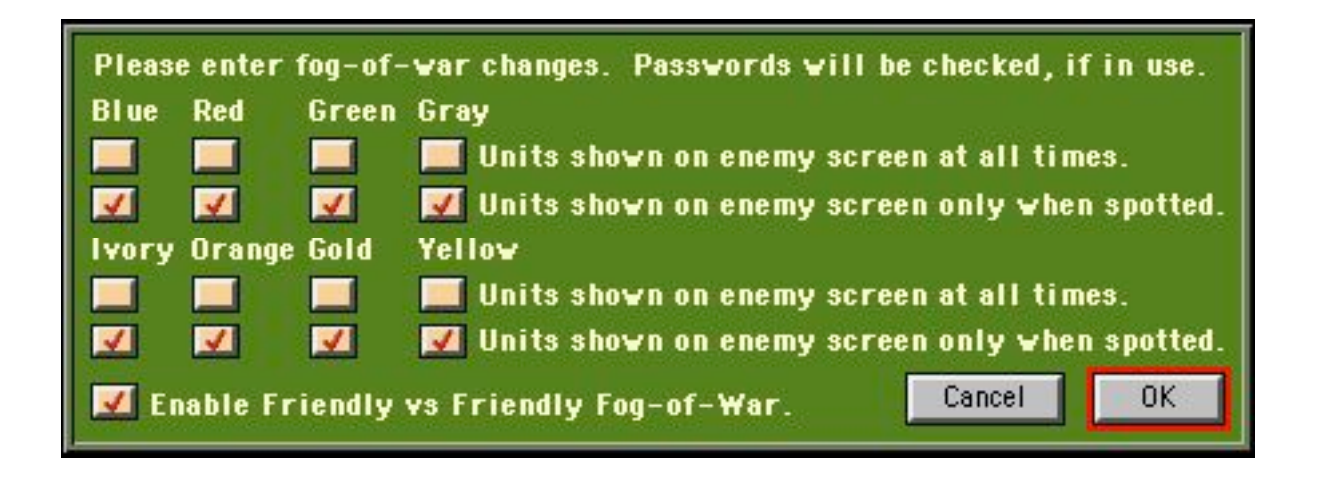

ユニットが常に視認されている時は毎回表示されるように選択できます。戦場の霧の設定はプログラムのゲ ームロジックや戦闘の結果には何の影響も及ぼしません。視認されていないユニットを表示するよう変更す ることだけです。たとえば、戦場の霧の設定とは関係なく、ユニット間で戦闘が起きる可能性は変化しませ んし、攻撃の正確性と効果にはいかなる違いもありません。一人ゲームでは、コンピュータの対戦者はこの 設定から受ける利益はありません。コンピュータ対戦者は、戦場の霧の設定に関係なく、常に視認できない ユニットは表示されないものとしてプレイします。このオプションはいつでも使用できます。

# 14.14 命令を出す時間の制限を変更する

(Change Orders Time Limit)

Options/Change Orders Time Limit メニューアイテムは、各戦闘フェーズの間にユニットに命令を出す時 間を制限します。プレイヤーは時間切れになると警告ウィンドウで知らされます。このオプションは最初の 命令フェーズのあとで、いつでも使用できます。

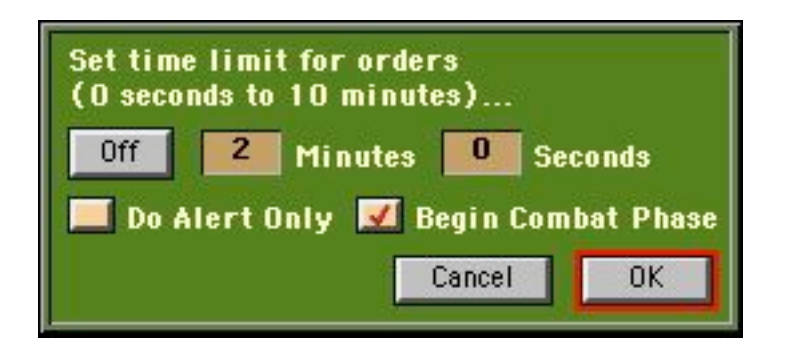

マルチプレイヤーチームゲームの審判員は、「Begin Combat Phase」のボックスをオンにすることで、単 に警告ウィンドウを表示させるだけでなく、時間切れになった時に自動的に戦闘フェーズを始めるように選 択できます。

# 14.15 パスワードを変更する

(Change Password)

Options/Change Password メニューアイテムは、命令とユニットの視認性を保護するパスワードを設定し たり変更したりできます。この機能は人間の対戦者が2人でゲームをプレイする際に最も関係します。この オプションは常に使用できます。(重要事項) パスワードは、教官があとで生徒が使うためにゲームを保 存する場合を除いて、アスタリスク(\*)で始めてはなりません。

教官と生徒のパスワード。米軍、カナダ軍、ブルー軍のパスワードの最初のキャラクターがアスタリスク(\*) の場合、この印が付いた保存したゲームファイルは、教官が準備した保存ゲームです。こうした保存ゲーム ファイルは、パスワードを持つ生徒がいなくても生徒が読み込んでプレイできますが、ゲームの変更に関係 するすべてのオプションはパスワード保護されたままです。

警告 パスワードを忘れた場合、パスワードが設定されている保存ゲームはどれも読み込むことはできませ ん。

Options メニューの残りのアイテムは、第 17 節「メニュー」で説明します。

# 15.ネットワークプレイ

TacOpsを最も刺激的で現実的にプレイする方法は、2人以上のプレイヤーをネットワークで接続すること です。

TacOpsには、2人プレイヤーとマルチプレイヤーチームの、2種類のネットワークプレイのモードがあり ます。"2人プレイヤー"モードでゲームを始めるのは、プログラムがほとんど全部を自動的に処理できる ので、一端プレイヤーが接続に成功すると極めて単純です。「マルチプレイヤーチーム」モードはもっと複 雑で、ホスト側がゲーム前に相当な準備が必要で、ホスト側は続くゲームプレイの間中、審判を務めるだけ でなく、ゲームセッションの開始を積極的に監督しなければなりません。

ネットワークゲームのどちらのタイプも、ゲームをしないオブザーバーや見学者を参加させることが許され ます。オブザーバーは常に全ゲームプレイヤーのマーカーを見ることが許されます。

ネットワークにつながったコンピュータを使ってゲームをプレイするには、コンピュータは事前にローカル エリアネットワーク (LAN) やインターネットに接続されていて、TCP/IPネットワークプロトコルを使え る必要があります。TacOpsを起動する前に、あなたは通常の手順であなたが使っているネットワークやイ ンターネットにログインしてください。あなたがネットワーク用の機材や手順に不慣れな場合、友人にすべ てをセットアップするのを助けてもらうのが最善です。それが無理なら、LANやインターネットの機材、 ソフトウェア、アカウントやLANのアドミニストレータ、インターネットのサービスプロバイダが添付し ている説明書を参照してください。

# 15.1 2人用ネットワークゲーム

何もかもうまく機能させられるようになるまでは、基本トレーニングシナリオを使うのはよい考えです。あ なたとあなたの対戦者が接続する最良の方法を見出して、数ターンを用いて手順を練習したら、再起動して より複雑なシナリオに切り替えられます。プレイヤーの一人はゲームセッションのホストになります。その 他のプレイヤーはゲームセッションに参加します。ホストは最初にゲームのネットワークを確立し、その他 のプレイヤーがゲームセッションに参加するのを待ちます。初期の接続が完了すると、ホストにとってさら に特別な作業はありません。LAN やインターネットでのゲームをしようとする最初の内は、ホストを行う のに問題が起こるのは珍しくありません。もし、あなたがゲームセッションのホストを務められないとすぐ に分かったら、対戦者にホストをやってもらい、あなたが参加するよう頼みます。それが無理なら、あなた は何が問題を起こしているのかを知るために、インターネットの設定を調べる必要があるでしょう。もし、

ファイアーウォールのソフトウェアかハードウェアを使っているのなら、再設定するか使用不能にする必要 があるかも知れません。もしそうなら、あなたが TacOps v4 が TCP/IP ポート「7023」を使うことを知っ ていることはおそらく役に立つでしょう。もし、あなたが「Microsoft Internet Connection Sharing(マ イクロソフト・インターネット接続の共有)」を使用しているのなら、使用不能にするか、一時的にアンイ ンストールしなければならないでしょう。もし、あなたが LAN 上にいるなら、あなたの本当のインターネ ットアドレスが何かを見つけ、あなたのコンピュータを LAN から外し、インターネットに直接接続する必 要があるかも知れません。それは、オペレーティングシステム、LAN またはインターネット接続のタイプ、 その他のシステムの詳細と不明な部分の特色によって、一部にはひとつの方法を、その他のために別の方法 をもたらすでしょう。

#### 15.2 2人用ゲーム ホスト用の説明

TacOpsを起動します。スタートアップウィンドウが表示されたら… Two Players Networkのチェックボックスを選択します。 Host Gameのチェックボックスを選択します。 BlueあるいはRedチェックボックスを選択します。 OKボタンをクリックします。 通常の方法でプレイするシナリオを選択します。 あなたのユニットをマップ上に配置します。 Network/Log Onto Network メニューアイテムを選択します。

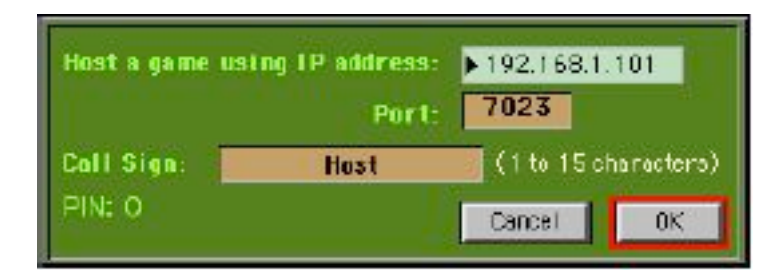

TacOps ログオンウィンドウが表示されたら、小さな緑色の三角形とその中に IP アドレスがあるブラック ボックスの右上すみを見ます。もし、あなたが LAN 上にいないなら、このボックスの中にあなたの現在の インターネット IP アドレスが見えます。ボックスの上を数回クリックして、アドレスがクリックするたび に変化するかを確認します。もし、それが変化したら、それぞれの異なるアドレスを書き写します。どれが 接続するアドレスかを見つけ出すのには経験を必要とします。あなたが LAN 上にいる場合、LAN の IP ア ドレス (LAN アドレスは通常は「192」から始まります)がその代わりに示されます。あなたが LAN 上に

いる場合、先へ進む前にあなたの本当のインターネットの IP アドレスを他の方法で見つけ出す必要があり ます。対戦者にあなたのインターネット IP アドレスが何かを教えてください。対戦者はゲームセッション に参加するためにそれを知らなければなりません。

あなたが使いたいコールサインをCall Signボックスに入力します。OKボタンをクリックします。すべてが うまく運んだら、あなたはピーンという音を聞き、画面下に「Listening for someone to join the TacOps network.(誰かがTacOpsネットワークに参加するのを待っています。)」というメッセージを見るでしょう。 すべてがうまく運ばない場合、あなたはエラー音を聞き、TacOpsのマップウィンドウの下部にあるインフ ォーメーションラインにエラーメッセージを見るでしょう。

すべてがうまく運ぶと、あなたは対戦者にゲームに参加するよう告げられるようになります。

対戦者がゲームに参加しようとすると、その人物をゲームに参加させるかを問う参加用の警告ウィンドウが あなたのコンピュータに表示されます。あなたは参加者がどの軍(Red や Blue)を選んだか、彼が指定し たコールサインが何かも見られます。参加者が間違ったシナリオやマップ、いくつかあるその他の潜在的な エラーのどれかを選ぶと、参加ウィンドウにエラーが報告されます。プログラムはプレイヤーが同じバージ ョンの TacOps と適切なシナリオとマップのファイルの同じバージョンを使っていることも確認します。 プリファレンスも最初の命令交換の冒頭に自動的にチェックされます。重要なプリファレンスの設定が両方 のコンピュータで一致しないと、プログラムは自動的にホストのプリファレンスを両方のプレイヤーに適用 します。すべてが問題ないように見えたら、OK ボタンをクリックして参加者をゲームに入れます。

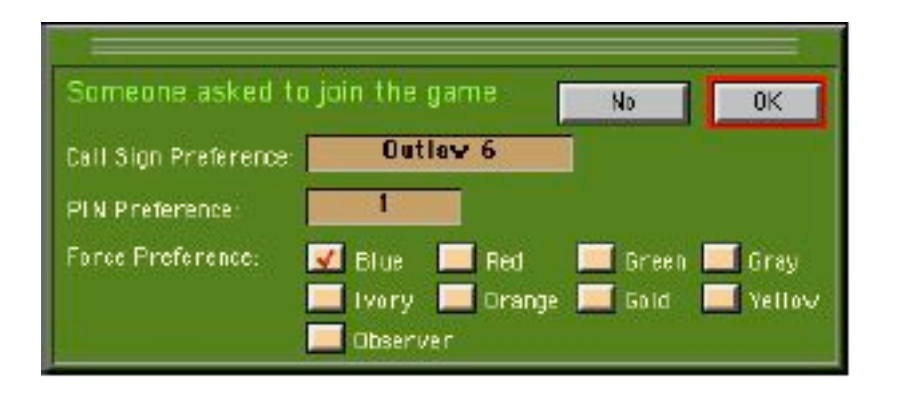

あなたのホストの試行が失敗に終わったら、もう一度ログオンウィンドウを開き、小さな緑色の三角形があ るIPアドレスのブラックボックスの上をクリックします。クリックした後で、異なるIPアドレスがあなたに 示された可能性があります。これが起きたら、新しいアドレスが示され、接続が認められていることを確認 して「OK」ボタンをクリックします。

あなたと対戦者が接続できたら、ゲームはあなたが一人ゲームをプレイする時とほとんど同じに動きます。 あなた方はそれぞれ命令を出し、命令を出し終わったらCombat/Begin Combatメニューアイテムを選択し ます。ホストコンピュータが両方のプレイヤーがCombat/Begin Combatメニューアイテムを選択したこと を探知すると、ホストコンピュータは自動的に命令交換を行い、命令交換が完了したら、ホストコンピュー タは自動的に両方のコンピュータで戦闘フェーズを開始します。

あなたが良好な接続を確立した後で問題が起きた場合は、Network/Status Reportメニューアイテムと Network/More Network Toolメニューアイテムによってホストが使用できるオプションを探してください。 それらは何かの助けになるでしょう。

# 15.3 2人プレイヤーゲーム 参加者用の説明

TacOpsを起動します。スタートアップウィンドウが表示されたら…

Two Players Networkのチェックボックスを選択します。

Join Gameのチェックボックスを選択します。

BlueあるいはRedチェックボックスを選択します。

OKボタンをクリックします。

通常の方法でプレイするシナリオを選択します。

あなたのユニットをマップ上に配置します。

ホストプレイヤーからの指示を待ち、Network/Log Onto Networkメニューアイテムを選択します。

ログオンウィンドウが表示されたら、ホストのIPアドレスをウィンドウの右上すみにある4個のタン色のボ ックスに入力します。ピリオドは入力しないで、IPアドレスを構成する4個の数字を、それぞれのボックス に1個だけ入力します。

あなたが使いたいコールサインを Call Sign ボックスに入力します。OK ボタンをクリックします。

すべてがうまく運んだら、あなたはピーンという音を聞き、あなたがTacOpsのネットワークゲームに接続 されたというメッセージを画面下部に見ます。すべてがうまく行かない場合、エラー音とメッセージが出ま す。

あなたと対戦者が接続できたら、ゲームはあなたが一人ゲームをプレイする時とほとんど同じに動きます。 あなた方はそれぞれ命令を出し、命令を出し終わったらCombat/Begin Combatメニューアイテムを選択し ます。ホストコンピュータが両方のプレイヤーがCombat/Begin Combatメニューアイテムを選択したこと を探知すると、ホストコンピュータは自動的に命令交換を行います。命令交換が進行中であることを示すイ ンフォーメーションラインが画面下部に表示されます。命令交換が成功すると、ホストコンピュータは自動 的に両方のコンピュータで戦闘フェーズを開始します。

# 15.4 マルチプレイヤーチームのネットワークゲーム

マルチプレイヤーチームモードによるプレイは、2人以上のプレイヤーがインターネットやLANによって 同じゲームに参加させることを可能にします。TacOpsの市販版でのプレイヤーの人数の技術的な限界は20 人です(軍用版では200人)。インターネットプレイでの実用上の限界は約15人です。LANプレイでの実用 上の限界は30人以上です。(執筆時点では、LAN上では30~35人が試行した最大のグループです)

参加者の1人は中立な審判を務めなければなりません。審判はネットワークホストを務めなければなりませ ん。審判は状況を完全に認識でき、標準の戦場の霧ルールが審判には適用されないため、通常はゲームプレ イヤーにはなれません。

より詳しくは、付録K-マルチプレイヤーチームのネットワークプレイを参照してください。

# 15.5 ネットワークのチャット

あなたは敵指揮官にNetwork/Send A Messageメニューアイテムを選択することでテキストのメッセージ を送ることができます。コンピュータが命令交換を行っている間はメッセージを送るのを避けてください。 しばしば、あなたの対戦者はチャットのメッセージを受け取ることに適合しないを何かしているかもしれま せん。その場合、あなたはメッセージにすぐに返事がもらえないかも知れませんが、敵指揮官が別の行動を すればメッセージは直ぐに届けられるでしょう。

# 15.6 ネットワークの問題

TacOps の Auto Save 機能はネットワークプレイには特にお勧めします。File/Auto Save メニューアイテ ムがチェックされていると、プログラムは命令フェーズが終わるたびに、「Autosave」という名前を用いて 自動的にゲームを保存します。保存は Combat/Begin Combat メニューアイテムが選択されるたびに行わ れます。あなたは致命的なネットワークの問題を経験するでしょうが、通常はこのファイルを使ってゲーム を再スタートできるでしょう。

# 16.プレイバイメールとモデム

TacOpsは、命令ファイルをフロッピーディスクや直接接続したモデム、電子メールで命令ファイルを交換 することで、ネットワークでつながれていない2台のコンピュータでプレイできます。いずれの方法でも命 令ファイルを交換するのには、同一の基本的な手順を使います。説明を簡単にするため、4種類すべての方 法を「プレイバイメール」と称します。プレイバイメールゲームでは、両方のプレイヤーが命令フェーズ中 に自分のユニットに命令を出し終わった時、それぞれ特別な「命令ファイル」をディスクに保存し、これら のファイルを郵便、個人的な会合、直接接続したり電子メールによる電子的な方法によって交換します。そ れから、それぞれのプレイヤーは対戦者の命令を読み込み、戦闘フェーズを実行します。その後、命令の交 換と戦闘の実行のサイクルが繰り返されます。命令交換の手順は実際にやってみると、以下の説明よりも簡 単です。

プログラムは命令交換の手順の中で、あなたを次の特定のステップへ誘導します。あなたがやることのすべ ては、Combat/Begin Combatメニューアイテム、File/Receive Ordersメニューアイテム、File/Send Orders メニューアイテムの中にあります。いずれの特定の時点においても、これらのメニューアイテムの一つだけ がアクティブになり、ほかの2つはグレー表示されます。グレー表示されていない1つのメニューアイテム が、手順の次のステップを示しています。どのファイルを読むのかを特定するのをより分かりやすくするた めに、File/Receive OrdersとFile/Send Orders メニューアイテムのタイトルには、次に読み込む必要があ る命令ファイルにターン番号が、たとえば「Send Orders #2」のように含まれます。

注意 郵便や電子メールでプレイする時、前もって対戦者とゲーム開始時に両方が同一のプリファレンスを 持っていることを確実にするよう調整しておくのが重要です。もし、2つのコンピュータのプリファレンス 設定が、プログラムが敵の命令ファイルを読み込んだ時に一致していなければ、何が違うのかを伝える警告 ダイアログボックスが見えます。もし、あなたがBlueプレイヤーなら、プログラムは読み込まれたRedの命 令をあなたのプリファレンス設定に合致させるように変更します。もし、あなたがRedプレイヤーなら、プ ログラムはあなたの命令をBlueプレイヤーのプリファレンス設定に合致させるように変更します。

#### 16.1 プレイバイメールの手順

通常の方法でTacOpsプログラムを起動します。スタートアップウィンドウが表示されたら、Two Players Play-By-Mailアイテムを選択し、さらにあなたがBlueとRedのいずれを指揮するかを選択します。最後に、 標準のシナリオや保存したゲームのいずれかでプレイするために適当なアイテムを選択します。OKボタン をクリックします。

通常の方法であなたのユニットを配置します。

命令を与え終わったら、File/PBM Send Ordersメニューアイテムを選択します。ファイルを保存する標準 的なウィンドウが表示されます。提示されたファイル名を承認するか変更し、あなたの命令をディスクに保 存するためにOKボタンをクリックします(このファイルが対戦者へ送られます。あなたはあなた用の命令 ファイルをもう一度保存する必要はありません)。あなたが命令をディスクファイルに書くと、プログラム はあなたがあなたのユニットにそれ以上の命令を与えたり、ゲームのプリファレンスやオプションのパラメ ーターを変更するのをまったく認めなくなります。これを間違えないでください。そうすると、続く戦闘フ ェーズが離れたところにあるコンピュータがプログラムの中で異なる結果を作り出すかも知れません。命令 をディスクに書き込んだら直ぐに、あなたは別のファイルを保存するウィンドウを与えられるでしょう。そ れは進行中のあなたのゲームをディスクに書き込む時です。もし、ゲームセッションが対戦者の命令を待ち 受ける間中断されなければならないなら(言い換えれば、普通の場合、あなたはコンピュータを終了します)、 あなたは一般的に、この保存のチャンスを進んで受け入れ、プログラムを終了したら、その後にゲームを保 存しようとするのは何であれ避けるべきです。この忠告に従うことは、あなたが不注意によって2つの離れ た場所にあるコンピュータ上でのゲームの一貫性を失わせることを行わないことを保証します。あなたはこ の保存したゲームファイルを保存しなければなりません。TacOpsを終了するのなら、あなたは次のゲーム セッションを再開するためにそれを必要とします。

命令ファイルだけを対戦者へ送ります。保存したあなたのゲームファイルを送らないようにしてください。

対戦者の命令ファイルを受け取ったら(必要なら、あなたが保存したゲームファイルを使ってTacOpsを再 起動します)、対戦者の命令をTacOpsプログラムに読み込むために、File/PBM Receive Ordersメニューア イテムを使います。あなた自身の命令や対戦者の過去の命令を読み込まないように注意してください。プリ ファレンスは自動的にチェックされます。もし、重要なプリファレンス設定が両方のコンピュータで一致し なければ、修正する行動が取られたり、エラーメッセージが表示されます。プログラムは両方のプレイヤー が同一バージョンのTacOpsか、同じバージョンの適切なシナリオとマップファイルを使っているかも確認 します。

戦闘フェーズを実行し、命令フェーズ、命令の保存、ゲームの保存、命令交換、そして戦闘フェーズのサイ クルをゲームが終わるまで繰り返します。

この手順は郵便、個人的な会合、電子メールで命令を交換することに効果があるでしょう。

電子メールによる命令交換をするには、あなたの命令ファイルをインターネットやローカルエリアネットワ ークや地域あるいは国家的な電子掲示板(BBS)を使って、いくつかの介在するコンピュータシステムへ転 送するためにあなたの通信用プログラムを使い、対戦者の命令を同じ方法で取得するだけです。もし、命令 を交換するのにBBS上で電子メールを使いたいなら、あなたが非テキスト形式(バイナリとも呼ばれます) のファイルを他のBBSのユーザに送るのを認めるBBSは一つだけにしなければなりません。通常の手順は、 非テキストファイルを通常のテキストのメールに「添付」することです。

#### 16.2 プレイバイモデムの手順

モデムとモデムとでTacOpsをプレイするには、あなたは対戦者とのモデム接続を確立・維持し、TacOps が保存した命令ファイルを交換するために、あなたの通信用プログラムを使います。この方法は通信用プロ グラムをTacOpsの中に組み込むのに比べれば、数分間と2つのプレイバイモデムのステップを追加します が、それは3つの大きな利点を与えます。それはゲームプログラムをモデム使用に関係するあまりにも頻繁 な難事から切り離し、あなたがすでに慣れ親しんでいるソフトウェアとモデムの接続を実行し、あなたが経 験するはずの致命的な通信障害から、簡単にゲームを再開するはずのファイルを自動的にディスク上に作り ます。

あなたはゲームを通して「電話をつなぎっ放し」にしたり、対戦者が命令交換を必要とした時だけ接続する のを選択できます。いずれの方法でも、(コンピュータメモリがあるなら)最良の方法はTacOpsとあなた の通信用プログラムを一緒に起動し、交互に切り替えることです。

モデムとモデムの接続を確立し、非テキストファイル(バイナリファイルとも呼ばれます)をアップロード /ダウンロードするのにモデムを使う最良の方法を見つけるために、通信用プログラムに付属してきた書類 を調べてください。

TacOpsのプログラムを通常の方法で起動します。スタートアップウィンドウが表示されたら、Two Players Play-By-Mailアイテムを選択し、あなたがBlueとRedのどちらを指揮するかも選択します。最後に、標準シ ナリオまたは保存したゲームのいずれかをプレイするの適切なアイテムを選択します。OKボタンをクリッ クします。

あなたのユニットを通常の方法で配置します。

あなたが自分のユニットに命令を与え終わったら、File/PBM Send Ordersメニューアイテムを選択します。

あなたは標準的なファイルを保存するウィンドウを目にします。提示されたファイル名を認めるか変更した ら、あなたの命令をディスクに保存するためにOKボタンをクリックします(この新しいファイルはモデム を通じて対戦者に送られます。あなたは自分の命令ファイルをもう一度保存する必要はありませんが、それ は将来問題が起きるのを防ぐにはよい考えです)。あなたが命令をディスクファイルに書き込むと、プログ ラムはあなたがこれ以上あなたのユニットに命令を出せないようにしたり、ゲームのプリファレンスやオプ ションのパラメーターを何であれ変更できないようにします。これを間違えないでください。そうすれば、 続く戦闘フェーズが異なる結果を別の場所にあるコンピュータの中で生み、進行中のゲームを壊すかも知れ ません。あなたは命令を命令フェーズごとにプログラムの中から1回だけ保存できます。あなたの命令がデ ィスクに書き込まれると直ちに、別のファイルを保存するウィンドウが表示されます。ここが進行中のあな たのゲームをディスクに保存する時です。命令交換中のモデム通信の失敗に対する備えとして、次の命令交 換の前にプログラムを終了するように強いられるならば、あなたは一般的にこの保存の機会を進んで受け入 れ、その後にゲームを保存するのは何であれ避けるべきです。この忠告に従うことは、あなたがどんなモデ ムの障害から復帰できるようにしたり、あなたが不注意によって2つの離れた場所にあるコンピュータ上で のゲームの一貫性を失わせることを行わないことを保証します。

もし、あなたがすでにそうしていないなら、通信用プログラムを使って対戦者とモデムを接続します。とに かく、TacOpsプログラムから通信用プログラムに切り替えてください。

通信用プログラムを使って、あなたの命令を含むディスクファイルを対戦者へ送ります。保存したあなたの ゲームファイルを送ってはいけません。

通信用プログラムを使って、対戦者の命令ファイルを受け取ります。

TacOpsプログラムへ戻ります。

File/PBM Receive Ordersメニューアイテムを使って、TacOpsプログラムに対戦者の命令を読み込みます。 あなた自身の命令や過去の対戦者の命令を読み込まないように注意してください。それから戦闘フェーズを 実行します。

命令フェーズ、ゲームの保存、命令交換、戦闘フェーズのサイクルをゲームが終わるまで繰り返します。

プレイバイメール/モデムはたくさんのファイルを作り出します。TacOpsは古いプレイバイメールのファ イルを消去したり、上書きしようとはしません。技術的には、あなたの最新の保存したゲームファイルを保 存する必要があるだけです。あなたはすべての過去の命令ファイルと保存したゲームファイルすべてを、プ ログラムの外でいつでも削除できます。しかし、それらを維持することは、人間やモデムのどんなエラーが あっても、あなたと対戦者が少し前の時点からいつでもゲームを再スタートできるのを保証します。まれな モデムの通信データ転送エラーは、数ターンの間警告されない恐れがあります。

注意 命令交換の間にゲームセッションが中断されなければならないとか(つまり、あなたがコンピュータ を切るとか)、あなたが命令を送信する一環としてすでにゲームを保存し終わっていないのなら、プログラ ムを終了させる前にあなたの進行中のゲームを保存するために、File Menuの中のSave Gameメニューアイ テムを使います。あなたはこの保存したゲームファイルを失わないようにしなければなりません。あなたは それを次のゲームセッションがはじまる時に必要とします。

# 17.メニュー

以下の節は大半のメニューアイテムが行う行動の簡潔な解説です。完全なメニューアイテムの解説はこのガ イドの他の場所にあります。

17.1 ファイルメニュー

About the Scenario (シナリオの説明) 各軍の編成、シナリオの任務と勝利条件について解説を提供しま す。

# New Game(新規ゲーム)

現在のゲームを中止し、プログラムを終了することなく、新しい シナリオを読み込みます。

# Save Game(ゲームを保存する)

現在のゲームをディスクに保存します。

**About the Scenario...** New Game Save Game... **Auto Save Last Turn Auto Save All Turns PBM Send Orders...** 

**File** 

**PBM Receive Orders...** 

Import Order Of Battle... **Export Order Of Battle...** Quit

#### Auto Save Last Turn (最後のターンを自動的に保存する)

各戦闘フェーズの冒頭で、現在のゲームを自動的に保存します。いま保存したターンファイルは、先に保存 したターンファイルを削除し、置き換えられます。ファイルの名前は「autosave.tac」になります。

#### Auto Save All Turns(すべてのターンを自動的に保存する)

各戦闘フェーズの冒頭で、現在のゲームを先に保存したターンファイルを削除したり置き換えることなく自 動的にディスクに保存します。ファイルの名前にはターン数が含まれます。

# PBM Send Orders (メール対戦用の命令を送る)

プレイバイメール戦(play-by-mail)やプレイ・バイ・Eメール戦(play-by-email)ゲームで、遠方にい る対戦相手に郵送するために、ユニット命令とゲームの状況をディスクに保存します。

# PBM Receive Orders (メール対戦用の命令を受け取る)

プレイバイメール戦 (play-by-mail) やプレイ・バイ・Eメール戦 (play-by-email) ゲームで、ディスク ファイルから対戦者のユニット命令とゲームの状況を読み込みます。

# Import Order of Battle (戦闘序列を読み込む)

注意 このメニューアイテムを使うには、Options/Enable Umpire Tools メニューアイテムをオンにする 必要があります。この機能は、軍の識別カラーごとに先に書き出してある戦闘序列ファイルを読み込みます。 この機能は (Export Order of Battle 機能と併用して) ユーザーが、シナリオからユニットマーカーを抽出 し、再利用できるようにします。ユーザーは元のマップ上の位置を損なうことなく、ユニットを取り込んだ り、新しい位置に配置するために配置ウィンドウの中に置くよう選択できます。ユーザーはあるシナリオか らユニットマーカーとマップの組み合わせを抽出し、別の組み合わせへと転送もできます。たとえば、標準 的な戦闘序列が異なるマップで、異なる演習のために使われるのはよくある事です。この機能により、ユー ザーは特定の戦闘序列を一度作れば、再利用したり、マイナーな修正をするのに無関係に他人と共有できま す。この機能はゲームエンジンが発展的に変化したために、新しいバージョンの TacOps で読み込めなく なった保存したゲームファイルから、戦闘序列の情報を復活させるのにも使えます。この場合、ユーザーは、 前のバージョンのゲームを使って保存したゲームファイルを読み込み、新しいファイルに戦闘序列の情報を 抽出して保存するために書き出しの機能を使います。ユーザーはそれから TacOps の新しいバージョンを 起動し、書き出したファイルの情報を復帰させるために読み込みの機能を使います。

#### Export Order of Battle (戦闘序列を書き込む)

注意 この機能を使うには、Options/ Enable Umpire Tools メニューアイテムをオンにしなければなりま せん。軍の識別カラーごとに、現在の戦闘序列の情報(ユニットマーカー)を抽出し、ディスクに保存しま す。この情報はゲームエンジンが将来発展的に変化しても使えるように、単純な形式で保存されます。しば しば、TacOps の新しいバージョンは古いバージョンで保存したゲームファイルを読み込む事を不可能にし ます。書き出し機能は情報を表計算ソフト・エクセルで読み込める形式で保存します(タブ区切り)。書き 出したファイルには、各ユニットマーカー別に以下の情報を含みます。識別用カラー、種類の記号、兵数、 方向、XY座標によるマップ位置、輸送の状況、任意に設定するプレイヤーの識別番号(PIN)、任意に 設定するテキスト名称。これらのデータフィールドは将来も変化しにくく、ユーザーがシナリオを制作する 時に最も手間がかかる部分を再構築するために最小限必要な情報を提供するために選択されています。注意 して、ユーザーは書き出した OOB ファイルを、データの仕様を観察したり、編集したファイルをタブ区切 りの形式で保存する範囲において、マイクロソフト・エクセルを使って編集できます。

# Quit(プログラムを終了する)

TacOps を終了して、デスクトップに戻ります。

# 17.2 戦闘メニュー

現在の命令フェーズを終了し、戦闘フェーズを始めます。

Begin Combat Phase (戦闘フェーズを始める)

# **Combat Begin Combat Phase Begin Combat w Options ...** Do Game Run Out...

# Begin Combat w Options(オプション付きで戦闘フェーズ を始める)

現在の命令フェーズを終了し、マルチプレイヤーチームゲームの審判員が、(1)すべてのコンピュータが、 プレイヤーたちの事前の命令群があるないに関わらず、直ちに移動・戦闘フェーズを開始・表示するように するか、(2)すべてのプレイヤーの状況の更新を手作業で送信するとすぐに1回以上の移動・戦闘フェー ズを開始・表示できるようにします。

# Do Game Run Out (ゲームを最後まで実行する)

ゲームを視認や戦闘を見ずに、いかなる命令の停止もなく、ゲームの制限時間が来るまで実行します。勝て そうにない一人ゲームを素早く終わらせるのに便利です。このメニューアイテムを選ぶと、タイトルが「Stop Game Run Out」へと変化します。このメニューアイテムは一人ゲームでだけ使えます。実行中に Stop Game Run Out を選択すると、通常のゲームに戻ります。

# 17.3 命令メニュー

Do Blue (Through Yellow) Unit Orders (ブルー軍(からイ エロー軍まで)の命令を実行する)

チェックマークを入れて、現在命令を出せるユニットを指定しま す。レッド軍、グリーン軍、グレー軍、アイボリー軍、オレンジ 軍、ゴールド軍、イエロー軍も同様です。

#### Artillery Support (支援砲撃)

マップ外砲撃射撃命令を制御するウィンドウを表示します。

#### Air Support (航空支援)

航空支援任務を制御するウィンドウを表示します。

# Unload Unit(ユニットを下車させる)

選択された複数の車両に乗って歩兵ユニットを下車させます。車 両がまだ(事前にマウスクリックされて)選択されていない場合、 このメニューアイテムを選択すると、十字形カーソルが表示され、 下車させる車両が選択できます。

# Load Unit(ユニットを乗車させる)

選択したユニットを選択した車両に乗車させます。車両や歩兵ユニットが(事前にマウスクリックされて) まだ選択されておらず、このメニューアイテムが選択させると、十字形のカーソルが表示され、ユニットを 選択できるようになります。

#### Split Unit(ユニットを分割する)

複数のユニットをサブユニットへ分割します。ユニットが(事前にマウスクリックされて)まだ選択されて おらず、このメニューアイテムが選択されると、十字形カーソルが表示され、分割するユニットを選択でき るようになります。

# Join Unit(ユニットを結合させる)

選択した同じ種類のユニットをすべて、一つのユニットマーカーへとグループ化したり結合させます。まだ ユニットが(事前にマウスクリックされて)選択されておらず、このメニューアイテムが選択されると、十

# **Orders**

Do Blue Unit Orders **Do Red Unit Orders** Do Green Unit Orders Do Gray Unit Orders Do Ivory Unit Orders Do Orange Unit Orders **Do Gold Unit Orders** Do Yellow Unit Orders

**Artillery Support... Air Support...** 

Unload Unit... Load Unit... Split Unit... Join Unit... **Duplicate Unit...** 

**Copy Orders Paste Orders** Copy SOP Paste SOP

Set Engagement Range... **Find Unit...** 

字形カーソルが表示され、結合させるユニットが選択できます。

# 17.4 マップメニュー

Map メニューのアイテムを選択すると、通常、ゲームの視覚表示が表面的に変化します。ゲームのロジッ ク、コンピュータの対戦者、移動や戦闘はこのメニューの設定によって何ら変化を受けません。

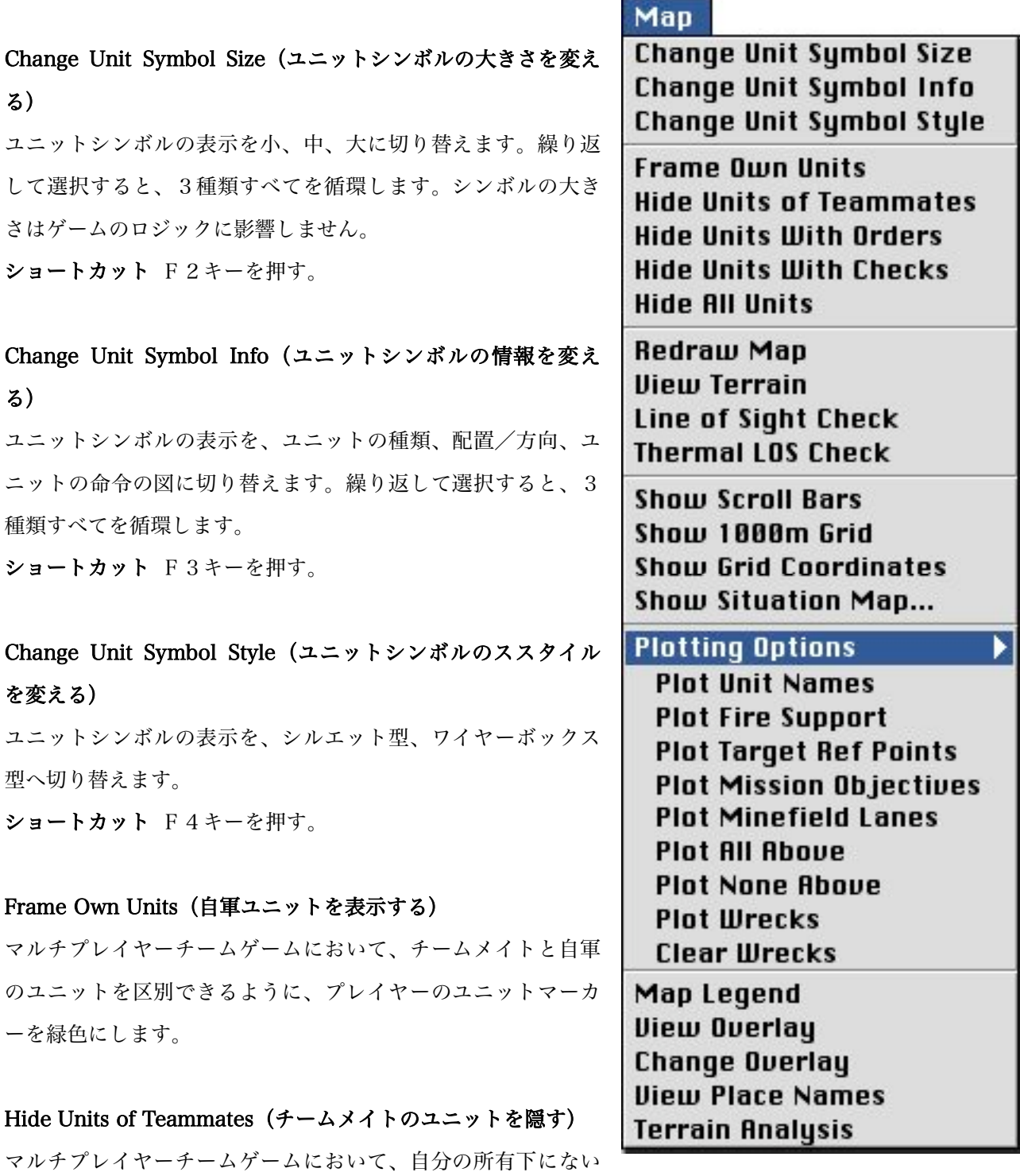

すべての友軍ユニットを見えなくします。

#### Hide Units With Orders(命令を持つユニットを隠す)

実行していない命令を持つ友軍ユニットをすべて見えなくします。沢山のユニットを使う時、メモリの節約 に役立ち、戦闘フェーズ中の画面の混乱を減らすのに便利です。

#### Hide Units With Checks(チェックしたユニットを隠す)

現在の命令フェーズ中に**ユニット命令ウィンドウ**を開いた友軍ユニットすべてを見えなくします。画面の混 乱を減らします。沢山のユニットを使う時、メモリの節約に役立ち、戦闘フェーズ中の画面の混乱を減らす のに便利です。このメニューアイテムを選ぶ時にAltキーを押すと、新しい命令フェーズが始まったかの ように、すべてのユニットの内部にあるユニットのチェック済みのフラグが消え、リセットされます。

## Hide All Units(すべてのユニットを隠す)

すべての友軍ユニットを見えなくします。画面の混乱を減らします。

# Redraw Map(マップを再描画する)

短時間でマップを更新し、再描画します。一時的なマップや画面の以上を直すのに便利です。

#### View Terrain(地形を見る)

一時的にすべてのユニット、煙幕、残骸のシンボルをマップから除去し、下になっている地形を綺麗に見え るようにします。

#### Line Of Sight Check(照準線の確認)

通常の目視による照準線、2点間のメートル単位での距離を調べ、地形の種類と終点のUTM座標を表示し ます。ユニットの照準線を調べる時は、開始点をユニットシンボルの大凡の中心点にしてください。開始点 と現在のカーソルの中心点の間の照準線が通っていれば、十字形のカーソルは透き抜けたままです。カーソ ルが黒色になったら、照準線は通っていません。カーソルが灰色になったら、照準線は通っていますが、視 認できる最大の距離を超えています。照準線の作業は、選択したユニットへ固定されます。シフトキーを押 しながらや周辺で長方形の選択枠をドラグしてユニットを選択し、それから Line of Sight メニューアイテ ムを選択します。マウスを、照準線を確認するために移動し、固定された照準線を解除する準備ができるま でマウスボタンを押したままにします。選択したユニットが熱線照準装置を持っていれば、この作業は自動 的にユニットの熱線照準器の照準線を表示します。

#### Thermal LOS Check(熱線照準器の照準線を確認する)

熱線映像照準線、2点間の距離を調べ、地形の種類と終点のUTM座標を表示します。十字形カーソルが好 き抜けていたら、開始点から現在のカーソルの中心点までの照準線は通っています。カーソルが黒色になっ たら、照準線は遮断されています。カーソルが灰色になったら、照準線は通っていますが、視認できる最大 の距離を超えています。

#### Show Scroll bars(スクロールバーを表示する)

オンにすると画面上のスクロールバーを表示し、オフにすると隠します。スクロールバーのオン・オフを切 り替えると、マップは自動的に左上角へスクロールします。

#### Show 1000m Grid(1000m グリッドを表示する)

ユニバーサル横メルカトル(UTM)座標を、縦 1000m、横 1000m 四方の正方形でマップ上に描画しま す。

#### Show Grid Coordinates(グリッド座標値を表示する)

ユニバーサル横メルカトル(UTM)座標を、縦 1000m、横 1000m 四方の正方形でマップ上に描画し、 正方形の境界線にUTM型のマップ座標値を貼ります。シナリオのテキストに明記されていない限り、UT M座標は実世界の座標ではありません。マップ座標は「右へ上へ」に読みます。UTM座標値の読み方の詳 細はあとの節を参照のこと。

#### Show Situation Map(ミニマップを表示する)

マップ全体が見える縮小されたマップと視認できるユニットすべてを表示します。縮小された図に含めるの には小さすぎるマップがあります。

# Plot Unit Names(ユニットの名前を表示する)

任意のユニットの名前(設定していれば)をマップ上のユニットマーカーの横に表示します。

ショートカット タブキーはこの機能をオン・オフにします。

ショートカット マルチプレイヤーチームゲームにおいて、タブキーとシフトキーを押すと、指定したユニ ットマーカーにPIN番号を表示します。

#### Plot Fire Support (射撃命令を表示する)

マップ外とマップ内の進行中の射撃命令の目標と進行中の航空支援任務の目標を表示します。このアイテム は命令フェーズでだけ使え、オンにすると戦闘フェーズの冒頭で自動的にオフに変わります。

#### Plot Target Ref Points (標的基準点を表示する)

マップ外砲兵標的基準点を表示します。このアイテムは命令フェーズでだけ使え、オンにすると戦闘フェー ズの冒頭で自動的にオフに変わります。

#### Plot Mission Objectives (任務の目標を表示する)

シナリオの任務の目標であるマップ上のエリアの名前とアウトラインを表示します。

# Plot Minefield Lanes(地雷の突破口を表示する)

友軍ユニットが通過して地雷を除去したすべての通路をハイライト表示します。このアイテムは命令フェー ズでだけ使えます。

### Plot Wrecks(残骸を表示する)

現存する残骸をマップ上に表示するかどうかを制御します。オフにすると、残骸マーカー一時的に消えます。 表示できる残骸の数には制限があります。この制限に達すると、ゲームは最も古い残骸マーカーを削除・再 配置しはじめ、新しい残骸も表示するのを止めます。

### Clear Wrecks(残骸を消去する)

現存する残骸マーカーを恒久的に削除します。

#### Map Legend (マップの凡例を表示する)

一部のマップはテキストの情報を表示します。

# View Overlay(マップオーバーレイファイルを表示する)

bmp 形式で保存したマップオーバーレイファイルを読み込みます。この機能は経験を積んだユーザーが、 TacOps のマップの上に、任意に軍事作戦の指揮用のグラフィックを作って、表示できるようにします。こ のメニューが最初に選択されると、ユーザーは bmp ファイルを選択するよう求められます。選択した bmp ファイルが読み込まれ、現在の TacOps の戦場マップに融合されます。「完全に」白色ではない bmp ファ イルの部分だけが、TacOps の戦場マップに追加されます。完全に白色の bmp ファイルの部分はすべて無 視されます。次いで、「Map/Menu Overlay View」メニューアイテムを選択すると、マップオーバーレイ

の表示をオン・オフに切り替えられます。

#### ショートカット F5キーを押す。

マップオーバーレイを作る最良の方法は、レイヤー編集機能を持つ十分洗練されたペイントプログラムを使 うことです。こうしたプログラムを使うと、ユーザーは TacOps 用の bmp ファイルをバックグラウンドレ イヤーに配置し、バックグラウンドの1階層以上上のレイヤーに作戦指揮用のグラフィックを配置するため に使えます。オーバーレイマップが完成すると、ユーザーは一時的にバックグラウンドレイヤーを隠し、そ れからレイヤーだけ、あるいは作戦指揮用のグラフィックを一緒に、あとで TacOps のマップオーバーレ イとして使うために、bmp 形式のファイルで書き出せます。やや非効率なマップオーバーレイを作る方法 は、マイクロソフト・ペイントのようなレイヤー機能のない単純なプログラムを使い、bmp 形式の TacOps マップ・ファイルのコピーを開き、作戦指揮用のグラフィックをマップの表面に直接追加することです。こ のやり方の欠点は、主に書き間違いを修正するのがむずかしく、完成した後で変更するのがむずかしいとい うことです。

#### Change Overlay(マップオーバーレイファイルを変更する)

TacOps を再起動することなく、別のオーバーレイファイルを読み込みます。

ショートカット F5キーを押します。

#### View Place Names(地名を表示する)

地名をもつ特別な形式のテキストファイルやその他のテキストの情報をマップ上に表示します。この機能は 経験を積んだユーザーが、任意のテキストの情報を作って TacOps のマップの上に表示できるようにしま す。このメニューアイテムを選択すると、(ファイルが存在すれば)このファイルの情報が戦場マップの中 の黄色い長方形の中に表示されます。このメニューアイテムをもう一度選択すると、地名をマップ表示から 除去します。

地名のファイルの名前は、次の仕様でなければなりません。「MapXXXc.names」。「XXX」は対応するマッ プの3桁の数字を表します。たとえば、「Map001c.map」の地名ファイルは「Map001c.names」としなけ ればなりません。

地名ファイルに含まれるテキストは、プレーンテキストとして保存されなければならず、テキストの各行は 正確に次の仕様に従わなければなりません。6桁のUTM座標(数字のみ)、タブ区切り、表示するテキス

ト、復帰改行文字(リターン)。UTM座標は表示されず、プログラムがテキスト行の残りを含める黄色の 長方形の左下の位置を決めるだけに使われます。タブ区切り文字は表示されません。

ショートカット F6キーを押す。

### Terrain Analysis.(地形を解析する)

一時的に、通常のマップを地形解析と移動能力のオーバーレイに入れ替えます。道路は白く塗られています。 平地と荒れ地1から荒れ地4の地形は、明るい灰色から暗い灰色まで対応した陰影で塗られています。水域 は青く。高地は茶色で縁取られます。市街地のセルは中心点にエンジ色のドットが付いています。通り抜け られない地形には、1~3の白地の数字が含まれる黒い正方形が付いています。「1」は車輪を持つ車両が 通過できず、「2」は車輪とキャタピラを持つ車両が通過できず、「3」は車輪とキャタピラを持つ車両と降 車した歩兵が通過できないことを表します。

ショートカット F8キーを押す。

### 17.5 レポートメニュー

# Game Status (ゲームの状況)

現在の各軍の兵数と累積損失に加え、各軍が与えた損失の総量が損失ポ イントとして示されます。プリファレンスの「No Enemy OOB Reports」 がオンになっていると、ゲームが終わるまで敵の数はこのレポートには 表示されません。ゲーム終了時に、このレポートはどちらの軍が任務を 達成、失敗したかを示します。

# Order of Battle (戦闘序列)

各軍の現在の戦力をグラフィックの形で表示します。プリファレンスの 「No Enemy OOB Reports」がオンになっていると、敵のユニットはこ のレポートには表示されません。

# Unit Data Base(ユニットデータベース)

TacOps のデータベースにあるすべてのユニットの詳細な情報を表示します。

#### Weapon Data Base(兵器データーベス)

TacOps のデータベースにあるすべての兵器の詳細な情報を表示します。

# Photo Data Base(写真データベース)

TacOps のデータベースにある大半のユニットの写真を表示します。

#### Situation Report (状況レポート)

友軍ユニットすべての名前、種類、規模、移動中なら移動の方向、損害、マップ座標位置をレポートします。 「ID」のキャラクターを含むどの行でもダブルクリックすれば、そのユニットのユニット命令ウィンドウ が開きます。ユニットが運搬中のAPCか戦車なら、運搬しているユニットのユニ**ット命令ウィンドウ**を表 示します。アイテムの行の上で右クリックすると、「Open Unit Orders Window」と「Find Unit Marker」 の追加オプションを持つポップアップメニューが表示されます。

# Spot Report (視認レポート)

直前の戦闘フェーズの間中に視認されたすべての敵ユニットの種類、規模、移動中なら移動の方向、マップ の座標位置をレポートします。報告される位置は視認された時のユニットの位置です。ユニットはその位置

# **Reports**

Game Status... Order of Battle...

Unit Data Base... Weapon Data Base... **Photo Data Base ...** 

**Situation Report...** Spot Report... **Support Report... TRP Report...** Logistics Report...

にいるとは限りません。アイテムの行の上で右クリックすると、「Find UTM Grid Coordinates Support Report」を含んだ追加オプションを持つポップアップメニューが表示されます。

# Support Report (支援攻撃のレポート)

使用可能な砲兵隊と航空支援をレポートします。マップ外とマップ内の砲兵隊と迫撃砲ユニットには、次の 情報が提供されます。保有している弾薬、現在の射撃状況、現在の目標の座標位置、現在の目標に発射され た弾薬、現在の射撃の精度、現在の射撃の次の目標到着予定時刻。航空支援には次の情報が提供されます。 現在使用可能な出撃機、現在の任務の状況、現在の目標まで何分か、現在の目標の座標位置。レポートの行 をダブルクリックすると、選択したアイテムの支援砲撃ウィンドウか航空支援ウィンドウかユニット命令ウ ィンドウを開きます。アイテムの行の上で右クリックすると、Open Unit Orders Window を含んだ追加オ プションがあるポップアップメニューを表示します。

# TRP Report (標的基準点レポート)

すべての友軍砲兵と迫撃砲の標的基準点をレポートします。TRP別に次の情報を提供します。TRPのマ ップ座標とTRPの精度。アイテムの行の上で右クリックすると、Find UTM Grid Coordinates の追加 オプションを持つポップアップメニューを表示します。

#### Logistics Report (補給レポート)

すべての友軍ユニットの現在の弾薬補給をレポートします。すべての兵器について基本的弾薬量が 50%以 下のユニットは、特別な文字と一緒にハイライトします。「ID」の文字を含む行の上でダブルクリックを すると、そのユニットのユニット命令ウィンドウを表示します。ユニットが、歩兵が乗車したAPCや戦車 なら、運搬しているユニットのユニット命令ウィンドウを表示します。アイテムの行の上で右クリックする と Open Unit Orders Window、Resupply、Find Unit Marker の追加オプションがあるポップアップメニ ューを表示します。

# 17.6 ネットワークメニュー

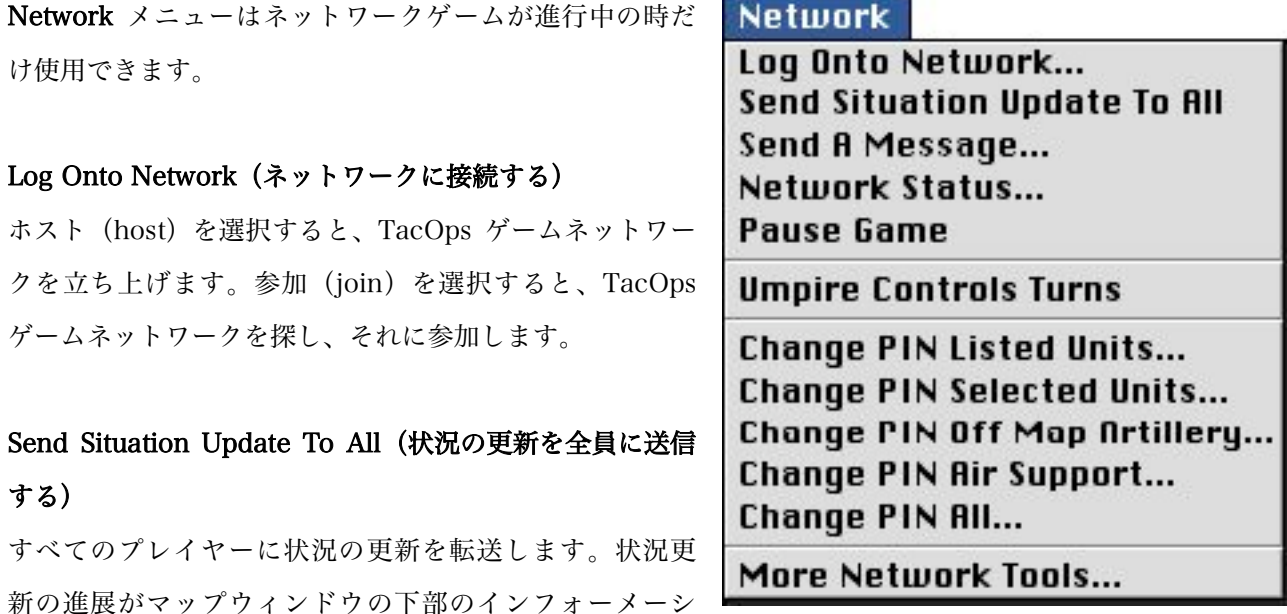

ョンラインに表示されます。転送中のエラーはエラー音と警告ウィンドウ、インフォーメーションラインの メッセージでレポートされます。状況更新が成功したら、プレイヤーは自分のユニットに命令を与えられる ようになります。状況更新が失敗したら、審判員はネットワークの問題を修復するのに適切な手順を踏むべ きです。

# Send A Message(メッセージを送信する)

他のプレイヤーに簡単なテキストのメッセージを送れるウィンドウを表示します。この機能は、命令を交換 するプロセスや状況の更新のデータフローに干渉することがありますこの機能は頻繁に使用すべきではあり ません。頻繁に使用したい場合は、プレイヤーはネットワークゲームの間、一般的なIRCクライアント(M IRCなど)をバックグラウンドアプリケーションとして実行する必要があります。ショートカット F1 2キーを押す。

# Network Status(ネットワークの状態)

現在ゲームネットワークにログオンしているプレイヤーが並んだウィンドウを表示します。このウィンドウ はホストが以下の作業をできるようにします。プレイヤーを個別にネットワークから切断する、状況の更新 を1名のプレイヤーに送信する、1名のプレイヤーから命令を受け取る。マルチプレイヤーチームゲームを 行うホストでだけ使えます。

#### Pause Game(ゲームを一時停止する)

マルチプレイヤーチームゲームで、遠隔地のすべてのコンピュータの TacOps のユーザーインターフェー スを一時的に使用できないようにします。遠隔地のプレイヤーは、ユニット命令を出したり、メニューアイ テムを使えなくなり、黒色のバックグラウンドにバーが付いた赤い円が見えるだけになります。マルチプレ イヤーチームゲームを行うホストでだけ使えます。このメニューアイテムをもう一度選択すると、すべての 遠隔地のコンピュータのユーザーインターフェースが使えるようになります。ショートカット Ctrlキ ー+Pキー(マッキントッシュは、コマンドキー+P)

#### Umpire Controls Turns(審判員がターンをコントロールする)

このアイテムをオンにすると、審判員は各移動・戦闘フェーズの前に「Begin Combat」メニューアイテム を審判員のコンピュータから選択する必要があります。このアイテムをオフにすると、各移動・戦闘フェー ズはすべての遠隔地のプレイヤーが、自分のコンピュータで「Begin Combat」メニューアイテムを選択す ると自動的に始まります。マルチプレイヤーチームゲームを行うホストでだけ使えます。

#### Change PIN Listed Units(表示されたユニットのPINを変更する)

たとえばブルー軍のすべてのマーカーのように、特定のカラーのすべてのユニットマーカーのリストを表示 します。このリストは掲載される各マーカーの現在のPINを表示します。表示されたすべてのアイテムの PINを変更するには、そのアイテムの上でダブルクリックします。小さなウィンドウが表示され、そのユ ニットの新しいPINを入力できるようになります。審判員はこのウィンドウをそのユニットにテキストで 名前をつけるのにも使えます。ショートカット リスト中のアイテムを選択した時にCキーを押すと、その アイテムのPINはメモリにコピーされます。リスト中のアイテムを選択した時にVキーを押すと、メモリ にコピーされた最後のPINがそのアイテムにペーストされます。マルチプレイヤーチームゲームを行うホ ストでだけ使えます。

#### Change PIN Selected Units(選択したユニットのPINを変更する)

選択されたユニットマーカーのグループにPINを割り当てるウィンドウを表示します。マーカーのグルー プは、このウィンドウを開く前にドラッグするか、ウィンドウが開いた後でウィンドウの中の「Select all Blue」のようなボタンの一つをクリックして選択できます。前者の選択の方法は特定のカラーのマーカー の一部だけを変更します。2番目の選択の方法は変更が必要な特定のカラーのすべてのマーカーを変更しま す。マルチプレイヤーチームゲームを行うホストでだけ使えます。

# Change PIN Off Map Artillery(マップ外砲撃のPINを変更する)

たとえばブルー軍のすべてのマップ外砲撃のように、特定のカラーのすべてのマップ外砲撃のリストを表示

します。リストは掲載される各アイテムの現在のPINを表示します。そのアイテムの上でダブルクリック すると、掲載された全アイテムのPINを変更できる小さなウィンドウが現れます。審判員は、特定のカラ ーの全マップ外砲撃のPINを設定するのにも、このウィンドウの中のボタンを使えます。ショートカット リスト中のアイテムを選択した時にCキーを押すと、そのアイテムのPINはメモリにコピーされます。リ スト中のアイテムを選択した時にVキーを押すと、メモリにコピーされた最後のPINがそのアイテムにペ ーストされます。マルチプレイヤーチームゲームを行うホストでだけ使えます。

#### Change PIN Air Suppor(航空支援のPINを変更する)

たとえばブルー軍のすべての航空出撃のように、特定のカラーのすべての実行されていない航空出撃のリス トを表示します。リストは掲載されるアイテムの現在のPINを表示します。掲載されるアイテムのPIN を変更するには、リスト中のそのアイテムの上でダブルクリックします。そのアイテムの新しいPINを入 力できる小さなウィンドウが現れます。ショートカット リスト中のアイテムを選択した時にCキーを押す と、そのアイテムのPINはメモリにコピーされます。リスト中のアイテムを選択した時にVキーを押すと、 メモリにコピーされた最後のPINがそのアイテムにペーストされます。マルチプレイヤーチームゲームを 行うホストでだけ使えます。

# Change PIN All(すべてのPINを変更する)

プレイヤーから別のプレイヤーに、「ワンクリック」方式で特定のPINと一緒にすべてのゲームアイテム を一瞬で転送するウィンドウを表示します。マルチプレイヤーチームゲームを行うホストでだけ使えます。

# More Network Tools(その他のネットワークツール)

追加のネットワークゲームツールとコントロールを持つウィンドウを表示します。現在、このウィンドウは、 ほとんど使われないとか、実験的なネットワークゲームの機能のための「物置」です。

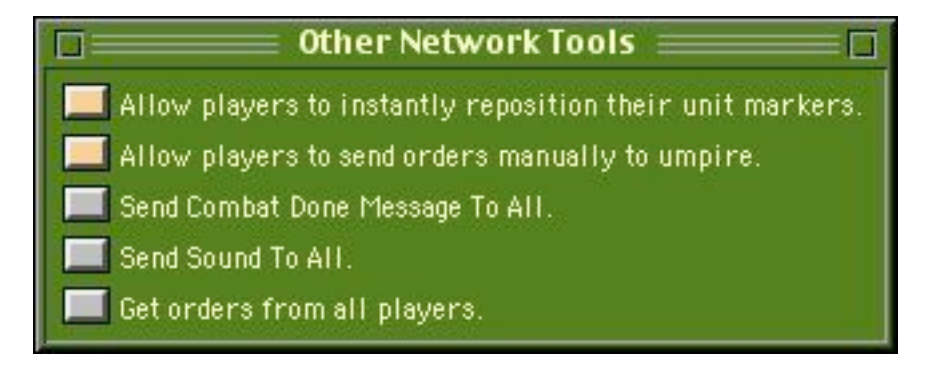

ホスト・審判員用画面

Allow players to instantly reposition their unit markers.(プレイヤーがユニットマーカーを瞬間的に再 配置するのを許可する)

一時的に、すべての遠隔地のプレイヤーが、ユニットマーカーを、普通は初期配置フェーズの間にだけ使え るシフトキー+クリックによる再配置(魔法の移動方法)で行えるようにします。このアイテムをもう一度 選択するとこの機能がオフになります。

# Allow players to send orders manually to umpire.(プレイヤーが審判員に手動で命令を送るのを許可す る)

全プレイヤーのコンピュータへ、ホスト・審判員のコンピュータに命令のデータを手動で個別に送ることを 選択できるようにする信号を送ります。この機能はゲームの初期配置の状況で、審判員がプレイヤーに最初 の戦闘フェーズを実行する前に、ユニットを再配置して、命令を与える追加の時間を許可するのに便利です。 この状況では、命令を出すのを終えたプレイヤーから徐々に手動で与えた命令のデータが送られてくること は、ユーザーのミス、パワー不足、ネットワークの不具合、プログラムの障害が、最初の戦闘フェーズの前 に、プレイヤーの準備時間を消し去ってしまう危険を減らします。このアイテムをもう一度選択するとこの 機能がオフになります。

#### Send "combat done" signal to all.(全員に「戦闘終了」の信号を送る)

すべてのプレイヤーのコンピュータに、戦闘フェーズが終わり、新しい命令フェーズが許可されたことを示 す信号を送ります。通常、この信号はホスト・審判員のコンピュータが、すべてのコンピュータで戦闘フェ ーズが終わったことを感知すると自動的に送信されますが、しばしばインターネットでのプレイでは、状況 により発信される自動的信号やキュー信号は消失したりミスされたりします。信号が失われると、プレイヤ ーはメニューバーが灰色になって使用できなくなり、新しい命令をユニットに出すことができなくなります。 ホスト・審判員はこのメニューアイテムを使って、遠隔地のすべてのプレイヤーの状況を即時に修正できま す。

#### Send a sound. (音を鳴らす)

警告音を鳴らす信号をすべてのプレイヤーのコンピュータに送ります。警告音のゲーム上の意味を定義する のは審判員に任されています。

#### Get orders from all players. (全プレイヤーから命令を受け取る)

ホスト審判員が手作業ですべてのプレイヤーから戦闘フェーズを実行することなく命令のデータを受け取れ ます。これはゲーム中の準備段階で使われます。

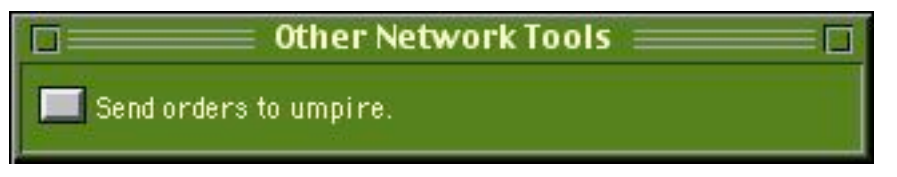

参加者用画面

# Send orders to umpire. (命令を審判員に送る)

戦闘フェーズを実行せずに、遠隔地のプレイヤーが手動で自分の命令のデータをホスト・審判員に送れるよ うにします。これはゲーム中の準備段階で使われます。

# 17.7 オプションメニュー

Options メニューは、特定のゲーム、シナリオ、兵器、ユニ ットの特性を修正できます。Options メニューのアイテムの ほとんどは、Options/Enable Umpire Tools メニューアイテ ムがオンである限りは、最初の命令ターンか配置フェーズの 間にだけ使えます。

注意 2人プレイヤーゲームやマルチプレイヤーゲームにお いて、Add One Unit メニューアイテムはほとんどの他のシ ナリオの編集メニューアイテムと同じく、プレイヤーが最初 に選択して、適切な自身の識別カラーに適合した Orders/Do Unit Orders メニューアイテムをオンにしない限り、灰色で表 示されます(使用不可)。

Enable Umpire Tools(審判員ツールを使用可能にする)

審判員がいるゲームを実行しやすくするゲーム機能を起動し、 通常は初期設定ターンのあとでは使えないシナリオを編集す るメニューアイテムを無制限に使えるようにします。より詳 しくは Scenario Editing and Umpire Tools を参照のこと。

# Use Click Sound (クリック音を鳴らす)

静かなクリック音をさまざまな音響効果の代用として使いま す。この変更はゲームが変わっても、再起動後も記憶されます。

# Preferences(プリファレンス)

特定のゲーム、ユニット、兵器の特性を変更するウィンドウを表示します。プリファレンスには、選択の余 地があるゲームのオプション設定が含まれます。より詳しい情報は、Game Options and Preferences の節 を参照のこと。

# Change Combat Speed (戦闘の実行速度を変える)

戦闘フェーズの間、情報ウィンドウにメッセージが表示される速度を変えます。より詳しい情報は、Game Options and Preferences の節を参照のこと。

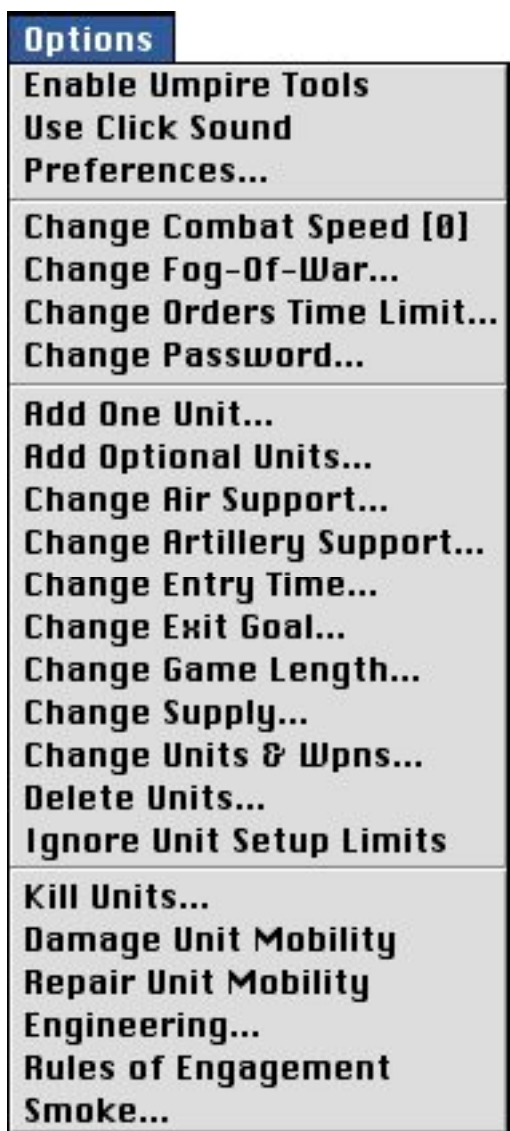

#### Change Fog-Of-War(不確実情報を変える)

常に視認されたユニットだけを表示する現実的な制約がある画面表示と、ある軍が他の軍から常に見える非 現実的な表示へ切り替えます。より詳しい情報は、Game Options and Preferences の節を参照のこと。

### Change Orders Time Limit(命令の時間制限を変更する)

各命令フェーズの間にユニットに命令を与える時間制限を指定します。タイマーが切れると次の戦闘フェー ズが自動的に始まります。非常に低い値に設定すると、ストレスの多い、現実的なゲームになります。

### Change Password(パスワードを変更する)

マルチプレイヤーチームゲームにおいて、盗み見を防止するパスワードを変更したり、設定したりします。 より詳しい情報は、Game Options and Preferences の節を参照のこと。

# Add One Unit (ユニット1個を追加する)

一方の軍の戦闘序列に、1回につき1個のユニットマーカーを追加します。より詳しい情報は、Scenario Editing and Umpire Tools を参照のこと。

### Add Optional Units(任意のユニットを追加する)

一方または両方の軍の戦闘序列に、ユニットマーカーのグループを追加します。一部のシナリオは任意のユ ニットのグループを持っていません。より詳しい情報は、Scenario Editing and Umpire Tools を参照のこ と。

#### Change Air Support(航空支援を変更する)

シナリオで使用できる航空支援を変更します。より詳しい情報は、Scenario Editing and Umpire Tools を 参照のこと。

# Change Artillery Support(砲兵支援を変更する)

シナリオで使用できるマップ外砲兵支援を変更します。より詳しい情報は、Scenario Editing and Umpire Tools を参照のこと。

#### Change Entry Time(進入時刻を変更する)

ゲーム開始時にマップ外にいるユニットがマップへ進入する時刻を変更します。詳しい情報は、Scenario Editing and Umpire Tools を参照のこと。

#### Change Exit Goal(脱出の目標を変更する)

軍に必要な公式の脱出パーセンテージ任務の達成目標や勝利条件をリセットします。詳しい情報は、 Scenario Editing and Umpire Tools を参照のこと。

# Change Game Length (ゲームの長さを変更する)

公式のゲームの長さをリセットします。詳しい情報は、Scenario Editing and Umpire Tools を参照のこと。

### Change Supply(補給を変更する)

特定の軍がシナリオの中で使える再補給ポイントを増減します。詳しい情報は、Scenario Editing and Umpire Tools を参照のこと。

# Change Units & Weapons(ユニットや兵器を変更する)

T80戦車すべてをより旧式のT72へ、M1戦車すべてをM60へ、あるいはカナダ軍の装備を米軍のへ 変更するように、兵器の変更を行うウィンドウボックスを表示します。詳しい情報は、Scenario Editing and Umpire Tools を参照のこと。

#### Delete Units(ユニットを削除する)

ペナルティなしで、ブルー軍トレッド軍の戦闘序列からユーザーが選択したユニットを削除します。詳しい 情報は、Scenario Editing and Umpire Tools を参照のこと。

#### Ignore Unit Setup Limits(ユニットの配置制限を無視する)

ユニットマーカーを、通常のシナリオのユニット配置制限に従わずにマップ上に配置できるようにします。 詳しい情報は、Scenario Editing and Umpire Tools を参照のこと。

# Kill Units(ユニットを除去する)

戦闘行為で殲滅されたようにユニットをプレイから除去します。詳しい情報は、Scenario Editing and Umpire Tools を参照のこと。

# Damage Unit Mobility(ユニットの機動力を落とす)

ユーザーが選択したユニットの機動力を減少させます。詳しい情報は、Scenario Editing and Umpire Tools を参照のこと。

# Repair Unit Mobility(ユニットの機動力を修復する)

ユーザーが選択したユニットの機動力を修復します。詳しい情報は、Scenario Editing and Umpire Tools を参照のこと。

# Engineering(工兵活動)

瞬時に地雷原、障害物、橋、着陸地点、掩蔽壕を設置したり除去したりします。詳しい情報は、Scenario Editing and Umpire Tools を参照のこと。

# Rules of Engagement(交戦規定)

審判員が8種の識別カラーから任意に組み合わせ、戦いの組み合わせを指定できるようにします。

# Smoke(煙幕)

審判員が瞬時に煙幕や煙幕の弾幕を設置したり除去したりできるようにします。詳しい情報は、Scenario Editing and Umpire Tools を参照のこと。
17.8 ヘルプメニュー

## Guide **–** User(ユーザー向けガイド)

オンラインのヘルプフィルを表示します。

## Guide - Scenarios(シナリオガイド)

TacOps のほとんどのシナリオの状況、戦闘序列、勝利条件を含むオンラインのヘルプファイルを表示しま す。

[ウィンドウズ] About TacOps は、著作権、ライセンス、制作者の情報を表示します。 [マッキントッシュ] About TacOps メニューアイテムは Apple メニューリストの中にあります。

**Help** Guide - User **Guide - Scenarios About TacOps...** 

## 18. シナリオの編集方法と審判員ツール

これらの機能のほとんどはOptions Menuを通じてアクセスします。これらの機能はあなたが 特定のゲーム、シナリオ、兵器、ユニットの特性を修正できるようにします。これらのアイテ ムの大半は、Options/Enable Umpire Toolsメニューアイテムがチェックされていなければ、 新しいゲームのセットアップフェーズにだけ使用できます。アイテムの一部は主に審判がいる ゲームや経験を積んだプレイヤーによる実験的な用途を想定しており、Undo機能は提供して いません。Change Entry TimesとChange Units & Weaponsのようなゲームを大きく変化す るアイテムを使った時は頻繁に保存を行ってください。

### 18.1 Enable Umpire Tools (審判ツールを使用可能にする)

このメニューアイテムはOptions menuのトップにあります。このメニューアイテムにチェッ クマークを入れると、審判がいるゲームを管理するのを容易にし、通常はスタートアップのタ ーンの後は使用できないシナリオを編集するメニューアイテムを無制限に使用できるようにな ります。

#### 18.2 Add One Unit (ユニットを追加する)

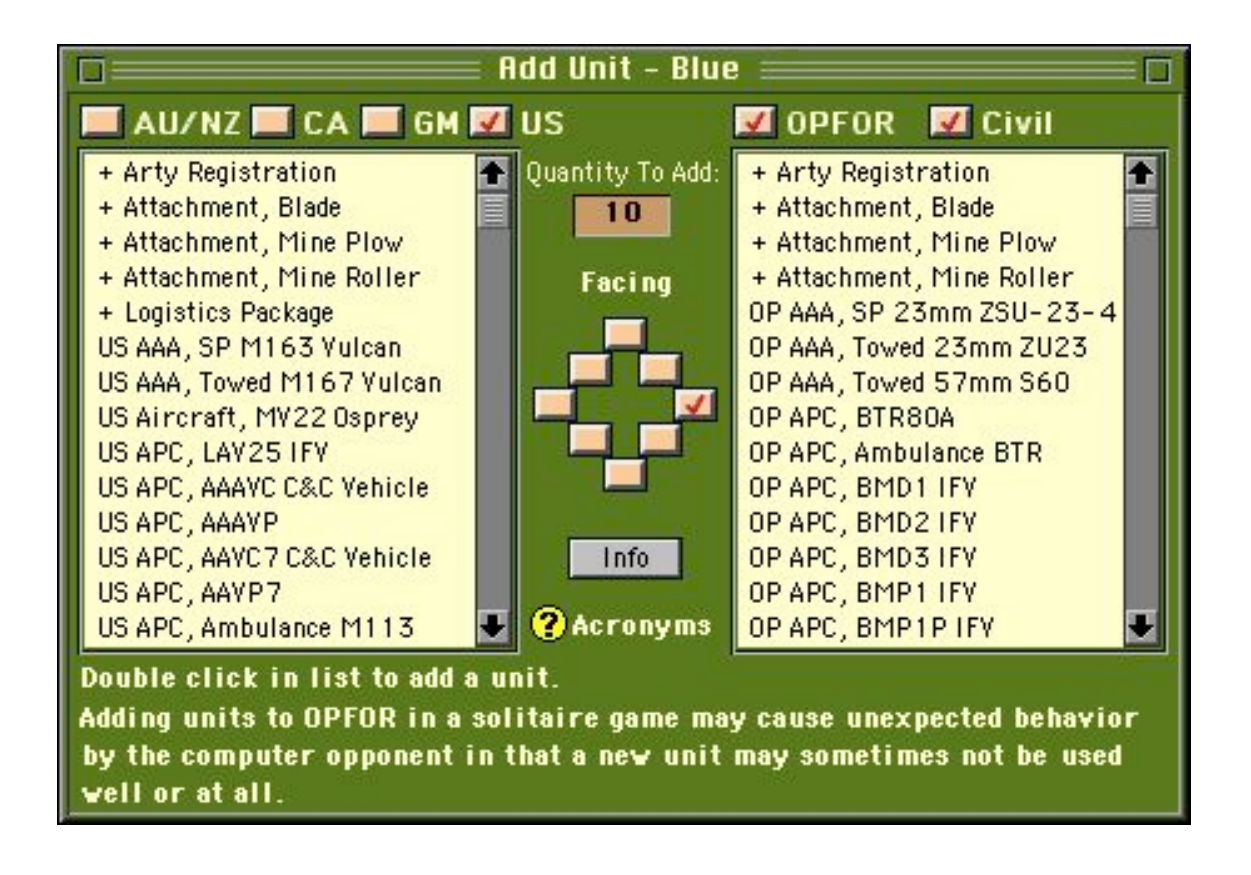

Options/Add One Unitメニューアイテムは一度に1個のユニットマーカーを追加できるウィ ンドウを表示します。「Quantity to Add:".」というラベルがついたボックスに記入することで、 マーカーに含めたい要素の数を設定します。次に新しいユニットの初期配置の方向を指定する ためにFacingボックスの一つをマークし、連合軍かOPFORのリストの中の希望するユニット をダブルクリックします。Add Unit Windowが消え、十字型のカーソルが現れます。マップ 上であなたがユニットを配置したい場所でカーソルをクリックします。適切なユニットマーカ ーがマップ上に現れて、Add Unit Windowが再び表示されます。このオプションは審判モー ドが作動していなければ、最初の命令フェーズにだけ使用できます。

スクロールリストボックスの中に含まれるユニットの数を増減するために、AU/NZ (オースト ラリアとニュージーランド)、CA(カナダ)、GM(ドイツ)、US(アメリカ)、OPFOR、非戦 闘員(民間人と準軍事組織)というラベルがついたチェックボックスを使います。

Infoボタンは、選択された品目のUnit Information Windowを表示します。

2人プレイヤーおよびマルチプレイヤーゲームでは、Add One Unitメニューアイテムは他の ほとんどのシナリオ編集メニューアイテムと同じく、自分の識別色のためにOrders/Do Unit Ordersメニューアイテムを選択してチェックしない限り、グレー表示(使用不能)されます。

注意 この機能は主に2人プレイヤーゲームを調整するために部隊を追加するために提供され ています。この機能を通じて一人ゲームに追加されたOPFORユニットを、コンピュータの対戦 者は多くの場合、適正にコントロールできません。

### 18.3 Add Optional Units(オプションユニットを追加する)

一部のシナリオは、オプションユニットを追加することを通じて、あなたが友軍や敵軍の規模 を大きくするのを認めています。大抵の場合、こうしたオプションユニットは小隊から連隊ま での複数のマーカーで構成されています。ほとんどのオプションユニットは単なる増援隊です。 その他は、米海兵隊の突撃砲や対空兵器を搭載した改良型LAVのような防空近未来の兵器シス テムで武装しています。地雷原と塹壕はオプションユニットとしても使用できます。 Options/Add Optional Unitsメニューアイテムを選択し、使用できる軍のリストから追加する ことで、固有または複数のユニットを選択します。選択されたオプションユニットはすぐに現 れるか、もっと後になるまで現れません。必要なら、コンピュータはオプションの部隊をどう やってセットアップやマップ上の進入地点を選択するかを説明します。このオプションは審判 モードが起動していなければ、最初の命令フェーズにだけ使用できます。この機能を通じて一 人ゲームに追加されたOPFORユニットを、コンピュータの対戦者は多くの場合、適正にコント ロールできません。

## 18.4 Change Air Support (航空支援の変更)

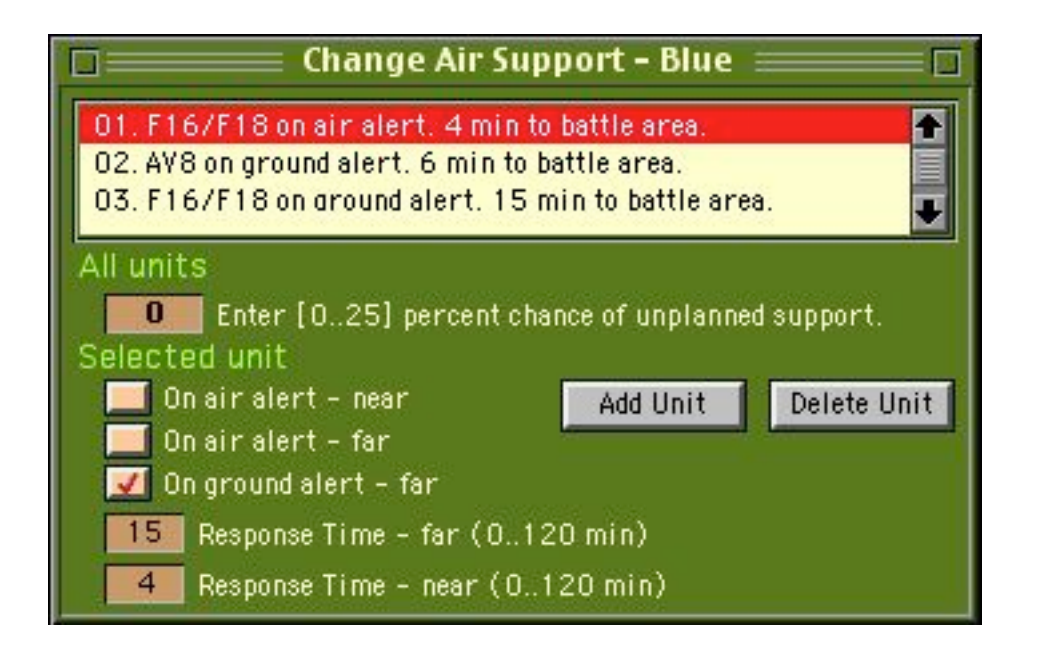

Options/Change Air Supportメニューアイテムは、シナリオの中で航空支援が使用できるかを 変更します。各軍が使用できる航空支援攻撃の回数、種類、特性は、各軍がゲーム中に受ける 追加航空任務のチャンスのパーセンテージが変化するのと同様に変更できます。このオプショ ンは審判モードが起動していなければ、最初の命令フェーズにだけ使用できます。

## 18.5 Change Artillery Support (砲兵支援の変更)

Options/Change Artillery Supportメニューアイテムはシナリオの中で使用できるマップ外砲 兵支援を変更します。ユーザはシナリオの中で使用できる砲兵支援の種類、使用できる砲兵の 射撃任務の数、これらの任務で使用できる砲兵任務の弾薬、ゲーム中に軍が受け取る追加され る砲兵用弾薬の機会のパーセンテージを変更できます。このオプションは審判モードが起動し ていなければ、最初の命令フェーズにだけ使用できます。

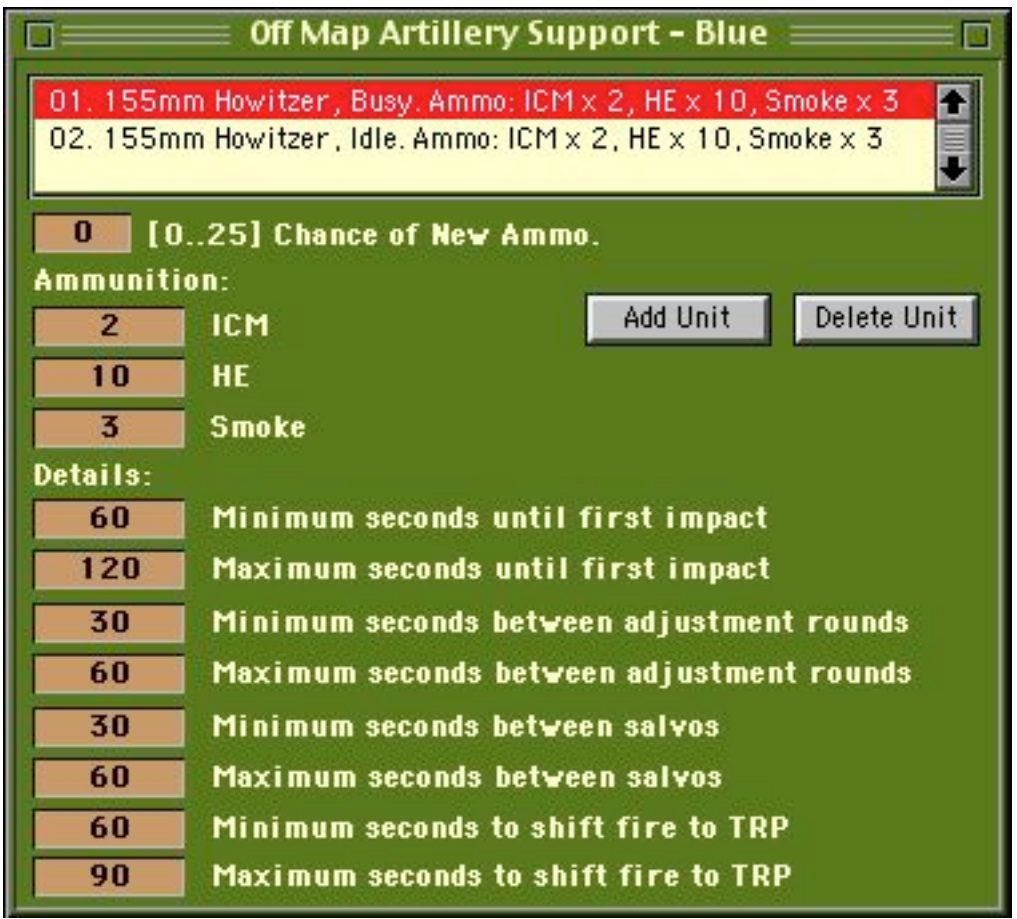

# 18.6 Change Entry Time(進入時刻の変更)

Options/Change Entry Timeメニューアイテムはマップの外からゲームを始めるユニットがマ ップに進入する時刻を変更します。

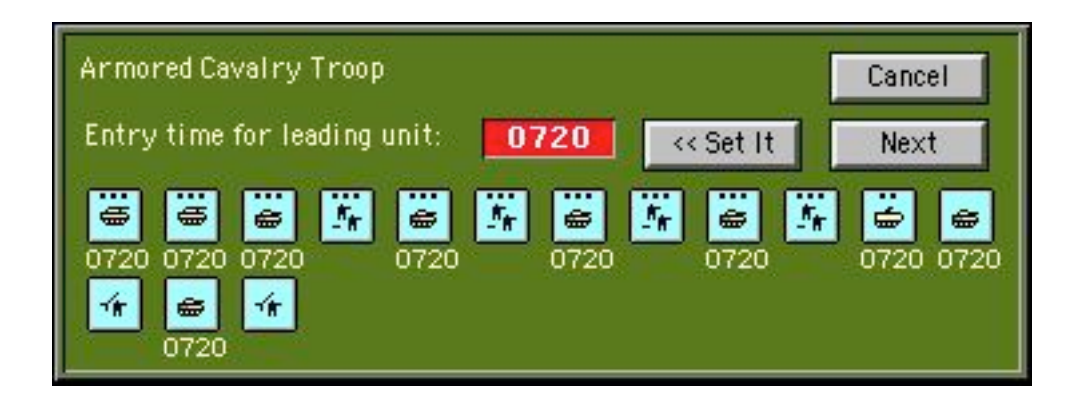

このメニューアイテムはマップの外からシナリオを開始するユニットが到着する時刻を変更す

るウィンドウを表示します。ウィンドウが表示されたら、特定のグループの中のあなたが誘導 するユニットマーカーをマップ上に登場させたい新しい時刻を入力し、Set Itボタンをクリック します。ユニットの中の他のマーカーに変化の影響があれば、即座に各マーカーの下部に現れ ます。

特定のグループを変更したくないなら、Nextボタンをクリックします。このオプションは審判 モードが起動していなければ、最初の命令フェーズにだけ使用できます。

#### 18.7 Change Exit Goal(脱出目標値の変更)

Options/Change Exit Goalメニューアイテムは、任務の成果やゲームの勝利の効力に必要な正 式な脱出のパーセントを再設定します。このアイテムは脱出のパーセントが任務の条件として 含まれるシナリオにだけ適用されます。ユーザは勝利のためにマップの外へ脱出しなければな らないユニットのパーセントを増減できます。このオプションは脱出が勝利条件のシナリオで だけ使用でき、さらに審判モードが起動していなければ、最初の命令フェーズにだけ使用でき ます。

## 18.8 Change Game Length (ゲームの長さの変更)

Options/Change Game Lengthメニューアイテムは公式なゲームの終了時刻を再設定します。 ユーザはゲームが終わる前に分の数を増減できます。このオプションは最初の命令フェーズの 間だけ使えます。このオプションがプレイバイメールやネットワークゲームで使われ、プログ ラムが命令交換の間にプレイヤーが異なる時間の設定を使っていることを発見すると、コンピ ュータは自動的にRedの設定をBlueプレイヤーが使っているものに変更します。

#### 18.9 Change Supply(補給の変更)

Options/Change Supplyメニューアイテムは、ユーザーがシナリオの間に特定の軍が利用でき る再補給のポイントを増減できるようにします。このオプションは審判モードが起動していな ければ、最初の命令フェーズにだけ使用できます。

## 18.10 Change Units & Weapons(ユニットと兵器の変更)

Options/Change Units & Weaponsメニューアイテムは、T80戦車を旧式のT72に変更したり、 M1戦車をM60戦車へ変更したり、カナダ軍の装備を米軍に変更するような修正・交換の可能 性がある部隊や兵器のウィンドウボックスを表示します。このウィンドウを使うことで、あな たは一部の兵器を旧型へ変更できます。たとえば、次世代のジャベリンATGMを現役のドラゴ ンATGMへ変更したり、旧式の兵器を現役へと変更します。あなたは特定のユニットや車両を 同種の他のユニットへ変更することもできます。たとえば、米軍のM2ブラッドレー兵員輸送車 を、よりカナダ軍に適合するM113兵員輸送車へ変更します。

注意 Undo機能がないので、この機能を使う時は頻繁に保存すべきです。マップ上に位置す るユニット一つだけを変更するには、このメニューアイテムを選択する前にシフトキーを押し ながらか、ドラッグして目的のユニットを選択します。マップ上に配置されている複数の同種 のユニットを変更するには、このメニューアイテムを選択する前に、目的のユニットをシフト キーを押しながらか、ドラッグして選択します。マップの上、または外にある同種のユニット すべてを変更するには、先にマップ上のユニットを、シフトキーを押しながらかドラッグして 選択するのではなく、単にメニューアイテムを選択するだけです。審判モードが起動していな ければ、このオプションは最初の命令フェーズの間だけ使用できます。

#### 18.11 Delete Units(ユニットの削除)

Options/Delete Unitsメニューアイテムは、BlueとRedの戦闘序列から選択したユニットを、 ユーザがペナルティを受けることなく取り除きます。ユニットが「削除」されると、それは存 在しなかったかのように取り除かれます。「削除」されたユニットは致死ポイントを生みません し、殲滅されたユニットとしてレポートに現れることもありません。このメニューアイテムを 選択すると、十字形のカーソルが出現します。セットアップウィンドウかマップの上で削除し たいユニットの上でカーソルをクリックします。このオプションは審判ツールが起動していな ければ最初の命令フェーズでだけ使用できます。スタートアップの一部やオプションのユニッ トが必要な時、誤ったオプションユニットを加えたといったミスから回復する時にだけ有用で す。

18.12 Ignore Unit Setup Limits(ユニットのセットアップ制限を無視する)

Options/Ignore Unit Setup Limitsメニューアイテムは、通常のシナリオのユニット配置の制 限に関係なく、マップ上にユニットマーカーを配置できるようにします。このメニューアイテ ムを選択すると、チェックマークがその横に現れます。2人プレイヤーゲームでは、自動的に 対戦者にあなたがこの機能を使用していることを知らせる注意が送られます。このオプション は審判ツールが起動していなければ、最初の命令フェーズにだけ使用できます。次の4つのア イテムは主に審判がいるゲームの間に使用することを想定しています。

#### 18.13 Kill Units(ユニットを破壊する)

Options/ Kill Unitsメニューーアイテムは選択したユニットを、あたかも敵の攻撃で殲滅した かのようにプレイから取り除きます。「破壊」されたユニットは致死ポイントを生じ、殲滅され たユニットとしてレポートに現れ、残骸マーカーがマップ上に表示されます。このメニューア イテムを選択すると、十字形のカーソルが出現します。セットアップウィンドウかマップの上 で削除したいユニットの上でカーソルをクリックします。このオプションはOptions/Enable Umpire Toolsメニューアイテムが選択され、チェックマークが入った後でだけ使用できます。

### 18.14 Damage Unit Mobility(ユニットの機動力にダメージを与える)

Options/Damage Unit Mobilityメニューアイテムは選択したユニットの機動力にダメージを与 えます。このメニューアイテムはOptions/Enable Umpire Toolsが起動している時だけ使用で きます。

## 18.15 Repair Unit Mobility(ユニットの機動力を回復させる)

Options/Repair Unit Mobilityメニューアイテムは選択したユニットの機動力を回復させます。 このメニューアイテムはOptions/Enable Umpire Toolsが起動している時だけ使用できます。

#### 18.16 Engineering Tools(工作ツール)

Options/Engineeringメニューアイテムは審判が即座に地雷原、障害物、橋、着陸地点、塹壕 を配置・除去できるようにします。このメニューアイテムはOptions/Enable Umpire Toolsが 起動している時だけ使用できます。

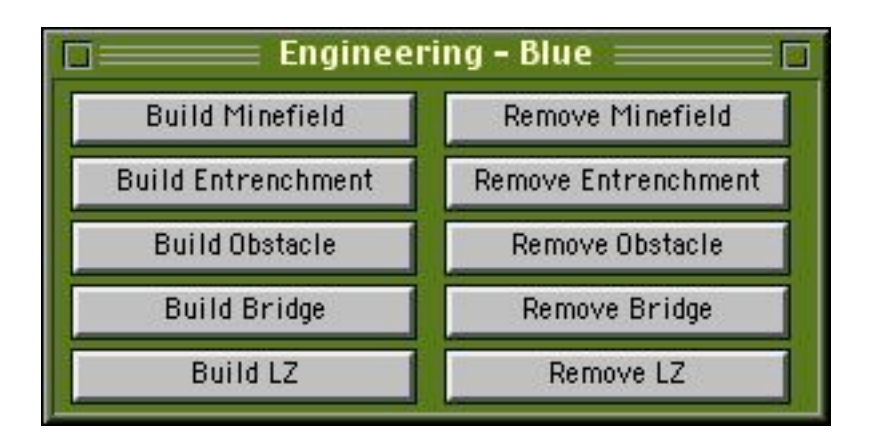

18.17 Build/Remove Minefields(地雷原を造る・除去する)

Engineering Windowの中のBuild Minefieldボタンを選択し、地雷原に関するウィンドウアイ テムをすべて設定し、マップ上の地雷原を設置する場所をクリックします。地雷原マーカーは 110×110メートル大のエリアの輪郭を示します。

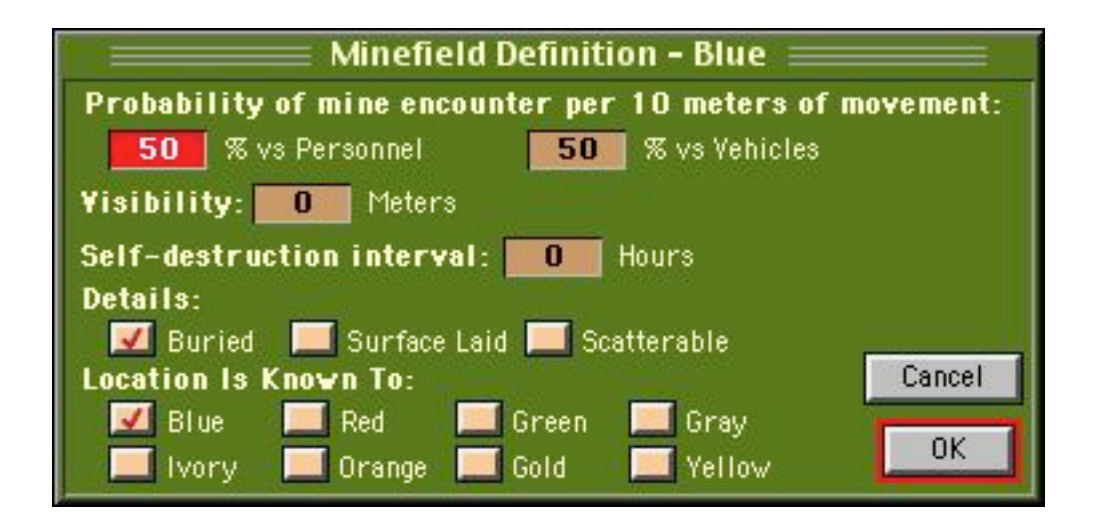

### 18.18 Build/Remove Entrenchments(塹壕を造る・除去する)

Engineering Windowの中のBuild Entrenchmentボタンを選択し、マップ上の塹壕を配置する 場所をクリックします。塹壕マーカーは110×110メートルのエリアに及ぶ、中程度に要塞化 された戦闘陣地の複合施設を表します。

18.19 Build/Remove Obstacles(障害物を造る・除去する)

Engineering Windowの中のBuild Obstacleボタンを選択し、障害物に関するウィンドウアイ テムをすべて設定し、マップ上の障害物を配置する場所をクリックします。

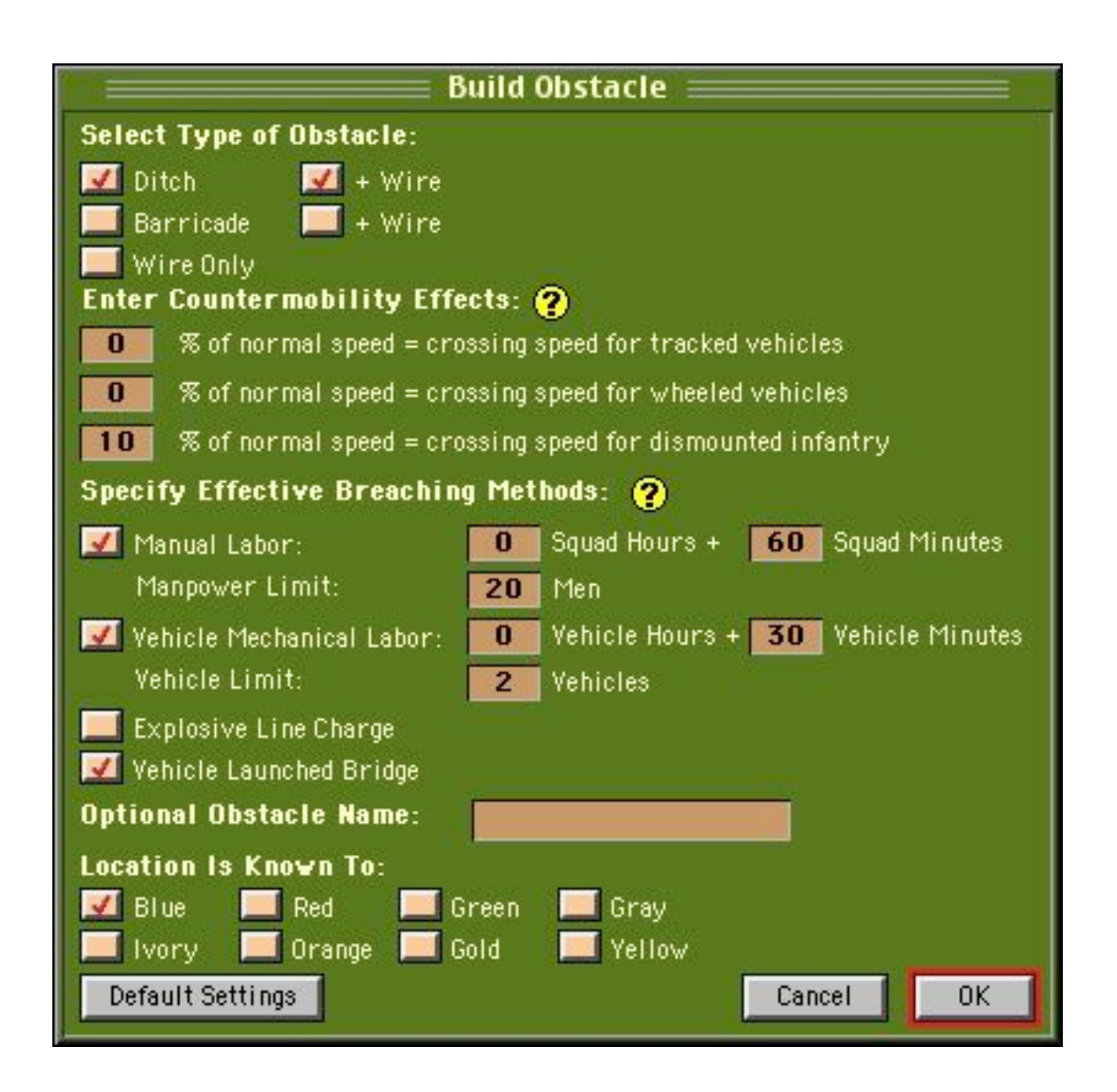

障害物マーカーは110×110メートル大のエリアの輪郭を示します。TacOpsには、壕、壕+鉄 条網、バリケード、バリケード+鉄条網、鉄条網のみの5種類の障害物があります。設置する 時に、審判は機動力に対する効果や、障害物が無限軌道車両、装輪車両、下車した歩兵の3 種類のユニットに対して持つ通過速度の制限を定義します。審判はユニットのそれぞれの種類 に0から100までの値を入力します。これらの値は各種類のユニットの最大の通過速度を、障害 物が配置された地形でのユニットの通常速度のパーセンテージとして提示します。もし100% なら、指定した種類のユニットは障害物の影響を受けず、障害物がある地形での通常速度で障 害物を通過できます。1%から99%なら、指定した種類のユニットは障害物がある地形での通常

速度に対して、そのパーセンテージで障害物を通過できます。たとえば、10%なら指定した種 類のユニットはその通常速度の10%で障害物を通過できます。障害物の位置は、敵対する色の マーカーが障害物を明らかに視認できる場所に移動するまでは、建設者・所有者と違う識別色 のプレイヤーには示されません。

審判は障害物に効果がある突破の方法と、突破にどれだけ時間がかかるかも指定します。1分 隊時間は10工数と同じです。工兵ではない兵士は一人あたり、ゲームにおける1時間ごとに障 害物を突破する作業力を1工数生みます。工兵は一人あたり、ゲームにおける1時間ごとに障 害物を突破する作業力を2工数生みます。ブレード、プロウ、多関節式のアームを装備する 車両だけが機械的な障害物を突破する作業力を生みます。ブレードを装備する大半の車 両は1両あたり、ゲームにおける1時間ごとに、機械的な作業力を1工数生みます。 一部の専門の車両は1両あたり、ゲームにおける時間ごとに、機械的な作業力を2工 数生みます。障害物の突破において同時に効果よく機能する人員と車両の数は 「Manpower Limit」項目と「Vehicle Limit」項目の設定で制限されます。

地雷除去爆索は、explosive line chargeボタンがチェックされているかどうかに関わらず、常 に鉄条網を含む障害物の突破効果をいくらか持ちます。しかし、地雷除去爆索はexplosive line chargeボタンがチェックされていなければ、壕やバリケードの障害物も組み合わせられた障害 物の壕やバリケードの部分も突破しません。

### 18.20 Build/Remove Bridges(橋を造る・除去する)

Engineering WindowのBuild Bridgeボタンを選び、橋に関するウィンドウアイテムをすべて 設定して、マップ上の橋を配置する場所をクリックします。橋が造られると、10、20、30、40、 50、60、70、80、90、100+、のいずれかに指定される軍事道路等級(MLC)として造られ ます。MLCが100+の橋はどんな重量にも耐えます。10から90までのMLCの橋は、黒字で MLCの数値を持つ角の丸い黄色いマーカーで表示されます。100+のMLCの橋は、「無限」 のシンボルを持つ角の丸い黄色いマーカーで表示されます。橋のMLCがある車両のトン数よ りも小さい場合、車両ユニットのマーカーは橋を渡れません。橋を渡れるユニットのマーカー の速度は、マーカーに内蔵される車両の数によって調整されます。マーカーに内蔵される余分 な車両は、橋を渡るのにより長い時間を使わせます。この抽象化は、軍事車両が一列縦隊で橋 を渡ることと、橋の重量制限を超えないように間隔を置くという一般的な必要性を表現してい ます。

橋マーカーを配置すると、150×150mのエリアを橋の地形に変換します。この理論的には非現 実的なサイズは、(a)プレイヤーがマップの上の橋を容易に見ることができるようにするのと、

(b)容易に素早く橋を通り抜ける移動経路を付けられるようにするためです。橋を正確に描 写すれば、幅が1~2ピクセルに相当し、ゲームプレイ中に橋を見つけたり作業をするのが非 常に難しくなるでしょう。

#### 18.21 Build/Remove Helicopter Landing Zones(ヘリコプター着陸地点を造る・除去する)

Engineering WindowのBuild LZボタンを選択し、マップ上のLZを配置する場所をクリック します。

LZマーカーは、ヘリコプターが通常は禁じられている森や町の地形で、着陸、乗降車ができ ます。LZマーカーは、森や町ではない地形ではその利点を付加しません。LZは、黒字で「L Z」の文字が記された角の丸い茶色のマーカーで表示されます。LZのアイコンを配置すると、 150×150mのエリアをLZとしてマークしますが、地上移動、視認、戦闘の地形の特性を別の ものに変えることはありません。ヘリコプター着陸地点(LZ)マーカーの位置は、敵対者が LZへの照準線内へ移動するまで、その設置者や所有者と違う識別カラーのプレイヤーには明 らかにされません。

### 18.22 Rules of Engagement (交戦規定)

Options/Rules of Engagementメニューアイテムは、考えられる8種のマーカー色のあるあら ゆる組み合わせの中で敵対のレベルを、審判が指定したり変更したりできるようにします。 このメニューアイテムはOptions/Enable Umpire Toolsが起動している時だけ使用できます。

### 18.23 Add/Delete Smoke or Line Of Smoke(発煙弾や煙幕を加える・除去する)

Options/Smokeメニューアイテムは、審判が発煙弾の雲か煙幕を設置したり、除去できるよう にします。煙幕はどんな長さにもでき、どんな角度に配置することもできます。このメニュー アイテムで作られる煙は7~8分間継続します。このメニューアイテムはOptions/Enable Umpire Toolsが起動している時だけ使用できます。

## 19.シナリオのカスタマイズ

カスタムシナリオは、標準シナリオを基本とした進行中のファイルの中にゲームを作る(保存 する)、カスタムシナリオのテンプレートを基本とした進行中のファイルの中にゲームを作る(保 存する)という、二つの方法で作ります。

カスタムシナリオは単純に標準シナリオに追加のユニットを加えたり、初期配置のユニットを 削除して、その結果を保存したゲームとして保存することで制作します。このタイプのカスタ ムシナリオはコンピュータの対戦者を相手にプレイできます。

カスタムシナリオは、以下の方法でカスタムシナリオ・テンプレートから制作します。

TacOpsは、2人プレイヤーゲーム用にカスタムシナリオを作るのに使えるいくつかのシナリ オのテンプレートを提供しています。カスタムシナリオ・テンプレートは標準シナリオとほと んど同じに読み込んで機能します。大きな違いはコンピュータとはまったく対戦できないこと です。カスタムシナリオはカスタムシナリオ・テンプレートを読み込み、地形マップを選択し、 友軍と敵軍のユニットをオプションユニットの拡張リストから追加し、ゲームオプションとプ リファレンスを要望通りに設定し、最初の戦闘フェースからスタートすることで制作します。 最初の戦闘フェーズがスタートすると、若干の変更が生じます。

カスタムシナリオでは、オプションの部隊は通常のシナリオで発生するのと同じように使い尽 くすのではありません。オプションユニットのリストのどのユニットも何度も追加できます。 理論的には、あなたのコンピュータが管理するメモリと同じだけ大きな軍を作れます。実際面 では、ビッグシステムの冒険好きなオーナーが過度に使えば、プログラムは不確定の結果(暴 走?)を生じることがあります。プログラムが各側に数百個のユニットを扱えるかは、十分な メモリを与えられるかにかかっています。あなたがこのプログラムの設計目標を超え、ずっと 先に行くのならば、その結果として、あなたの試みが不満足な結果を生じたら、酷使するのは 止めてください。もし、モンスターゲームを作ろうとするのなら、デザインの過程の最中では 頻繁に保存してください。プレイにより多くのユニットがあれば、それだけゲームの動作がさ らに遅くなることも認識してください。

カスタムシナリオでは、プログラムは通常の項目を監視し、ゲーム状況のレポートに報告しま

すが、勝敗は評価しません。任務を指示し、勝利条件を設定し、勝敗を判定するのはプレイヤ ーの審判に任されています。

#### 20.一般的な注意

#### 20.1 補給

TacOps は数時間だけ続く戦いのゲームなので、食料、水、ガス、その他の長期的な必需品は シミュレートされていません。しかし、弾薬は近いものに調整されています。各ユニットは一 定の弾薬量を持ってスタートします。攻撃はユニットの弾薬を減少させます。特定の兵器の全 弾薬がなくなると、その兵器はそれ以上攻撃できません。ユニットは小火器の弾薬を使い果た すことは滅多にありませんが、装甲車両は時折、主砲の弾薬を、対戦車ユニットは頻繁にロケ ット弾やミサイルを使い果たします。ユニット命令ウィンドウの Unit Info ボタンを使うと、 指定したユニットの弾薬の状態を確認できます。Reports/Logistics を使うと、すべてのユニッ トの弾薬の状態を確認できます。

Logistics Report は、すべての友軍ユニットの現在の弾薬補給を表示します。いずれかの武器 が基本的な弾薬量の 10%以下のユニットは特殊なキャラクターを表示し、ハイライトされます。 「ID」のキャラクターを含む行をダブルクリックすると、そのユニットのユニット命令ウィ ンドウが開きます。ユニットが歩兵を乗せた APC か戦車なら、運搬側のユニットのユニット 命令ウィンドウが開きます。

ほとんどのシナリオは、補給ウィンドウを使って弾薬の再補給を制限するのを認めています。 ユニット命令ウィンドウの Supply ボタンを使い、補給ウィンドウを呼び出します。補給ウィ ンドウは、追加の弾薬を、配送、事前の集積、追加の運搬、寄せ集めなどによりユニットの中 に置いたり入手する沢山の方法を単純素朴に表現しています。再補給の能力を使うことは、多 くの場合で非常に非現実的です。その使用は、2人プレイヤーゲームでは双方の合意の下に管 理されるべきです。

弾薬を追加するには補給ポイントを費やします。補給ウィンドウは、どれだけの補給ポイント が使えるかと、弾薬の望ましい量を追加するのにどれだけ必要かを表示します。補給ポイント を使い果たすと、それ以上再補給はできません。補給ポイントのスタート時のレベルはシナリ オによって様々です。

可動型の、ユーザーが設定した、補給物資のマーカーは Options/Add One Unit メニューアイ テムを使うことでシナリオに追加することもできます。補給物資マーカーは 200m 以内に位置 する全ユニットの再補給にも使えます。補給ウィンドウは補給物資の中の補給ポイントにアク セスするためにも使えます。

### 20.2 命中と損害の判定方法

直接射撃の兵器では、コンピュータが命中と損害を判定するために常に以下のガイドラインが 使われます。

基本的な命中率は目標への射程に基づいて計算されます。命中率は攻撃側が同じ目標に対して すでに攻撃を行っていると通常増加します。命中率は目標が遮蔽物や掩蔽壕に入っていたり、 発煙弾、荒れ地、森、町の地形にいると通常減少します。命中率は攻撃側が移動していたり、 抑圧状態だったり、攻撃する兵器が対戦車兵器で目標が歩兵の場合、通常減少します。命中率 は説明できない要素のためにランダムに増減が調整されます。コンピュータは最終的な確率を 決定し、言うなればサイコロを振って命中したか外れたかを判定します。

目標が命中したら、弾薬の効果と目標の装甲防護を比較に基づいて、損害の可能性が計算され ます。装甲ユニットは通常、正面が最も装甲が厚く、側面はより薄く、背面が最も薄いために、 目標への入射角も考慮されます。歩兵ユニットは、正面を最も防御し、側面はより弱く、背面 は最も弱い、間に合わせの位置になることがよくあります。コンピュータは乱数を損害の確率 と照合し、損害なしや殲滅の損害を判定します。

損害を受けたり破壊された車両で輸送されていた一部またはすべての歩兵は犠牲者を出すかも 知れません。生き残った歩兵はすべて、抑圧状態のユニットとしてマップ上に現れます。生き 残った車両のクルーは無視されます。

#### 20.3 地形の縮尺

画面上の1ピクセルは 10m に当たります(タイプ1とタイプ2のマップ)。画面上のピクセル は、通常、ピリオドのキャラクターで覆われる画面の面積に当たります。

#### 20.4 時間の縮尺

戦闘フェーズはゲーム時間の1分間続きます。戦闘フェーズ中、インフォーメーションウィン

ドウの時計はゲーム時間で 15 秒間、4回先へ進みますが、内部のゲーム演算ではゲーム時間 で1秒刻みで進みます。1秒のゲーム時間は、あらゆるゲーム上の活動を計る最も小さな可能 性のある基準です。戦闘パルスを実行する現実世界のペースは違います。コンピュータに実行 が容易なら、ゲーム時間の1分間は実時間で数秒間で終わります。コンピュータに実行がむず かしいとか、鳴らされるデジタイズサウンドが沢山あると、ゲーム時間の1分間は実時間の数 分間と同じになるかも知れません。

#### 20.5 戦闘フェーズのコンピュータコントロール

戦闘フェーズ中、すべてのユニットは内蔵されているタイマーの秒が刻まれるたびに繰り返し、 コンピュータによって何かを行う適正があるかどうか(攻撃、移動、戦術配置の変更など)を 決めるチェックが行われます。適正を持っている場合、ユニットはゲーム時間で 15 秒の間に いくつかの行動を行います。適正がない場合、ユニットはスキップされ、次のユニットがチェ ックされます。両軍のすべてのユニットが 15 秒間の活動を行う機会を得たら、コントロール タイマーはゲーム時間で 15 秒進みます。「適正」とは、次のユニットの命令された任務を遂行 するために経過する十分なゲーム時間を意味します。たとえば、もしユニットが画面上で1ピ クセルの距離を移動するのに数ゲーム時間を必要とする地形を移動していたら、ユニットは適 当な時間が過ぎるまで一時停止し、それからユニットシンボルは新しい位置、1ピクセルの距 離に再描画されます。

## 20.6 カラー、メモリ、処理速度

TacOps は 256 カラーモードで最適化されています。ゲームはこの設定以上で動作しますが、 グラフィックスは大幅に異なり、より多くのメモリが必要になり、戦闘フェーズでは、旧式の コンピュータでは受け容れがたいほどゲームは遅くなります。

### 20.7 パニックボタン/操作を終えられない場合は

もし、ウィンドウやメニューアイテムや所用のマウスやキーボードの操作を完了できない場合 は、マップ上の空いている場所でマウスボタンをクリックするか、エスケープキーかリターン キーかエンターキーを押してみてください。いずれかの操作で問題から脱出できるはずです。

#### 20.8 UTMグリッド座標値

TacOps で使用されているグリッド座標値の説明を以下に記します。特定のユニットの位置を テキストのメッセージで正確にすることは、チームゲームやシナリオのカスタム化、電子メー ルの連携を取る上で有用です。落胆して壁に頭を打ち付ける前に、この節を何度も通読してく ださい。軍用のグリッド座標システムの使い方は、使い方を憶え、少し使ってみれば簡単です。

軍用地図上の位置は、グリッド参照システムの使い方に見いだされます。最も一般的なグリッ ド参照システムは、ユニバーサル横メルカトルグリッド(UTM)です。軍用地図には通常、 地図の地形の上に水平と垂直の線でUTMグリッドが印刷されています。垂直のグリッドライ ンはX座標線と呼ばれます。水平のラインはY座標線と呼ばれます。これらのラインは地域メ ッシュと呼ばれる 1000m の正方形の形に交差しています。TacOps では Map/Show 1000m Grid メニューアイテムを選択すると見られます。一部のラインにはグリッド番号システムを規 定する数字がプリントされています。TacOps では Map/Show Grid Coordinates メニューア イテムを選択すると見られます。

地図の位置は一般的に4桁、6桁、8桁の数字で校正されるグリッド座標値で明記されます。 これらの数字は、地図上に位置する地点の下と左にあるX座標とY座標の最も近いグリッドラ インの交差点を表しています。

4桁の数字は 1000m の地域メッシュを特定します。4桁の数字は最も近い 1000m の地点を特 定するだけです。1000m の地域メッシュは通常最初から地図に印刷されています。

6桁の数字は 1000m 地域メッシュの中の 100m メッシュを特定します。6桁の数字は最も近 い 100m メッシュを特定するだけです。100m の地域メッシュは地図に印刷されていません。 1000m 地域メッシュから 100m のメッシュへと頭の中で分割することで視覚化しなければな りません。8桁のグリッド座標値は TacOps ではほとんど使いませんが、8桁の数字は同様に 100m の地域メッシュの中の 10m のメッシュを特定します。

グリッド座標値の最左翼の数字はX座標値です。最右翼の数字はY座標値です。

グリッド座標値は、特定の地図や地域メッシュの左下に固定されています。グリッド座標を読 む時は、地図の左下から始め、マップ上のグリッドラインに合致したテキストグリッド座標線 に従って「右へ上へ読め」というフレーズを利用します。「右へ上へ読め」とは、該当するX座 標値を見いだすまで右に読み、それから該当するY座標値を見いだすまで上に読むということ です。

下の TacOps のマップの一部分には3個のユニットが含まれています。03、04、05と番 号が付けられたX座標線があります。05、06と番号が付けられたY座標線があります。グ リッドラインの数字は左から右へ、下から上へと大きくなることに注意してください。

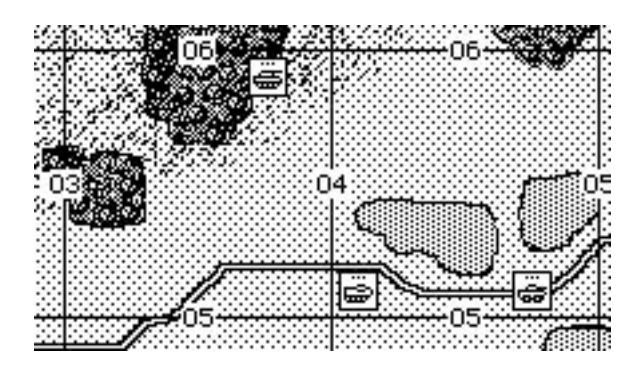

地図の位置を表示するのに4桁の数字だけを使う場合、戦車ユニットの中心点は03 05の 座標に位置しています。右へ上に読むには、マップの左下角から始めて、右へX座標線を03 と読み、それからY座標線を05と読みます。AAV7 ユニットと LAV25 ユニットは両方とも 座標04 05に位置しています。戦車ユニットには、正確には4桁のグリッド座標値から 900m 離れたところにいます。お分かりの通り、4桁の数字でユニットの位置を特定すること は、通常非常に不正確です。

下図は、同じ地図を「頭の中で視覚化」して、より小さな 100m の地域メッシュを加え、地形 を除去しました。

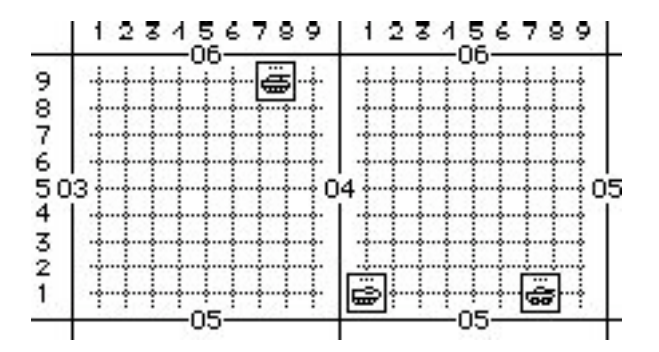

1000m の地域メッシュが、それぞれの内部が 10 本のX座標と 10 本のY座標で分割されてい ることに注意してください。これで、マップ上のユニットの位置を表すのに6桁の数字が使え ます。戦車ユニットは、座標037 059に位置しています。マップの左下角から始めて、 X座標線を03と読み、「頭の中で視覚化」したX座標値を7と右へ読みます。これで座標値の 037の部分ができあがりました。次に、Y座標値を上へ05と読み、それから「頭の中で視 覚化」してY座標値を9と読みます。これでグリッド座標値の059の部分ができあがりまし た。AAV7 ユニットは041 051に位置しており、LAV25 ユニットは047 051に位 置しています。この実例を8桁の数字に拡張すると、戦車ユニットは座標0376 0590 に位置しています。AAV7 ユニットは座標0410 0510に、LAV25 ユニットは座標04 75 0510に位置しています。

座標値の中心部にあるスペースは学習の目的のために明記しました。軍のユーザーは座標値を スペースやその他のキャラクターで分けるのはほとんどしません。TacOps の座標値は、現実 のUTMグリッド値と一致しているとは限りません。

## 21.デザイナーズノート

TacOps のグラフィックはいくつもの理由から抑制されていましたが、初期の開発動機は平均 的なユーザーが、速度が早くてディスクスペースを喰わない、外観を落としたゲームができる ようにすることでした。情報ウィンドウは機能的に明快であるために飾り立てられていません。 マップのカラーは、大半のエリアが明るい色なら、誰もが数時間見続けても気にならないので、 ほとんど明るいパステル調です。カラーパレットは、画面の秒が速度を最速にして、ユーザー のディスク容量とシステムメモリを占めないために、最低のカラーセットに制限されています。 TacOps は非常に忙しいゲームで、特に大きなシナリオほど両側のユニットを何百も移動させ ます。その規模でアニメーションを迅速に表示するには、プロセッサーに負担を課します。私 のデザイン哲学のひとつは、プログラムを来年のではなく、昨年の平均的なコンピュータに合 わせることです。これは旧式のマシンを持っている人に明らかに役立ちます。しかし、これは 隅で埃をかぶっている旧式マシンを持っている最新のコンピュータのオーナーにも寄与します。 その人たちは、誰かを招き、2人対戦のネットワークゲームを通じて、埃まみれの退役兵をさ らに使うことができます。

ユーザープリファレンスの出荷時の設定は、赤外線照準器や先進的な対戦者誘導ミサイル弾頭 を自動的に OPFOR に与えます。そうする理由は、シミュレーションよりはバランスが取れた ゲームを、細かい設定をすることなく用意するためです。アメリカのM1戦車は、ゲームバラ ンスにとっては重大な問題児です。先進的な弾頭を OPFOR に与えなければ、M1戦車は、少 なくとも正面への攻撃に関しては、現在実戦配備されている OPFOR の対戦車兵器には事実上 無敵です。「ゲーム」よりは「シミュレーション」をお望みなら、出荷設定を変更する必要があ るだけです。

一部の熱心なウォーゲーマーは、兵器の能力が書かれた詳細な一覧表や、ゲームの内部処理方 法のルールが書かれたリストを望んでも構いません。この情報を表面的なレベル以上に提供し ないことは意識的に決めました。私は、優れたコンピュータ・ウォーゲームにおいては、プレ イヤーは戦術に集中するようにするべきで、一覧表やルールに神経を使ってはならないと信じ ています。戦争の遂行は、もし遂行されるなら成功に貢献する一般的原則を持っていますが、 完璧な情報と確実な規則は滅多に見つかりません。TacOps は、コードレベルで、戦術戦闘の 非常に複雑なシミュレーションになっています。そのデザインは、プレイしやすさと実行速度 で一部妥協しながらも、地上戦闘を現実的に描写することに主眼を置いています。私の目標は、 ゲームが十分に正確であるために、現実世界で機能したり起こることが、ほとんどいつもゲー ムの中でも機能したり起こるようにすることです。何が起こるかを学ぶことはゲームの一部な のです。

ユニットの編成、特定の兵器、車両、ユニットを参加させ、その他のものを除外するのはむず かしい決断です。OPFOR はもちろん米軍全体の完全な標準化はできません。未来の兵器を含 めることは、開発中の兵器が絶えず新技術で取って代わられていることから、特に困難です。 一部の近未来のシステムは、それらがない旧式のものよりも遙かに良く、ゲームプレイから学 習される教訓に深刻な影響を与えるでしょう。確実に改良されることが明らかな一部の近未来 兵器、たとえば改良型装甲、先進的なTOW、ジャベリンミサイルは、すべてのシナリオに含 まれています。LAV突撃砲や対空仕様のLAV、赤外線照準器を遮断する発煙弾のようなそ の他の兵器は、オプションとしてのみ使用可能です。私は、この分野での小さな誤りは、私の 未来予測の方法がまだ確実ではないとして許容されることを望みます。

一部の司令所や補給と医療部門、戦車回収車、輸送車両、燃料トラックなどのような支援ユニ ットマーカーは、TacOps のデータベースの中に含まれています。これらのユニットは、通常 現実世界における特殊な能力を持っておらず、出荷時に含まれるシナリオには滅多に登場しま せん。これらのユニットはゲームクラブや訓練期間中の現役軍人がゲームを利用するのを支援 することを第一に提供されています。

不確実性と変動制は戦術戦闘の主要な要素です。これは TacOps において、視界、視認、兵器 の効果におけるユニットの能力の一貫性のなさによって描写されています。あなたのユニット と敵は、常にあなたが彼らに望むことを正確には行わず、明確な目標が無視され、簡単な目標 に命中せず、あり得ないように見える殺戮が起こり、個々のユニットはつかの間英雄的な戦果 を成し遂げたかと思えば、理由もなく力を失います。

あなたのユニットは、あなたにはあるマップの鷲の視点を持っていません。あなたは指揮官と して、マップ上の敵ユニットを見ることができますが、それはあなたのユニットのどれもが同 じものを見られる、あるいは彼らが敵と交戦する位置、態勢、心的状態にあることすら意味し ません。

天然の地形は不規則です。畳状の起伏、野石、植物の小さな群生、僅かな高地、陥没などの小 さな、地域的な特徴は、通常、友軍と敵のユニットが入り込み、移動に伴う照準線からの逸脱 を生じさせます。この不確実性は、ユニットが移動するのに従い、コンピュータがランダムに 視認と攻撃の手順を変更することで処理されます。

マップ外砲撃と航空支援は TacOps では概念的な方法で扱われています。現実の世界では、十 分な支援砲撃が行き渡ることはまずないでしょう。存在するのは、数多くの競合するユニット 間での共有です。最も必要性の高いユニットが支援を得るのが普通とはいえ、可用性と可能性 は頻繁に刻一刻と変化します。TacOps では、マップ外砲撃と航空支援は、特定の専用のユニ ットを表すことを本当に意味しておらず、破壊能力の一時的に入手可能なレベルとして示され ています。TacOps の支援砲撃を要請する方法は、現実世界の手順を秒単位まで複製すること を目的としていません。たとえば、現実世界では、すでに空中にある砲弾を一つの目標から別 の目標へとシフトすることはできませんし、発射される砲弾を即座に変更することはできませ ん。TacOps でこれができるのは、単にプレイしやすくするために妥協したにすぎません。デ ィベロップ中、航空と砲兵の調整は一度、より詳細なディテールで処理したのですが、プレイ のしやすさは極端に悪くなり、詳細なティテールがゲームの結果に現実性を加えることを見い だせませんでした。

効果的な砲兵隊が発射した地雷原が敷設される速度、こうした地雷が稼働するまでに必要な時 間に関しては、多少の議論がありました。私は相容れない専門家の証言を持っています。ある 砲兵将校は、数個の砲兵隊が効果的な障害地雷原を敷設するのに少なくとも 30 分間かかり、 より少ない労力では迷惑程度の地雷原しか作れないと述べました。別の砲兵将校は、十分に高 い優先度を与えられれば、連帯規模の着弾時刻指定の任務で、まともな地雷原は実際上即座に 敷設でき、その十分な地雷は極めて効果的ですぐに起動すると感じています。 私は最初の命令 フェーズの間に砲兵の地雷原の配置を実行することで譲歩しました。これは彼らを、私同様に、 前進する編隊の真ん中に地雷を落下させたいと望む者を満足させないでしょうが、私は現在、 このような戦術が現実的に可能性がある効果的な方法を示す確たる証拠を持っていません。

私は、あなたが視認していない敵ユニットを表示したいという誘惑に抵抗し、むしろブライン ド形式や戦場の霧モードでプレイすることの中に、最も刺激的で現実的なゲームが見いだすと 考えます。偵察、観測、接触の維持は現実世界の戦術作戦の主要な要素です。戦場の霧オプシ ョンを使うと、接触の維持がいかに困難で重要かを即座に学ぶでしょう。戦場の霧を抜きでコ ンピュータ対戦者と対戦することは、通常大して困難ではなく、軍隊のプロフェッショナルの 能力を優に下回ります。

あなたは、各シナリオを何度もそのシナリオで予測されるゲームの流れを抜きにして、コンピ

ュータ対戦者と対戦できるようになるべきです。各シナリオは、コンピュータ対戦者が複数の 異なる OPFOR の初期移動と戦術計画を持つという特徴があり、一部では1ダースを超えます。 コンピュータ対戦者の初期移動、初期戦術計画、攻撃性と柔軟性のレベル、その全面的な権限 はランダムに選択されます。攻撃時、コンピューターはゲームごとに異なる進入地点と進撃ル ートを使います。コンピュータの接触に対する反応は無関心から正面への波状攻撃まで様々で、 賢者の言葉で言えば、あなたの側面と背面に注意すべきです。時折、コンピュータは再編成す るために撤退もします。異なるルート上で攻撃したり、異なる地域で防御する中隊や大隊は、 お互いの援助を得られるかも知れませんし、得られないかも知れません。防御側の時、コンピ ュータは異なる初期配置を持っています。コンピュータ対戦者は決まった場所で防衛したり、 限界まで撤退したり、前者をある地域で行い、後者を別の地域で行うかも知れません。コンピ ュータ対戦者は与えられた状況や人生で頻繁に繰り返される不幸な事件である、「遠くにいる上 級司令部」からの制約が多い命令のためではなく、戦術的に賢明なことを行うかも知れません。 反撃する部隊は攻撃をするかも知れませんが、しないかも知れません。コンピュータ対戦者は 現実的な不確実性を提供するようにプログラムが書かれています。プログラムがいつも最善の ことをするように書く必要は、世界がいつも同じことをする傾向があるように、ありませんで した。もし、コンピュータ対戦者が常に「最善のこと」をしたら、その行動は予測できるよう になり、「最善のこと」は「最悪のこと」になり、事態は悪化します。AIは「いかさま」はし ません。コンピュータ対戦者は、3つのことを除いて人間と同じルールと制約でプレイします。 コンピュータは初期の砲撃の精度、車両が歩兵を乗車させられる距離で若干の優位性を与えら れており、コンピュータ対戦者は、人間が OPFOR のユニットが常に見えるようにするために 戦場の霧をオフにしても、常に「戦場の霧」の制約の下でプレイします。

重要事項 コンピュータ対戦者は初期移動と初期戦略を初期配置ターンの冒頭で選択します。 進行中のゲームを保存すると、初期移動と初期戦略も保存されます。保存したゲームを再開す ると、コンピュータ対戦者は常に同じ初期移動と同じ初期戦略を使います。だから、シナリオ を再開しやすくしたことは、あなたがブルー軍にとって好ましい初期設定を保存することでゲ ームの準備の手順を短縮しようとした場合は、弱点になるでしょう。保存したゲームファイル を使って新しいゲームを再開する時、あなたはほとんどの場合、何度も繰り返して、コンピュ ータ対戦者に同じ振る舞いを見るでしょう。

ほとんどのシナリオは技術が同程度の2人の人間がプレイするためにバランスが取られていま す。あなたがコンピュータ対戦者とプレイする場合、オプションの OPFOR のユニットの一部 を加えても構いません。

TacOps で兵站や再補給を単純な方法で表したのは、平均的な TacOps ゲームに短期間の制約 があることを反映しています。大半のユニットや兵器にとって、再補給は2時間かそこらの戦 闘には関係がないのです。TacOps で再補給を制限したのは、第一に2つのことをシミュレー トするためです。(1)防御態勢にある軍は、追加の弾薬を所在地やその周辺に事前に準備して いること。(2)攻撃態勢にある軍は追加の弾薬を持ち運んでいること。折々に再補給の能力を 使うことは、非常に非現実的です。たとえば、定員分のライフルチームを乗せているブラッド レー歩兵戦闘車が、そのスタート地点から遠く離れて機動戦闘を行っています。ブラッドレー がミサイルを使い果たすと、全弾が魔法のように非合理的に再補給されます。プログラムがこ の種のことを追求し、防ごうとすると、あまりにも複雑になり議論に陥りやすいことが証明さ れました。こうした状況があなたに不都合ならば、再補給の機能は使わないでください。2人 プレイヤーゲームにおいて、あなたは再補給について議論し、ある種の合意やその使用の制限 に行き着くかも知れません。コンピュータ対戦者が自軍のユニットに再補給することはありま せん。

あなたが化学兵器、生物兵器、核兵器、制空権のすべて、砲撃の優位性のすべてを持つシナリ オをプレイしたい場合、以下の手順を使えます。シナリオを選択して、それからコインを投げ、 表か裏かを当てます。あなたが当てられたら、あなたは上記の能力をいくつか持っており、即 座にゲームに勝ったとみなされます。外れたら、あなたの敵がこれらの能力を持っており勝利 を収めます。コインが飛んだり、なくなった場合は、両方に同じ能力が与えられ、ゲームは全 滅に近い引き分けとなります。この方法は、戦術レベルのウォーゲームを行う多くの時間を節 約し、私に戦術的な困難と不確実性を持つゲームのプログラミングに集中させました。

私の考えでは、最適な TacOps のゲーム体験は、戦場の霧をすべて使い、人間の対戦者とネッ トワークを介してか、モデム、電子メール、対面対戦、郵便(推奨順)で命令を交換すること でプレイすることです。面倒でもプレイする人を見つけ、長時間のゲームセッションを計画し、 交遊してください。あなたのゲームライフはより良きものとなるでしょう。

それでは、よろしく。 H少佐 別名 I. L. Holdridge 米海兵隊少佐(退役) majorh@satx.rr.com

### 付録A TacOps チュートリアル

これは TacOps の使い方に関する実戦的なチュートリアルです。このチュートリアルはゲーム を楽しむための最短の道です。マウスとダイアログの操作でユニットにオーダーを与えるのは 簡単で、一度憶えればすぐできますが、このチュートリアルを飛ばすと理解するのは難しいで しょう。このチュートリアルは、あなたがコンピュータのオペレーティングシステムと、プロ グラムを開いたり、閉じたり、保存したり、終了する方法、ウィンドウとダイアログでマウス を使う手順に精通しているものとします。もしあなたが、これらの操作方法や、開く、閉じる、 選択、ドラッグ、クリック、メニュー、ウィンドウ、ダイアログという用語に精通していない なら、コンピュータのオペレーティングシステムのユーザーズガイドを参照してください。

(訳注 プログラムの画面がすべて英語であるため、ゲームを行うには、画面に登場する英語 の意味を理解できる程度の能力が必要です)

重要事項 TacOps の画面の一番下に、インフォメーションバーがあります。ゲームのインタ フェースを学ぶ間は、この部分に注意を払ってください。そこで、マルチステッププロシジャ ーの間、プログラムがあなたからのインプットを待っている時、次に何をするのかについて、 文字によってヒントを得られるでしょう。その他の時には、友軍と敵軍のユニットの表記に関 する情報と現在起きていることについて便利な注意事項を見ることができます。

プログラムをはじめるには

TacOps のプログラムアイコンをダブルクリックするか、ウィンドウズのスタートメニュー の中の TacOps を選択して、プログラムを読み込んで起動してください。

コンピュータ1台を使う一人ゲーム (Solitaire) か2人プレイヤーゲーム (Two players)、ロ ーカルエリアネットワークでリンクした2台以上のコンピュータを使うゲーム、郵便や電子メ ールを使う2人プレイヤーゲームを選択するダイアログが表れます。

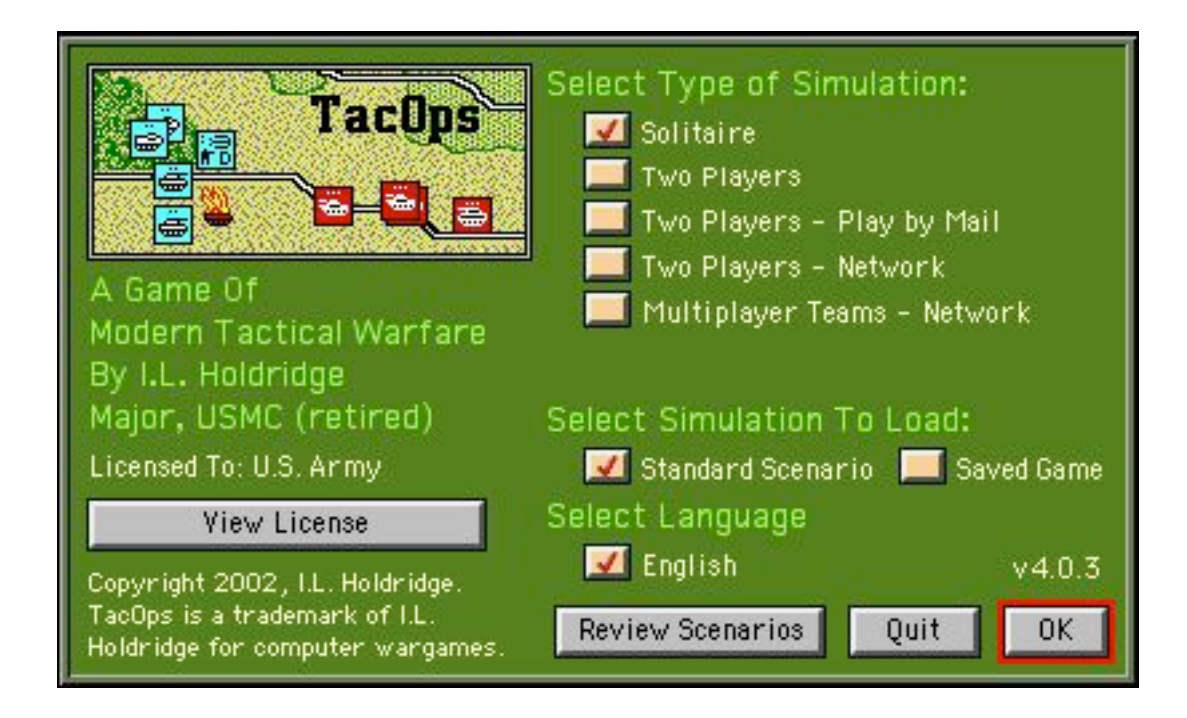

◆ Solitaire を選択します。

◆ Standard Scenario を選択します。 ファイルを開く標準的なダイアログが表示されます。

 $\bullet$  OK を選択します。

◆ TacOps-Battles-US のフォルダーを開いてください。Basic Training US.sec というタイ トルのファイル(マッキントッシュでは Basic Training US)をダブルクリックしてください。 Basic Training シナリオが読み込まれます。

すぐに画面に戦場のマップが表示されます。

戦場マップの地形の特徴

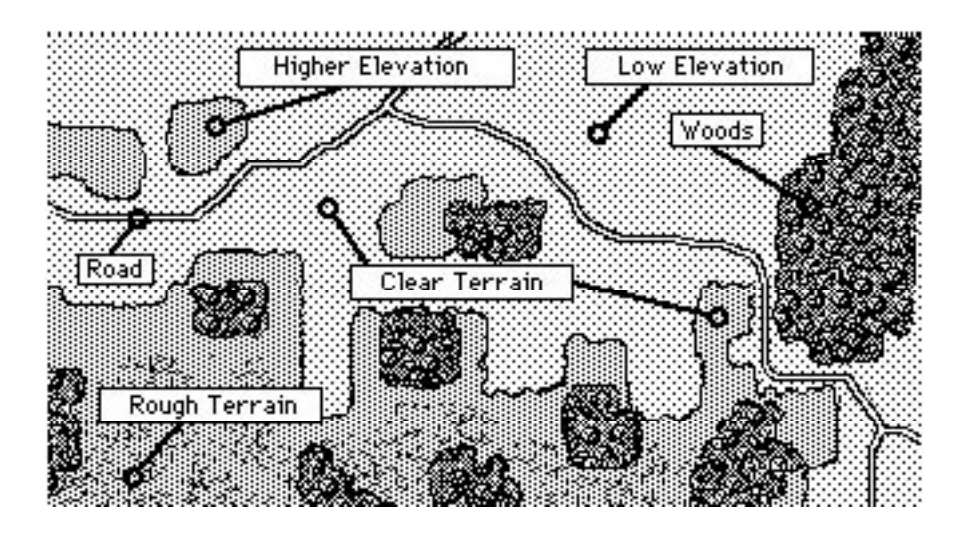

標準的なドットパターンがあるエリアは見通しのよい平地(Clear Terrain)です。乱雑なドッ トパターンがあるエリアは、荒れて高低のあるエリア(Rough Terrain)です。TacOps には、 低地 (Low Elevation) と高地 (Higher Elevation) の2種類の地形の高低があります。明る い色は低地を示します。暗い色のエリアは高地を示します。非常に暗く、不定型なエリアは森 (Woods) です。道路 (Road) は黒色に縁取られた白色線です。道路では移動速度は最も早 く、平地では遅く、荒れ地ではもっと遅く、森林では最も遅くなります。ユニットは平地では 最も敵に視認されやすく(つまり、発見され攻撃を受けやすい)、荒れ地では視認されにくく、 森では最も視認されにくくなります(時にまったく見えない)。すべての地形において、攻撃や 移動をするユニットは攻撃を行わず静止しているユニットよりも視認されやすくなります。射 程や距離も視認性に影響します。遠距離では視認されるチャンスは僅かです。

重要事項 もし、ユニットの中心点が町や森地形にあり、町や森の端から最初の 100m 以上な ら、ユニットは町や森の外だけでなく、隣接していないユニットからも視認されません。しか し、中心点が森や町の端から 100m(10 ピクセル)以内に位置しているユニットは、森や町の 防衛効果を受けられる利益を得たり、そこから視認し、視認もされます。

TacOps における高地は等高線沿いの約 100m の地帯です。高地の端から 100m 以内(つまり、 等高線より高い斜面)に中心点があるユニットは低地と高地を視認でき、低地と高地の両方か ら視認されます。100m 以上では、高地だけを視認でき、高地だけから視認されます。

あなたのモニタ上に表れる、これらの特殊なエリアの広さを上手く認識するには多少の経験が 必要です。これを簡単にするには、Map/Line of Sight Check メニューのアイテムを使ってく ださい。

マップをスクロールする

マップウィンドウは戦場全域のごく一部だけを表示しています。マップの別の場所を見るには、 手の形をしたカーソル(多くのペイントプログラムと同じ)でスクリーンをスクロールするか、 画面右と下にあるスクロールバーを使うか、キーボードの矢印キーを使います。スクロールの 練習のために、以下の説明に従ってください。ここからは、画面左上角に見えるダイアログの 上でクリックをしないでください。

画面を手でスクロールさせる練習をするには、スペースバーを1回押します。手の形のカー ソルが画面上に表れます。

◆ マウスボタンを押し、そのまま押したままにしてください。

◆ マウスを左へ数センチ動かしてから、ボタンを放してください。

マップは左へスライドして、画面右端に新しい地形を表示するでしょう。もし、誤ってマウス をダブルクリックしたり、スペースバーを再び押すと、手のカーソルは消えます。スペースバ ーをもう一度押して、カーソルを元に戻してください。

操作に慣れるまで、別の方向で操作を繰り返してください。終了する時は、手のカーソル をマップウィンドウの左上角へ移動します。

● もし、手のカーソルがまだ画面に表示されているなら、マウスボタンを押すか、スペース バーを手のカーソルが消えるまで押します。

◆ 矢印キーのスクロールする練習をするには、キーボード上の左、右、上、下の矢印キーを 押します。

マップは左、右、上、下にスライドして、それぞれのキーを押すと同時に新しい地形を表示さ せます。

▶ 操作に慣れるまで、色々な方向で操作を繰り返してください。終了する時は、手のカーソ ルをマップウィンドウの左上角へ移動します。

初期配置

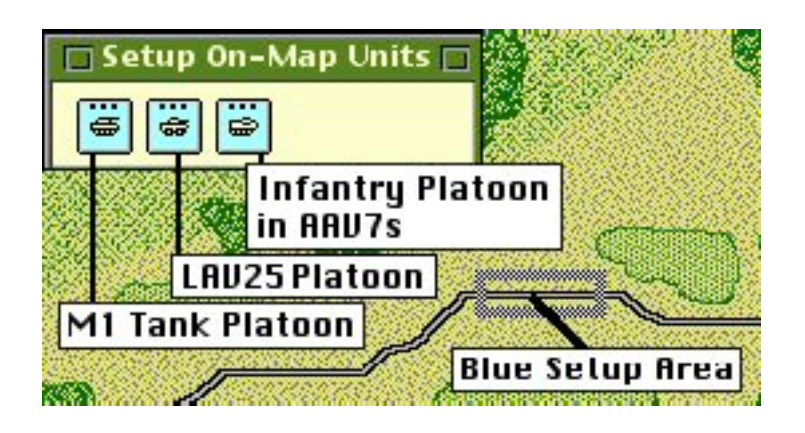

あなたには画面上に上記と同様のウィンドウが見えているはずです。これは初期配置ウィンド ウです。初期配置ウィンドウには、このシナリオであなたが使えるユニットがあります。車両 や人員のシルエットが記載された小さな正方形がユニットです。右側の小さなグレイの四角形 はブルー軍のセットアップエリアです。敵軍(OPFOR レッド軍)のセットアップエリアは黒 色です。シナリオを開始する時、この長方形がある場合は、自分のユニットをこの中に配置し なければなりません。通常、あなたのセットアップエリアはもっと大きく、地図上の異なるエ リアに複数の長方形や多角形があることもあります。しばしば、セットアップエリアは、マッ プの全長にわたった配置を制限するラインであることもあります。その場合、ラインで指定さ れた側のどこにでも配置できます。複数のセットアップエリアがある場合は、それらのどこに でも配置できます。あなたがあるシナリオを最初にプレイする時、配置できるセットアップエ リアを確認するため、マップを少し動かしてみるとよいでしょう。初期配置ウィンドウは、そ の陰になっているユニットや地形を見たい時はドラッグできることに注意してください。

初期配置ウィンドウを少しドラッグしてみてください。十分にドラッグしたらそれを左上 角へ戻してください。

初期配置ウィンドウの中に、3つのユニットがあるのを見てください。左端のユニットはM1 戦車小隊、中央は軽装甲車両モデル 25(LAV25)、右端のユニットは強襲水陸両用車両(AAV7) です。この段階で見ることはできませんが、LAV25 と AAV7 のユニットは数個の歩兵ユニッ トを運搬しています。あとで、歩兵ユニットを車両から降ろす方法を学習します。

**▶**<br>
LAV25 ユニットのシンボルへカーソルを移動し、マウスボタンを一回だけ押してください。

LAV25 のシンボルはハイライトして、選択されたことを示します。

マップ上のセットアップエリア、灰色の長方形の右端内にカーソルを移動し、一回クリッ クしてください。

セットアップエリアの内側で正確にクリックすれば、LAV25 のシンボルは初期配置ウィンドウ からあなたがマップウィンドウの中でクリックした場所へ移動します。

もし、ユニットが、あなたが考えた場所へ正しく移動しなかった場合、あなたはマップ上でユ ニットを1回クリックし、それからマップの新しい場所で1回クリックすることで再配置でき ます。

セットアップエリアに配置したばかりの、LAV25 ユニットのシンボルの上で一回クリック してください。

シンボルはハイライトします。

カーソルをセットアップエリアの左側に移動し、マウスボタンを一回クリックしてくださ  $V_{\alpha}$ 

ユニットは新しいセットアップポイントへ移動します。

**▶** LAV25 ユニットをセットアップエリアの右側に戻してください。

LAV25 ユニットを戻したら、M1戦車ユニットをセットアップエリアの中央に配置し、AAV7 ユニットをマップウィンドウのセットアップエリアの左側に配置します。それぞれのユニット は、ユニットシンボルの上で1回クリックし、セットアップエリアの中で1回クリックしてく ださい。

最後のユニットが、マップウィンドウの初期配置ウィンドウから移動されたら、初期配置ウィ ンドウのクローズボックスをクリックしてください。ウィンドウは消えます。初期配置ウィン ドウが消えたら、ユニットの上でクリックしても、もう反応しません。この段階でユニットを 再配置するには、ユニットをクリックすると同時にシフトキーを押します。もし、シフトキー を押さないでユニットをクリックした場合、部隊命令ウィンドウ (Unit Orders Window) が 表示されます。当面、誤って部隊命令ウィンドウを開いてしまった場合は、すぐに閉じてくだ さい。

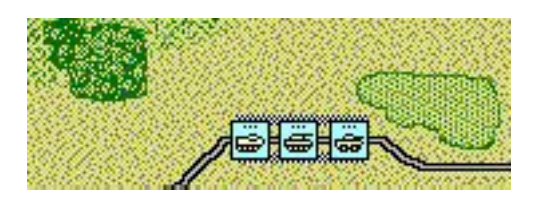

あなたが行った配置は、上記のように見えるはずです。もし、そうでない場合は、ユニットを 再配置してください。この時、ユニットを再配置するには、ユニットシンボルをクリックする 時にシフトキーを押すことを忘れないでください。

■ M1 戦車ユニットのシンボルの上で、1回クリックすると同時に、シフトキーを押してく ださい。

M1ユニットのシンボルはハイライトします。(もし、部隊命令ウィンドウが表れたら、それは あなたがクリックと同時にシフトキーを押さなかったこと、あるいはキャップスロックキーが 押されたままであることを意味しますから、ウィンドウを閉じて、ユニットシンボルがハイラ イトするまで操作を行ってください)

◆ カーソルを左か右に少し動かしてから、もう一度クリックしてください。

M1ユニットシンボルは指定したポイントへ移動します。

M1ユニットシンボルの上で1回クリックする時、シフトキーを押してください。カーソ ルをセットアップエリアの中央へ移動し、再び1回クリックしてください。

M1ユニットシンボルは指定したポイントへ移動します。

ユニットへ命令を出す

(注意 このチュートリアルにみられる単純な戦術は、ほとんどの戦闘の状況としては不適切 であり、ユニットの命令を与えるゲームの手順をできるだけ簡単に説明することだけを目的と しています。)

あなたは今、ゲームの命令フェーズの始まりにいます。あなたは LAV25 ユニットに東へ、そ れから北東の方向へ道路偵察をさせるために命令を出そうとしています。マップの上は北です。 右は東、左は西、下は南です。LAV25 ユニットシンボルは歩兵部隊を乗せた3台の車両を表し ます。道路は LAV25 のシンボルの下を通っている、黒の縁取りがある白線です。あなたが与 える命令は移動命令だけです。

LAV25 ユニットをクリックしてください。(シフトキーは押さないでください)

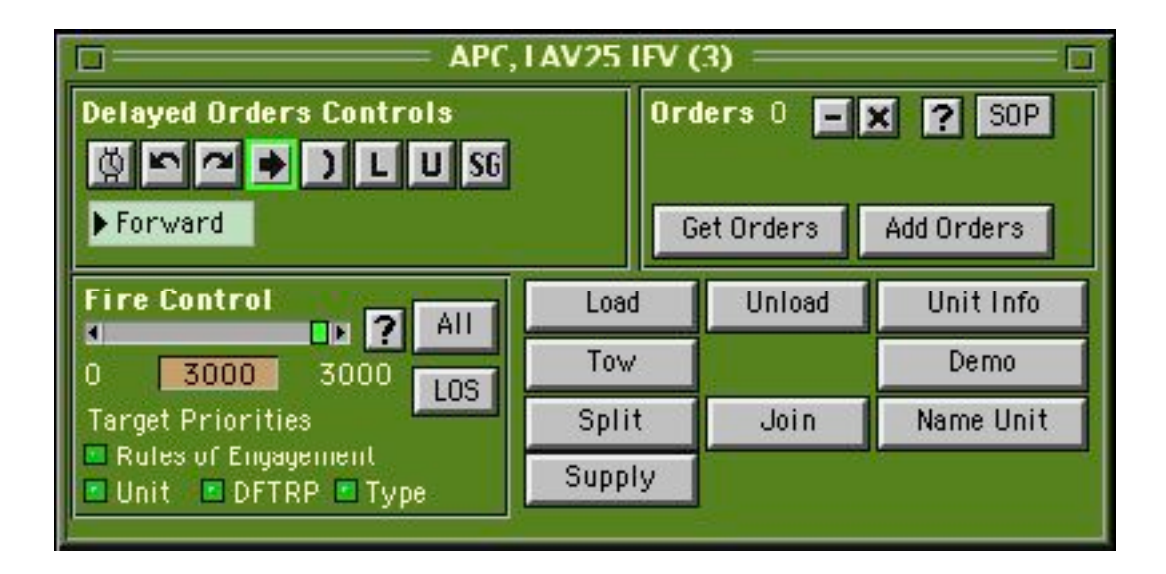

ユニットはハイライトして、上記のような部隊命令ウィンドウが表示されます。もし、ハイラ イトしたユニットが部隊命令ウィンドウで隠れてしまったら。マップを少しスクロールしたり、 部隊命令ウィンドウを、ユニットが見えるまでドラッグしてください。

部隊命令ウィンドウが画面にある時、矢印カーソルが表示されている時にマップ上でクリック すると、その時点で開始する命令をハイライトしているユニットに与えます。ユニットは命令 を 20 個まで蓄積でき、入力されたのと同じ順序で実行されます。

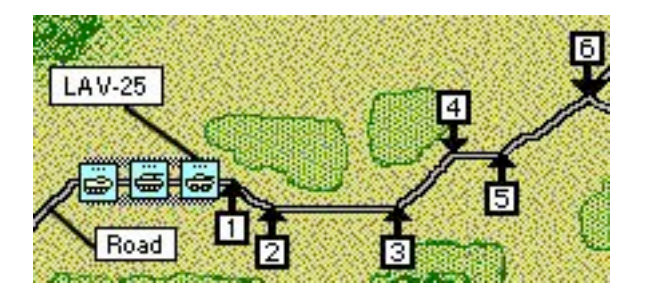

あなたはLAV25ユニットに、ポイント1から5を経由してポイント6までの移動命令を与えま した。この命令は戦闘フェーズまで実行されません。Ordersと名づけられた部隊命令ウィンド ウのボックスは、ユニットがまだ実行されていない命令をいくつ持っているかを示します。現 在、それは6個あります。その数に関わらず、あなたは簡単に命令を修正できます。Demoと いうボタンをクリックすることで、命令の試行を行えます。

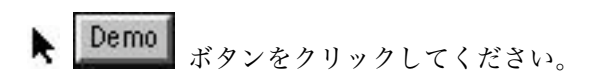

部隊命令ウィンドウが消え、ユニットはポイント1から5を経由してポイント6まで移動しま す。ユニットがデモンストレーションを終えると、部隊命令ウィンドウが再表示されます。実 行中のデモンストレーションは、ユニットが最後の命令を実行する前にマウスをクリックする と中止できます。デモが終わったあとでクリックすると、誤って別の移動命令を入力してしま うので注意してください。

Demo ボタンをクリックしてください。移動が始まったら、すぐに再びクリックします。

移動のデモンストレーションは直ちに中止され、部隊命令ウィンドウが再表示されます。

移動命令の取り消しと変更

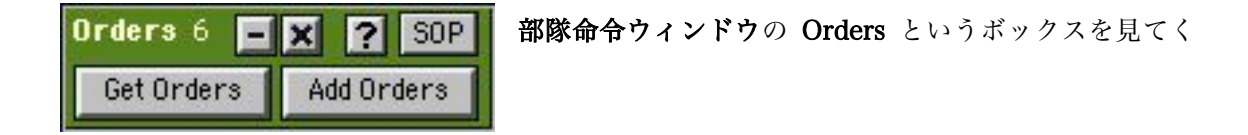

マップの上でクリックするごとに、下に見える数字が1から6まで順にあがります。

ださい。中にある数字はユニットが持っている命令の数、この場合は6個を表します。この数 字の左側にある「ー」と表示されたボタンは、ユニットの命令リストから最後の命令を取り消 します。「X」と表示されたボタンをクリックすれば、命令リストのすべての命令が取り消され ます。

★ ■ ボタンをクリックしてください。

Orders のカウンターの数が6から5へ変わります。ユニットは今、5個の命令を持っています。

★ ■ ボタンを1回クリックしてください。

数字は5から0へ変化します。ユニットは今、命令を持っていません。あなたは取り消した命 令を復活させなければなりません。

▶ 先にやったように、マップ上を上記のように番号が付けられたポイントの各点を、1から 6の順番で1回クリックしてください。

Orders のカウンターは6個になります。Demo ボタンで命令を確認してください。

▶ 部隊命令ウィンドウを閉じてください。

部隊命令ウィンドウは消えます。通常は、あなたはどのユニットにも自由に命令を出せるので すが、学習の都合上、LAV25 ユニットは停止させます。

戦闘フェーズをはじめる

あなたはまさに戦闘フェーズをはじめようとしています。戦闘フェーズは完全に自動的です。 戦闘フェーズをはじめると、命令を与えたり変更することはできません。活動を見やすくする ために画面をスクロールできますが、あなたは行動に影響を与えることは何もできません。戦 闘フェーズはゲーム上の時間で1分間続きます。ビープ音と画面下のメッセージで戦闘フェー ズが終わったことを知らされます。

コンピュータは種々の状況の下で特定の出来事が起こる可能性に基づいてランダムに戦闘を処
理します。だから、戦闘フェーズは正確には、以下に説明するようにはならないかも知れませ ん。ここからは、チュートリアルの図があなたの画面と完全に一致しなかったり、ユニットが 全滅したために説明を正確に終えなくても心配せず、別の動かせるユニットで学習を続けてく ださい。大事なのは、ゲームの構造を学習すると同時に、概要の主要部分を理解することです。

これはあなたが6個の命令を正しく与えていたら、戦闘フェーズの間に見るものとほとんど同 じです。LAV25 ユニットは道路沿いに東へ移動します。部隊が小さな丘の遮蔽物を通り過ぎる と同時に、T80 戦車と BMP2 装甲兵員輸送車による攻撃を受けるでしょう。LAV25 ユニット は1~2台の車両を失うかも知れません。あなたは炎上する車両から生き残った歩兵が脱出す るのを見るかも知れません。LAV25 ユニットは BMP2 に対して何度か発砲するかも知れませ んが、撃破はできないでしょう。ユニットが発砲する時はいつも、発砲するユニットから目標 (下の図を参照)に向けてラインが引かれるのを見ます。あなたは画面下に、攻撃するユニッ ト、使用する武器、目標ユニットに着弾する推定角度(発砲は目標の正面、側面、背面に行わ れる)、射程、が示された短いメッセージも見るでしょう。しばしば、アクションとメッセージ は急速になります。動きを止めたければ、スクロールで手のカーソルを起動した時と同様にス ペースバーを押します。手のカーソルが画面上にある間、ゲームの動きは止まります。再開す るためには、スペースバーを手のカーソルが消えるまで押してください。

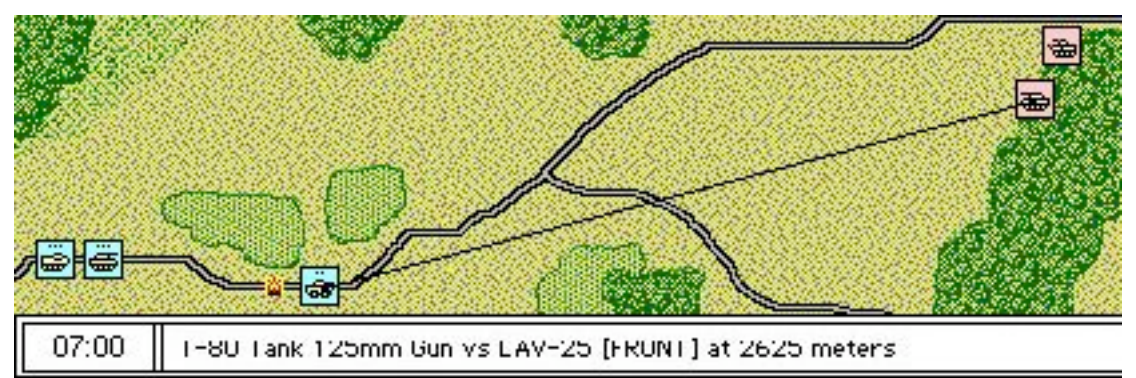

● Combat メニューの Begin Combat Phase アイテムを選択してください。アクションを見 守り、ビープ音が鳴り、フェーズの終わりを示すメッセージが表示されるのを待ってください。

あなたは再び命令フェーズにいます。画面は次の図の左端に見られるようになっているはずで す。

LAV25 ユニットをクリックして、部隊命令ウィンドウを開いてください。マップをスクロール して、部隊命令ウィンドウが次の図と同じになるようにドラッグします。

Orders のカウンターが3個か4個になっていることに注意してください。戦闘フェーズの間に、 LAV25 はおそらく6個の移動命令のうち2、3個を完了しています。ユニットが戦闘フェーズ の間に命令を完了すると、その命令は自動的に削除されます。リスト中の完了していない命令 は次の戦闘フェーズで実行されるまでそのままです。

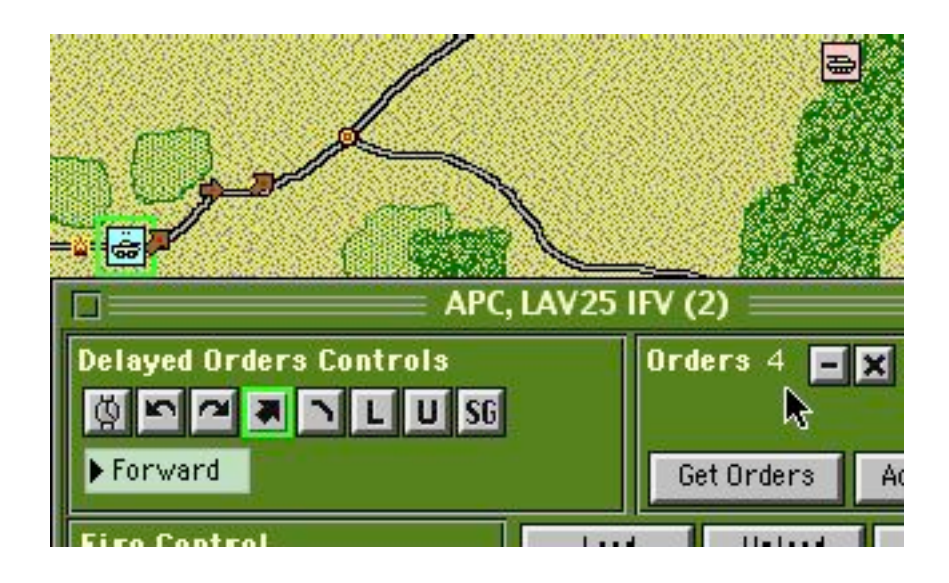

あなたは LAV25 をトラブルから脱出させるために、煙幕を張って丘の陰に素早く逃げようと します。

あなたは LAV25 に発煙弾を発射させ、後退するよう命令しようとしますが、最初に命令リス トに残っている3個の命令を取り消す必要があります。ユニットはその命令を古いものから順 番に実行します。もし、あなたが最後の命令フェーズに残っている命令を取り消さなければ、 LAV25 は敵に向かって進み続けるでしょう。

◆ Orders ボックスの ※ ボタンをクリックして、数字が0を示すようにしてください。

**SG** ▶ Delaved Orders Controls (遅発性命令コントロール)のボックスの中の発煙弾のボタン をクリックしてください。

あなたは発煙弾、または煙幕放出機を発射するようユニットに命じました。

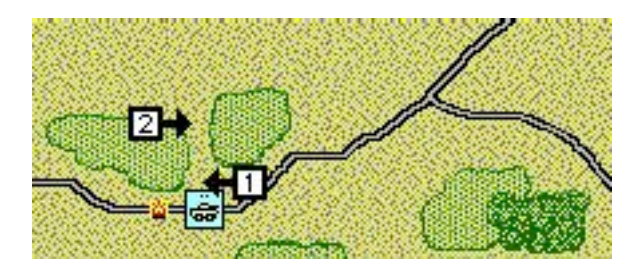

■ 右に見えるように、マップ上のポイント1と2を(順番に)クリックします。高地を示す 灰色のエリアをクリックしないように注意しないと、敵の視界にさまよい出てしまいます。

あなたは2個の移動命令を出しました。

部隊命令ウィンドウには、遅発性行動と即時の2種類のボタンがあります。Delayed Orders Controls というボックスの中のボタンは、戦闘フェーズに実行される命令を出します。その他 のボタンはすべて即時に、命令フェーズの間に観察できる行動を生成します。

Orders のカウンターは3個の命令を示しています。

▶ Demo ボタンをクリックして、命令を再確認してください。

再度、あなたは LAV25 ユニットだけに命令を出します。しばらくは、M1戦車ユニットと AAV7 ユニットは放っておいてください。

▶ 部隊命令ウィンドウを閉じてください。

Combat メニューの Begin Combat Phase アイテムを選んでください。アクションを見守り、 ビープ音が鳴り、フェーズの終わりを示すメッセージが表示されるのを待ってください。

LAV25 ユニットは命令を無事に実行したかも、しなかったかも知れません。あなたは、敵の T80 戦車と BMP が発砲し、煙幕を通して LAV25 に命中させるのを見たかも知れません。それなら、 あなたはこれらのユニットが煙幕を透視できる赤外線映像照準器を持っていることを、荒っぽ い授業で学んだことになります。本ゲーム発売の時点では、これらのユニットが本当に赤外線 照準器を持っているかは分かっていませんが、OPFOR がその能力を彼らに与えたことは分か っています。多くのアメリカのユニットは赤外線照準器を持っているので、より公平なゲーム にするために OPFOR もそうであるように TacOps に選択機能を与えました。あなたが公平な ゲームよりはシミュレーションを行うことに興味があるのなら、この機能を除外できます。設 定を変更する方法はユーザーガイドの説明を参照してください。

**▶** あなたは再び命令フェーズにあります。あなたは、M1戦車と AAV7 を森に隠れるまで北 へ向かわせ、それから森を通り抜けて敵に近い攻撃地点へ移動するよう命令しようとしていま す。あなたは苛立っており、煙幕や砲兵の支援のないまま敵の正面を横切って、突撃しようと しています。

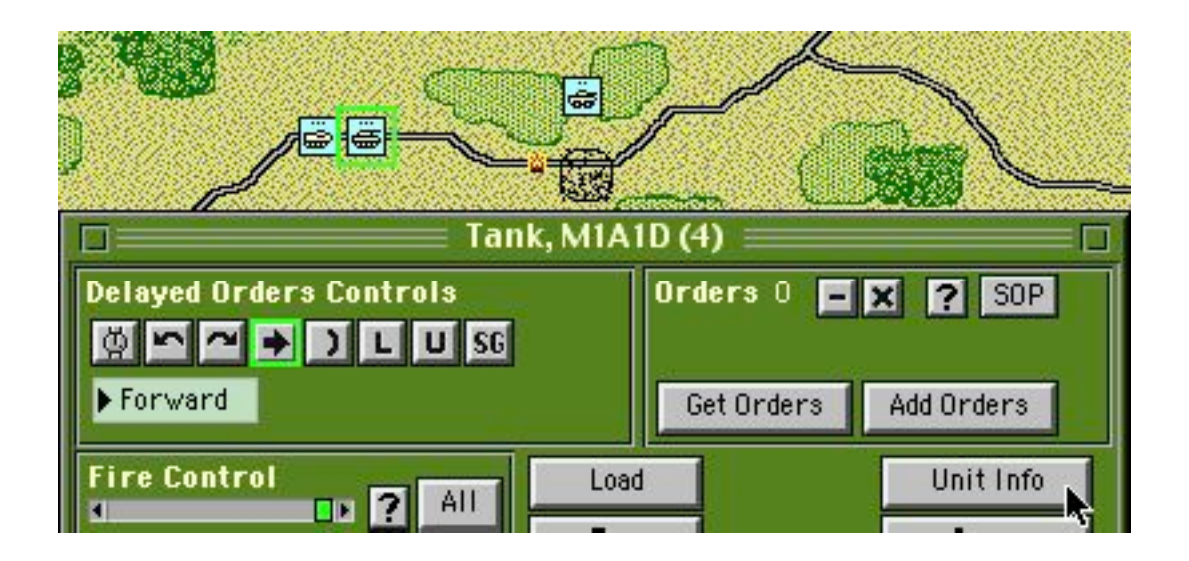

■ M1戦車ユニットをクリックして、部隊命令ウィンドウを開いてください。マップをスク ロールして部隊命令ウィンドウをドラッグして、上と同じ状況が見えるようにしてください。

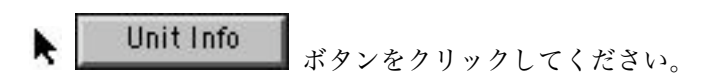

ウィンドウがM1戦車ユニットに関する情報と共に表示されます。

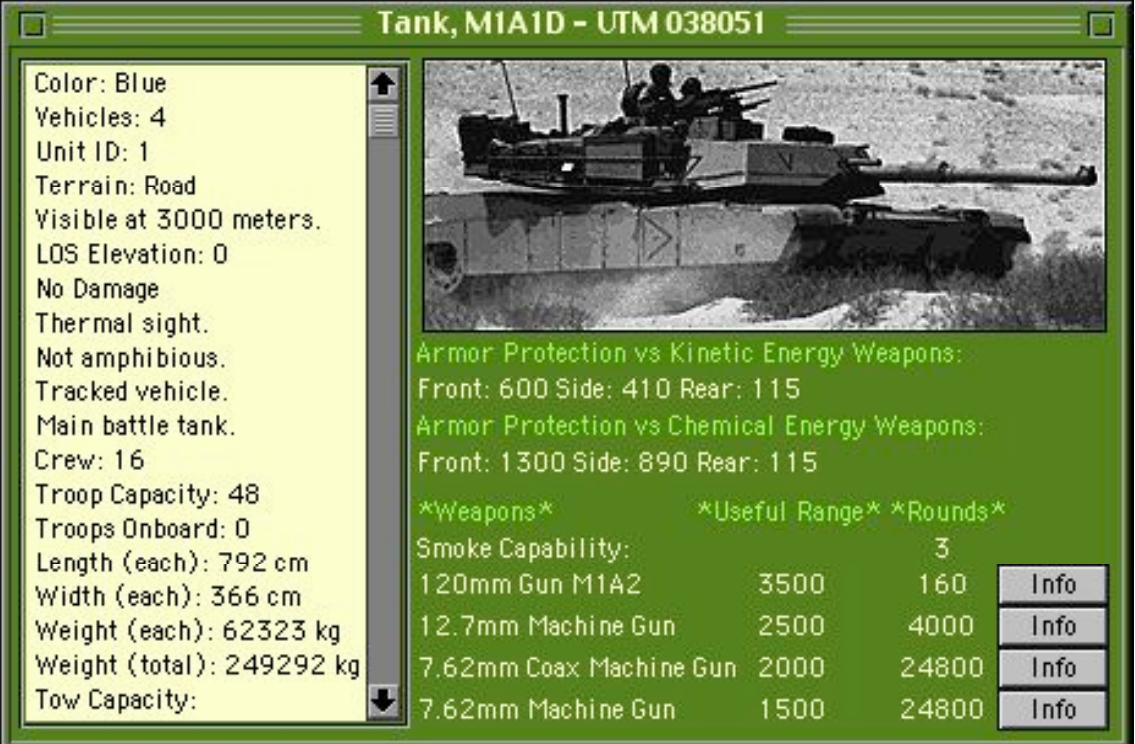

ウィンドウのタイトルに見られる情報は以下を含みます。

- ユニットの種類名
- UTM(国際横メルカトール)グリッド座標値 038051 に位置するユニットの中心位置

ウィンドウ左側の情報には次のものを含みます。

- M1戦車は4両で構成されます。
- ユニットの識別番号は1です。
- ユニットは平地の道路上にいます。
- ユニットは 3000m で視認される可能性があります。
- ユニットは高度レベル0にいます。(0は低地、1は高地)
- ユニットにダメージはなく、抑圧状態になっていません。
- ユニットは赤外線映像照準器を装備しています。
- ユニットは水陸両用部隊ではありません。
- ユニットの隊員数は 16 人です。(各戦車に4人)
- ユニットは合計で 48 人の歩兵を輸送できます。(各戦車の上部に 12 人。戦車で歩兵を運

ぶのは可能ですが、多くの場合よいアイデアではありません) - ユニットは歩兵を運搬していません。

中央上に見える情報には次のものを含みます。

- 運動エネルギー兵器(徹甲弾)と化学エネルギー兵器(対戦車榴弾、成形炸薬弾)に対す る、ユニットの前部、側面、後部の装甲防護の基本的なレベル。数字は等価均質圧延鋼装甲 (EHRSA)(標準的な鋼鉄装甲)のミリメートル単位での防御レベルで、実際の装甲の厚さを 表してはいません。たとえば、アルミニウム装甲の EHRSA 値は、実際よりも小さいでしょう。 EHRSA 値には平均的な装甲の傾斜を加味しています。特殊なハイテク装甲を持ついくつかの ユニットは、運動エネルギー弾と化学エネルギー弾とでは異なる防御レベルを持っています。

中央下に見える情報は次のものを含みます。

- ユニットは3発の発煙弾の残弾を持っています。

- ユニットが持つ主要な兵器のリスト、最大有効射程(技術上の最大値ではありません)、そ れぞれが持つ弾薬の総数。

**▶** 120 mm gun のラインの右側にある Info ボタンをクリックしてください。

M1の 120mm 戦車砲の能力に関するさらに詳しい情報を示すウィンドウが表示されます。

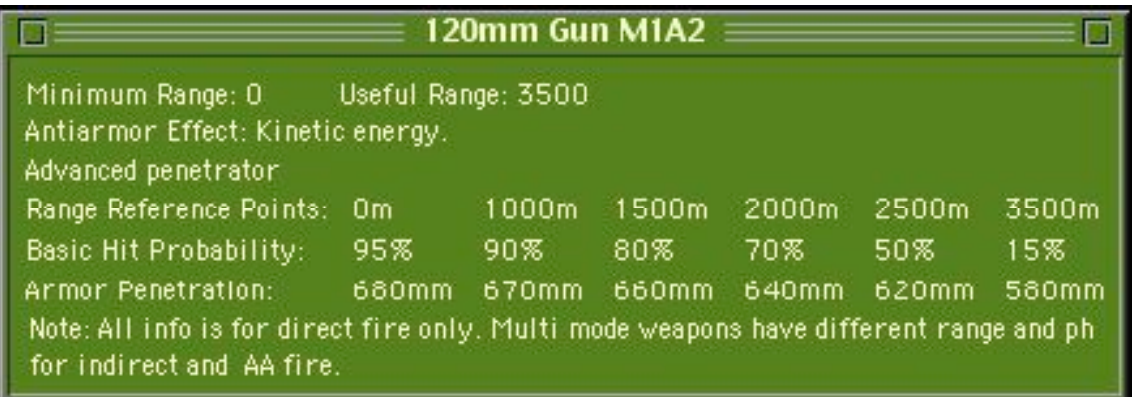

120mm 戦車砲の情報ウィンドウを閉じてください。ユニットの情報ウィンドウが再表示さ れます。

ユニットの情報ウィンドウを閉じてください。部隊命令ウィンドウが再表示されます。あ なたはM1ユニットに命令を出します。

◆ マップ上のポイント1、2、3を(順番に)次の図と同じようにクリックしてください。

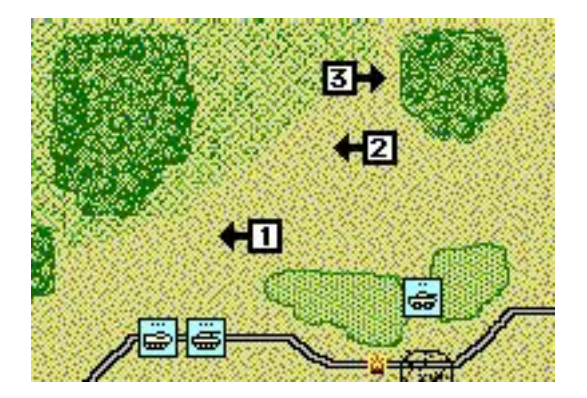

Orders のカウンターは3個を示すはずです。

**▶** あなたのM1への命令を確認するために、 Demo ボタンをクリックしてください。

もし、ユニットが適切に移動しなかったら、命令を取り消し、命令の入力を繰り返してくださ  $V_{\alpha}$ 

▶ 部隊命令ウィンドウを閉じてください。

今度は AAV7 ユニットに命令を与えます。

AAV7 ユニットをクリックして、部隊命令ウィンドウを表示してください。

ħ.

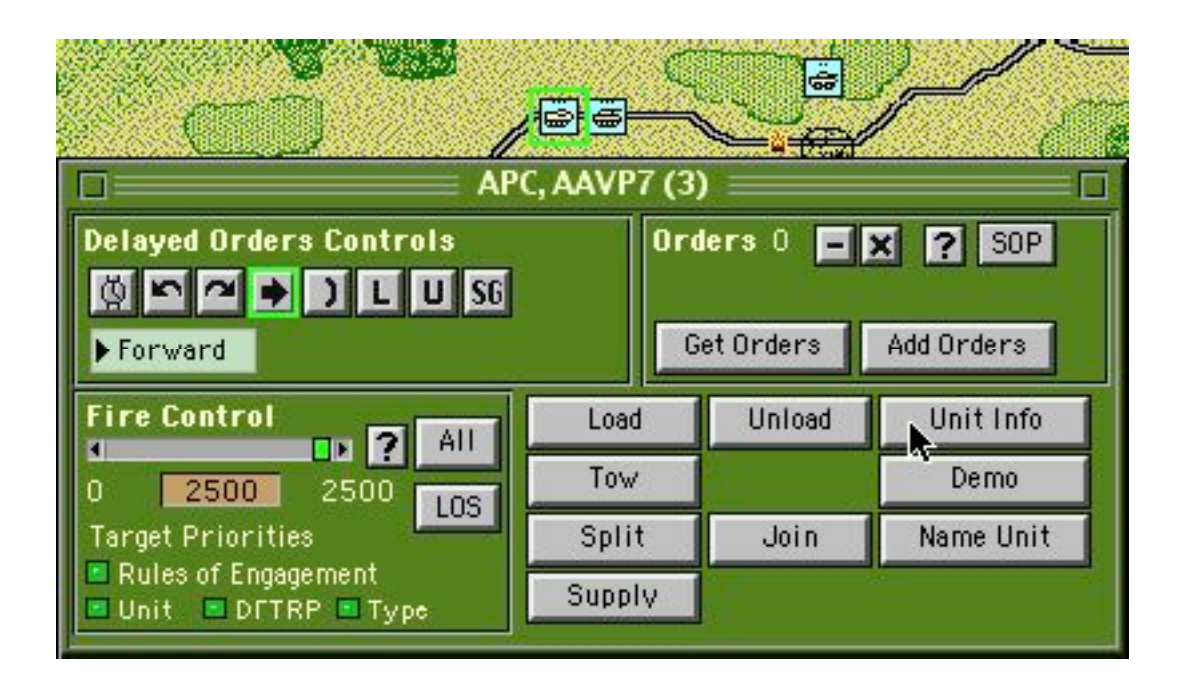

コンピュータ画面の下にテキストが表示されるのに注意してください。テキストは、AAV7 ユ ニットが歩兵小隊、機関銃チーム、肩掛け式多目的攻撃兵器(SMAW)チーム、対戦車誘導ミ サイル (Javelin ATGM) 班を運搬していることを知らせています。

Unit Info ボタンをクリックしてください。

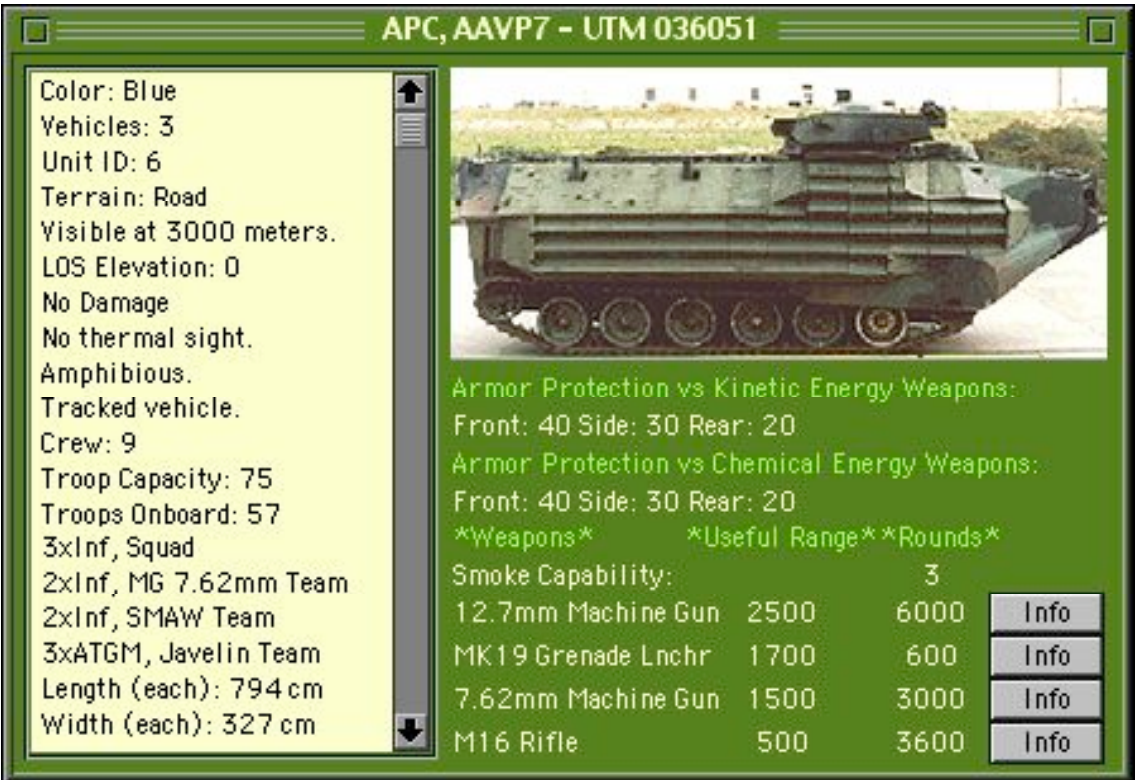

ウィンドウが AAV7 ユニットの情報と共に表れます。ウィンドウを調べれば、新しい情報のカ テゴリーがあることに気がつくでしょう。Troops Onboard の行の下にあるのは、AVV7 ユニ ットに輸送されている歩兵ユニットの概要です。

兵器のリストは AAV7 ユニットの兵器だけを示しています。輸送されているユニットの兵器を 見るには、ユニットが降車するまで待ち、部隊命令ウィンドウを表示します。

▶ 情報ウィンドウを閉じます。

部隊命令ウィンドウが再表示されます。

あなたは AAV7 ユニットがM1ユニットに随行し、同じルートを続くことを望んでいます。し かし、AAV7 はM1が移動する間前方にいるようにするため、ゲーム上の時間で 30 秒間、動 き出すのを待つ必要があります。

◆ Delayed Orders Controls ボックスの中で、時計に似たボタンを2回クリックしてくださ い。このボタンはクリックするたびに、命令のリストの中に 15 秒分の休止を挿入します。

Orders のカウンターはいま、2個になっています。あなたはユニットに、それ以上の命令を実 行する前に、ゲーム上の時間で 30 秒間待機するように告げました。あなたは今、ユニットに 移動命令を出しますが、すでにM1ユニットに与えた3個の移動命令をコピーするショートカ ットを使います。

Add Orders というボタンは、一つのユニットのすべての命令のリストを、1回クリックする ごとに別のユニットの命令リストの最後に追加する手順をスタートします。これは、沢山のユ ニットがあるシナリオで、命令を出す時間を短縮するのに非常に便利です。あなたはしばしば、 特にユニットの縦列を道路沿いに動かしている時、いくつかのユニットに事実上同じ命令を出 していることに気がつくでしょう。命令の追加方法をマスターすることで、膨大な時間を節約 できます(命令をコピー、ペーストする別の方法はユーザーガイドの中で説明します)。画面中 で部隊命令ウィンドウと共にあるユニットは、追加の命令を受け取れます。命令はあなたがマ ウスでクリックしたユニットから来ます。

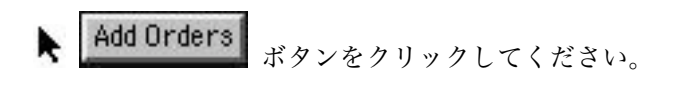

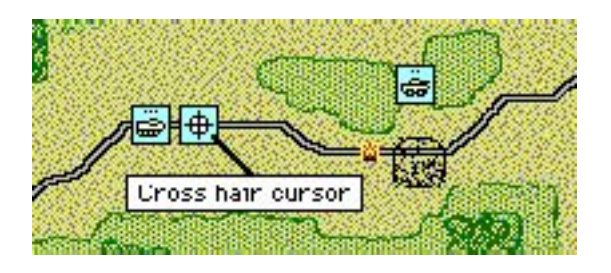

部隊命令ウィンドウは一時的に非表示になり、矢印カーソルは十字形カーソルへと変わります。 十字形カーソルが表示されている時、コンピュータはあなたがマップ上かユニットシンボルの 上でクリックするのを待っています。

■ 図のように、M1ユニットに十字形カーソルを移動し、1回クリックしてください。

十字形カーソルは矢印カーソルに代わり、部隊命令ウィンドウが再表示されます。あなたはM 1戦車ユニットの命令リストから AAV7 ユニットの命令リストの最後に追加しました。Orders のカウンターは5個を示しています。AAV7 に2個の遅延命令を出しており、M1ユニットか

ら3個の移動命令を追加したことを忘れないでください。あとでユーザーガイドを参照し、命 令をコピー、ペースト、追加する別の方法を学んでください。

Demo ボタンをクリックして AAV7 ユニットに出した命令を確認してください。

もし、ユニットが適正に動かなかったら、命令を取り消して、命令の入力を繰り返してくださ  $V_{\lambda}$ 

▶ 部隊命令ウィンドウを閉じてください。

◆ Combat メニューから Begin Combat Phase アイテムを選択してください。アクションを 見守り、ビープ音が鳴り、フェーズの終わりを示すメッセージが表示されるのを待ってくださ  $V_{\alpha}$ 

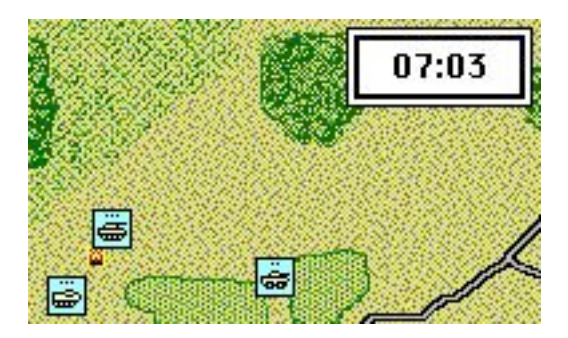

M1戦車ユニットは AAV7 を随伴して北へ移動しました。M1ユニットは、おそらく小さな丘 を越えたところで攻撃を受け、数台を失ったかも知れません。

★ Combat メニューの Begin Combat Phase アイテムを選択してください。アクションを見 守り、ビープ音が鳴り、フェーズの終わりを示すメッセージが表示されるのを待ってください。

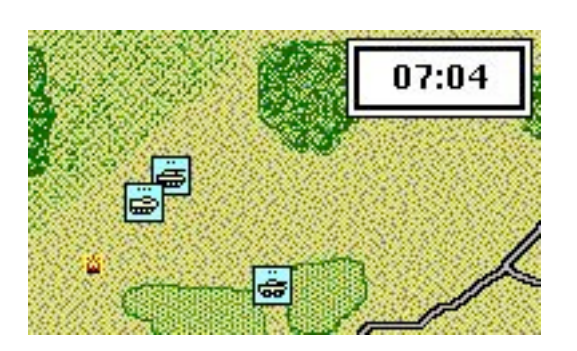

★ Combat メニューの Begin Combat Phase アイテムを選択してください。アクションを見 守り、ビープ音が鳴り、フェーズの終わりを示すメッセージが表示されるのを待ってください。

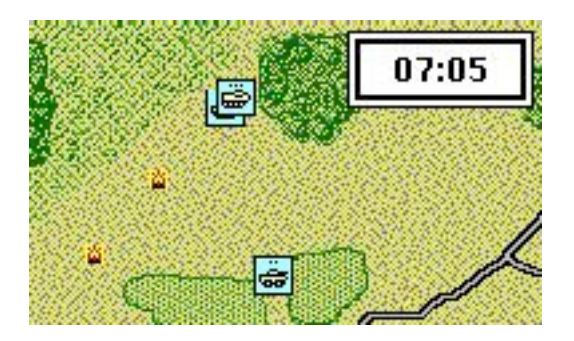

M1と AAV7 は北上し、戦闘フェーズの終わりには、いくつかの森の西側にある隠れ家に入り ます。M1はおそらく再び攻撃を受け、別の車両を失ったかも知れません。

両方のユニットが概ね命令を完了した時、あなたは森を抜けて敵に近い位置に移動させるため に、東へ移動する命令を出すでしょう。

M1と AAV7 ユニットシンボルは部分的に重なり、M1を選ぶのを難しくすることに注意して ください。このような重なり (スタック) から、あるユニットを選ぶには、スタックの上でク リックするだけです。クリックした場所の下に一つ以上のシンボルがあれば、スタックは自動 的に拡張するので、あなたは希望するユニットの上で再びクリックできます。

**▶** M1と AAV7 のスタックをクリックしてください。スタックが拡張したら、クリックして、 M1戦車ユニットの部隊命令ウィンドウを開きます。Xボタンで残っている命令をすべて取り 消し、マップ上のポイント1、2、3をクリックして移動命令を3個与えます。ユニットがポ イント3に達したら、あなたは隠れるのに最も適する最終的な場所を見つけたいと考えます。

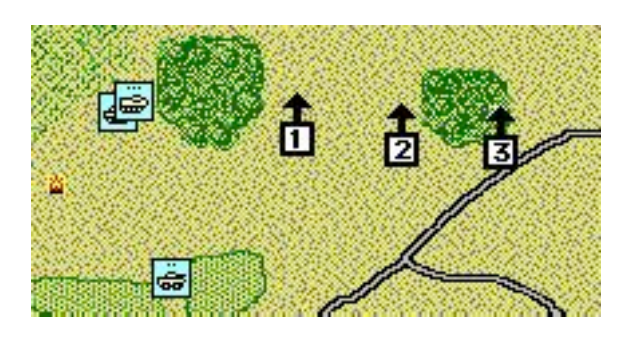

◆ Delayed Orders Controls 内の Seek Cover/Defilade ■ ボタンをクリックしてください。

このボタンはユニットに避難場所か、遮蔽位置と考えられる場所を探すことを命令します。遮 蔽位置は敵の観測や攻撃からユニットの位置を秘匿できる特別な場所です。兵士たちにとって、 これはほふく前進で進むとか、低い地点、砲撃痕、巨礫、倒木などを探すことを意味します。 車両にとって、これは常に、車体が視認されないように、車両を低い地点に配置することを意 味します。TacOps においては、ユニットは常に平地に留まるだけでなく、より良い場所を探 すものだと考えてください。遮蔽物に入るには、完了するのに数秒間かかりますが、常にやる だけの価値があります。

**▶** M1の部隊命令ウィンドウを閉じてください。

◆ AAV7の部隊命令ウィンドウを開いて、残っている命令をすべて取り消し、Get Orders ボ タンを使って、AAV7 にちょうどM1ユニットに与えたのと同じ命令を与えてください。

◆ Combat メニューの Begin Combat Phase アイテムを選択してください。アクションを見 守り、ビープ音が鳴り、フェーズの終わりを示すメッセージが表示されるのを待ってください。

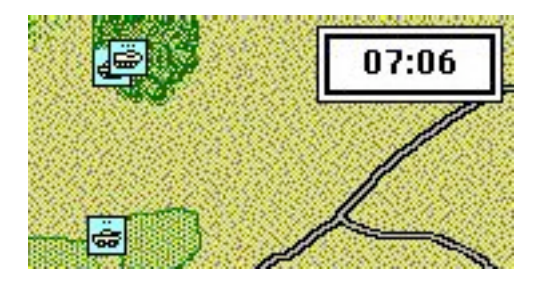

M1と AAV7は森の中に東へ移動しました。両者が森の奥深くに入ると、敵か視認されず、攻

撃も受けません。

◆ Combat メニューの Begin Combat Phase アイテムを選択してください。アクションを見 守り、ビープ音が鳴り、フェーズの終わりを示すメッセージが表示されるのを待ってください。

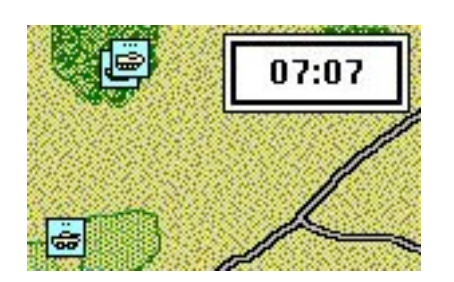

M1と AAV7 は森の中を東進し続けました。移動の間、M1は AAV7 の後ろで全滅するかも知 れません。それは、M1ユニットがさきほどの敵の攻撃によって、抑圧状態になり、分散させ られたためです。ユニットの車両を破壊した敵の攻撃は、生き残った要員をより用心深くさせ るという側面を持ちます。このユニットは、抑圧状態が解けるまで攻撃を避けて移動し、目標 を獲得するのは困難になるかも知れません。これは数分を要することがあります。

M1と AAV7 ユニットが以下に示したように森のエリアの東端で一緒に止まるまで、繰り 返し Begin Combat Phase メニューアイテムを選択してください。

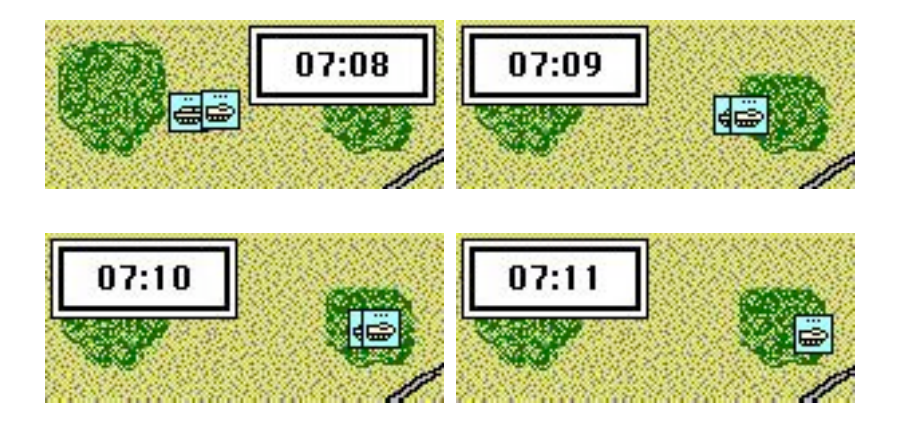

この時までに、M1と AAV7 ユニットは共に森の東端にいるようにしてください。

進行中のゲームを保存する

進行中のゲームは命令フェーズの間にいつでも手動で保存できます。

**▶ File** メニューの Save Game アイテムを選択してください。標準のファイルウィンドウが表 示されたら、ゲームを保存するために名前をタイプするか、savegame.tac というデフォルト 設定の名前にするためにOKをクリックします。

学習の成果を保存したら、休憩なさるとよいでしょう。休息する場合、あなたはこの保存した ゲームを、起動時の画面で Saved Game というボタンをクリックして再度読み込んで継続しま す。あなたは現在あなたがいる、ゲームのこの時点へ正確に戻ることができます。

File メニューの Save Game アイテムを選択すると、Auto Save というアイテムに気がつくで しょう。このアイテムをマークすると、ゲームは自動的にすべての戦闘・移動フェーズの冒頭 で保存されます。Auto Save はデフォルト設定で、その使用を強くお勧めします。それは長時 間行ったゲームが失われることから来るフラストレーションを防止するだけでなく、ゲームを 保存する過程でプログラムが使うメモリが効率的に再配置されます。この2次的効果は、メモ リ容量が小さいコンピュータにとっては有益です。ファイルの名前は autosave.tac で、直前の 自動保存のファイルに上書きされます。自動保存したゲームは手動で保存したゲームと同じ手 順で再読込できます。

戦術配置シンボル

★ Map メニューの Change Unit Symbol Info アイテムを選択してください。 ■ Map メニューの Change Unit Symbols Info アイテムを再び選択してください。

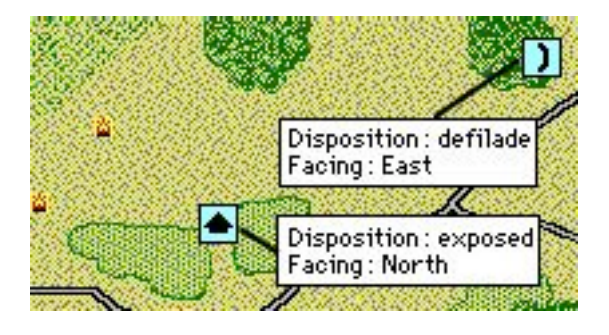

Change Unit Symbols Info メニューアイテムは、ユニットシンボルを戦術配置シンボルに変 え、また戻します。M1と AAV7 ユニットは今、遮蔽物の中にあるので(遮蔽は戦術配置です)、

遮蔽シンボルを見せています。LAV25 ユニットは遮蔽命令を何も受けていませんから、依然と して露出した態勢を示すシンボルが示されています。態勢シンボルはユニットが向かっている 方向も示します。進行方向は、向きによって敵の攻撃に対して脆弱になるので重要です。ユニ ットは一般的に、その正面への攻撃に対して最も耐久性があり、側面はもっと弱く、後部は最 も脆弱です。この機能を、あなたのユニットの態勢・進行方向を確認し、視認している敵ユニ ットの態勢・進行方向を見つけるのに活用してください。

◆ Map メニューの Change Unit Symbols Info を選択してください。

ユニットシンボルがユニットのシンボルに戻ります。

マップ座標を表示する

◆ Map メニューの Show 1000m grid アイテムを選択してください。 ★ Map メニューの Show Grid Coordinates アイテムを選択してください。

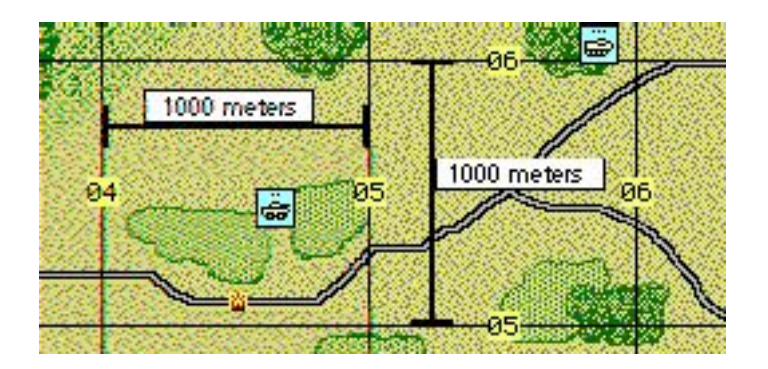

Show 1000m grid メニューアイテムは 1,000 平方メートルの正方形を地図全域に描画します。 座標は水平距離とユニット間の距離を見積もるのに便利です。正確な距離は Line of Sight メニ ューアイテムで測定できます。

照準線を確認する

ユニットはお互いの間に遮断されない照準線がある時だけ、視認して攻撃できます。照準線は 途中にある森、町、大型の建造物、高地によって遮断されます。Line of Sight Check メニュー アイテムは、マップ上にラインを引き、始点と終点のポイント間の距離を測り、そのラインに 沿う照準線が遮蔽されているかどうかを示します。

◆ Map メニューの Line of Sight Check アイテムを選択してください。

十字形カーソルがマップ上に現われます。マウスボタンを押したままで、マップをクリックし たら、十字形カーソルを画面上でドラッグしてください。ラインの始点と終点間の距離が、地 形の高度、地形の種類、終点のUTM座標値と共に画面下に表示されます。UTM座標値につ いてはユーザーガイドで説明します。もし、十字形カーソルがそのままなら、照準線は通じて います。十字形カーソルが黒色になったら、照準線は遮断されています。十字形カーソルが灰 色になったら、照準線は通じていますが、そこはそのシナリオでの最大視認限度を超えていま す。マウスボタンを放して終了してください。

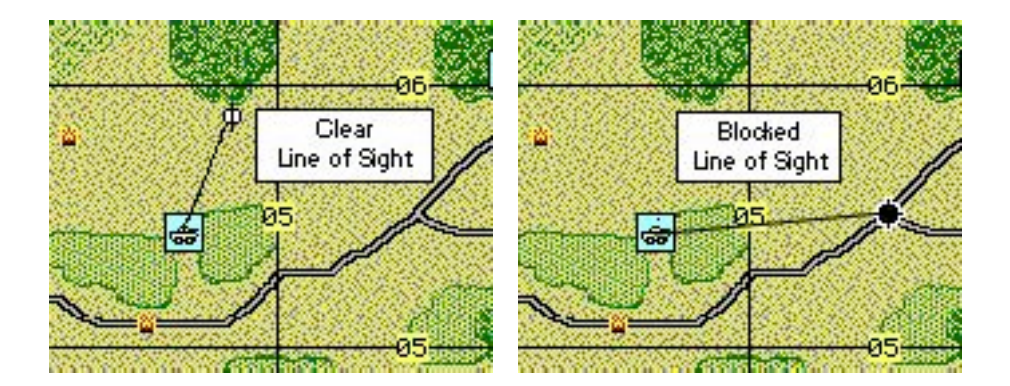

あなたはユニットの照準線を、通常の昼間視、言いかえれば目視を使って確認しました。煙幕 は通常の照準線を遮断します。煙幕は赤外線映像装置を装備したユニットの照準線を遮断する ことがあります。赤外線の照準線を確認するには、Map メニューの Thermal LOS Check アイ テムを選択してください。この操作手順は今と同様に機能します。

車両から兵士を降ろす

◆ AAV7 ユニットをクリックして、部隊命令ウィンドウを開いてください。複数のユニットが 重なっている場合、スタックの上でクリックするとさらに選択するためにユニットが拡張され ることを忘れないでください。

あなたは AAV7 が積載していた兵士を緊急下車させようとしています。

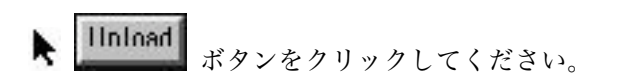

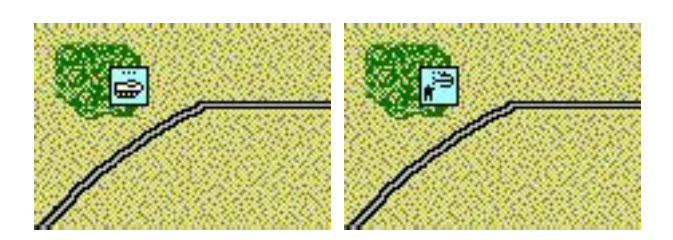

AAV7ユニットが運搬していたすべてのユニットは緊急下車しました。

◆ AAV7の部隊命令ウィンドウを閉じます。

◆ 下車したユニットを拡大するためにスタックをクリックし、それぞれのユニットを順番に 選択し、部隊命令ウィンドウのUnit Infoボタンを使ってユニットの情報をしてください。

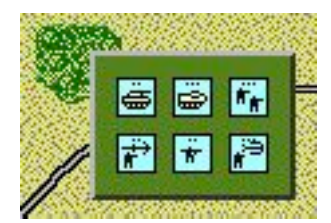

砲兵攻撃の設定と調整

◆ OrdersメニューのArtillery Supportアイテムを選択してください。

マップ外支援砲撃ウィンドウ(Off-map Artillery Support Window)が表示されます。このウ ィンドウは、あなたが砲兵隊の砲撃を設定し、調整できるようにします。ウィンドウの各行は マップ外にいる砲兵隊ユニットを表します。

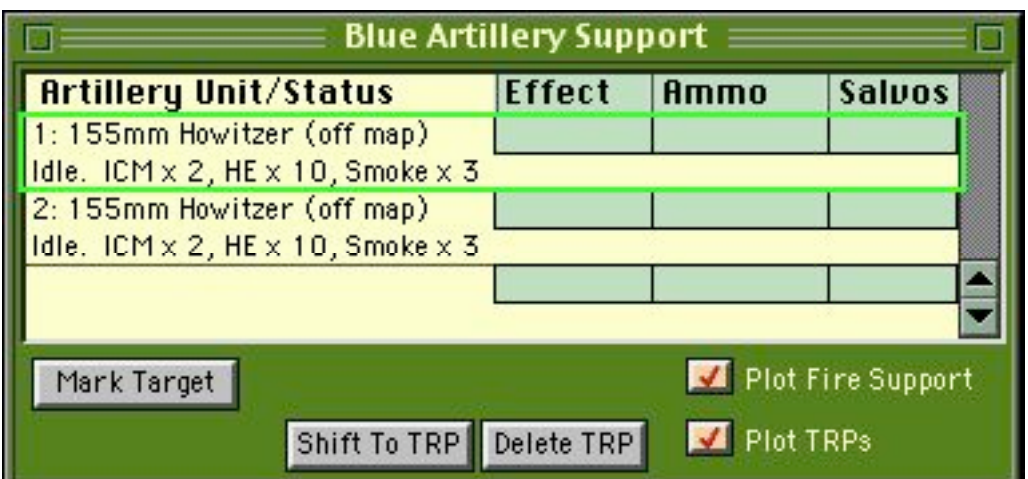

◆ 155mm Howitzer (155mm榴弾砲) という文字がある左上の長方形をクリックしてくださ い。

一番目の砲兵ユニットが選択されました。

あなたはこれから砲兵隊の射撃命令の目標を設定します。

マップ外支援砲撃ウィンドウの中にあるMark Targetボタンをクリックしてください。

支援砲撃ウィンドウが消えます。矢印カーソルが十字形カーソルへ変わります。プログラムは、 あなたが砲撃を着弾させたいマップ上の場所をクリックするのを待っています。

▶ 目標を定めるために図のようにポイントをクリックしてください。

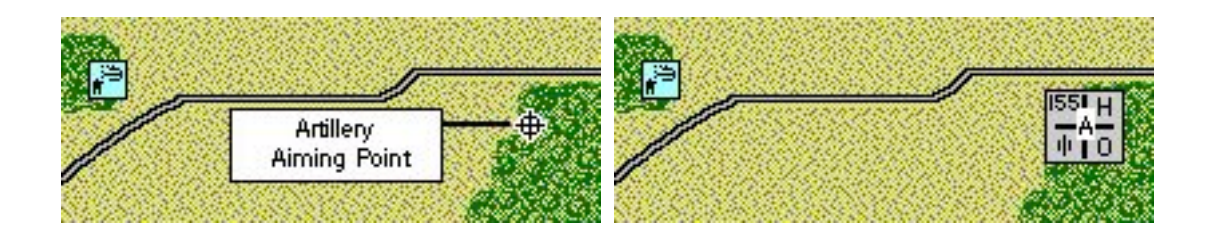

十字形カーロスは矢印カーソルに戻り、支援砲撃ウィンドウが再表示されます。目標シンボル がついて砲兵の照準点が定められました。この任務が取り消されるか、砲兵隊が砲弾を使い切 るまで、目標シンボルは支援砲撃ウィンドウが表示されている時は常にマップ上に表示されま

す。射撃命令は照準を定めましたが、あなたは何回砲撃するか、どのタイプの砲弾を使うかを 指定しなければなりません。

砲兵隊ユニットの名前の右側に、3つの青灰色のボックスの列があります。ある列はEffect(効 果)、ある列はAmmo(弾薬)、3番目はSalvos(砲撃)と名づけられています。これらのコラ ムの中にあるボックスは、1回クリックするたびに異なる設定が表示される循環型のコントロ ールになっています。現在、Effectボックスの最上段はAdjustを、Ammoの最上段はHEを表示 しています。最初のボックスは、調整射撃を行うか、直ちに効力射を行うかを選択するのに使 います。調整射撃はあなたの砲兵隊の砲弾の莫大に消費しないように正確性を向上させるのに 使います(あなたは目標を観測するユニットを持っているものとします)。TacOpsでは、マッ プ外の砲兵隊からの調整射撃が目標に着弾した時は弾薬の補給品は減りませんが、いかなる犠 牲者も出しません。効力射は弾薬を消費しますが、犠牲者を強いる唯一の方法です。通常、射 撃命令は2~3回調整射撃を着弾させてから効力射に切り替えるように割り当てます。

■ とりあえず、Effectボックスの最上段を、FFE(効力射)が表示されるまでクリックしてく ださい。

次の循環型コントロールAmmoボックスは撃つ砲弾の種類を選択します。繰り返してクリック すると、常にHE、続いてICM、それからSmokeが表示されます。砲兵隊や迫撃砲隊の中には、 3種類の弾薬すべてを持たないものもあります。循環型コントロールの下の行が、現在使える 弾薬の種類と弾薬の残弾数(斉射の回数を示す)をそれぞれ示していることに注意してくださ い。HEは通常の高性能爆薬砲弾(対兵員に有効ですが、装甲車両には効果的ではありません)、 Smokeは説明するまでもないでしょう(通常、照準線を遮蔽します)、ICMは改良型通常弾薬 (兵員と同様に装甲車両に極めて効果的)です。装甲車両や兵員に対して最良の砲弾はICMで すが、いまはHEを選択します(学習の都合上、まだ森の中で敵ユニットを全滅させたくないの です)。

AmmoボタンをHEが表示されるまでクリックしてください。

最後の循環型コントロールSalvosボックスは、発射される砲撃の回数をコントロールします。 現在、このボックスは制限が設けられていないことを示すクェッションマーク?になっていま す。クェッションマークが表示されている時、砲撃命令はプレイヤーが取り消すか、ユニット が弾薬を使い切るまで続けられます。その他に設定できる砲撃回数は0~5回までです。

支援砲撃ウィンドウは、この射撃命令に関するさらなる情報、現在の砲撃精度レベル0、着弾 まで推定1分間、砲撃の種類、を表示していることに注意してください。

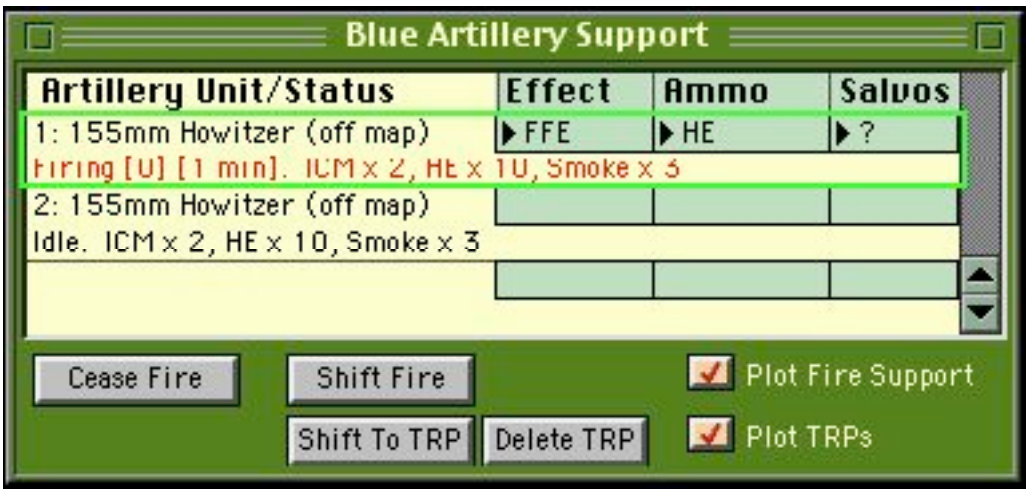

最初の角カッコの中の数字(現在は[0])は、現在進行中の射撃命令の砲撃精度レベルを示して います。砲撃精度は0から5までの間の数字で、ユニットが現在の目標に向けて行った調整射 撃の回数を示します。数字が大きいほど、次の着弾が目標地点の上かその近くになる可能性が 高くなります。砲撃は着弾地点に照準線が通っている友軍ユニットがある時に"観測"されま す。観測されていない射撃は通常、非常に不正確です。

ウィンドウが着弾まで1分間と示していても、実際にはさらに時間がかかることもあります。 60秒未満である限り、着弾の正確な時間は示されません。新しい射撃命令には、最初の砲撃が マップ上に着弾する前に、準備のために数分間の遅延があります。最初の砲撃が着弾すると、 射撃は約30秒間(発煙弾はもっとかかります)の間隔で砲兵隊が弾薬を使い切るか、砲撃回数 の上限に達するか、あなたが射撃命令を中止させるまで続きます。

すべてを正確に実行すると、画面は先の図と同じになります。支援砲撃ウィンドウが表示され ていれば、計画した射撃命令それぞれの目標シンボルがマップ上に見えます。支援砲撃ウィン ドウを消せば、目標シンボルは消えます。

ト 上記の手順を支援砲撃ウィンドウ内の他の砲兵ユニットに行ってください。Cease Fire (射 撃中止)とShift Fire (射撃変更) のボタンとPlot Fire Support (支援砲撃を描写する) のチェ ックボックスを試してください。支援砲撃ウィンドウの行を右クリック(Macintoshはクリッ クと同時にコントロールキーを押す)してみてください。

Cease Fireボタンは選択した射撃命令を取り消します。射撃をするユニットは直ちにマップ上 全域に対して別の命令を行えるようになります。ユニットの砲撃精度は0に戻り、新しい命令 は準備のための時間を浪費します。

Shift Fireボタンは現在進行中の砲兵隊の射撃命令を1000m以内の新しい目標へ変更します。 射撃変更が射撃中止を上回る利点は砲撃精度が一回の変更で1レベル下がるだけで、遅延が小 さいかまったくないところにあります。同じ射撃命令を連続して数回変更してみてください。 変更の制限が砲撃の目標の場所によって決定されることは、現在の命令フェーズの冒頭で効果 が生じていることに注意してください。これはあなたが1ターンにつき1000mまでの変更制限 を超えることを防ぎます。

Plot Fire Support チェックボックスは、マップ上に存在する砲撃の目標シンボルを表示したり 隠したりします。しばしば、よりよい別の命令を出すために、目標シンボルの下にある物を見 たくなるでしょう。チェックボックスをオフにするとすべてのシンボルが消え、オンにすると 再表示します。

支援砲撃ウィンドウの残りのアイテムについては、ユーザーガイドの中で説明します。

砲兵ユニットは、支援砲撃ウィンドウ内のその名前の上でクリックするか、マップ上の目標シ ンボルをクリックすると選択できることに注意してください。

このシナリオでは使いませんでしたが、航空支援は Air Support メニューアイテムと Air Support Window (航空支援ウィンドウ)を使って、同様の方法で照準を定められます。

▶ 支援砲撃ウィンドウに習熟したら、すべての射撃命令を取り消してから、1番目の砲兵ユ ニットを前述の最初の命令に戻してください。

★ Combat メニューの Begin Combat Phase アイテムを選択してください。アクションを見 守り、ビープ音が鳴り、フェーズの終わりを示すメッセージが表示されるのを待ってください。

何も起こりません。ユニットはすべての命令を完了しますが、支援砲撃はまだ到来していない のです。

◆ Combat メニューの Begin Combat Phase アイテムを選択してください。アクションを見 守り、ビープ音が鳴り、フェーズの終わりを示すメッセージが表示されるのを待ってください。

支援砲撃が着弾しますが、目に見える効果はありません。照準ポイントにあなたのユニットか ら視認できる敵ユニットがひとつもないと、プログラムは車両が破壊された場合を除いては効 果を表示しないのです。

突撃の方法

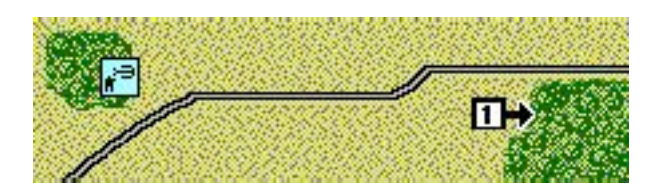

森を一掃する時が来ました。

◆ M1ユニットの上でクリックして、部隊命令ウィンドウを開いてください。マップ上のポ イント1をクリックして、M1ユニットを森の戦線に向かわせてください。

あなたは1個の移動命令を与えました。1個の命令を与えたにも関わらず、Orders のカウンタ ーには2個の命令が表示されているのに注意してください。プログラムは遮蔽モードにあるユ ニットは動けないことを知っているので、自動的に露出モードに入る命令と共に移動命令を生 成したのです。

◆ Combat メニューの Begin Combat Phase アイテムを選択してください。アクションを見 守り、ビープ音が鳴り、フェーズの終わりを示すメッセージが表示されるのを待ってください。

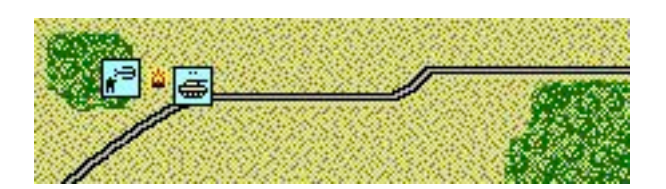

M1ユニットは森を出て敵に向かって移動します。ユニットは森を出た途端、視認されるよう になり、攻撃を受けます。損失が出るかも知れません。敵が攻撃を始めると、彼らは視認でき るようになり、M1とまだ森の中に残している対戦車誘導ミサイルから反撃を受けるでしょう。

◆ Combat メニューの Begin Combat Phase アイテムを選択してください。アクションを見 守り、ビープ音が鳴り、フェーズの終わりを示すメッセージが表示されるのを待ってください。

M1は敵がいる場所へ向けて進み続けます。砲撃戦はおそらく両軍に損失を出すでしょう。あ なたはおそらく敵の戦車と APC(装甲兵員輸送車)を撃破するでしょう。あなたのM1ユニッ トは生き残れたかも知れません。

砲兵隊が普通以上の効果を出したのでない限り、敵のライフル分隊が戦車と APC がいる近く にいるはずです。あなた自身の手でゲームを続け、歩兵で突撃してください。この大まかな要 点に従ってください。あなたの歩兵を AAV7 へ戻して乗車 (Load) させます。AAV7 を敵の森 の戦車と APC の残骸の間に入るよう命じます。敵がいる場所に近寄りすぎる前に砲兵隊に支 援射撃を止めさせるのを忘れないでください。敵の分隊が AAV7 の上に見えたら、歩兵を下車 させ、AAV7 の命令を取り消し、徒歩で攻撃を続けます。いずれ、あなたは敵の軽対戦車兵器 の射程に入る前に、APC を停止して、下車させることを考えるようになるでしょうが、今は敵 に対して突撃だけをしてください。

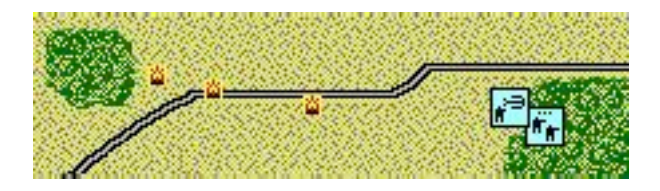

チュートリアル終了。

付録B 戦略と戦術の手引き

# 序言

著 ホールドリッジ少佐

この手引きは、TacOps に適合する現代の地上戦闘の戦略と戦術についての一連の記事で構成 されています。記事は TacOps の達人プレイヤー、経験豊かなウォーゲーマー、軍隊の専門家 によって提供されています。

一般的に言って、あなたは自分の任務と敵の任務に集中し続ける必要があります。TacOps に おいて、シナリオの勝利条件は常に任務の中に示されています。任務の達成を支援しないどん な行動も、通常は任務の失敗につながります。TacOps のシナリオには通常、単に最も近い敵 ユニットに向かって直接突撃して、攻撃を加える以上のものがあります。任務の達成に貢献し ない射撃戦に引き込まれないでください。

いつも、任務の達成とは、成功と失敗の審判による基準だということを忘れないでください。 攻撃計画は第1に任務に、第2に敵に焦点を合わせてください。個々の敵ユニットは、それら があなたの任務の達成を妨害する度合いの分だけ重要であるのに過ぎません。自分の任務を忘 れるほど戦いに関わらないでください。

# TacOps における戦闘の立案

著 カイル・ミゾカミ

1.戦う前に計画を立てよ。自分の観点からだけでなく敵のそれからも、地図を読んでくださ い。勝利のために事前にセットされている条件は何か? 地形はどんなものか? それらは防 衛に影響するか? マップ上の主要目標と、それに導くより小さな複数の目標がある計画を立 ててください。一歩一歩進むことは、誰にでも動き続ける目標を与えます。計画を練るのに使 った時間と努力に関係なく、機会が生じたら、それを迂回することを恐れないでください。

2.偵察、偵察、また偵察! これがあなたの偵察部隊の仕事です。あなたに敵の防衛線の中 に隙を見つけ出させる情報を収集するために深く偵察隊を送り込んでください。その情報を使 えば、あなたは必要に応じて攻撃の軸線をシフトし、敵の拠点を避け、空爆や砲撃の目標を見 つけられます。特に、敵があなたの軍の主力部分を見つける前は、敵側の偵察部隊および観測 ポストを殲滅することも重要です。ほとんどのユニットは基本的な偵察ユニットを持っており、 必要なら追加のユニットで強化します。最後に、必要に応じて主力部隊が方向を変える時間を 取れるように、あるいは猛攻撃から退却できるように、偵察隊と主力部隊の間に空間をたっぷ りと取ります。

3.スピード、スピード、またスピード! 最も安全に事を成せるように、できるだけ早くに 敵に接近します。あなたが近づくほど、あなたの武器はより効果的になり、あなたの「下車さ せた者たち」(ブラッドレーやBMPなどに乗った歩兵と兵器チーム)はより有意義になります。 敵の砲兵隊があなたの頭上に有効な修正を行えないように素早く動いてください。

4.砲兵隊と航空支援を動かし続けて、支援の1ターン分の価値を無駄にするな。もし、あな たの偵察部隊が生き残るなら、彼らに敵がいそうな場所を標的基準点に登録させ、そこで本当 に何かが起こった時に、発煙弾、HE、ICMを素早く撃ち込めるようにします。敵が赤外線 照準器を持っていないなら、発煙弾をあなたの側面を覆ったり、相手にしたくない敵ユニット の攻撃を妨害するのに使います。HEは歩兵やその他の軽装備のユニットを攻撃するのに使い、 ICMは敵車両を砲撃するのに使います。空爆は厄介な防衛線を根絶するのに特に優れていま すが、敵の対空防御が釘付けになっているかを確認してください。

5.対空防御部隊は前進を援護するように配置せよ。空爆はいつもあなたを攻撃でき、最悪の

時はあなたの車両が道路上にある時に誤ってそれらを1カ所に集めた時、あるいはあなたの軍 隊が敵前線の間近にいて、徹底的な攻撃を仕掛けている時に起こるものです。

6.分散して移動し、集結して攻撃せよ。敵と接触するために前進する時、特に敵が未使用の 空爆や使用可能な砲兵隊(特に、ICMとMLRS)を持っているなら、友軍を集結させない でください。あなたが接触する時は、一気に全軍をもって行い、集中の原則を守り、目標に向 けて全速前進で、止まることなく送ります。必要なら、敵の火砲の手前(及び照準線の外)で、 自軍の残りが追いつくのを待ちます。ここでの目標は、あなたの軍を、一度に一本の指ででは なく、敵を打ちのめすひとつの巨大な握り拳へと集中することです。(握り拳にするためには、 あなたの攻撃を広げずに、狭めた正面へと集中します。それは平手打ちとパンチの違いがあり ます)

7.道路を多用したいという誘惑を避けよ。最短のルートでも、敵はいつもあなたが自分を攻 撃する際に道路を使うのを期待し、それに従って軍を配置するでしょう。最初は部隊を道路に 沿って移動しても、攻撃を始める前までに道路から一定の距離を置いてください。

8.敵の注意を逸らす部隊を編成し、攻撃開始の5分前に敵に差し向けよ。その部隊は、敵が あなたが来るとは夢にも思わず、簡単に防御できる、完全に常道を逸した方向から敵に向かわ せます。敵は部隊を牽制に立ち向かうために前線からはぎ取り、あなたの中心的な努力により よい成功のチャンスを与えます。少なくともこれがセオリーです。これが誰かの役に立ったら、 ぜひ教えてください。

9. 前進する時は、あなたの前進の障害になる地形(森、町、高度の変化)に沿って進むべし。 する必要がないのなら、それらを通り抜けてはなりません。それらは、あなたの攻撃を遅め、 あなたの部隊は歩兵部隊の待ち伏せ攻撃を受けるかもしれません。町や森の中で敵軍と戦う必 要があるなら、HEで砲撃するか、発煙弾で遮蔽しますが、その後、戦車を向かわせてはなり ません。

10. あなたの部隊が最初に頂に達し、敵の主力部隊の視界に入る時は、あなたの部隊をできる 限り一気に視界にはいるようにすべし。この方法は、味方の一部を敵の弾幕砲火が見つけて十 分な数を殺戮することを切り抜けるでしょう。

#### TacOps における防衛戦略

著 ドン・ヒル/ホールドリッジ少佐

Strategy Plus magazine 誌の許可の下に掲載。

地形を分析せよ。 敵ユニットに急速に接近できる平地や道路がある回廊地帯という高速度の 道すじを特定してください。それらを常に観測し、長射程の直接射撃兵器でカバーし、敵を追 加の部隊で阻止するために素早く動く準備をします。決定的に高速度の道すじは、降車したラ イフル銃ユニットで物理的に塞ぐ必要があるかも知れません。荒れ地を特定し、もっと簡単な ルートを高精度の長射程兵器や地雷で覆って、敵をその中に誘導します。荒れ地の中をゆっく りと移動する敵の装甲ユニットは砲兵や航空支援にとって楽な目標となります。荒れ地は最初、 観測ポストだけで防御されますが、必要になれば、実際に戦うユニットを中に移動する備えを します。敵の任務を基準にして地形を判断してください。あなたはしばしば、敵が確実な接近 経路を使う資源や時間を持っていないことを知るでしょう。

自軍と敵の長所と短所を大まかに分析せよ。 たとえば、あなたが海兵隊の指揮官だとすれば、 海兵隊のユニットはより多くのライフル銃手と中射程の手頃な対戦車能力がある部隊で大きな 部隊を編成すべきですが、それはしばしばひどく戦術的な機動性がなく、長射程の対戦車兵器 に弱くなります。あなたにとって最悪の問題は、あなたの残りの部隊をすぐに増強して機動的 にできないために、OPFOR があなたの防衛線の1カ所に集中した時に起こるかも知れません。 もし、あなたが陸軍の機械化ユニットを指揮しているなら、優秀な機動性と中・長射程の対戦 車能力を持つ部隊を編成すべきですが、歩兵の耐久力は弱くなるかも知れません。この場合、 OPFOR の最良の戦略は、複数の接近経路を同時に活用し、防御の隙を見つけるのを期待する か、他の接近経路があなたを釘付けにしたり誘い込んでいる間に、1つの軸を主力にするよう 志向するかのいずれかです。

特殊な兵器の長所と短所を分析せよ。 車載の特殊兵器は頻繁に相対します。たとえば、米軍 のブラッドレー歩兵戦闘車は、3750m 以上で装甲車を破壊できるTOW対戦車誘導ミサイル (ATGM)を持っています。OPFOR のBMPは、TOWよりも低速ながら、4000m 以上で命 中するAT5対戦車誘導ミサイルを持っています。BMPがブラッドレーと 3750m 以上の距 離で交戦すると、BMPはブラッドレーを反撃される恐れなしに破壊できます。一方、BMP が 3000~3750m でブラッドレーと交戦すると、ブラッドレーはBMPを視認して、高速のT OWを発射し、BMPのミサイルがブラッドレーに到達する前に破壊してしまいます。

戦術的な問題にはチームによる解決を模索せよ。 たとえば、OPFOR のT80戦車の改良型 の弾頭は、3000m 以上でM1戦車の正面を貫通することはできません。BMPはM1戦車を、 再装填するのが非常に遅い改良型弾頭を使わないと、正面と側面から破壊することはできませ ん。ブラッドレーがM1とチームを組むと、ブラッドレーはT80戦車が 3000m まで接近す る前に破壊できます。ブラッドレーが少し後退すれば、M1戦車はBMPを殲滅できます。特 性と利点を模索してください。

接敵し、それを維持せよ。そして、戦場の分離を防げ。 攻撃側は主導権を握り、しばしば防 衛側の1つの区域だけに自軍の主力を集中する機動により、戦場の分離を図ります。情報の欠 如(戦場の霧)か敵の弱い支援攻撃によって釘付けになるかのいずれかにより、より遠い防御 側ユニットが決定的な地点へ移動できない時、攻撃の焦点は増強から分離になります。

初期からの、継続した敵軍の観測は、分離を防ぐ鍵である。 防御側は攻撃軍を十分早くに観 測し、長射程で彼らを摩滅し、彼らが目指している焦点を判断し、防御側がその地点を強化で きるようにしなければなりません。これを行うには、防御側は初期配置の制限に自らを限定し てはなりません。偵察隊と観測ポスト(OP)は、敵の任務の重要な接近経路のすべてをカバ ーするように前方に押し出さなければなりません。OPは余剰であるべきで、重要なエリアを 重複してカバーするように配置し、1つの敵の行動に向かい合うOPの損失や、OPが煙幕や 地形で隠されて、大きな盲点を作らないようにします。OPは一般に攻撃をせず、蹂躙されな い限り位置を明らかにすべきではありません。一部の防御側のOPは、攻撃者の背後から情報 を提供したり、長射程の砲撃をコントロールし続けられるように、自分自身を迂回できるよう にすべきです。

攻撃部隊が発見されたら、即座に交戦すべし。 一般的に、遠くの攻撃者と最初に交戦するの は、中射程の攻撃位置の痕跡をあまりにも早く明らかにするのを避けるため、直接射撃ではな く砲兵や航空支援が最良です。これは、攻撃側がその戦力の多くを前方へ配置した時に特に真 実になります。砲兵は戦場にある物を、特にICMを使うと、何でも破壊できますが、砲兵は 最大の効果を出すためには前進観測員を持つ必要があります。前進観測員と砲兵を正しく使う と、敵の攻撃を中断させることよりも遙かに高い効果を出します。

小規模な偵察部隊で敵が先導されていたら、即座に視界を失わせて、あなたの主力の位置を偵 察部隊から隠すために、偵察部隊を高精度の長射程直接射撃兵器で攻撃することはさらに適切

でしょう。小規模な前進部隊を数回の集中的な斉射だけで破壊するよう試み、それから攻撃を 受けた全主力部隊を近くの代替用の場所に主力を待機させるために移動させます。これは前方 に派遣されたユニットに対して最もよく行われ、あなたが望むならば、短時間で敵の先導部隊 と交戦して、それから後退するのを隠す地形や発煙弾を使って退却する散兵も用いられます。 この遮蔽した部隊は敵の主力と本格的に交戦しないようにしなければなりません。

防御側は戦場の一部を分離する手段も持っている。 この概念の鍵はユニットを集中し、敵の 小部隊とすぐに交戦できるように配置することです。たとえば、OPFOR のユニットが接敵す るために前進するに連れて、それらはしばしば変化しやすい密度と長さの縦列へと引き延ばさ れます。防御側は、高度差や町、森を、攻撃側のユニットによって早期に直接監視されるのを 避けるために、この前進に対して角度をつけたり、側面に自軍を配置することができます。敵 ユニットが遮蔽している地形を通り過ぎようとし始めたら、先導部隊は露出し始めます。敵ユ ニットの後続部分はまだ防御側を発見できないので、防御側はさらに前進してくる攻撃側を敵 の全軍から反撃にさらされずに逐次破壊できるでしょう。敵の反応は遅く、初期の待ち伏せの あとで自軍をキルゾーンに送り込み続け、この戦術が同じ攻撃位置や近くの代替の場所から引 き続き行われます。敵がすぐに反応し、あなたの側面に対して配置を始めたら、敵の側面への 機動に対して、同種の地形の利点を提供できる位置へ即座に移動します。このテクニックは角 度による地形遮蔽として知られています。

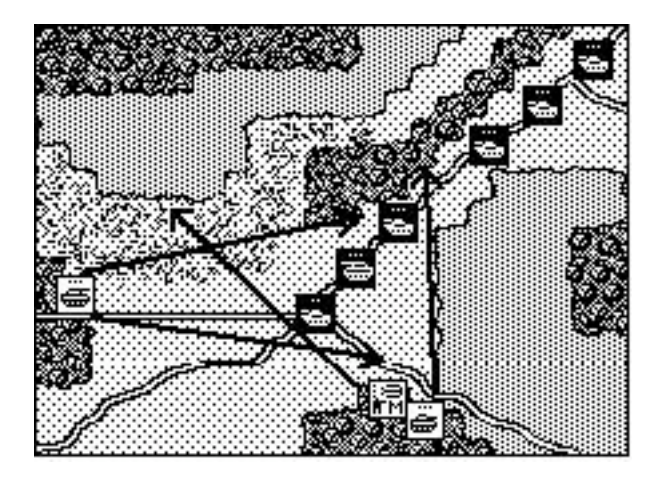

対装甲部隊を待ち伏せする時の地形遮蔽の正しい用法

高度による同じ戦術は地形遮蔽に基盤を置いています。この場合、対抗軍が十分に差のある地 表高度の上にいます。対抗軍は、先導する攻撃側のユニットが丘の頂上に達するまではお互い に見えません。防御軍は交戦してから先導するユニットを破壊し、再び再び敵の全軍から反撃

されるように露出されることがありません。先導する攻撃側ユニットと後続のユニットを分離 するために発煙弾をつかうといったバリエーションがあります。しかし、コンセプトは変わり ません。

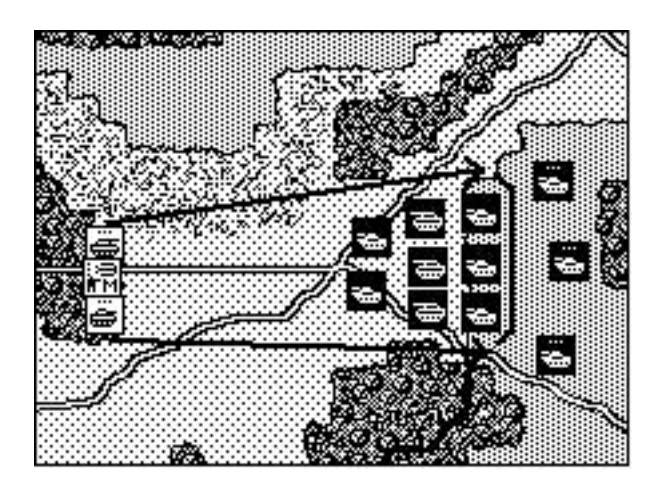

対装甲部隊を待ち伏せする時の高度による遮蔽の正しい用法

可能なら、防御は一連の臨時的な戦闘位置を最終的に勝敗を決する地点へと後退する機動防御 として行うべし。 攻撃側が極度に摩滅させられるまで、防御側は決定的な交戦を避けるべき です。初期の公式は一般的に次の通りです。観測、砲兵隊による交戦、長射程直接射撃兵器に よる短時間の交戦と後退、中射程兵器を使った短時間の交戦と後退。敵が扱いやすい規模まで 減少するか、撤退するために後退するしかなくなる場所、つまり勝敗を決する地点まで、これ を繰り返します。まだ奇襲射撃の恐れがあると仮定し、防御側のこの最終時点における手始め の目標は、最初から数回の直接射撃の一斉攻撃でできるだけ多くの目標を破壊することです。 その後、残された唯一の選択は通常、攻撃を持続し、位置を持続し、攻撃を切り抜けることで す。

#### TacOps における攻撃戦略

# 著 ドン・ヒル/ホールドリッジ少佐

Strategy Plus magazine 誌の許可の下に掲載。

任務を理解したら、次のステップは友軍と敵軍とその能力を分析することだ。 あなたが OPFOR の指揮官で、あなたの軍はT80とBTRで構成されていれば、T80はあなたが長 射程で敵車両と交戦するためのほとんど唯一の効果的な兵器です。この場合、機械化された防 御軍では敵を停止させたり、速度を遅くすることを期待できません。あなたは、敵に接近して 制圧する速度、砲兵支援、大量の数を頼りにしなければなりません。あなたの軍がT80とB MPで構成されていれば、BMPが長射程でIFVと交戦でき、改良型 ATGM を使えばM1 戦車でも破壊できるので、計画的な攻撃でも、恐らくは多段式の接近においても交戦できます。

ブルー軍の指揮官として、あなたはM1が遠距離から、どの角度からでも戦場にあるあらゆる 物を破壊できて、OPFOR の戦車よりも優れた装甲を持っていることに留意すべきです。改良 型の ATGM を使わなければ、M1を正面あるいは側面から撃破できるのはT80だけです。 このため、M1はすべての前進を先導するのに最高の選択です。もしあなたの軍でM1とブラ ッドレー歩兵戦闘車で構成されているなら、ブラッドレーは通常M1の 500~1000m 後方を追 随すべきです。あなたの軍がLAVとM1で構成されているなら、やはり通常はM1を先導さ せますが、より注意して、地形遮蔽を最大限に利用して、敵に接近させる必要があるでしょう。 M1のみと僅かなLAV/TOW車両だけがT80を破壊できます。ほとんどどのユニットも、 一般的なLAV25を破壊できます。同様のことがAAV7とM1で構成される軍にいえます が、攻撃においてはさらなる注意を払う必要があります。歩兵を乗せすぎただけのAAV7は、 敵の攻撃に性急にさらされます。十分な時間があるなら、AAV7に乗った Javelin を降ろし、 前進を監視させますが、これらのサイズが大きいACPを先導させてはなりません。

敵軍を分析する時は、その機動力と攻撃力を考察せよ。 全体がほとんど非機械化歩兵で構成 される敵軍は、迅速に攻撃地点を増強することはできません。この場合、あなたは戦場のひと つの小さなエリアを迅速に攻撃したいと望むことができます。非機械化歩兵を幅の広い正面で 攻撃するのは普通、あなたをより多くの短射程歩兵兵器にさらす不利益に働くだけです。

防御側に機動力があれば、複数の地点で攻撃しますが、主攻は1カ所に集中し、他を 助攻や陽動作戦で脅かします。助攻は防御側がその戦列を移動させたり、勝敗を決す

る地点に砲兵隊や航空支援を集中させることを妨げる傾向があるでしょう。助攻の一 部が意外な勝利をもたらすことを利用するよう注意してください。助攻は防衛の隙を 見つけるかも知れず、敵は早くに主攻を見定め、助攻を無視する方を選ぶかも知れま せん。このような場合、助攻がごく小さい敵対行為にしか遭遇しない可能性があるの で、助攻は即座に主攻の役割を引き受けるべきです。

敵攻撃能力の分析は目標の選択のために重要だ。 敵軍が改良型 ATGM を持たないBTRや BMPで構成されている場合、それからT80だけの場合は、M1を破壊できます。この場合、 T80はブルー軍にとって主要な目標です。T80全部が破壊されると、M1は長射程と中射 程の戦場を支配できるようになります。海兵隊と戦う時、TOWとM1はその機動力と長射程 での破壊力のために主要な目標となるべきです。すべての露出した歩兵と ATGM チームは砲 撃による損失と抑圧状態の影響を非常に強く受けます。適正な抑圧状態の結果は、歩兵の移動 速度、射撃頻度、正確性を大幅に減少させます。ATGM チームは砲兵にとって常に特別な優先 目標となります。攻勢作戦のために地形を分析する時は、まずあなたの任務を達成するのに使 える時間を考慮します。次に、任務の時間制限に合致した手頃な攻撃ルートや接近用の回廊を すべて特定します。各ルートに沿った敵ユニットの防御位置と思われる場所を頭の中で特定し、 敵に対処するのに最も有望なルートを選びます。道路や開けた地形など、接近用の高速回廊の 明らかな優位性は、攻撃側が防御側に接近する時間を減らし、そのために防御側が砲撃を調整 したり、直接射撃で攻撃する時間を減らすということです。防御側の攻撃がより少ないという ことは、直訳するなら死者も少ないということです。砲撃が到着する間中、早く移動するのは、 特に攻撃側にとって有利です。

高速の接近回廊を使って攻撃するかどうかを決める主要な配慮は、そのルートを防衛する敵の 長射程兵器が期待できる密度と彼らが統括するルールの数です。長射程の照準線と組み合わさ った防御側の密度が高いのは通常、高速度の攻撃にとって最悪を意味します。この場合、隠れ ているルートをさらに探し、砲撃を延長し、一般的には、より慎重な攻撃を行うべきです。し かし、あなたの任務に許された時間が非常に短い場合、あなたは最も直線的な攻撃ルートを使 わなければなりません。結果に関わらず、この場合、広く場所を変えて大まかな抑圧状態を生 むように支援砲撃使うことは、破壊効果のために集中するよりもより有益でしょう。

荒れ地、森や町を通り抜ける低速の接近回廊を使うことも、その優位性を持っています。それ らは一般的に敵の長射程の観測から隠れる場所を提供し、あなたのユニットの一部が完全に察 知されるのを防ぐかも知れません。視認されたとしても、そうした地形は大抵敵の直接射撃の

命中率を大幅に低下させます。それらの接近回廊は、高速回廊よりも重防備が薄いのもありそ うなことです。攻撃側が荒れ地の中で発見されることの不利益は、その遅い移動速度が彼らを 砲兵の攻撃に命中させやすくしたり、防御側に直接射撃のためのより多くの時間を許すことで す。遅い進撃は、防御側にあなたの攻撃の真正面や側面に援軍をシフトする時間を余計に与え もします。

攻撃側と防御側はどちらも戦場の歩調や成り行きを支配することで苦労します。支配を握るひ とつの方法は、敵軍の1カ所の部分だけが交戦に参加できるようにして、そのためにあなたが 敵を火力で圧倒できるようにするために、戦場の一部を分離することです。攻撃側が戦場を分 離するひとつの方法は機動です。防御側が大半機械化されていない歩兵で編成されていたら、 攻撃側は奇襲攻撃か、敵が増強するよりも早く1カ所に自軍を集中するために優勢な機動力を 使うことができます。

攻撃側が戦場を分離するもう一つの方法は、直接射撃に対して観測と露出を制限する地形を活 用することです。攻撃隊形には、確認された敵の照準線の外にいる間に、より細い編隊で前進 し、高度が変わる少し前で一時停止して、より多くを攻撃の編隊を横一線で配置することで、 地形高度が前進を隠す優位性があります。高度による地形の遮蔽は、攻撃側の一部が高度変更 地点で急速にバラバラに防御側に露出することで、防御側の優位性として機能します。攻撃側 は、より多くのユニットを横一線に並べて高度変更地点を通過することで、この効果を減らす ことができます。攻撃側がこの方法で高度変更地点を通過すると、攻撃側は分離した敵のキル ゾーンで攻撃の優位性を得たり、漸進的な損失をより避けやすくなります。

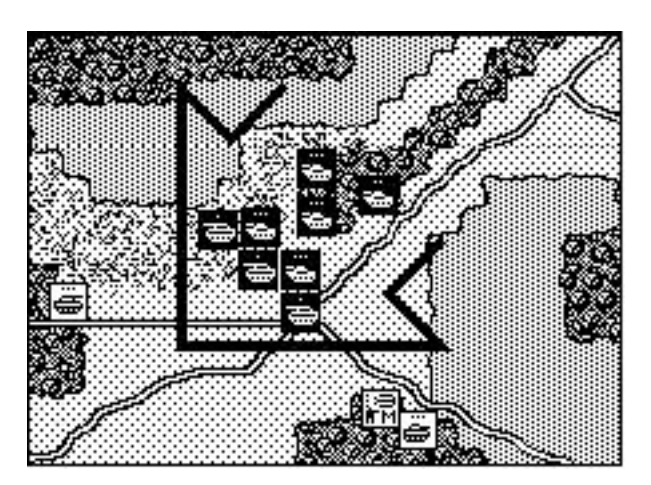

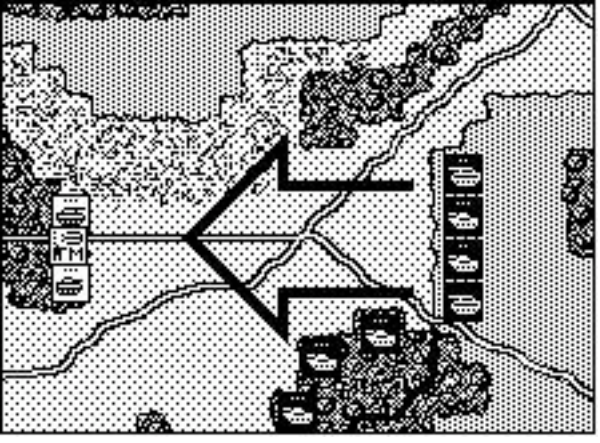

地形遮蔽を使った攻撃の正しい用法 標高変化を超える攻撃の正しい用法

森や丘を迂回する引き延ばされた編隊と同じく、先導する部隊は後続部隊がまだ照準線外にい る間に攻撃にさらされ勝ちです。つかの間、後続部隊は照準線が近くの地形の特性によって遮 断されているために先導隊を支援できません。これが角度による地形遮蔽です。

攻撃側には同様の角度による地形遮蔽の優位性があります。こうした地形を大勢で、あるいは 横一線で通過することは、攻撃側が対面している角度による遮蔽の効果を減少させることに同 時に役立ちます。攻撃側に十分な時間があれば、照準線を遮断している地形を大勢で、あるい は横一線で通り抜けることで地形遮蔽の危険性を減らすことができます。もし、地形が森や町 であれば、先導部隊は地形の端で一時停止し、後続部隊が追いつき、先導部隊の位置を通り抜 ける時に監視役となるべきです。攻撃側が反撃する部隊をより多く持たない限り、監視役とな るユニットは、自身が視認し命中させるチャンスを増やし、攻撃からの防御を増すために、静 止して、隠れているでしょう。

# TacOps における戦術-その基本

著 ホールドリッジ少佐

Q:RPGの射程外にあるAPCから私の歩兵部隊が降車した時、攻撃する物には何 にでも永遠に向かい続けようとして、なぎ倒されてしまいます。これは彼らが掩蔽壕 を攻撃する時に、特に起こります。効果的に歩兵が目標を攻撃するように運用するに はどうすればよいのでしょうか。(ユニットを正面以外の方向へ持っていく方法以外 で)

A:歩兵が「永遠に向かい続ける」というイメージは、TacOps のターンが1分間しかないと いうことを誤解しているようです。あなたの歩兵への脅威が戦車やAPCのような重火器であ れば、戦車やAPCで徒歩攻撃を支援する必要があります。敵歩兵に本格的で継続的な砲兵隊 と迫撃砲の砲撃を行って徒歩攻撃を支援してください。これは少なくとも敵の歩兵を抑圧状態 にします(彼らの攻撃は減り、命中も非効率になります)。砲兵隊と迫撃砲の発煙弾を、攻撃す る目標と、彼らが見えるように、その遠方に撃ち込んでください。敵の歩兵が見えなければ、 彼らを攻撃できません。たとえば、統合された部隊の攻撃はこのようになります。あなたは砲 撃精度がよくなるまで、砲兵隊のHE及びICMで敵がいる位置を砲撃し、それから発煙弾の 斉射を1回、その上に落としてから、HEやICMで砲撃を続けます。砲兵隊の発煙弾の1斉 射は、少なくとも約8分間続くと期待できます(一部の迫撃砲の発煙弾はより早く消えます)。 8分間の間に、あなたは歩兵部隊をAPCに乗せて前進させ、APCを停止し、目標の 200m 手前で降車させてから前進させます。APCと戦車は支援攻撃をするためにその場に留まりま す。これをタイミングよく行えたら、発煙弾はあなたの歩兵がちょうど敵に接近した時に消え るでしょう。

Q:APCが被弾し、乗車していた歩兵を降ろした時、できるならば、私は彼らと何をすべき でしょうか?

A:何でもよいですから近くにいる車両に歩兵を乗せます。別のAPCが理想的ですが、戦車 も歩兵を運べます。あるいは、都合のよい方向へ歩かせます。長いシナリオでは、1時間後に 彼らが目指していた場所に本当に到着し、役に立つかも知れません。あるいは、彼らを近くに ある小さな高地の近くに派遣し、留まらせ、彼らの交戦距離を0に設定し、観測ポストとして 活用します。
Q:敵が占拠している掩蔽壕を攻撃する時、砲兵隊で敵を抑圧状態にするために攻撃している 時、どの時点で同士撃ちを防ぐために砲撃を止めるべきですか(近すぎるのはどれくらいの距 離ですかという質問です)?

A:爆発のアニメーションの大きさは、有効な半径を正確に示しています。私は、有効半径は アニメーションよりは常に少し小さいと考えています。

Q:攻撃する距離を決定する多様な戦略は何ですか? 最小の精度で、最大距離まで 離れて敵の白目や発砲光を見るのを待つべきですか?

A:交戦距離の選択は、単純なルールで十分にこれに答えるには、あまりにも地形と 戦術的な状況に依存しています。

あなたは多くの洞察を、ゲームとそれから得られる素材を通じて、深められます。デ ザイナーズノートとマニュアルの巻末の付録を注意深く読んでください。

シナリオを読み込んだら Reports メニューの Unit Data Base メニューアイテムを選 択します。この操作はあなたをオンライン型のユニットと兵器のデータベースの中に 入り込ませます。リストでユニットをクリックし、ゲームの中で各種ユニットに提供 されている技術情報を分析してください。各ユニットの装甲防御力を調べ、その写真 を調べ、それが装備する兵器のリストを調べてください。核兵器の技術情報、装甲防 御力一覧表、基本命中率一覧表を調べるためには、ウィンドウボタンを使ってくださ い。ブルー軍と OPFOR のデータの最も一般的な、最も重要なユニットを比較してく ださい。どのブルー軍のユニットが、どの距離で、どの角度で、OPFOR の主力戦車 を破壊できるか、どのブルー軍のユニットが OPFOR のBMPとBTRを破壊できる かに注意してください。

ブルー軍が防御側で米軍のユニットを使うシナリオでトレーニングを始めると、進歩 が早く欲求不満は少ないでしょう。最初に海兵隊を指揮するのは止めてください。海 兵隊のユニットは一般的に、車載の長射程直接射撃兵器が十分ではないため、成功す るよう使うためにより豊富な経験と技術が必要です。防御戦術は経験を積むことで学 べるので、攻撃戦術よりも遙かに簡単です。前進してくる OPFOR を砲兵隊で砲撃す

ることから始めて、直接射撃の待ち伏せ攻撃と後退…砲撃、待ち伏せ攻撃と後退を行 います。

一般的な戦術上の注意をいくつかあげます…。

シナリオの任務を研究せよ。任務を達成するには何をしなければならないのか? 敵は何をし なければならないのか? 戦場を研究せよ。敵の視点から地形を見よ。敵はあなたを打ち負か すためにどこにいて、どこへ移動しなければならないのか?

偵察隊と長射程の観測部隊は TacOps が戦場の霧を再現していることから極めて重要である。 できるだけ早くに敵と接触し、それを維持してください。接触はそのまま敵を観測することと 同じです。それは常に火力戦に投じることを意味しません。敵がどこにいて、どこにいないの かを知るよう努めてください。あなたの最大の関心が激しい火力戦の中にはないのなら、敵と 接触を維持することを継続してください。敵の偵察ユニットを破壊し、敵の観測ポストを破壊 するか視界を遮蔽してください。

砲兵隊に可能な限り直接射撃を行させるな。

砲兵隊を制御するのに適した小さな部隊しかない場合でも、最も前進したユニットの背後に予 備部隊を配置し続けよ。

適切な理由がない限りは、ユニットを一まとめにしてはならない。敵があなたを観測するチャ ンスが少しでもあるのなら、中隊規模のマーカーで移動してはならない。接敵しそうな時は小 隊で移動せよ。待ち伏せ攻撃や運に恵まれた砲兵隊や空爆が致命的な損害を与えないように、 小隊の間隔を数百メートル空けよ。

あなたが最初に砲撃を受け、かつ防衛側ならば、直ちに別の射撃位置に移動せよ。砲兵隊が精 度を得る前に移動を始めてください。あなたが前進しているなら散開し、予測できる直線で数 百メートル以上移動しないでください。敵の砲撃の観測員がどこにいるかを見つけ出し、照準 線を外したり、砲兵隊で破壊するよう努めてください。

可能ならの正面で向かい合っての戦闘を避けよ。敵をその正面からではなく、より脆弱な面を 攻撃できるようにする直接射撃によるキルゾーンを設定してください。

一囓りしかできないのに、大口でかぶりつくな。あなたの部下が反撃にさらされるよう露出す ることなしに、あなたが素早く敵の一部を扱いやすく全滅させるようにする孤立地帯やキルゾ ーンを設定してください。敵の一部を消し去るのに成功した時、お祝いのためにその場に留ま ってはなりません。少しの距離でもよいですから、直ちに別の位置へ移動してください。

あなたの部下を一人も死なせずにあなたのシナリオの任務を達成する戦闘計画を練る努力をせ よ。当たり前のようですが、これはしばしばウォーゲーマーが見落とす概念です。

あなたが戦闘フェーズに起きることを分類するのを助けるヒントがあります…このゲームの各 種の兵器は、特長のあるリアルな音を持っています。音を聞き、戦場を見るのと同様に戦場を 聞いてください。

### TacOps の戦術的ヒント集

著 デビッド・ホエフト

ここでは、私が過去数週間を通じて学んだことに基づく、いくつかの戦術的な意見と提案を紹 介します。

視認は極めて重要です。砲兵隊を効果的に使い、予備兵力を適切に移動させるために、あなた は OPFOR がやって来る場所と向かっている場所を知らなければなりません。これは、あなた が「現実的な視認ルール」のプリファレンスを設定している時にはさらに重要です。私は、抵 抗用の主ラインの前に一部のユニットをうまく置き(ハンヴィーやAPC、可能なら小規模な ライフル銃ユニットを共に沿わせる)、OPFOR がやってくる場所に向けて良好な視界を持てる ようにして森の中に「遮蔽」モードで配置し、それらの兵器の射程を0に設定し、彼らを座ら せ、観測を行わせます。歩兵はこれに最適で、彼らは非常に近くまで近づかないと視認されま せんが、1両の車両が最適なこともあります。

私は、主要なユニットが蹂躙された場合、事象が視界にあり続けるようにするために、 少数の同様の「観測者」を防衛線の全域に後方へ向けてばらまくようにも努めます。 最後に、分割できるなら、そうした観測者を1つか2つ適当な森の奥に隠せば、迂回 されても、あとで出てきて、「後方」の観測を提供します(道路を使って戦線に移動し てくるユニットへの砲撃要請に最適です)。

ユニットを障害物の裏側に配置せよ。これは、ユニットに OPFOR のユニットが通り過ぎると 同時に側面や背面を取らせ、より簡単に十字砲火ゾーンを設定できるようにし、通常は OPFOR のユニットが射程内に入る前に砲撃がユニットを破壊するのを防ぎます。疑いなく、森の前方 は魅力的で、セットアップに適した場所に思えますが、問題はAIはそれが適した場所である ことを知っていることで、そのために早くからそこを攻撃する傾向もあることです。

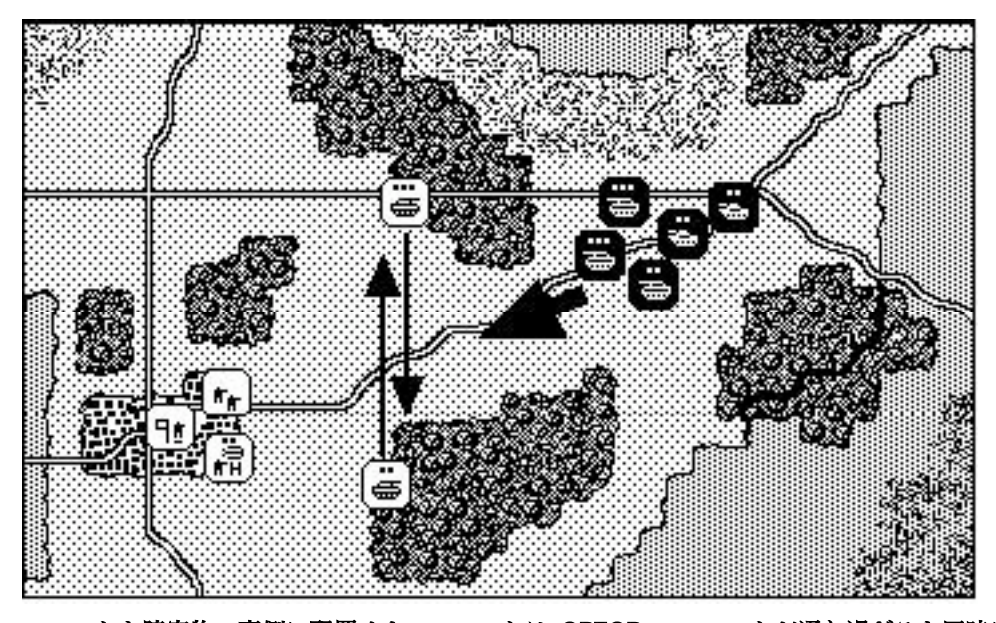

ユニットを障害物の裏側に配置せよ。ユニットは OPFOR のユニットが通り過ぎると同時に側面や背面を 取ります。

ある程度強力な歩兵で、ATGM ユニットを支援せよ。私に実際に作用する重要な事項は、道路 を見通せる森の裏側に、1つ以上の ATGM ユニットを同じ場所や近くにいる重機関銃チーム と共に置くことです。ATGM は OPFOR のAPCを捉え、機関銃チームは破壊された車両が吐 き出した歩兵ユニットを殲滅するでしょう。これは OPFOR ユニットがジャベリンのチームに 向けて森を抜けてきた場合にも役立ちます。接近戦では、あなたの歩兵は敵のAPCに大きな 被害を与えます。一般的に、歩兵は開けた地形に出て、OPFOR ユニットから距離があると大 きなことができないのに対して、掩蔽壕にいて、接近戦を行い、小隊か中隊規模では極めて強 力になり得ます。

ユニットをあちこちに移動させ続けるよう努めよ。一端あなたが視認されれば、何度も攻撃さ れ、結果的に破壊され、そのシナリオで OPFOR が数で大きな優位性を持つ場所であなたは防 御側になり、もしあなたが消耗ゲームを演じるならば、あなたは打ち倒されるでしょう。

可能なら、ユニットが攻撃した後で少し後退させ、それから別の攻撃場所へ戻し、また移動を 繰り返してください。これは装甲ユニットには特に重要です。こうした巨大な機動力のある大 砲を、OPFOR の砲兵や ATGM が消耗させられる場所に置き続けて無駄にしてはなりません。

縦深で防御せよ。防御を計画する時は、あなたのユニットが移動できる「後退」用の防御地点 を持てるよう予測して配置してください。前線に一列に全軍を並べないこと。初期配置は縦深 にして、機動力のある予備部隊を確実に維持してください。

私は前線のかなり後方に、戦車といくらかのジャベリンチームと SMAW チームを乗せた少数 のAPCを適切な割合で維持し、北や南へ移動できるようにして、OPFOR が厳しく攻め上げ てくる場所を増強したり、主要な前線を突破するのに成功したユニットを破壊するように努め ます。これらの予備部隊は十分に後方で視認されず、あなたが望む場所へ配置する計画を持た せ、よく遮蔽されるなど、必要に応じて使えるように維持します。

OPFOR の攻撃が進行すると同時に、あなたは彼らの進撃の主要な軸線を理解し、OPFOR の前 線、特に彼らが通り抜けようとする場所から十分外側の適当な場所に、一部の砲撃のTRPの 精度をレベル「5」にする時間を使います。これはあなたに、彼らが前進すると同時にすぐに 砲火を浴びせられるようにします。これは、あなたが1、2回制圧射撃の練習をするだけでも、 行う価値があります。

航空支援の一部を「事前要請」せよ。戦場に到達するのに 15 分間以上の任務を1つ命じ、OPFOR がまだそこにいないとしても、予測される行動の中心点の近くの適当な場所を照準します。こ の方法で、あなたは(願わくは)タイミングのよい航空支援を得て、さらに他の脅威にさらさ れている地域へ「迅速な対応」をする航空の資産を蓄え、さもなくば急に起こる危機において 速度が遅くタイミングも遅いこれら「15 分待機」の面々を上手く使うことができるでしょう。

### TacOps の戦術的チップ集-続き

著 ネッド・アンダーソン

ここでは、私が 1988 年 11 月刊行の陸軍フィールドマニュアル FM 71-1「戦車と機械化歩兵 中隊の組み合わせ (Tank and Mechanized Infantry Company Team)」から抽出したいくつ かの戦術を紹介します。

1)改良型TOW車両(ITV) ITVは防衛作戦で使われる場合にだけ最高の運用ができ ます。ITVは攻撃作戦で、M1、M2、M-60A3 を支援するには、あまりにも遅く、あまり にも脆弱です。ITVは地上部隊が使うその他ほとんど兵器よりもさらに外側の標的を攻撃で きます。ITVは防空用車両を最初に狙い、攻撃機が爆撃から生き残るチャンスを増やすべき です。

2)改良型TOW車両の配置 ITVユニットが与えられたら、個々の車両に分割し、敵が前 進してくると思われるルートに沿って、相互支援できる位置に、お互いに最低 300m 離して配 置します。敵ユニットの側面を攻撃するために、2~3両の車両に明瞭な照準線を持たせ、他 のユニットを交戦する位置の正面に配置します。

3)防空部隊の配置 付属するすべての防空ユニットを単一のユニットへと分割し、IFVや 戦車の各中隊に4ユニット(各小隊に1ユニット、司令部に1ユニット)を割り当てます。

4)防御作戦 防御作戦においては、各中隊の1個小隊を他のユニットの前方 1km へ配置し ます。これはプレイヤーが敵の接近を事前に警告が得られるようにして、彼らの選択肢を実行 するより多くの時間を持てるようにします。たとえば、掩蔽壕に入っている中隊の前方にいる 4両のM1が敵の装甲部隊の中隊が向かってくる場所にいます。M1はそれぞれに1回発射し、 それから中隊の戦闘位置へ後退します。プレイヤーはそれから中隊の残りの位置を調整し、資 産(砲兵、歩兵、対戦車部隊)を状況によりよく適合させます。

### TacOps における戦術-AH-64 アパッチ攻撃ヘリコプター

著 カイル・ミゾカミ

ここではアパッチ対小火器について多くのことを説明し、後にアパッチがどのように歩兵の兵 器に脆弱かを説明します。我々はすべて、アパッチは外見上のまぐれによって撃墜されました。

我々がここで心にとめていくべきものは、アパッチはブルー軍が持つ最高に機動性が高く、致 命的な兵器システムであるということです。アパッチは、対戦車、対人、防空部隊の制圧、防 空、偵察、前進観測という広範囲の役割を満たすことができます。アパッチは多目的で、未だ に最もデリケートな兵器システムの1つで、最大の脅威にさらされます。アパッチを最大限に 使うには、我々は敵がアパッチの弱点を利用するチャンスを与えないようにその能力を使わな ければなりません。

火力と機動性はアパッチの2大戦力です。そのミサイルの長射程と破壊力はアパッチをほとん どの OPFOR の兵器の射程外から攻撃できるようにします。射程外で正しく使えば、アパッチ の唯一の脅威は、ZSU-23-4、SA16、時にはしつこい MiG27 だけです。アパッチの並ぶ者が いない機動性により我々は、それを敵の攻撃軸に沿って配置し、OPFOR の縦隊と2級の対空 兵器が届く距離の遥か前方に維持し、必要に応じて、アパッチを即座に別の脅威の軸線へ立ち 向かうために再配置できます。機動力と火力が最大範囲で使われれば、我々は敵を最大限で破 壊し、アパッチに対する脅威を最小限にして、残っている脅威に対抗する戦術を立案すること ができます。もし、我々がこの2者の1つに固執してもう1つを無視するなら、我々のアパッ チはよくても地上戦に小さな影響しか与えないでしょうし、最悪の場合、我々のアパッチは破 壊されます。

### アパッチの火力は長射程で敵を破壊するのに使います。

あなたが主要な対空能力の脅威に集中できるようにするために、アパッチの機動力は敵の2級 の対空兵器の前方を行き続けるのに使います。アパッチは、30mm 機関砲、12.7mm 機関銃、 RPK-74 の射程の外縁部分では出る幕はありません。アパッチがこれらの脅威の射程の外側に 居続けるよう動かしてください。そうすれば、7.62mm ライフル銃の弾丸がアパッチを破壊す るかどうかを心配する必要はありません。

アパッチの 30mm 機関砲は自己防衛だけで使え。機関砲を攻撃的な役割で使うと、トラブルを 誘引します。あなたがこの機関砲を使う射程にいれば、敵は敵のそれを使う射程内にいます。 そして、彼はあなたよりももっと多くの大砲を持っています。離れてください! あなたが一 度地獄の業火から脱出すれば、機関砲で銃撃するという選択肢は、(あなたがスティンガーの残 りを持っていれば)あなたの地上軍のために防空手段と、あなたの砲兵のための観測点の前進 を提供します。アパッチがいざという時は、地上攻撃を止めるために機関砲を使えますが、そ んなに絶望的なら、攻撃を止めようとはしていないのです。

### TacOps における戦術-大砲

著 ロバート・D・クラーク

以下は、TacOps における支援砲火システムにおける考察とヒントです。

最初に、大砲は地域に効果を及ぼす兵器で、戦車のような緻密な破壊者ではないということを 忘れないでください(大型で重たく、常になによりも慢性的に補給不足のコパーヘッド弾を除 いて)。大砲を使う最良の方法は、それを長射程で、見ることができる範囲でできるだけ遠くで 交戦させることです。前進する回廊と思える場所に沿って大砲を撃ってください(さらに、そ れらのポイントをTRPとして保存することを忘れないでください)。OPFOR ユニットが(願 わくは縦列で)視界に入ってきたら、装甲車両はICM、歩兵はHEに切り替えて、反復攻撃 を始めます。良好な効果を得るために、敵の中に数回の斉射を撃ち、車両を「誘導」すること を忘れず、抑圧状態はその位置を固定しないので、X秒後(次の目標到達時間まで長くとも) に敵がいると「考える」場所に照準し、歩兵にも同じようにします(これらには楽しみがあり ます。敵を抑圧状態にして、こてんぱんに叩きのめせ)。支援砲火の機能は戦闘用の万能工具で あり、その機能は敵を消耗させることで、完全に敵を消し去ることではないことも忘れないで ください。それでこそ兵士と戦車兵がすることに、私たちが見合うことです。

第2に、私は空襲(詳しく言うとCAS/近接支援機のこと)に対する兵器の弾薬に関して多 くの不満を目にしました。私の考えでは、この手順は非常に良好です。爆弾が、ネイプ(ナパ ーム弾)、クラスター爆弾、スネークアイ爆弾、旧式で飽き足りなスリック自由落下爆弾のどれ かを気にする人は、地上部隊の指揮官にはいません。彼は単に悪党たちがいる場所に大きな一 発を欲しているだけです。TacOps はこれをすべて上手くやっています。要するに、あなたが 望む物はどのみち…現実的なままの方法のCASのための「使うか、失うか」式の手順はない のです(支援機の都合による時間のロスや、他の指揮官があなたのF16編隊を土壇場であな たから取ることができるため)。あなたはすでに、あなたが大隊指揮官はもちろん旅団指揮官と して理解したと私が信じるよりも多くのCASをゲームの中で得ています。

マップ上の砲兵隊を上手に使ってください。そして、3分の1/3分の2のルールを忘れない でください。攻撃においては、FLOT(Forward Line Of Troops 訳注・自軍の偵察部隊が最 も前進している地点を結んだ線)の後方に3分の1の射程を持たせ、FLOT の前方に3分の2 を持たせます。防御においては数字を反対にします。迫撃砲は車両に対しては無力なため、発 煙弾のために使います(良好な発煙弾の煙幕以外に大手を振って他人にできることはありませ ん)。SAMとZSUの位置を特定したら、待機中の空爆をそうした場所に攻撃の数分前と実行 中に SEAD (シードと発音。敵対空力の抑圧 (Suppression of Enemy Air Defense) のこと) 任務に投じます。

これらの(フォート・シルのFA士官基礎コースで私の鈍い頭に叩き込まれた)単純なルール は、あなた充実した支援攻撃を得るために役立ちます。(訳注 フォート・シルはオクラホマ州 にある「野戦砲兵の生家」といわれる基地です)

#### TacOps における戦術-退却

著 ホールドリッジ少佐

Q:攻撃下で退却するための何かよい経験則はありませんか? 私がユニットを敵と交戦した あとで後退させようとすると、ユニットは全滅してしまいます。

A:できるだけ多くの敵からあなたが戦っている位置が見える照準線を遮断するように地形を 利用します。沢山のあなたのユニットを一度に僅かな敵のユニットに向けて攻撃させ(そして 反撃を受ける)、「地形のトンネル」を通してあなたの攻撃を向ける攻撃位置とキルゾーンを選 びます。

あなたが後退を選択した時にあなたがすぐに照準線を遮断するような遮蔽物で身を守ります。 最初の一斉射撃の後でユニットが後退するように、ユニットSOPの設定を使います。最初の 一斉射撃で「奇襲攻撃」を与えられるのなら、少なくとも1回の「自由」な 15 秒間の反撃で きないパルスが手に入り、次のパルスまでには、あなたは遮蔽物の中へ深く後退して視界の外 に出られるかも知れません。時々、あなたが攻撃できて、即座に視界の外に後退できるように、 高所の縁の真上に長射程の射手を配置して防御してください。

あるいはあなたは後方へ敵に向かって後退するかも知れません。後退が砲火にさらされたら車 両の装甲された正面を敵に向け続け、ユニットを「reverse」で移動するように命令するために、 マップ上でクリックする時にAltキーを押します。

#### TacOps における戦術-小隊と中隊の作戦

著 カイル・ミゾカミ

トラブルが起きた時に、ひとつの小隊が他の小隊を常に支援できるように、小隊同士を互いに 近づいたままにします。突出部の外に小隊を配置しないでください。良好な経験則はマップ上 にグリッド線を表示し、中隊を 1000m 以内の箱状・格子状の地域に保つことです。

少なくとも陸軍に限れば、3個小隊編成の中隊は柔軟性が不十分で、4個小隊編成がするほど の柔軟性を提供しません。大隊は4個の作戦中隊を持っており、中隊は4個小隊で編成すべき です。各小隊に4両の戦車を与えるのは最適です。3両は少なすぎ、5両では多すぎます。

チームで行うゲームでは、戦車小隊は2両の戦車のセクションに分割されるべきです。あなた はそうしたチームに十分に少ない戦車を配置すべきです。これはそれらすべてが1回の交戦、 特に空襲によって破壊されるのを減らします。ブラッドレー小隊はTOWミサイルと降車した 歩兵の戦力を集中するために無傷のままにされるべきです。

防御においては、ブラッドレー小隊は降車させた部隊(歩兵やミサイルチーム)がブラッドレ ーから、おそらくは 90~100m の距離を持ち続けるようにすべきです。これは、ブラッドレー が、最終的にTOWから通常はかなり離れたところに位置するためで、そして敵は砲兵隊で撃 ち返してくかもしれません。

90~100m の距離は、ブラッドレーに向けられた砲兵隊の攻撃で降車した部隊がほとんど被害 を受けない十分な距離を与えますが、ユニットは移動する時が来た時に素早く乗車するために、 ブラッドレーに素早く乗車するために戻るための追加の移動をしなくてよいでしょう。道路沿 いに車列で移動する時、先導小隊から1両の車両を切り離し、ポイント・ヴィークルに指定し、 小隊の残りの約 750m 前方を維持します。距離があれば、ポイント・ヴィークルが破壊されて も、あなたは残りの車列が砲火に近づきすぎる前に停止できるはずです。中隊自身は念のため に、移動する小隊の間に約 250m の間隔を置くべきです。道路を行進する1個中隊は約 1.25km になるということです。

中隊は物理的に有効には約 1km の正面を守ります。防御では約 3km(正面と側面の 1500m 以内のあらゆるものを破壊します)で、約 5km を支配します(観測ポストを派遣し、中隊の 残りが交戦する前に敵を砲兵隊で攻撃します)。

# TacOps の参考図書リスト

著 ホールドリッジ少佐、カイル・ミゾカミ

訳注 この節の洋書の中で、邦訳版が発売されていることが確認できた本については、入手を 容易にするために邦題と日本語表記の著者名を併記しました。

Q:私が地元の本屋で手に入れられるような TacOps の優良な参考書をいくつか推薦してくれ ませんか?

A:私は OPFOR について、お近くで入手できるようなものは何も知りません。OPFOR(そう、 旧ソ連のことですね)の最良の参考書はデイビッド・C・イズビー (David C. Isby) が書いた 「Weapons and Tactics of the Soviet Army」です。現代のウォーゲーマーはすべてこの本を 持っています。この本は分厚くて写真が豊富です。私はこの本を心からは推薦できません。こ の本は一般的な書店の本棚には見つけられないかも知れませんが、書店は間違いなく取り寄せ てくれます。ウィリアム・バクスター(William Baxter)が書いた「Soviet Airland Battle Tactics」とスティーヴン・ザロガ(Steven Zaloga)が書いた「Red Thrust」も発注する価値 があります。

アメリカの兵器と戦術について、お近くで見つけられそうなのは、トム・カーハート(Tom Carhart)が書いた、読むのが本当に楽しい「Iron Soldiers」(ペーパーバック版)、リック・ アトキンソン(Rick Atkinson)が書いた「Crusade」、ジョン・アンタル(John Antal)が書 いた「Armor Attacks」、「Infantry Combat」(ペーパーバック大判)、スティーヴン・ザロガ (Steven Zaloga)が書いた「Tank Attack: A Primer of Modern Tank Warfare」(ペーパー バック大判)、ハンス・ハルバーシュタッド(Hans Halberstadt)が書いた「Desert Storm Ground War」(ペーパーバック大判)、ジェームズ・ダニガン(James Dunnigan)の「From Shield to Storm」でしょう。

海兵隊協会(800 336-0291)に電話して、米海兵隊予備役ジョン・F・シュミット少佐(Major John F. Schmitt) が書いた「Mastering Tactics」という本を注文することもできます。協会 の会員は 11.95 ドル、会員以外は 14.95 ドルです。これは「the Marine Corps Gazette 」に 毎月掲載されている15個の戦術決定ゲームを解く8.5インチ×11インチ(21.59センチ×27.94 センチ)のワークブックです。シナリオは分隊から大隊規模までの交戦を詳細な地図と共にす べてを網羅し、この本には素晴らしい米海兵隊の編成一覧表が含まれています。

基本原則として、デイビッド・イズビーとティーヴン・ザロガの本を見かけた時は必ず買って ください。これらの本はよりよい情報を提供し、その作品を不用意な憶測で膨らませることを しません。現代の兵器と戦術の情報を扱うペーパーバック版のフィクション作品があり、ハロ ルド・コイル (Harold Coyle) の「第三次世界大戦一チーム・ヤンキー出動 (Team Yankee)」、 「武力対決(Sword Point)」、「ブライト・スター作戦(Bright Star)」とトム・クランシー(Tom Clancy)の「レッド・ストーム作戦発動(Red Storm Rising)」は山ほどあるノンフィクショ ン作品よりも優良です。

#### その他の参考書

ノンフィクション:第2次世界大戦 Infantry Attacks/Erwin Rommel ドイツ戦車軍団「電撃進攻編、決戦死闘編](Panzer Battles) /F・W・フォン・メレンテ ィン(Gen. F.W. von Mellenthin) War as I Knew It/Gen. George S. Patton A History of the Blitzkreig/Bryan Perrett The Heights of Courage: A Tank Leader's War on the Golan/Avigdor Kahalani

## ノンフィクション:湾岸戦争

Certain Victory: The U.S. Army In the Gulf War/BG Robert H. Scales, Jr. Iron Soldiers/Tom Cathart Crusade/Rick Atkinson The Desert Shield Fact Book/Frank Chadwick Triumph Without Victory: The Unreported History of the Persian Gulf War/staff of US News and World Report

ノンフィクション:OPFOR の兵器と戦術 Soviet Airland Battle Tactics/William Baxter Weapons and Tactics of the Soviet Army/David Isby Inside the Soviet Military/Cary Schofield ザ・ソ連軍(正・続)、ソ連軍の素顔/ビクトル・スヴォーロフ

### Red Thrust/Steven Zaloga

## ノンフィクション:兵器と戦術、一般的情報

Armored Cav/Tom Clancy Armies of NATO's Central Front/David Isby、Charles Kamps Strike Force: USMC Special Operations/Agostino von Hassell Airborne: Assault From the Sky/Hans Halberstadt Mud Soldiers: Life Inside the New American Army/George Wilson Weapons Systems, US Army 1992/Government Printing Office

### ノンフィクション:オスプレー社(Osprey)の本

Inside the US Army Today/Gordon Rottman and Ron Volstad Inside the Soviet Army Today/Steven J. Zaloga and Ron Volstad Desert Storm Special #1: Land Power The Coalition and Iraqi Armies/Tim Ripley Panama 1989-90/Gordon Rottman and Ron Volstad Warsaw Pact Ground Forces/Gordon Rottman and Ron Volstad

## ノンフィクション:戦略、作戦術、大規模な戦術

Forward Into Battle: Fighting Tactics From Waterloo to the Near Future/Paddy Griffith 戦略論 (Strategy) /リデル・ハート (B.H. Liddell Hart) Maneuver Warfare Anthology/James D. Hooker, ed. The Art of Maneuver/Robert Leonhard Maneuver Warfare Handbook/William S. Lind、Michael Wyly 孫子の兵法 (The Art of War) /孫子 (Sun Tzu)

## フィクション:

レッド・ストーム作戦発動/トム・クランシー 第三次世界大戦―チーム・ヤンキー出動、ブライト・スター作戦、 軍事介入(Trial By Fire)、 The Ten Thousand/ハロルド・コイル 最終戦争 (Arc Light) /エリック・ハリー (Eric Harry) ファイア・アロー奪回作戦(Fire Arrow)/フランクリン・アレン・リーブ(Franlin Allen Leib) レッド・アーミー侵攻作戦(Red Army)、2020 年世界大戦(The War in 2020)/ラルフ・ ピーターズ(Ralph Peters)

TacOps User Guide

The Defense of Hill 781 / James McDonough

## 定期刊行物:

Armed Forces Journal International Aviation Week and Space Technology Command Counterattack Defense News For Your Eyes Only International Defense Review Intelligence Newsletter Military Digest Military Review National Defense Soldier of Fortune Strategy and Tactics

## 付録C よくある質問

以下の項目は、TacOps のデザインとゲームプレイへの洞察を提供します。これらはほとんど の場合、テストプレイの間に問題点も含めて、私が受け取りました。私が常にテストプレイヤ ーと口論していると思わないでください。私が同意し、その後すぐ大幅にプログラムを変更し た、百かそこらの提案を含むメモはここに含めていないのです。

#### 対戦車誘導ミサイル(ATGM)

Q:誘導中の ATGM の攻撃は、抑圧する力のある攻撃や 10~30 秒間という飛行時間による影 響を受けますか? あるいは ATGM は射撃と同じように扱われ、ミサイルを断念するのです か?

A:ATGM の速度はデータベースの中にあり、ATGM の発射ごとに計算されます。あなたは 時折、3000~4000m 先の目標に命中するまでに 15 秒の戦闘パルスを2回使うゆっくりとし た ATGM を見ることがあるでしょう。誘導中の ATGM の攻撃は、ミサイルが標的に命中する ために約 10 秒以上使っていれば、抑圧する力のある攻撃の影響を受けます。現在、ジャベリ ン ATGM だけが射撃と同じように扱われ、ミサイルを断念します。

### 砲兵

Q:ゲームが、着弾まで数秒しかない砲兵の斉射を新しい目標へシフトできるようにしている のはなぜですか?

A:現在の TacOps の砲兵の抽象性は、砲兵の砲弾が目標に命中することにからむ実世界の手 順を詳細に再現することを目的としていません。砲撃の手順は、「手順志向」ではなく「効果志 向」にするよう重度に抽象化されています。それらは、それ自体が実際にひとつのゲームにな り、泣いて喜ぶ砲兵士官以外は誰でも退屈させかねない射撃要請の手順ではなく、もっともら しく見える標的への効果を再現するよう意図されています。超リアルな火力支援の手順は、プ レイヤーに沢山の退屈な作業を強います。ほとんどのプレイヤーは追加したディテールは退屈 で、増えた作業は苛々すると分かるでしょう。この手順の中は実世界の指揮官に非常によく似 ており、それらは標的にもたらされる効果を望み、そこに砲弾を落とす方法のディテールで患 わされることは望んでいません。

私は砲兵隊の砲弾が通常、数十秒もの間、空中を飛翔することは理解しています。私は誰も飛 んでいる砲弾を、HEからICMへと手品のように変更することができないのは理解していま す。私は砲兵隊の斉射が、飛翔中にすぐに 1000m もシフトできないことを理解しています。 こうしたディテールは現在 TacOps で使われている砲兵の抽象化とは無関係です。

実世界では、砲撃が目標に命中する背景で大勢の人たちが猛烈に働いており、彼らは通常は砲 撃に成功します。実世界の砲兵の効力射は通常、3回の爆発アニメーションで 30 秒ごとに到 着するわけではありません。砲兵隊が効力射のために、砲身ごとに1発だけ発射するのでない 限り、被弾地帯は程度の差はあれ、数分間の連続した爆発でいっぱいになります。目標が動い ていたら、射撃命令はある時点で、実世界の観測員と砲兵隊は射撃データを目標が動くペース に変更します。TacOps の戦闘の結果が、数分間の攻撃にわたって本当らしいものである限り は、TacOps の実世界の砲撃の連続的な性質を別々のパルスでの破壊的な効果として抽象化す るのは問題ありませんし、砲弾が空中で手品のようにシフトしても問題はありません。

私が TacOps が伝えるのを望むのは、近代の砲兵隊は柔軟性に富み、即時性があり、非常に快 適だということです。TacOps の砲兵の射撃命令は、砲兵隊が数ターンにわたって合理的に達 成する破壊レベルの数量化が簡単になるよう意図されています。技術的な手順と物理的な現実 性のため、斉射が着弾したことを示すように見えるスクリーンアニメーションごとに常に計算 することは、現在の抽象化にとって適切ではありません。

Q:なぜ観測されていない砲撃が、これほどまで目標の周りをウロウロするのですか?

A:実世界では、近代の砲兵隊は砲手が射撃データを変更しない限りは大きく逸れません。 TacOps で起こることは、単純にゲームの砲兵の部分を単純化することを意図したゲーム用の 抽象性です。ふらつく着弾は、観測していない目標地域の周りでどれか1つが効果をあげるの を期待する実世界の戦術「ウォーキング」射撃を表すのを狙っています。

Q:マップ外砲撃には、対砲兵射撃の可能性があるべきです。プレイヤーはその砲兵隊を対砲 兵射撃の作業に転用できるべきです。

A:対砲兵射撃はゲームにはありません。ほとんどのシナリオでブルー軍と OPFOR が利用で きる砲兵隊の全量は、片側が地域の砲撃と航空支援の優位性を持っている場合、彼らがかき集

められる実世界の最良のものよりも遙かに下回っています。ゲームシナリオは通常、状況が多 かれ少なかれ対等で、両サイドが少し補給が不足しさえするかも知れない地域の戦いを再現し ます。TacOps の戦場に進出する航空支援と砲兵隊は、マップ外のすべてのものが抑圧状態に されたかも知れないか、されてしまった後に残っているものの概念です。戦術レベルでは、片 方が航空支援や砲兵隊の優位性を支配してしまったシナリオを競う理由はありません。勝者に 疑いの余地はありませんし、それには「競う」ものがないでしょう。

Q:砲兵隊の弾薬が多すぎます。私には弾薬が、射撃ができる時間か発射した砲弾数のいずれ を表すのかが分かりませんが(2分間の平均値のようですが)、いずれにしても、あまりに多い ように思われます。

A:マップ外砲兵の弾薬は砲弾数ではなく、斉射で表現されています(TacOps の斉射は、働 き者の砲兵大隊から怠け者までのどこかのレベルの砲兵大隊が、おおよそ1分間に若干数が不 明瞭な砲身から発射する砲撃のことです)。ほとんどの人はシナリオに設定された砲兵の弾薬が 少ないことで不満を言います。どちらにせよ、プログラムはこの分野に強い意見を持つプレイ ヤーに、両サイドがすべての新規ゲームの冒頭で、上下に弾薬の総量を調整するができるよう にしています。

Q:私はブルー軍の砲撃要請に対するレスポンスは1分間よりも早いと確信します。私は、ク ゥエートで、彼らが対砲兵射撃を 20 秒間以下で行ったのを知っています。

A:20 秒間で発射できるというのは、空中での時間を数えていません。しかし、通常はもっと かかります。TacOps の砲兵隊の対応時間は、概念的に、命令の要請、命令の承認、射撃デー タの作成、砲弾の空中での飛行時間を含んでいます。砲兵隊やユーザー用の支援砲撃ウィンド ウのいくつかのレイヤーのためにプログラムが膨大になるのを避けるために、これは各サイド と砲兵の武器の各種類を一般化した対応時間として処理しています。各任務の正確な時間は、 着弾時間を一般的な対応時間の範囲内でランダムなサイコロにより若干多様性を作り出します。 私の意見では、TacOps の砲兵隊はあまりにもすぐに反応しがちですが、実際には合理的な妥 協を提供しているようです。紙を1枚取って、最初の行に 0600(時刻)を書いてください。 それから、続けて各行に兵員か活動を記入し、その行に時刻を書きます。これを、歩兵分隊の 兵卒が「あっ、軍曹。あれを見て下さい」と言う時刻から砲兵隊の砲弾が目標に命中し始める 時刻の間に関連する全兵員と段階について行います。それから戻ってきて、私に TacOps の砲 兵隊は遅すぎる、と言って下さい。

Q:反射面は砲撃の効果を減少しますか?

A:反射面の上にいるユニットは観測されにくいことと、観測されていない砲撃は非常に不正 確だということだけが考察されています。飛来する砲撃の実際の弾道はゲーム化されていませ ん。砲撃はマップ上のすべての場所に到達可能です。砲撃が良好な成果をあげられないことを 考慮して、TacOps には十分な高度の違いは存在しません。

Q:私には砲撃が着弾する精度がどのように変化するのかが理解できません。私は目標が1~ 2個のユニットの視界内にあるのに精度が低下するのを体験しました。

A:砲撃の精度は、砲撃目標地点の中心のピクセルが、着弾の瞬間にすべての抑圧状態にない ユニットの規定の照準線の中にある場合に、斉射ごとに1レベル上がります。砲撃指揮専門の ユニット(前進観測員、FIST、COPなど)による観測は、各斉射ごとに精度を2レベル あげます。これらの状態が満たされないと、精度は1レベル下がります。最大になり得る精度 のレベルは5です。観測されていない砲撃の精度が次第に下がるのは、プレイアビリティとリ アリズムの妥協です。実世界では、現代の砲兵隊は、砲撃する砲兵隊が射撃データを変更しな い限り、最後の着弾地点からこれほどは逸れません。

Q:60 mm と 81 mm 迫撃砲は死の化身ではありませんが、歩兵を抑圧状態にして、時々死を もたらすのには非常によい仕事をします。これがゲームに反映されていません。

A:その通りですが、60 mm と 81 mm の砲撃は目標ユニットの中心点では死者を出します。 どちらも 155mm に比較して、特にあなたが1~2門の班に分割した場合、非常に小さな斉射 半径になります。

Q:森にいる歩兵に対して連続した砲撃した後、私は1つも抑圧状態を得ることができません でした。これは平地にいる歩兵にも言えます。

A:歩兵に命中したら、射撃命令の斉射半径内にいる歩兵ユニットはほとんど常に自動的に抑 圧状態になります。

Q:私は平地にいる歩兵に 81 mm と 155 mm の砲撃を5ターン行いました。歩兵は1つも破

壊できませんでした。

A:砲撃はすべてのユニットを「殲滅」しないかも知れませんが、そのユニットの中にいる個々 の兵員をおそらくは戦死させているのです。見えている敵歩兵ユニットをクリックすれば、兵 員の数を画面下のインフォーメーション・ラインの中に見ることができます。砲撃による死傷 者は歩兵ユニットの兵員数に対して少しずつ増加するように適用されます。歩兵ユニットのマ ーカーは兵員の数が0になるまではなくなりません。

Q:発煙弾の持続時間のルールはどうなっていますか? ある射撃命令を数えたら、それは5 分間しか持続しませんでした。資料を調べてみたいのですが、私は発煙弾は風が強く吹かなけ れば 15 分間持続するという印象を持っています。

A:実世界では、1個の白リン発煙弾は1分間から1分半間燃えます。その他の発煙弾は3~ 4分間燃えます。燃焼が止まった後の砲兵の発煙弾の持続時間は、発射された砲弾の数、配置 に加え、湿度、気温、風のような環境条件に依存します。しかし、砲兵の発煙弾の技術的詳細 は発煙弾を使いたいと思う現場の指揮官とは関係がありません。現場の指揮官は射撃命令がど のように発射されるかを計算することはありません。それは砲兵たちの仕事です。現場の指揮 官は、彼が隠したい物と遮蔽をどれだけ続けるかを決めます。目標エリアの指定された環境条 件の元で、それをどう起こすかを計算するのは砲兵隊の面々の仕事です。TacOps は、発煙弾 を発射するユニットの規模に従ってサイズを変え、天候は詳細に考慮せずに、不確実性と可変 性を作り出すために効力射の持続期間を幾分変化させる、単純化した発煙弾の射撃任務を提供 します。MRL や MLRS の攻撃による粉塵と煙霧は 30~70 秒間視界を遮ります。発煙弾発射 機/放出機は斉射ごとに 30~70 秒間視界を遮ります。4.2 インチ、81mm、120mm 迫撃砲の 発煙弾は斉射ごとに3~4分間視界を遮ります。122 mm、152 mm、155 mm 榴弾砲の発煙 弾は斉射ごとに5~7分間視界を遮ります。多様性と不確実性を追加するために、15 秒間ごと に一端最初の煙幕のタイマーを終了させるチェックがあります。各チェックは、すべての煙幕 がもうひとつの 15 秒間で視界を遮る 50%のチャンスを持っています。賢明なプレイヤーなら 煙幕を張った時刻をメモするでしょう。長期間持続する遮蔽物を望むなら、プレイヤーは定期 的に新しい射撃命令で煙幕を張らなければなりません。

Q:最初の戦闘フェーズまでに「Plot Targets」のチェックボックスをオフにしても、事前に 表示させた砲撃の目標が消えません。

A:「初期配置ターン」の砲兵のTRPや登録した地点は、最初は照準した射撃命令とは異なり ます。プログラムはそれらを、プレイヤーが自身で最初の戦闘フェーズまでに配置するまでは 「ユニットマーカー」と同じように扱います。それから、それらは変換されて記録され、その 後は他の砲兵のTRPと同じように、砲撃支援ダイアログを使ってアクセスされます。

Q:砲兵隊が散布した地雷原と射撃命令をマップの端に配置できないのはなぜですか?

A:私はプログラムの中に、時々、地雷や射撃命令をマップ東西の端から 500m 以内に置かせ ないようにするチェックを入れています。これは部分的には避けられないプログラムの制約で すが、ほとんどは初期の私のゲームの対戦者が、私のユニットがマップ上に到着したらすぐに 捕まえるために、砲兵が散布する地雷をすぐマップの端に寄せて配置したことに対する、恣意 的な回答です。少なくとも、敵をゲームの中に参加させないようにすることは、少々スポーツ マンらしくないと思われます。

## 航空支援

Q:プレイヤーの選択で、航空資産を、援軍を阻止、摩滅する戦術レベルのかわりに作戦的レ ベルへ任せられるようにするべきです。

A:これを音楽に置き換えたところで戦術ゲームにしかなりません。砲兵隊と同様に、航空支 援のコンセプトは、阻止と消耗の効果はすでにより上級の司令部により行われており、そのど ちらか一方は現代では機能していないか、ほとんどはなんとか足りていたのです。TacOps の 戦場に到達した航空支援は、すでにその種の注意を生き残り、顔を突き合わせて争う闘技場へ たった今、あるいはほとんど到着しかけているものなのです。TacOps のプレイヤーは、定義 済みの地域的な活動に関係している中隊と大隊(あるいは1個連隊・旅団の指揮官)の指揮官 全員が合体したものです。師団と軍団の指揮官は異なるゲームをプレイしているのです。

Q:空爆は一般的に非常に僅かな効果しかありません。航空機は時間通りに目標上空に到着し、 間違いなく爆撃しています。

A:すべての OPFOR の歩兵小隊がSAMを持っていることは、確実にそれを強靱にしますが、 私はほとんどの人たちは、航空機が到着する前に OPFOR を意識して適切に視界を遮ったり抑 圧状態にしようとしているとは考えません。TacOps の航空支援は現在中程度から程度の配送 料に制限されています。そうしたアプローチは OPFOR が重程度に摩滅させられるまでは向こ う見ずに使うことはできません。もし、あなたが早い内に航空支援を使いたいと望むなら、す べての砲兵隊を目標の近くにいるできるだけ多くの敵ユニットを抑圧化し発煙弾で遮蔽するこ とに向けなければなりません。最初に砲兵隊でより大きな OPFOR ユニットの近くへ発煙弾を 撃ち(目標の上に渡って穴を残します)、それから地域全体の周囲を数ターンの砲撃で抑圧状態 にします。私は一般的に、その他沢山の全般的な戦闘が OPFOR のSAM射手の注意を逸らす までは航空支援を使いません。

Q:航空支援命令で使う航空機の種類は本当に違いはあるのですか? ある航空支援の性能は 他よりもよいのですか?

A:TacOps の空爆は包括的なものです。名称は表面的な効果のためだけの違いです。反応の 早さ、生存力、正確性、爆弾の効果などのデータは、ブルー軍とレッド軍の間にほんの少し違 いがあり、ブルー軍の航空機はより有能です。

#### 死傷者/車両の損害

Q:ユニットが兵装や機動力がダメージを受けた時、すべてのサブユニットが同じ結果を被る のですか?

A:いいえ。すべての破壊的な戦闘の結果は1回に1つのチームか車両にしか適用されません。 車両が兵装や機動力で損害を被ったら、その車両はより大きなユニットのマーカーから分離さ れ、新しいマーカーがそのユニットのために作られます。

Q:APCの損失から生き残る歩兵が多すぎます。

A:破壊されたAPCの歩兵の損失率は0~100%の間の乱数です。それら生き残ったユニッ トをクリックして、それらの兵員数を見て下さい。いつも1ダース中から少数の者たちだけが 外に出たことが分かります。

Q:私のあるM1戦車は 3000m の距離で戦車に対して1%の破壊率があります。なんと、私 は幸せ者です。M1の有効射程が 2500m ということを考えれば、1%には驚きです。

A:1%は、標的が破壊された地形を移動していて、攻撃したユニットが有効な反撃か砲撃を 受けているか、それ自体が動いているようなもので、正確な訓練用の射程の条件ではありませ  $\lambda$ 

Q:ゲームでは、M60重機関銃はM1が100m以下で正面からそうするのと同じく、森の中で BTRを側面から破壊する同じチャンスを持っています。SABOUT弾(訳注 サボット弾。M 1戦車が使う対戦車砲弾の一種)はRPGよりもかなり重たく、ATGMより遙かに速度が早い のです。

A:では、戦車のSABOT弾はBTRを滅茶苦茶に破壊し、M60機関銃はほんの少し破壊する と、自分自身に言って下さい。破壊は破壊であり、過剰な破壊の程度は不必要なのです。至近 距離でのM1とM60機関銃はどちらも約95%の戦車や分隊規模の目標に命中するチャンスを持 っています。(TacOpsでは常に5%の説明できない失敗の可能性があります)。BTRは20nn の正面装甲を持ち、側面は7mm、後部は5mmです。(ゲームではなく)実世界では、M1の SABOT弾(劣化ウラン弾:DU)1発で、並べた2両のT72戦車を貫通します。M60機関銃の 連射は25mmを貫通します(ハイテク装甲貫通弾を撃った場合)。SABOT弾は貫通し、M60は 貫通します。BTRは破壊されます。それで何が問題でしょうか? 実際には、SABOT弾はお そらくBTRを瞬時に貫通して破壊しますが、どうでもよいことです。TacOpsは戦車の乗員 はこうしたケースではHE弾を使うだろうと想定しています。アフガンの聖戦士は、車体側面 から攻撃するのなら、ライフル銃よりも大きなものを使うのなら何であれ、BTRを炎上させ るのに何の問題もありません。

Q:防御側でプレイしたシナリオで、私はすぐに残骸が高密度に散らかる独特な「キルゾーン」 が形成されるのに気がつきました。

A:TacOpsには大量の破壊があります。私は何度も戦闘解決テーブルを作り直し、それは完 成したように見えますが、兵士の士気が高く、よく訓練されていることを想定しています。 TacOpsを作成することは、十分な装備と十分な戦意を持つ敵対者との間で行われる現代の接 近戦は、大殺戮になるということを確信させました。私はこの残酷なレッスンが、片側だけが 優秀だっただけの砂漠の嵐作戦から出てきたものだとは思いません。

#### コンピュータ対戦者

Q: AIは常に特定のシナリオでは同じように機能するのですか?

A:いいえ。コンピュータ対戦者は、各シナリオに埋め込まれた複数の性格や能力のレベルを 持っています。ほとんどのシナリオは複数の異なるAI設定、初期機動、包括的戦闘計画を、 一部は数ダースのバリエーションを持っています。一部の戦闘計画は他よりも優れています。 あなたがどれを得るのかはランダムに決まります。ほとんどのシナリオは少なくとも1つの POFORの戦闘計画か意図的に特に無能な性格-彼をドーフス中佐(LtCol Dufus)と呼んでく ださい-を持っています。妙なことですが、彼の無謀な大量の突撃は、ブルー軍プレイヤーが その偵察網に隙間を作っていると、しばしば非常に有効です。ドーフス中佐がそうした隙間を 何とか通り抜けると、彼はあなたが防御を再配置する前にマップの西端から脱出する最初の走 者となります。

Q:なぜAIはカスタムシナリオのテンプレートでは機能しないのですか?

A:標準のシナリオは、そのシナリオで任務の最大の優位性、地形、場所を得られるシナリオ ファイルに埋め込まれたコンピュータ対戦者(AI)が大きな部分を占めています。カスタム シナリオのテンプレートは制約や限界を持っていません。ユーザーにAIをプログラムさせな い限り(制作した人に味方してゲームプレイを損ないかねないために悪いアイデア)、そういう ゲームのコンピュータ対戦者は、首尾一貫して弱い傾向があるでしょう。この場合、私はまず いAIを提供するよりもAIを提供しない方を選びます。

Q: OPFORのマップ外砲撃が終始、森林地帯を攻撃し続けます。AI対戦者は、私が市街地域 の北部から攻撃していると知っている時でも森を攻撃し続けます。なぜこんなことをするので しょうか?

A:私を殴ってください。しかし、それはAIが不正行為をしないことの証です。

Q: AI対戦者は、開墾地で重なっている煙幕放出機を発見した時、私が何かを企んでいると 気がつくようにすべきではありませんか? もし、私がこのようなものを見たら、私は対戦者 が何かを企んでおり、少なくともいくつかのユニットを偵察するために移動することに賭ける でしょう。

A:私がこれを思考ロジックに加えれば、プレイヤーはAIを罠にかけるためだけに使おうと

するでしょう。正にプログラマーは勝つことができません。私はAIがこうしたものを調査す ることを心から望みません。私が望むのは、AIのためにその全般的な戦闘計画を機能させ、 できる限り役割を維持することです。

### 異機種との互換性

Q: マッキントッシュ版とウィンドウズ版は一緒にプレイできますか?

A:できます。

#### 遮蔽

Q:戦車は完全に遮蔽した位置からハルダウンの位置へ移動できますか?

A:TacOpsのスケールを超えています。この種の射撃行為は行われているものと想定してい ます。こうした想定される行為は、ほとんどの兵器の攻撃の可能性を、訓練用射撃場での射撃 から要求されるものよりも低くすることで対処しています。

Q:ユニット命令のメニューの中の"]"シンボルは、一般的に「穴に入った状態」を意味するの ですか? 同じように、これはある程度カモフラージュされた状態だと考えてよいのですか?

A:TacOpsの遮蔽は「ある種の隠れた状態」であり、本当の「完全遮蔽」を意味するのでは ありません。確実に「穴に入った状態」は意味しません。ユニットはある程度の時間、隠れる ための近くで利用できる最良の場所を見つけるのに費やしたに過ぎません。現在のシナリオの ほとんどは、急ごしらえの陣地と高速移動による戦いを反映しています。

### 電子メール戦

Q:電子メールゲームのためにモデムの処理ルーチンを書くのがプログラミングの悪夢である ことは分かっていますが、別の通信パッケージ(訳注 メールソフトのこと)を使い、ファイ ルをやり取りするのは、一部の人を阻害します…これは次善の回避方法であるように見えます。

A:電子メール戦は私にとってウォーゲームの未来として非常に重要で、TacOpsのアプロー

チは回避方法ではありません。それは現代のモデム・コミュニケーションの現実を正しく評価 しています。私は、最良で最高の安定した電子メールやモデムのインターフェイスは、その目 的に特化してデザインされ、維持される一般的な商業用プログラムに常に見つかるという確信 を持っています。地域や国のBBSへ接続したモデムは、パーソナルコンピュータにおけるそ の他の進歩にも関わらず、未だに不愉快にも頼りにならず複雑です。ユーザーがZTerm、 マイクロフォン、その他のものに精通しているなら(つまり、ユーザーは最終的に一般的なプ ログラムを、自分のシステム設定と恐らくはいくつかのBBSと安定して機能するように維持 した)、カスタムゲームの一般的なインターフェースを使って再び同じ設定をする面倒をさせる のはなぜでしょうか?

Q:私たちは電子メールで人対人のプレイ用にもっとゲーム時間が短い、より小さなシナリオ をいくつか希望します。私は120ターンのゲームは、熱心なサイバースペースの住人にとって 非常に使いやすいものにはならないと考えます。

A:シナリオセットをもっとよく見てください。非常に小さなマップ、短いゲーム時間、数ユ ニットだけの小さなシナリオがいくつかあります。これらは手軽な電子メール戦用に、特別に デザインしました。

Q:電子メールをプレイした後、毎回、異なった保存したゲームを保存する必要はないように すべきです。簡単な保存は、プレイしているゲームを更新すべきです。これは電子メール戦の プレイを大いに単純にするでしょう。

A:電子メールゲームのユーザーは、保存するファイル名の初期設定(賢明な方法です)を使 うか、別のものに変更して以前のファイルを上書きするか(危険な方法です)は自由です。そ の理由は、電子メール戦で複製されたように見える保存ゲームの理由とは、私がモデムを起動 して、電話線で他のユーザーやBBSと接続を確保したTacOpsの外部では何も確信しないと いうことです。私はテレコンピューティングに、私の家族、モデム、電話接続、付属の通信ソ フトが、データを転送する過程で私のゲームを損なうよう共謀するという前提でアプローチし ます。私は、TacOpsにユーザーが実行中のゲームを損なうことなくモデムの機能停止と回線 の切断から回復できるようにする最大のチャンスを持たせるバックアップシステムを提供する よう試します。

### 出荷時設定

Q: 私のプレイのレベルの問題なのでしょうが、M1A1戦車があまりにも簡単に破壊されて しまいます。「Team McMains」を6回やりましたが、私はまだすべての戦車を生き残らせる ことができません。私が攻撃を始めると、OPFORはミサイルで応酬し、数ターン後には戦車は 全滅して、音楽が流れます。

A:それはあなただけではなく、出荷設定のゲームプリファレンスの設定によるものです。出 荷設定は「箱から出してすぐに使える」、平等なゲームを提供するようにデザインされています。 出荷設定はOPFORに、ATGM用に相当に改善され、M1をどの角度からもほとんど破壊できる 弾頭を与えています。現在の軍事的な状況(あるいは少なくとも受け容れられる範囲にする) を望むなら、プリファレンスをOPFORに改良型の弾頭を使わせないように、OPFORに赤外線 照準器を使わせないように設定します。

Q:私は、出荷設定は実世界の状況であるべきだと思います。

A:私は、出荷設定は「箱から出してすぐに使える」最もバランスが取れたゲームを作るもの であるべきだと考えます。そうしないと、我々のものとOPFORの間にある現代のギャップがど れだけ大きいかを知らない初心者プレイヤーの一部が、ブルー軍が有利で楽勝できるゲームだ と思うでしょう。

#### 陣形

Q:レッド軍とブルー軍は隊形を組んで移動できますか?

A:コンピュータ対戦者の指揮下のOPFORの部隊は、地形と状況が許す限り、小隊、中隊、さ らには連隊の隊形を組んで移動します。人間がプレイする時は、隊形での移動は、個々のユニ ットに人間が与える命令による調整で決まります。攻撃と移動の隊形は、戦術レベルの戦闘の 重要な部分です。これを自動的に行うには、敵対するプレイヤーの技術の違いの多くを無にす るでしょう。

## ゲームデザイン

Q: あなたは先週末の「「Cold Wars」(訳注 ミニチュアを使ったウォーゲームの大会と思われ ます)に行きましたか? 私はいくつかの素晴らしいミニチュアの装甲戦闘を行い、これらの 人たちの中にTacOpsの有力なファンがいると思いました。

A: 有力なファンですか? そうではないでしょう。ミニチュアゲームのファンはコンピュー タを買うお金を持っていません。本当に、TacOpsを作る主要な初期の動機は、1)と地形を 準備することなくミニチュアゲームをプレイできるようにしたい、2)腕に6冊のマニュアル を挟み、左手に巻き尺を、右手に1ダース分の色違いのサイコロを持つことなくウォーゲーム をしなくてよいようにするためでした。

#### ゲームの終わらせ方

Q: 規模が大きなシナリオでは、シナリオを終わらせるための脱出手順を行う必要があると、 プレイヤーはすっかり希望を失います。「Team McMains」シナリオですら、私の初期のしょ っぱい試みのひとつにおいて、敵に目標を達成させるために、私が有効な戦闘を行えなくなっ てからも約15回、コマンドキーと「B」キーを押し続けました。

A: Combatメニューの「Do Game Run Out」を使ってください。

## グラフィック

Q: 最小のカラーのセットを使ったというあなたの言い訳を読んで、私はあなたが最先端のウ ォーゲームは何百万色ものカラーを使っているのを認識することだとだけを提案します。

A:最先端のウォーゲームは一般的に、数週間後に他の何かのためにスペースを空けるため、そ れが絶えずマップをスクロールしたり、再描画するのに時間を取るために、多くの持ち主のデ ィスク装置から削除されてもいます。

Q: なぜあなたは低解像度のグラフィックを使うのでしょうか? 私のコンピュータは何百万 色も表示しますが、あなたのは僅かなのですか?

A: えええええぇ!!!! 沢山のカラーが何だと言うのですか? ゲームが少ないカラーで 適切に愉快に情報を伝えられるのなら、他に何が必要ですか? 私は沢山の色にしたいと思い

ますし、それは私にとって大した作業ではありませんが、ハードディスクやシステムメモリを 大量に食い尽くすハイエンドなカラーのゲームを上手くコピーするために、まだシステムのメ モリ、速度、ディスク装置を持っていないほとんどのコンピュータのオーナーには多くを意味 します。私は新しいゲームごとに沢山のゲーマーを置き去りにする現在の業界の慣習に参加す るのは避けます。

Q: ダイアログボックスの一部が非常に単調で旧式の外観をしています。あなたはそれらをカ ラフルにして、すべてを統一して作るべきです。

A: 私は、ウィンドウが細かく綺麗に飾られていると、注意を逸らさせ、ゲームのプレイ方法 を学ぶのを難しくすると確信します。情報ウィンドウの目的は素早く明確に情報を伝達するこ とです。コントロールウィンドウの目的は、ユーザーから情報を受け取るとか、ユーザーが十 分にゲームの活動を行えるようにすることです。装飾はこれらの目的を邪魔します。何かがコ ントロールできないとか有益な情報を提供できないならば、それはTacOpsのウィンドウでは ありません。単調なダイアログはまた、非常に早く表示したり非表示したりでき、最小限のプ ログラムや実行メモリを使います。言わせてもらえば、色数が多いおしゃれなウィンドウやダ イアログはよいものですが、大したものではありません。それらは恐らく、最初の数時間をプ レイしたあとの平均的なゲーマーの心にすら残りません。綺麗なグラフィックは、毎月新しい ゲームが読み込んでは捨てられるユーザーのハードディスクの中のウォーゲームを維持するも のではありません。私たちは何度「見栄えはすごいけど、ゲームはひどくて…1週間しか持た なかった」というフレーズを聞いたでしょうか? 私はむしろ開発の時間を新しい機能のため に使いたいのです。

Q: メニューアイテムの一部又は全部を可動式のツールバーに移動したらどうでしょうか?

A: 私のデザイン哲学は、マップの表示に関して最大のスクリーンエリアを確保することです。 私は、自分が小さなスクリーンが本当に過去のものになった時、オプションのツールバーをい くつか追加するだろうと期待しています。

Q:大きなユニットアイコンは完全に小さなアイコンと違ってみえます。これらは大体同じにす べきです。

A: 大きなアイコンが違ってみえるのは、テストプレイヤーの半数が小さな四角形のシンボル

を好んだからで、もう半分は大きな角の丸いそれを好みました。この方法は両方のグループを 喜ばせることができました。

Q: しばしば、ゲームのターンの最中、私が何もしていないのに画面があちこちにジャンプし ます。

A: プログラムはしばしば、何かが起こってあなたが注意を向けるべき場所に向けて、マップ 上の別の場所へと自動的にスクロールします。通常、これは隠れている敵ユニットが突然見え るようになったり、砲兵や航空支援が着弾した場所を示すためです。

Q: 私は、もっと詳しいディテールのためにマップを拡大できるようにしたいと思います。

A: 私は、今のところあえてマップのズームレベルを増やそうとは思っていません。TacOpsの マップの表示ルーチンは、ユーザーはその一部だけを見ていますが、メモリに常駐するマップ 全体に依存しています。TacOpsのスクロールが素早くスムーズなのは、これが大きな理由で す。

Q: シナリオパック用に、フォート・フッドとフォート・アーウィン(ナショナルトレーニン グセンター)を考えては?

A: 私はこれらと、さらにドイツにある陸軍訓練場をいくつかとカルフォルニア州の29パー ムにある海兵隊の砂漠訓練センターを望んでいますが、プログラムがさらに高度レベルを設定 するまではマップが十分にリアルにならないことを懸念します。フォート・アーウィンと29 パームには沢山の(控えめに言っても)急激な高度変化があります。私は、こうしたよく知ら れた地形をつたない仕事で複製すれば、それを満足させるよりも多くの人たちを怒らせるでし ょう。

#### 勝利のレベル

Q: ゲームに最低限、良好、最高などのような勝利のレベルがないのはなぜですか?

A: 勝利をレベル別に分ければ、与えられた環境の下で何が重要かという私の主観的判断を凝 縮し、ゲーム・プログラムを介してその判定を受け容れることをユーザーに強いるでしょう。

このようなグレーの部分は、私は自分の考えを他人に押しつけたくありません。

## 地雷原

Q:地雷は消耗することで自然に劣化するのですか?

A:はい。爆発1回について、スクリーンピクセル1~2個です。

(この節の残りは後日更新します)

### 付録D 部隊編成と装備品一覧

以下の部隊編成と装備品の一覧表は、主要なカナダ陸軍、米海兵隊、米陸軍、OPFOR の戦術 規模の地上戦用部隊に関する概念的な解説です。後方支援の要素はほとんどの部分で表示して いません。これらの表は、全面戦争の状況における総動員で考えられる編成の最良の説明を提 供します。現実の部隊は、部隊編成、装備品、予算事情の変更、政治的な考察によって、頻繁 に国家的に地域的にいじり回されるために、平時にはこれらの一覧表には滅多に従いません。 有事における部隊は、部隊の追加、消耗、死傷者という理由で、これらの一覧表に一致するこ とはまずありません。

#### カナダ軍

以下は、カナダ陸軍と幕僚大学で使われている訓練用の部隊構造に基づく、概念上の第 20 カ ナダ陸軍機械化旅団戦闘群の部隊編成と装備品の一覧表です。カナダ軍は、機甲部隊、砲兵隊、 工兵隊において、連隊(regiment)という用語を米軍の大隊と規模が近い部隊に当てています。 偵察隊と装甲部隊では、カナダ軍の大隊(squadron)は規模が米陸軍の大隊(battalion)と 近く、中隊(troop)は米軍の小隊に近いのです。カナダ軍の歩兵部隊を表す歩兵用語は、米軍 の分隊が班(section)と呼ばれるのを除けば米軍と似ています。

## 第 20 カナダ陸軍機械化旅団戦闘群

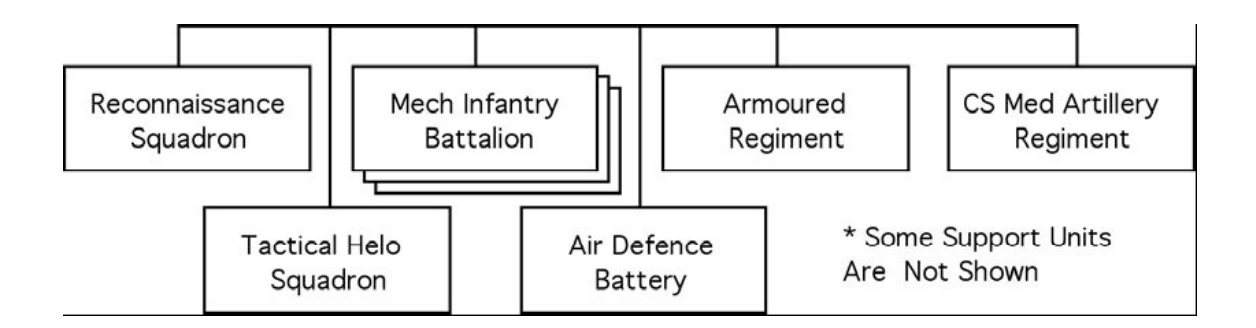

#### 旅団司令部-第 20 カナダ陸軍機械化旅団戦闘群

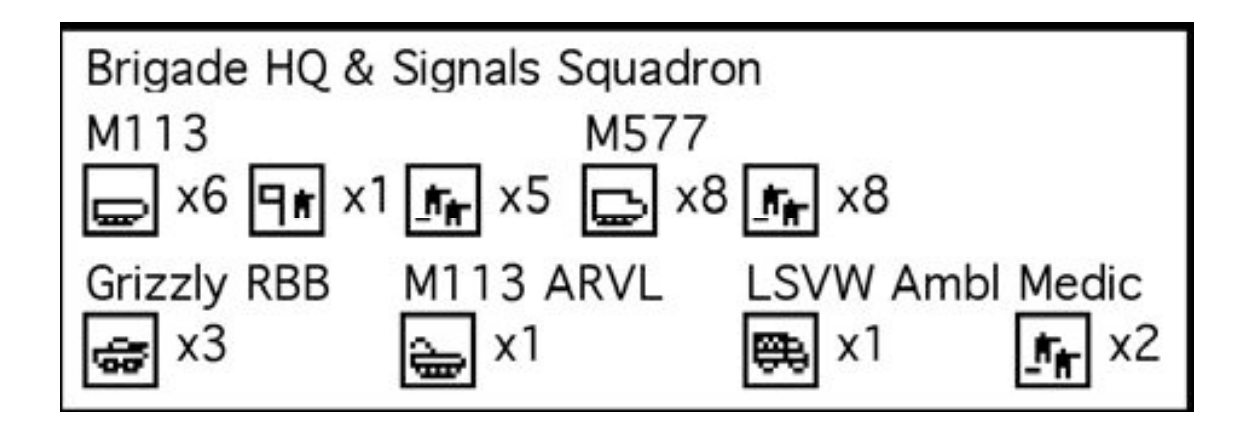

# 偵察大隊-第 20 カナダ陸軍機械化旅団戦闘群

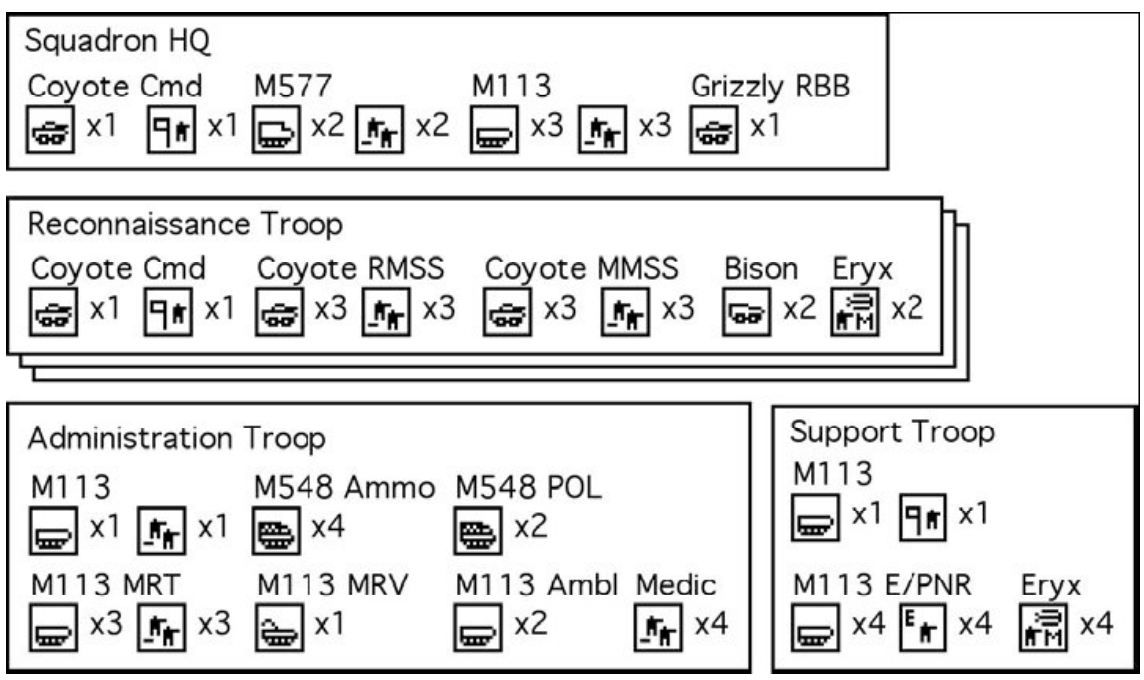

## 歩兵大隊-第 20 カナダ陸軍機械化旅団戦闘群
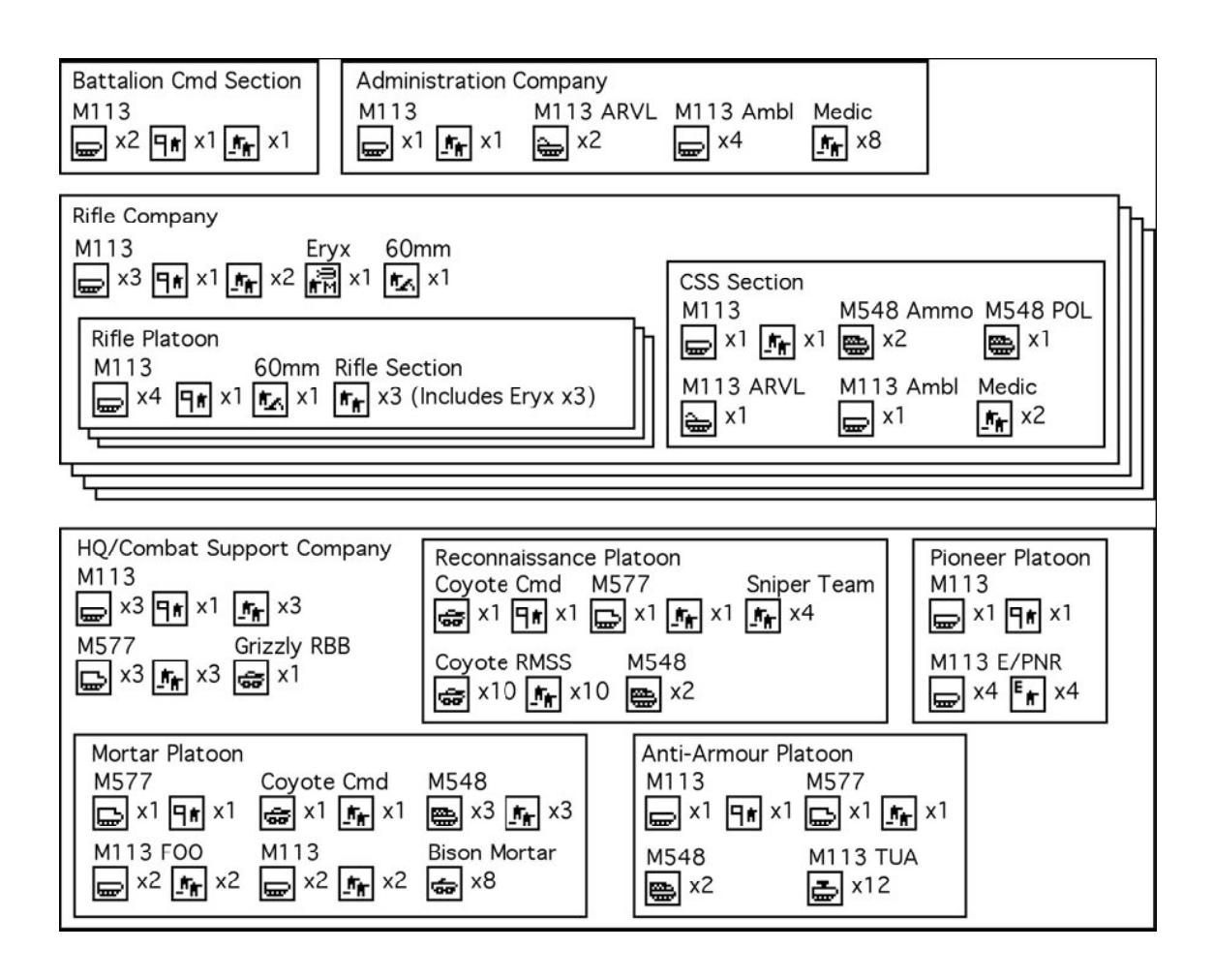

#### 機甲連隊-第 20 カナダ陸軍機械化旅団戦闘群

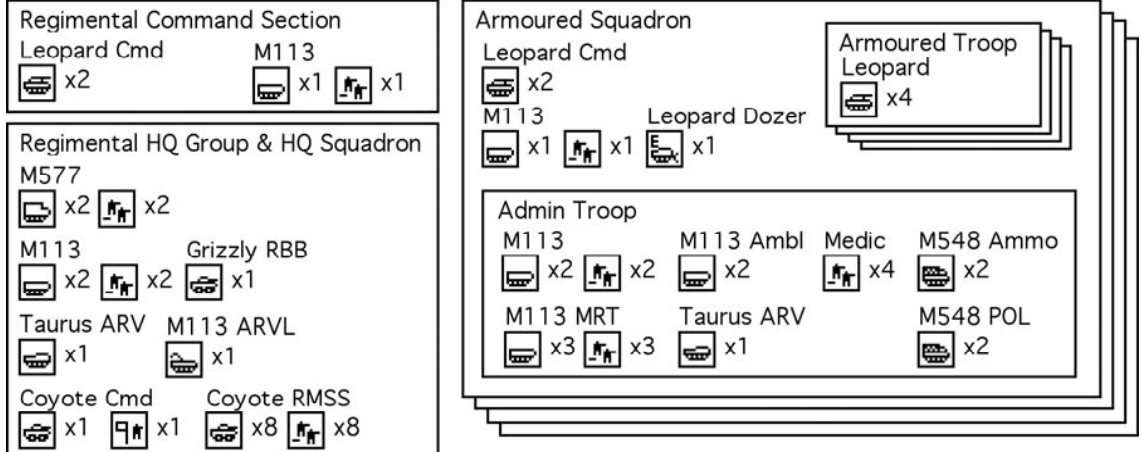

近接支援中口径砲兵連隊-第 20 カナダ陸軍機械化旅団戦闘群

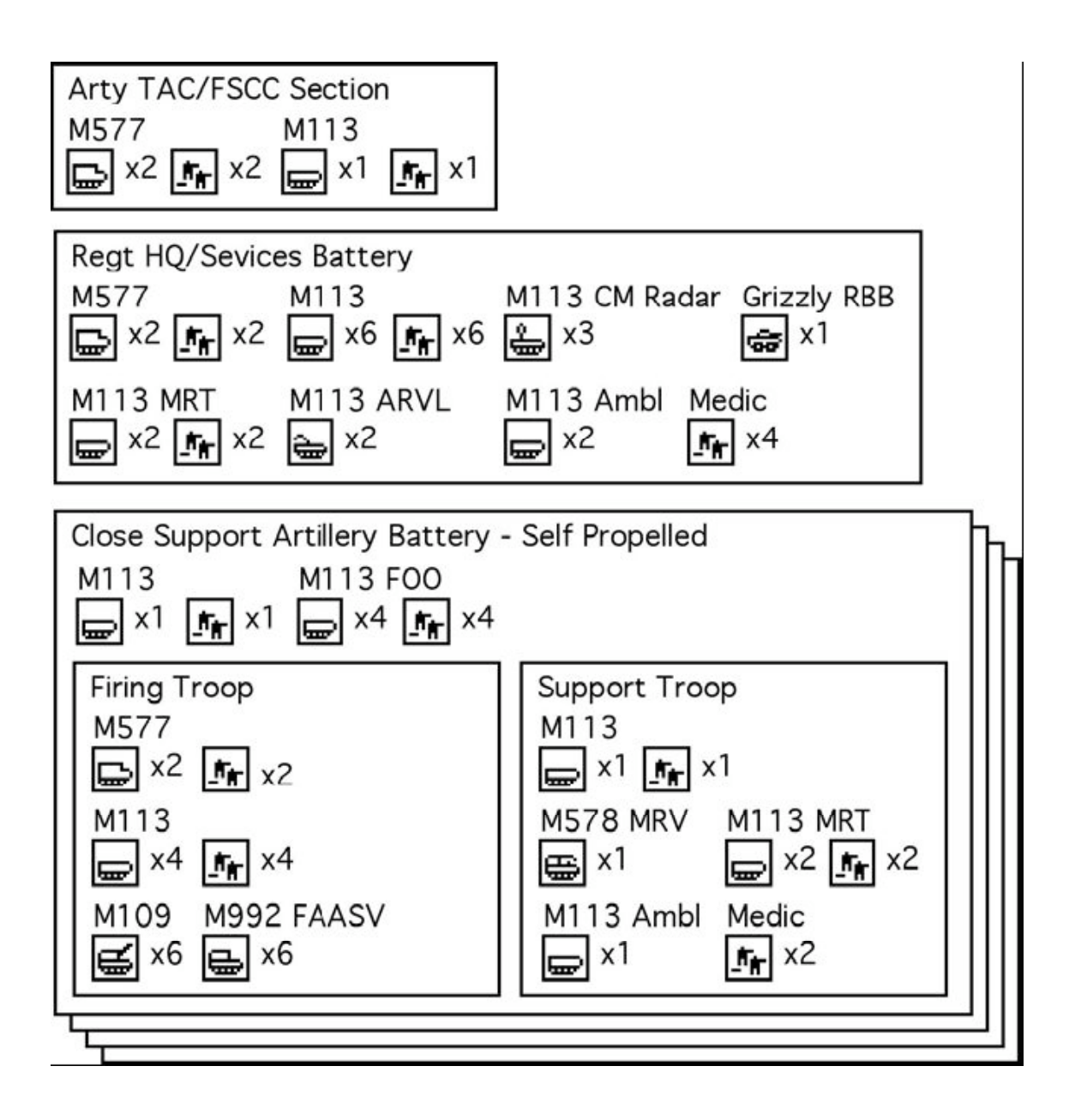

防空大隊-第 20 カナダ陸軍機械化旅団戦闘群

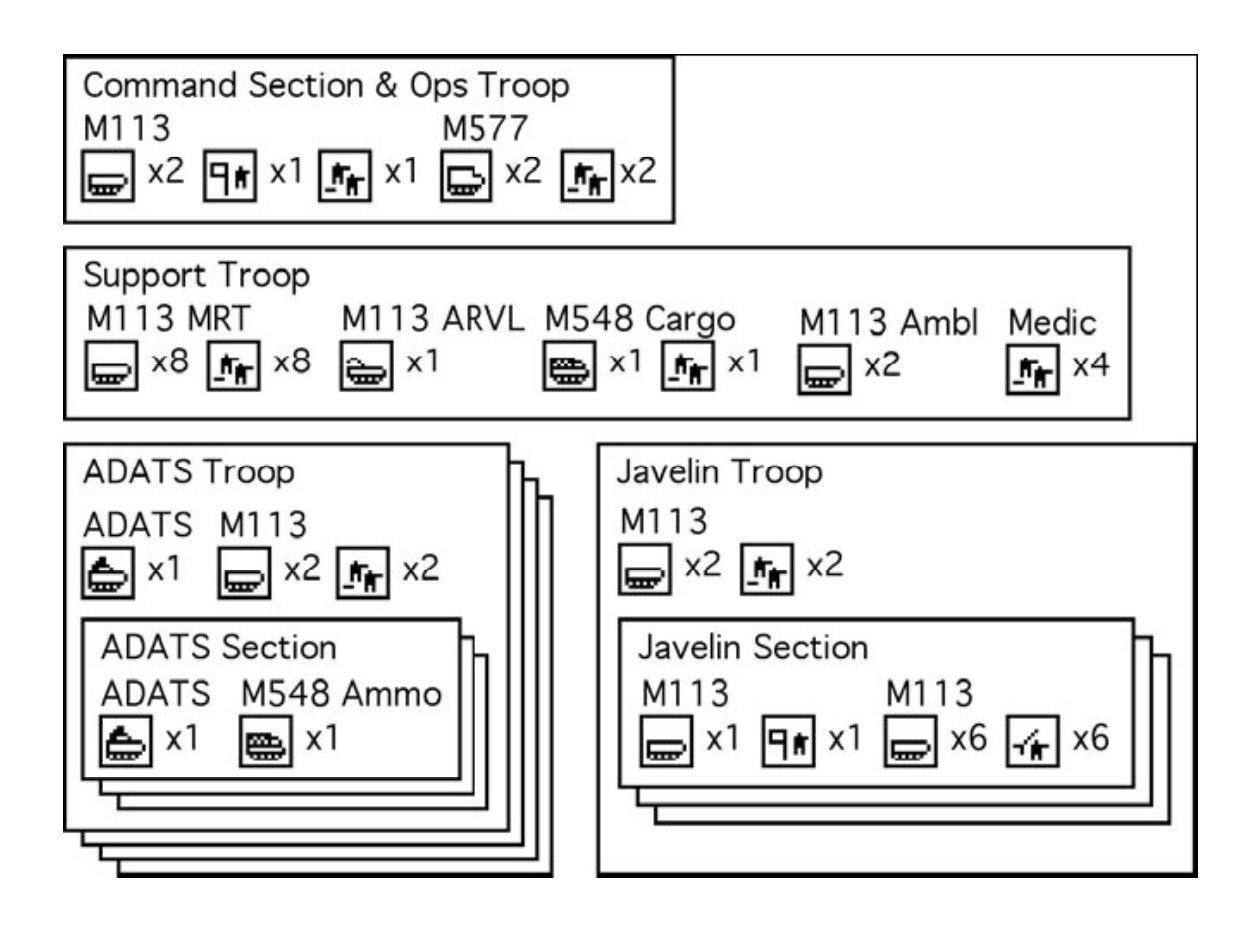

戦術ヘリコプター飛行隊-第 20 カナダ陸軍機械化旅団戦闘群

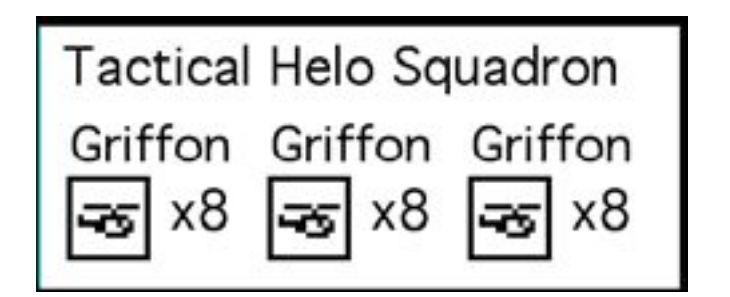

米陸軍

米陸軍機械化歩兵大隊

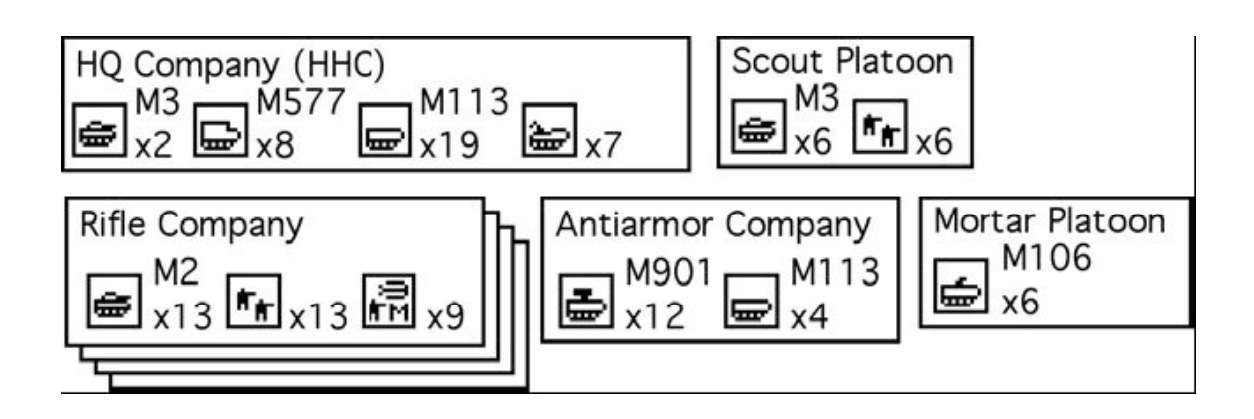

米陸軍機甲(戦車)大隊

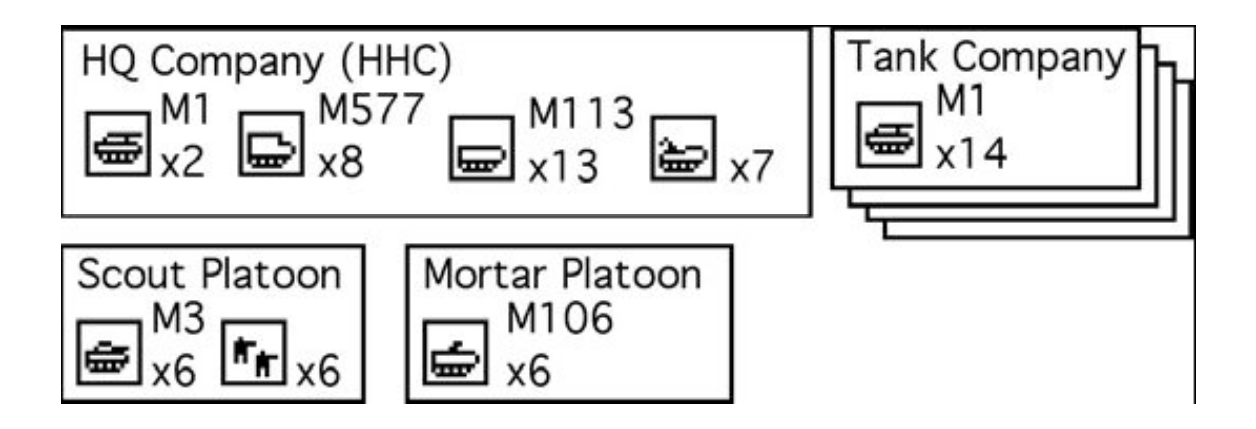

#### 米陸軍騎兵大隊

(重戦車、機械化師団所属)

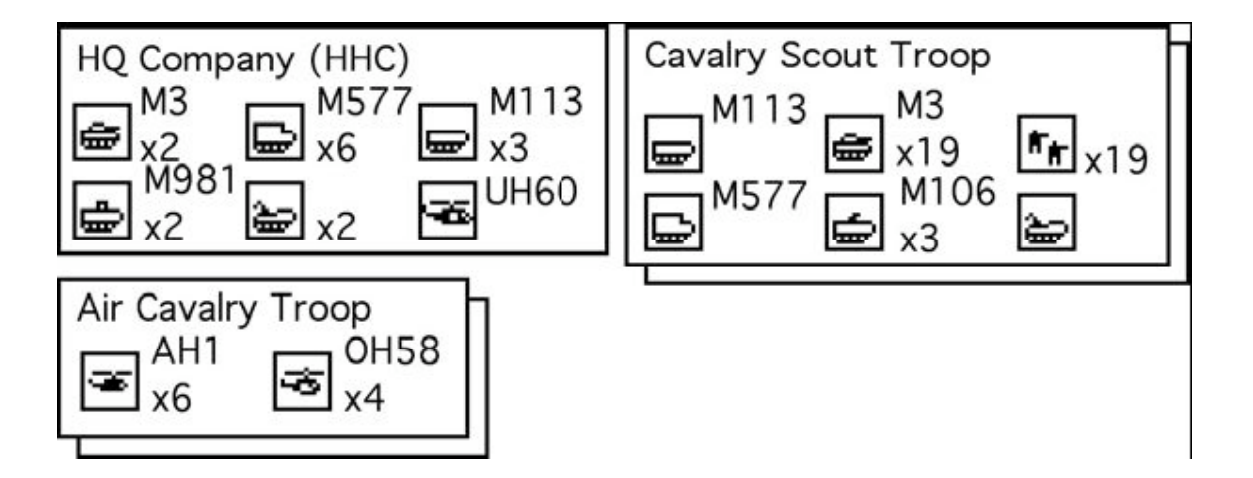

米陸軍装甲騎兵連隊

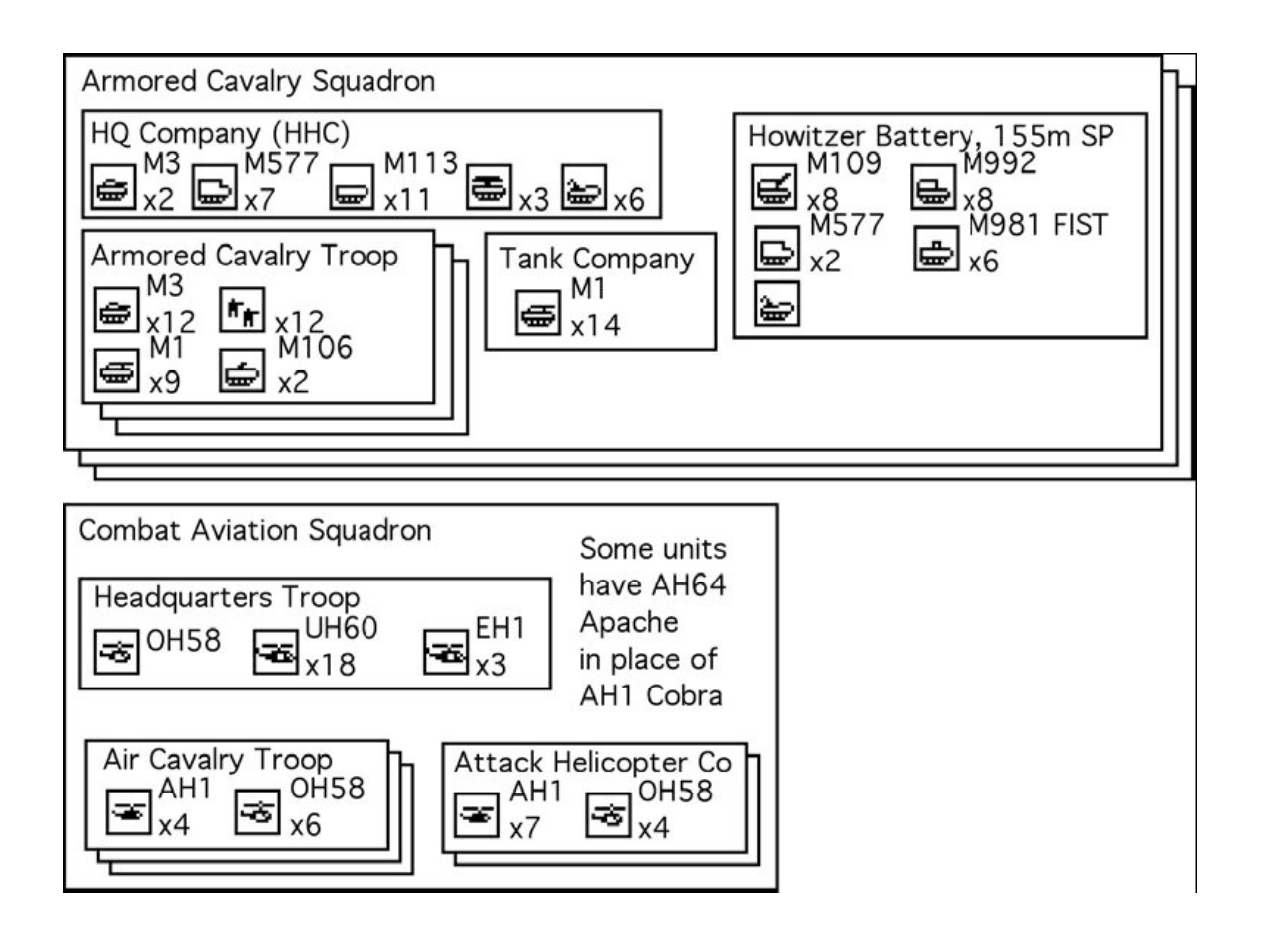

#### 米海兵隊

米海兵隊ライフル銃連隊

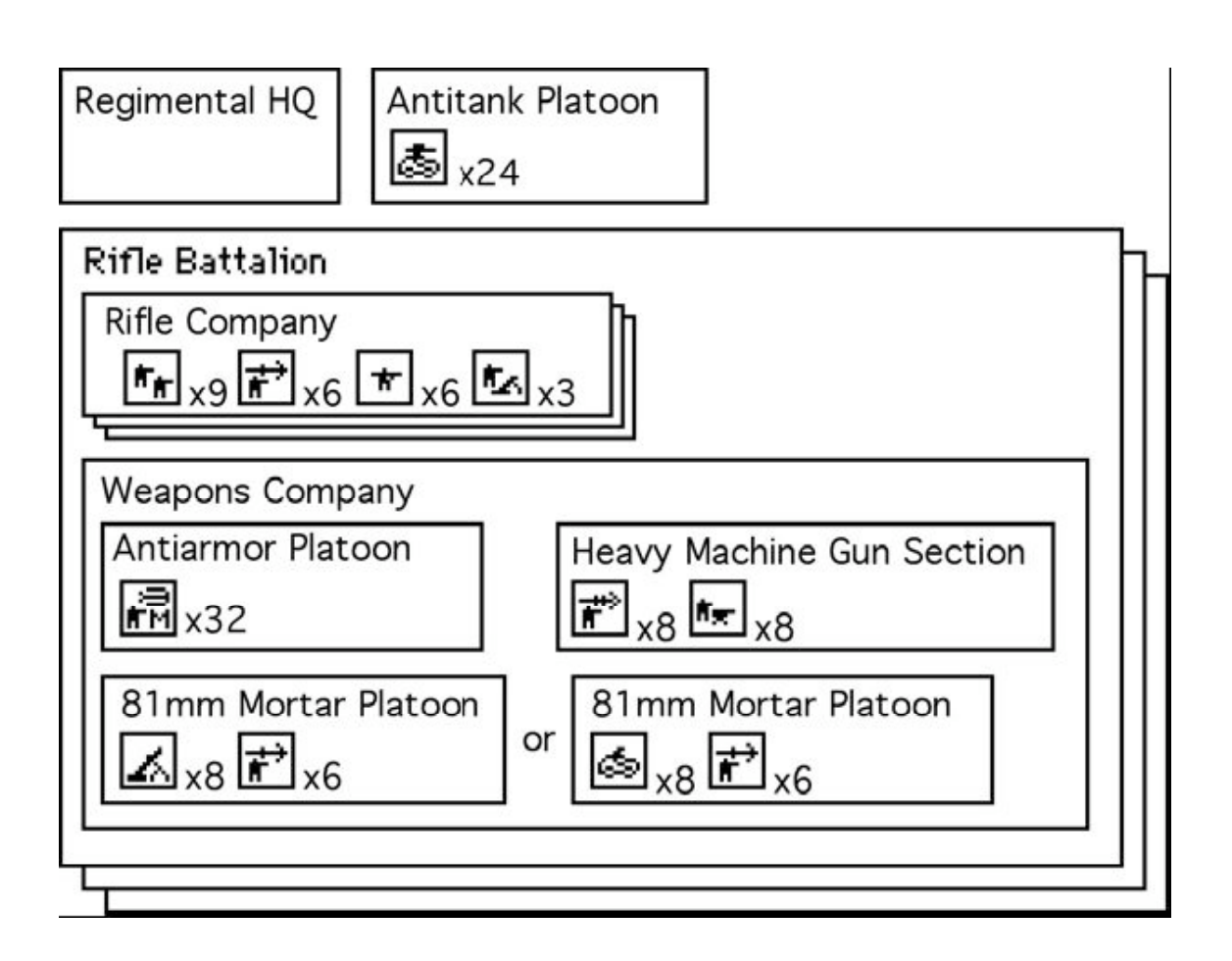

### 米海兵隊ライフル銃大隊(機械化部隊)

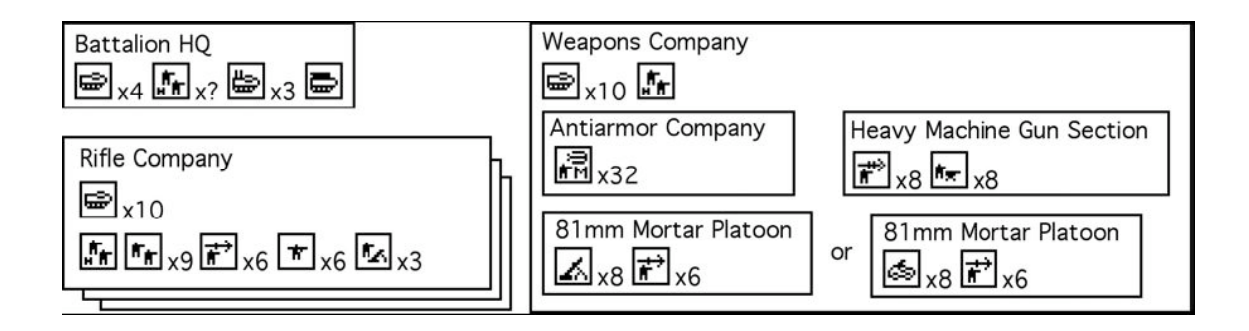

米海兵隊ライフル銃大隊(機械化)(AAV 増強)

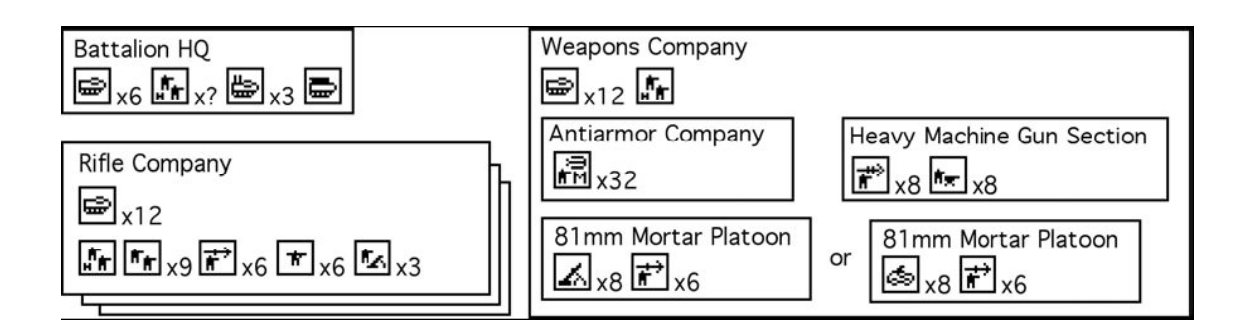

### 米海兵隊軽機甲歩兵大隊

(概念上の組織と実際の組織は海兵師団全体で様々です)

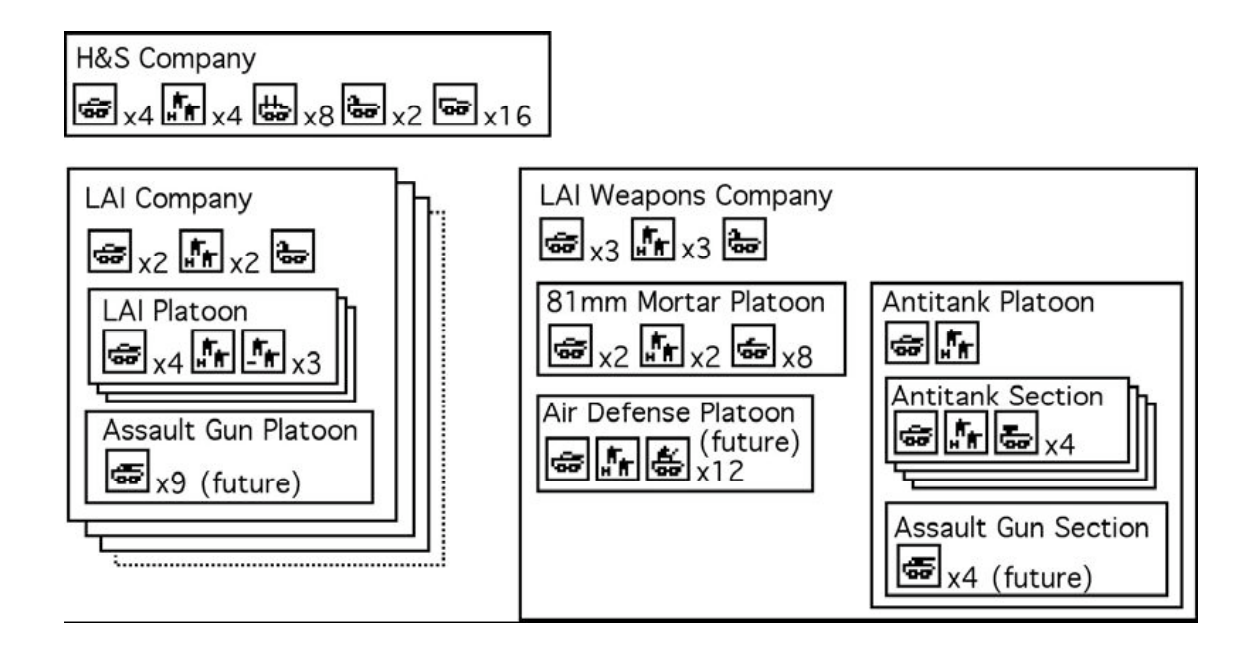

#### 米海兵隊戦車大隊

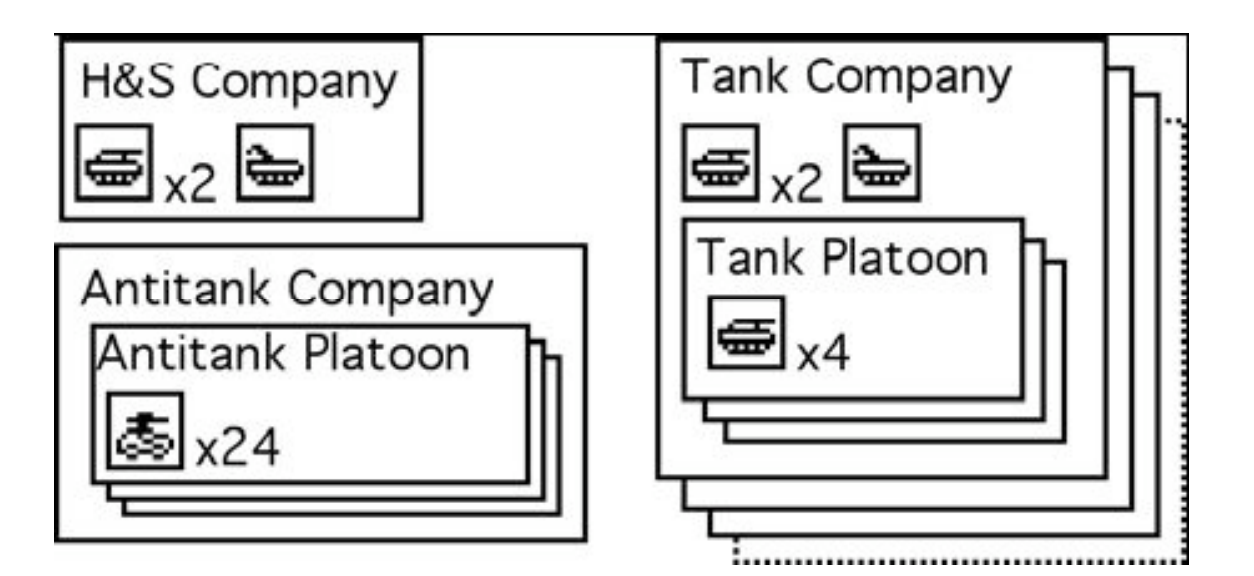

米海兵隊水陸両用強襲大隊

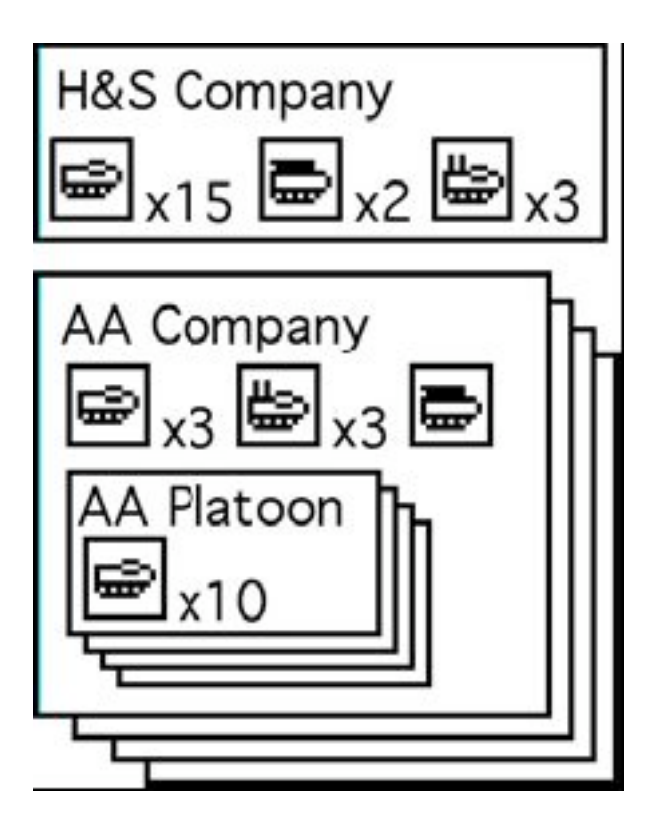

OPFOR

OPFOR 自動車化ライフル銃連隊(BMP)

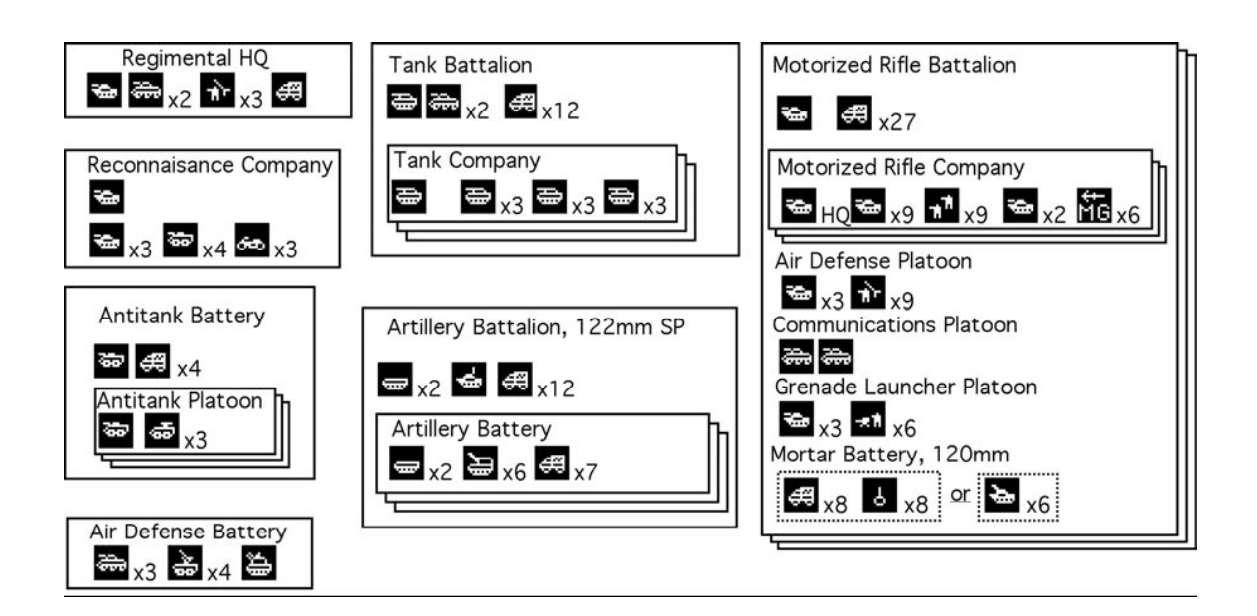

### OPFOR 自動車化ライフル銃連隊(BTR)

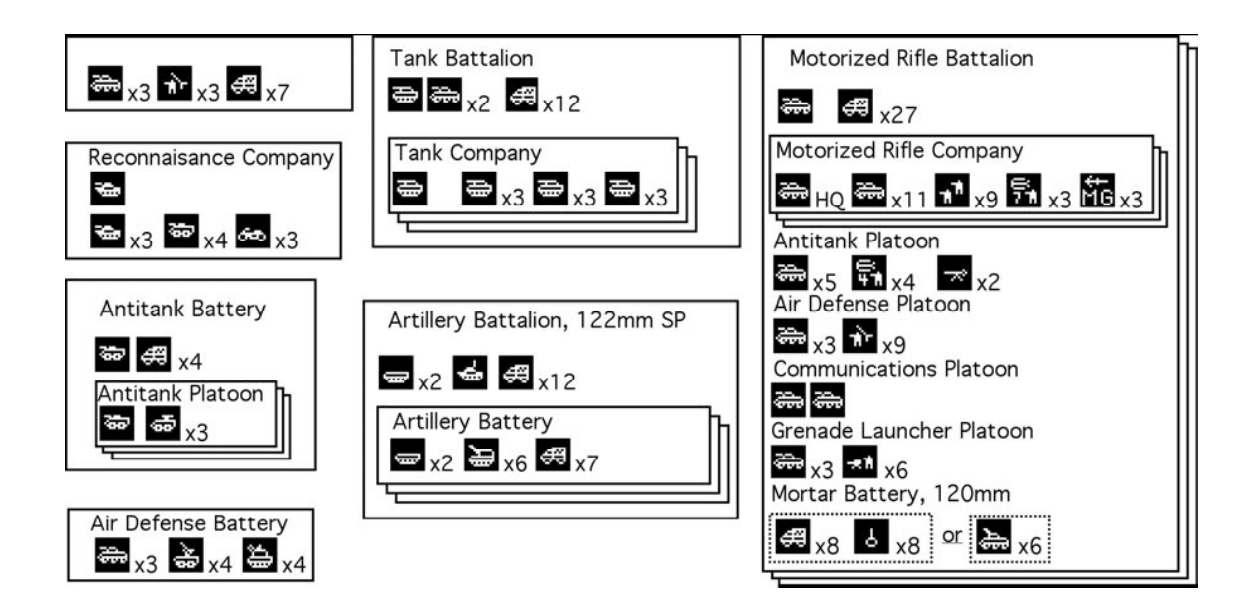

OPFOR 戦車連隊

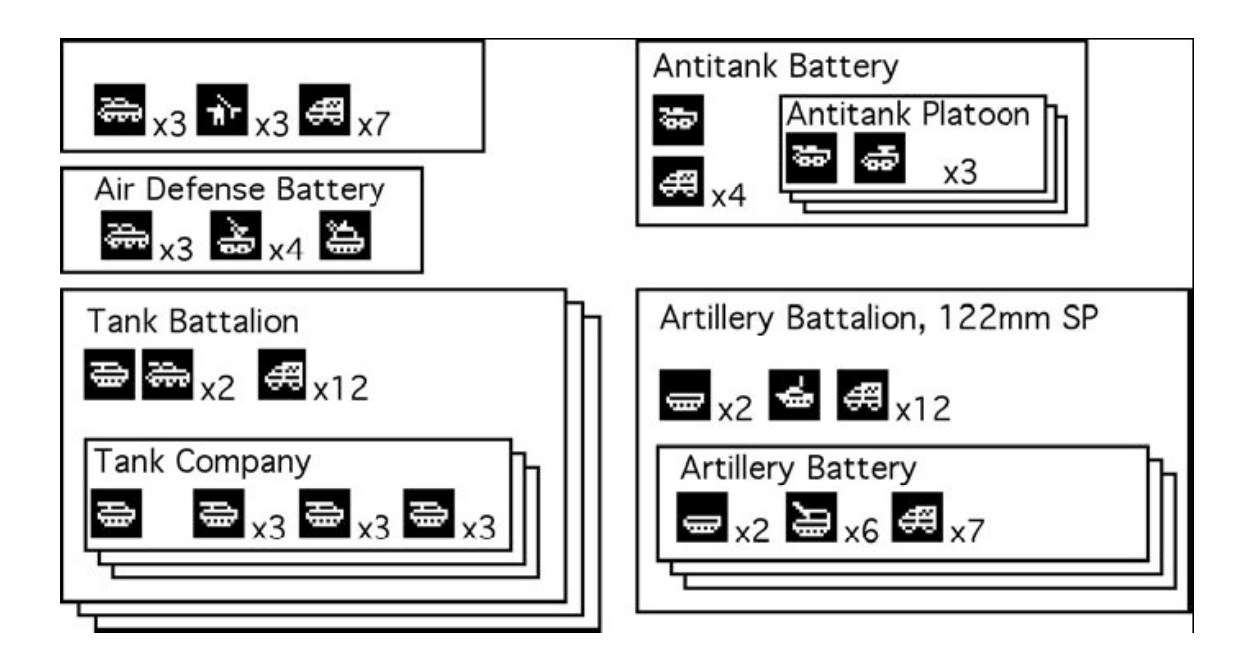

#### 付録E ユニット致死値

TacOps は、選択した初期配置のユニットを削除し、任意のユニットを追加すること でシナリオを改造する限定的な能力をユーザーに与えます。ポイントシステムは、お そらく技術の高いプレイヤーが扱いやすいハンディキャップを設けるために、シナリ オにバランスとアンバランスを与えたいと望むプレイヤーを導くのを助けます。下記 の値は、好天と平均的な地形における適正な目標に対するユニットの致死性、および 他のユニットと共同した時の一般的な有用性を反映することを目的としています。例 えば AH64 アパッチヘリコプターは非常に高いポイントの価値を持っています。この 価値は主に固有の装甲車両に対する致死性に基づいています。無人航空機(UAV) もまた高いレートですが、この価値は主に、その存在が他のユニット、特にマップ外 の砲兵隊に与える機能強化した致死性に基づいています。

ポイントは歩兵チームや分隊、単一の重火器、車両1台ごとに表示されます。たとえば、1両 のT80は 85 ポイントの価値があるので、10 両編成のT80戦車中隊は 850 ポイントの価値 になります。

(訳注 以下の一覧の兵器・ユニット名(最左列)は、TacOps のデータベースと照合しやす いように、原文のままとします)

#### オーストラリア軍およびニュージーランド軍

#### オーストラリア軍および

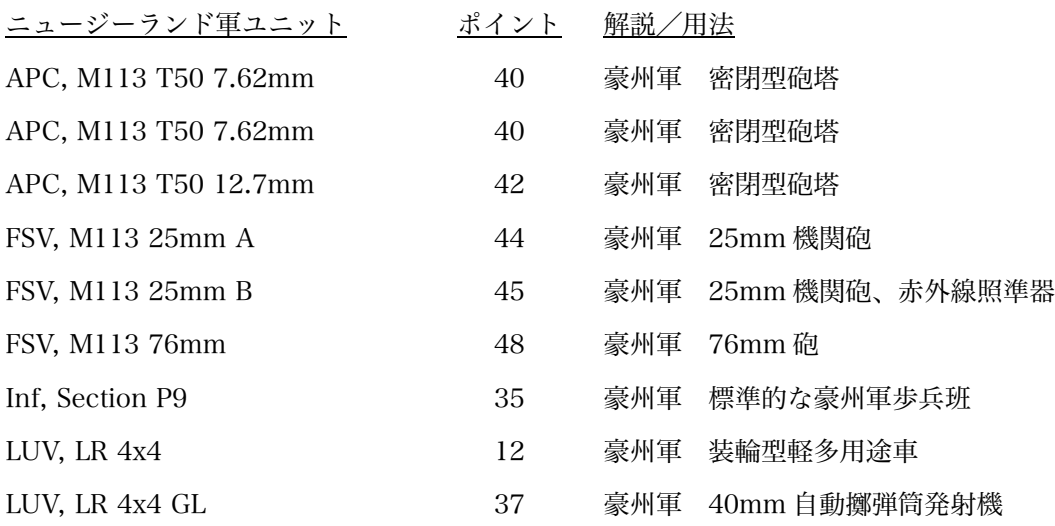

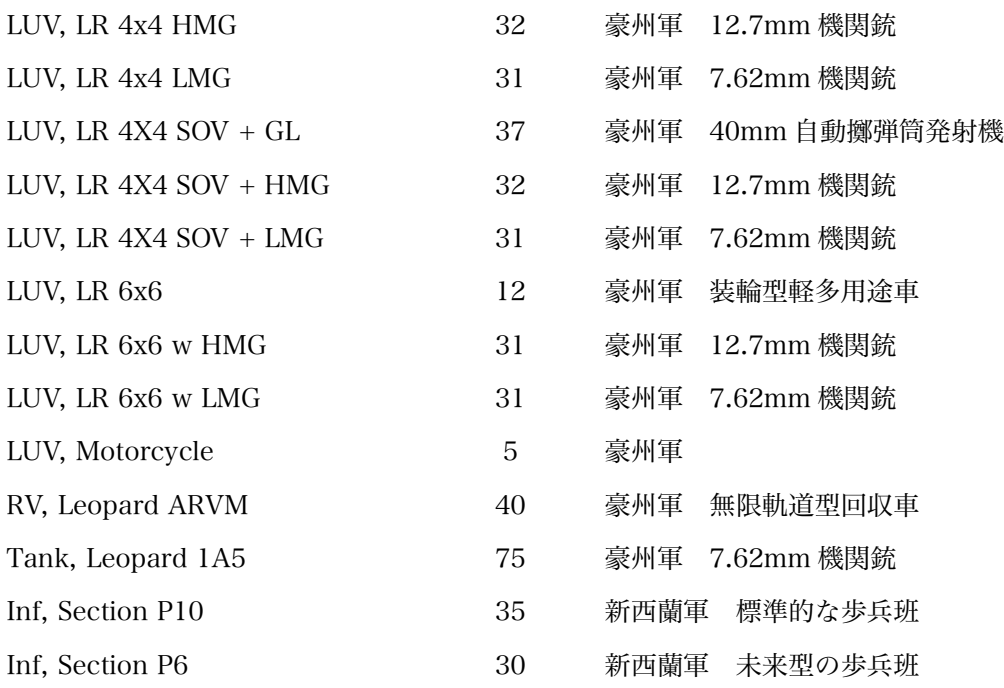

# カナダ軍

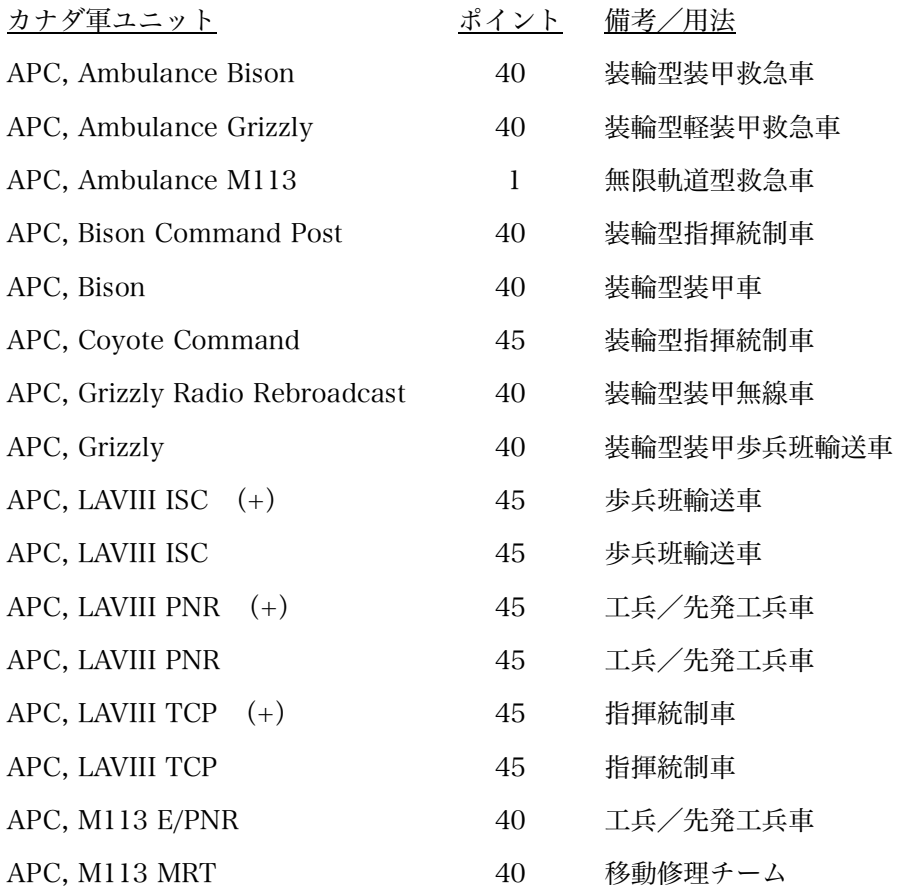

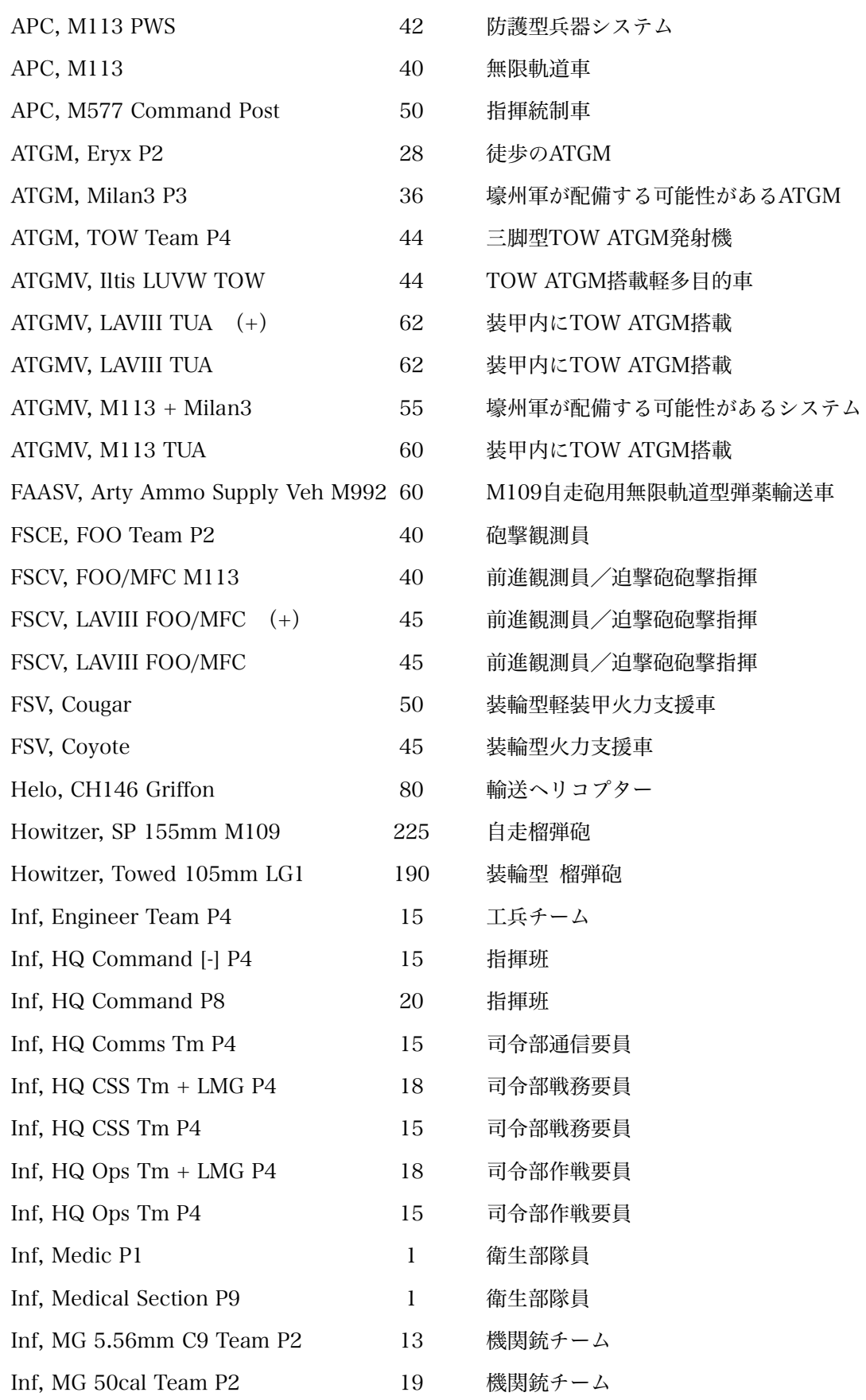

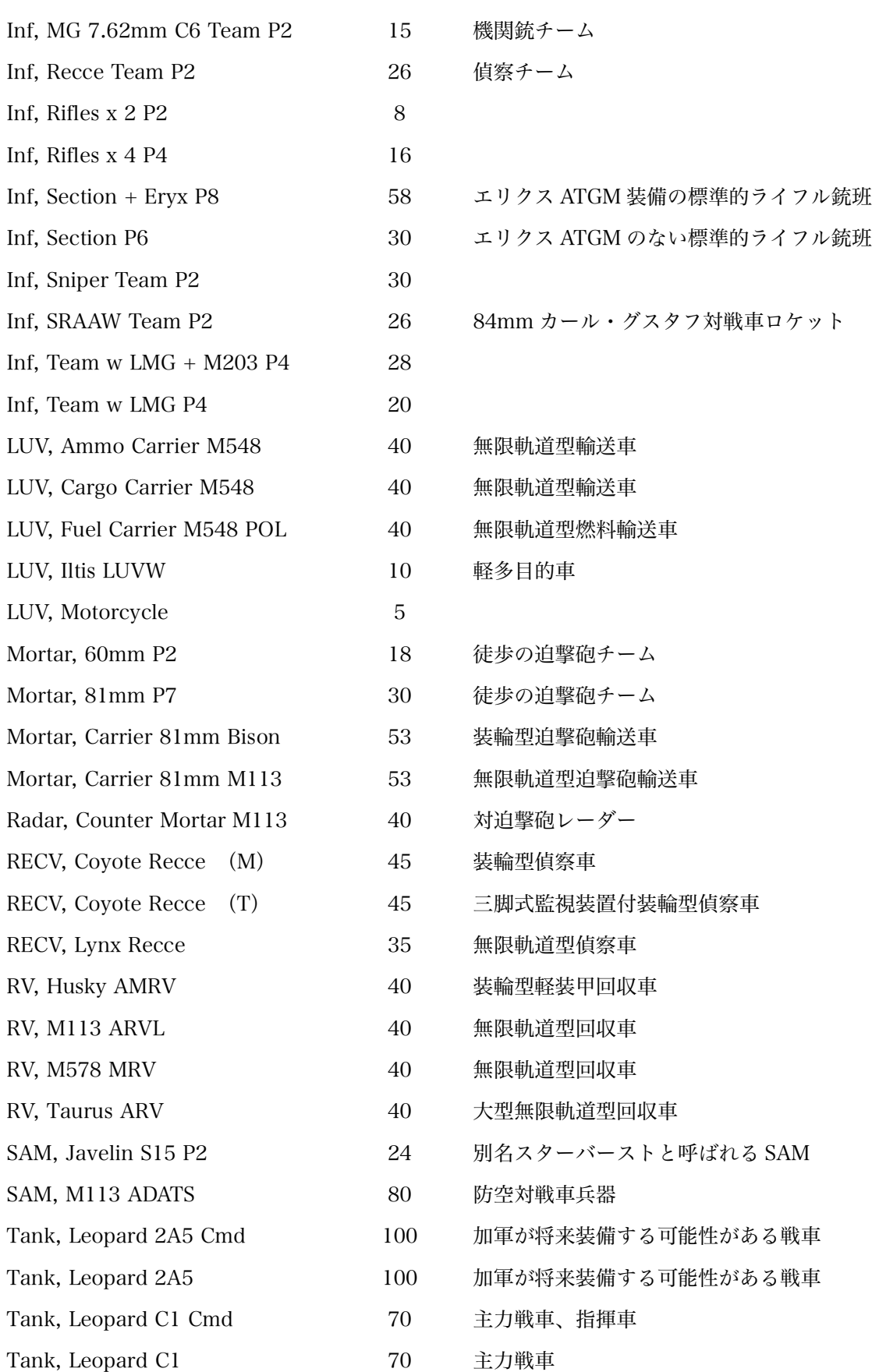

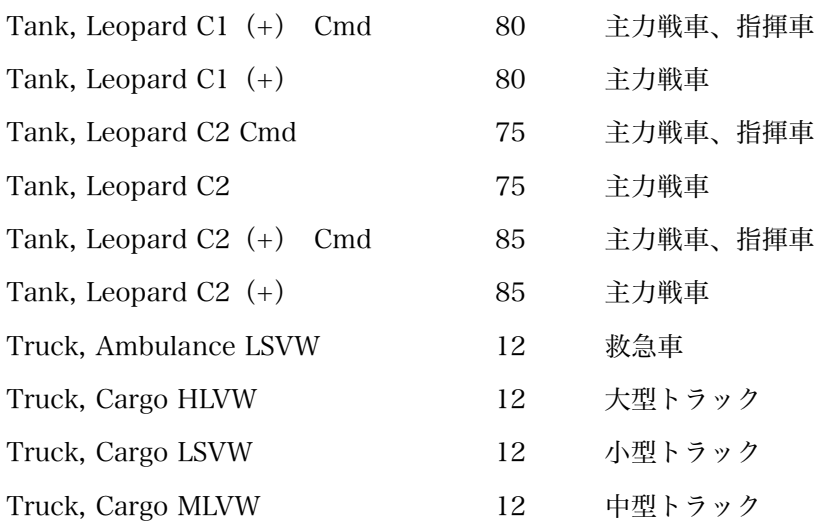

## 非戦闘員/民兵

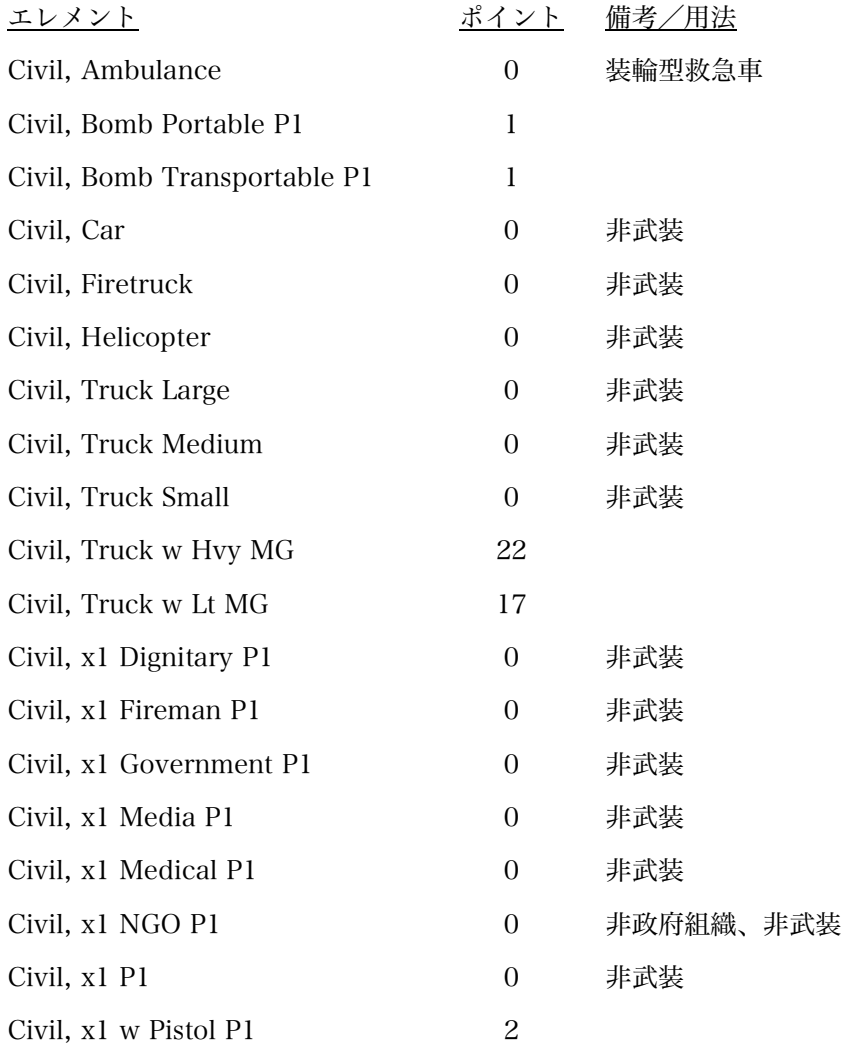

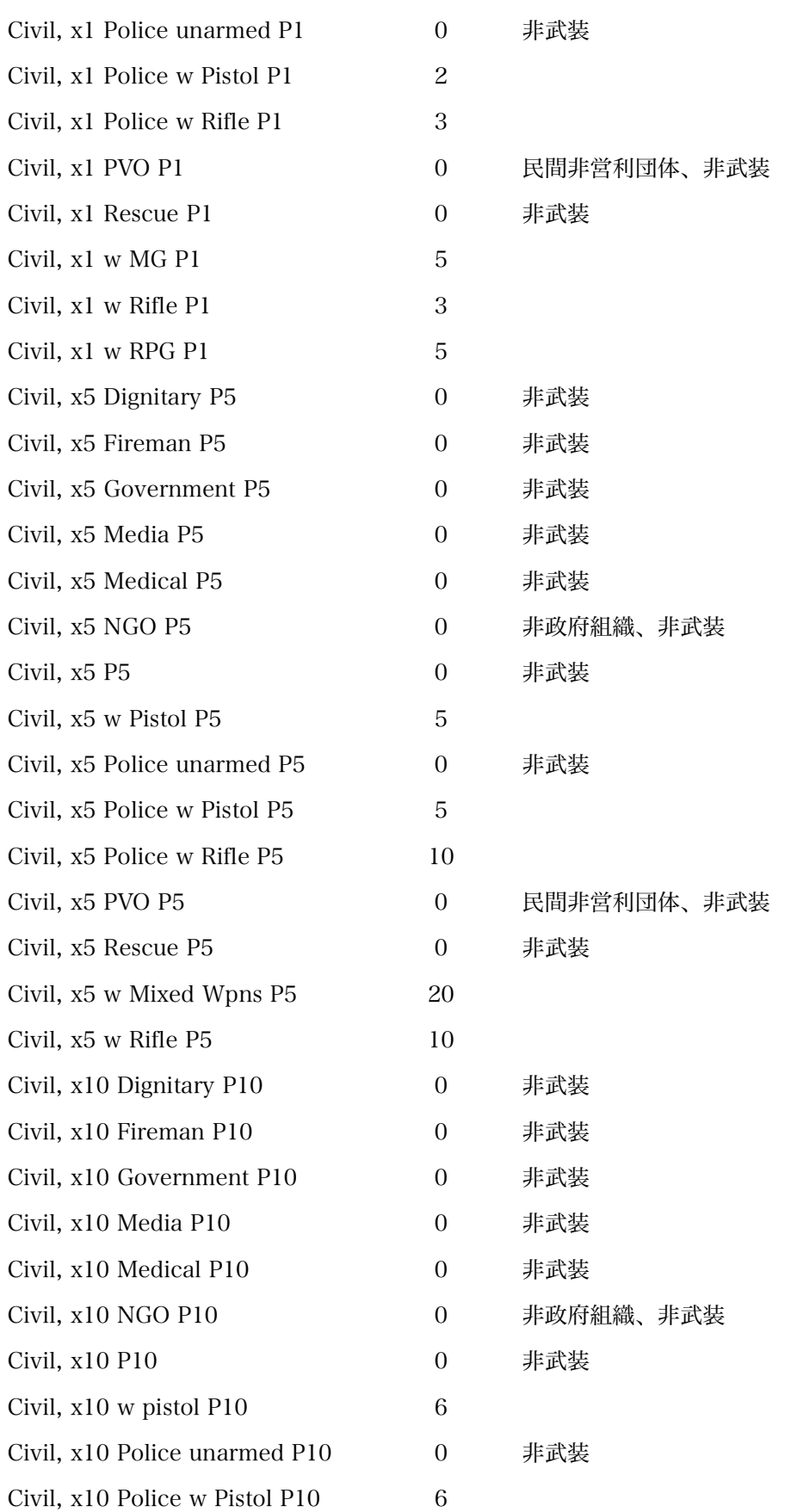

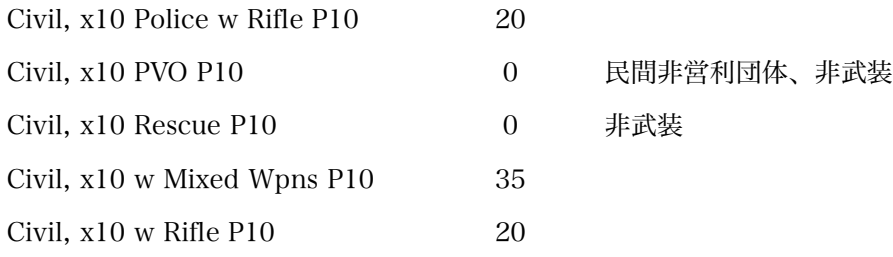

# ドイツ軍

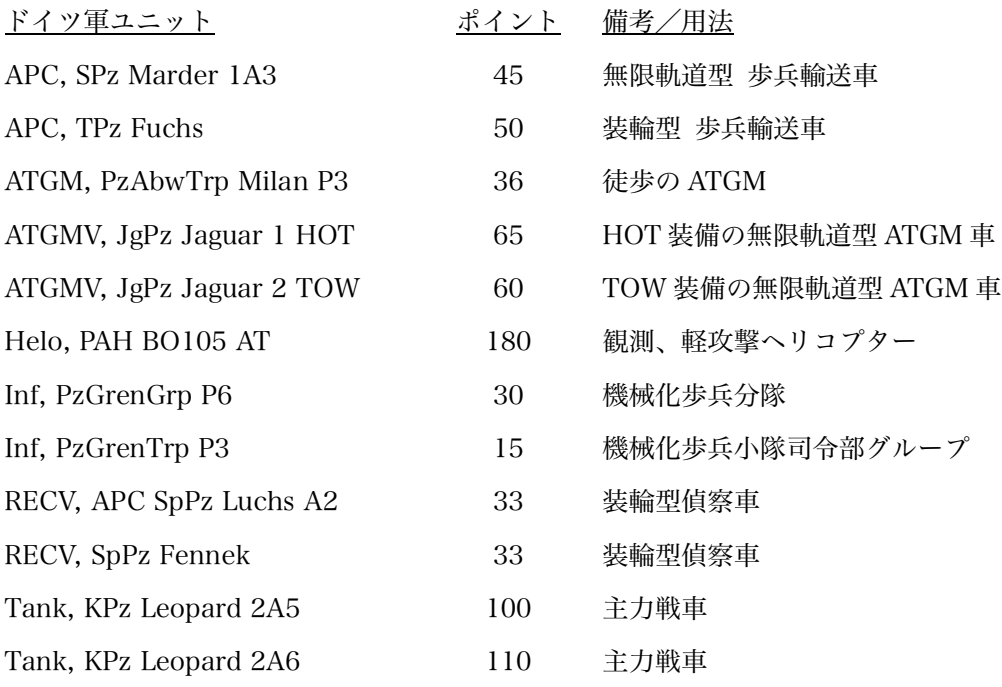

## 米陸軍および米海兵隊

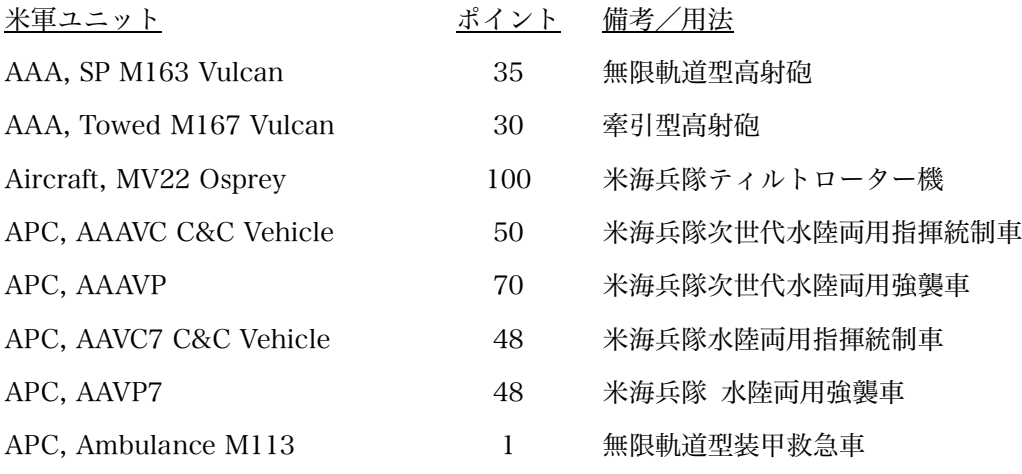

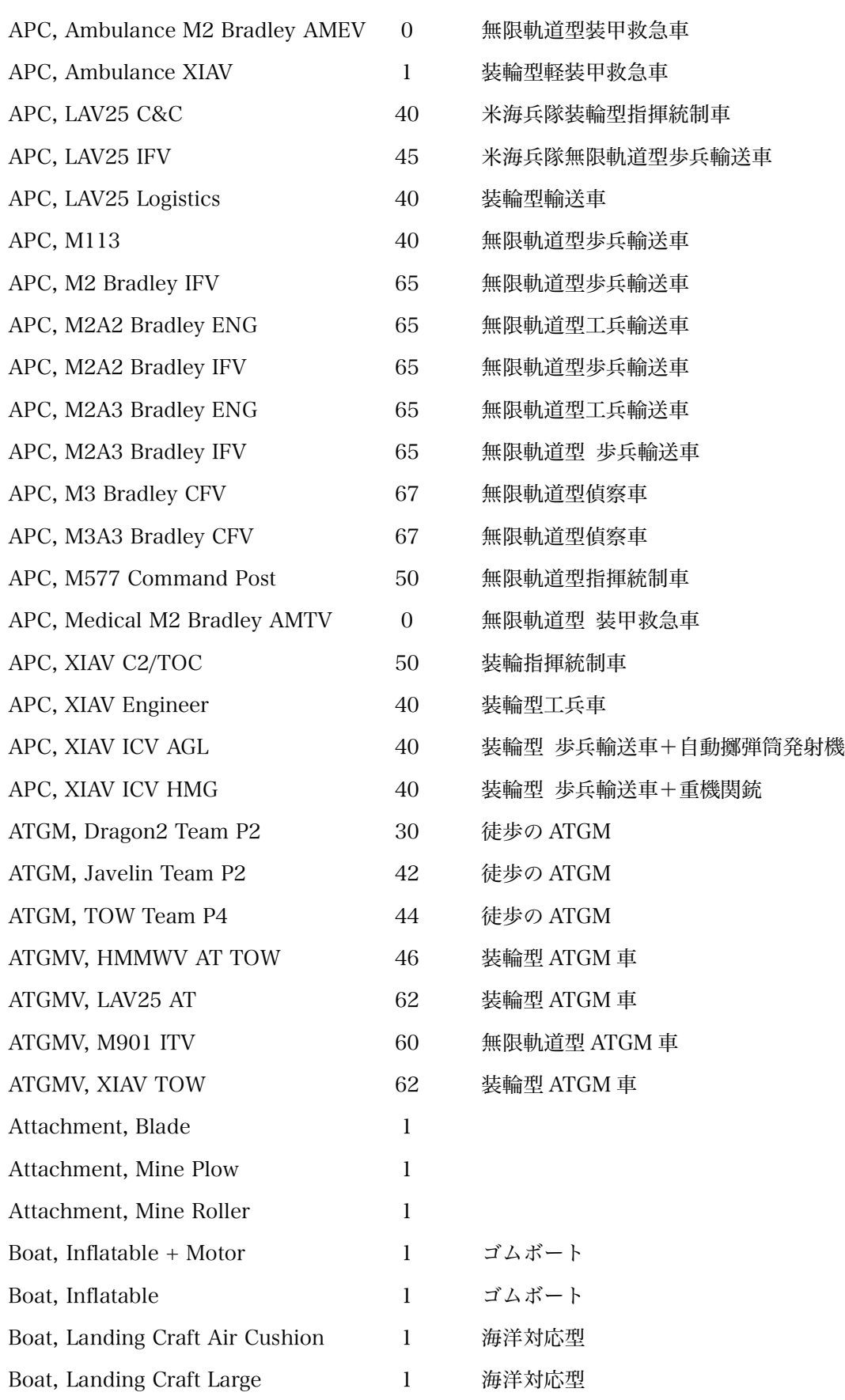

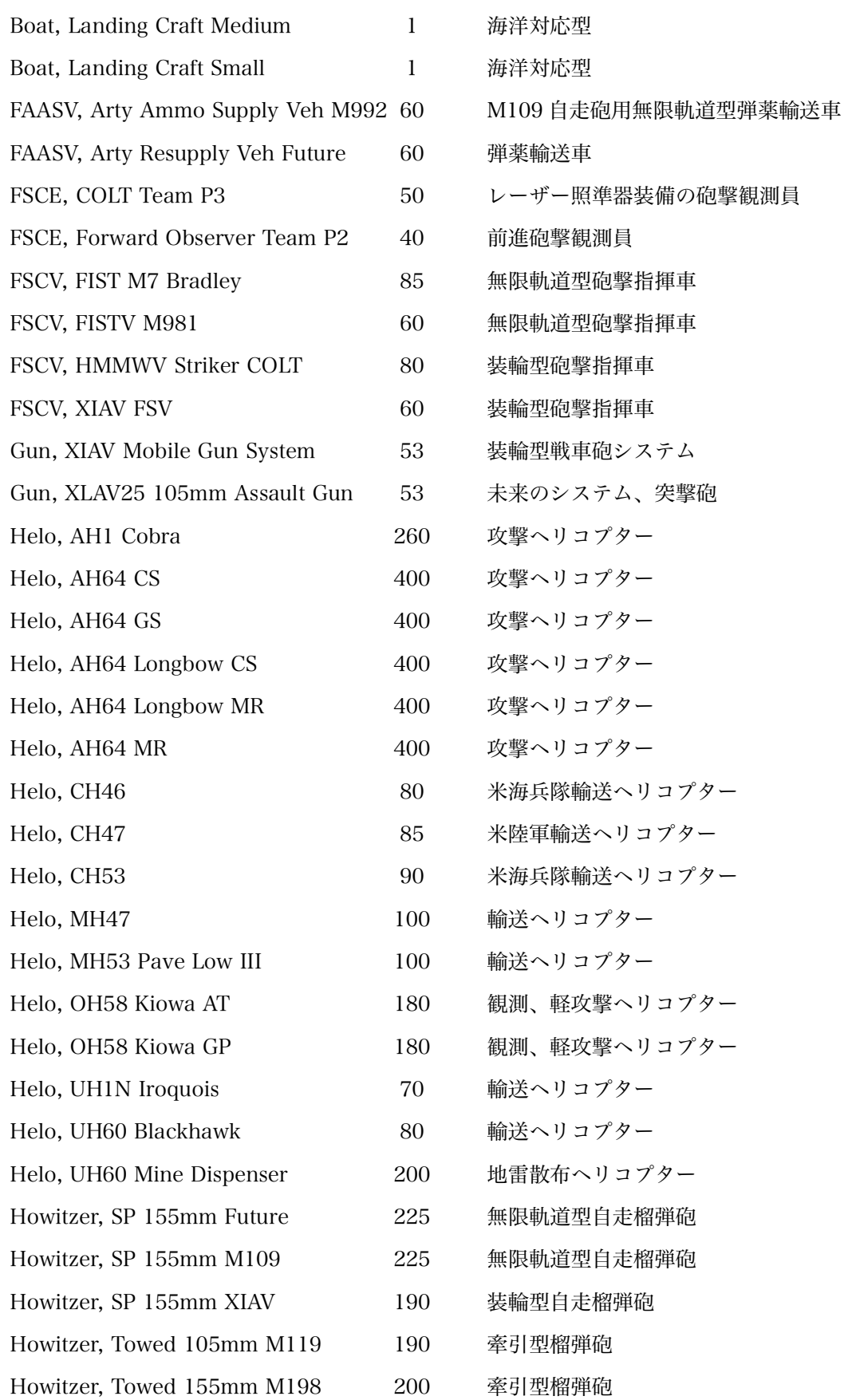

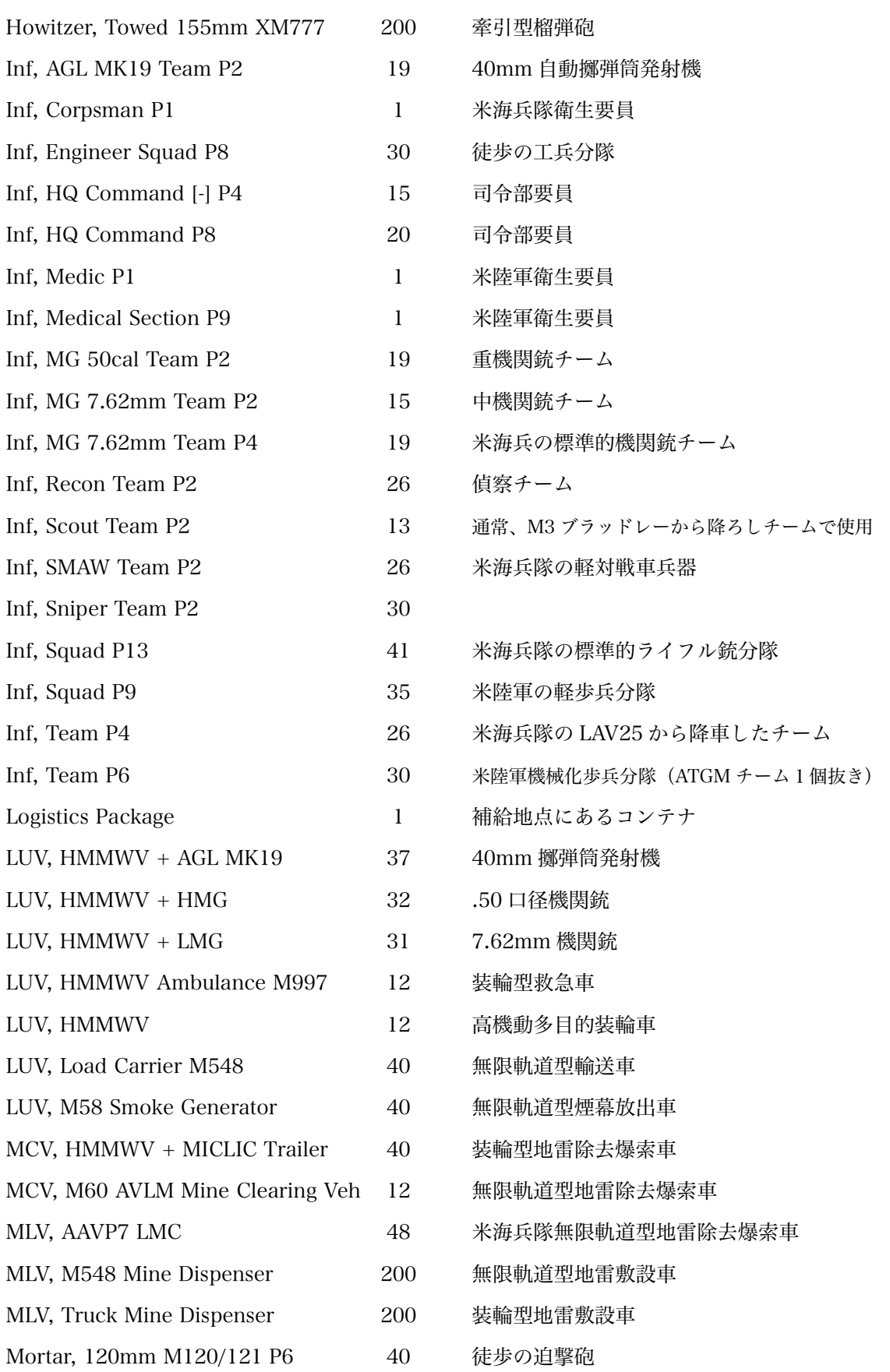

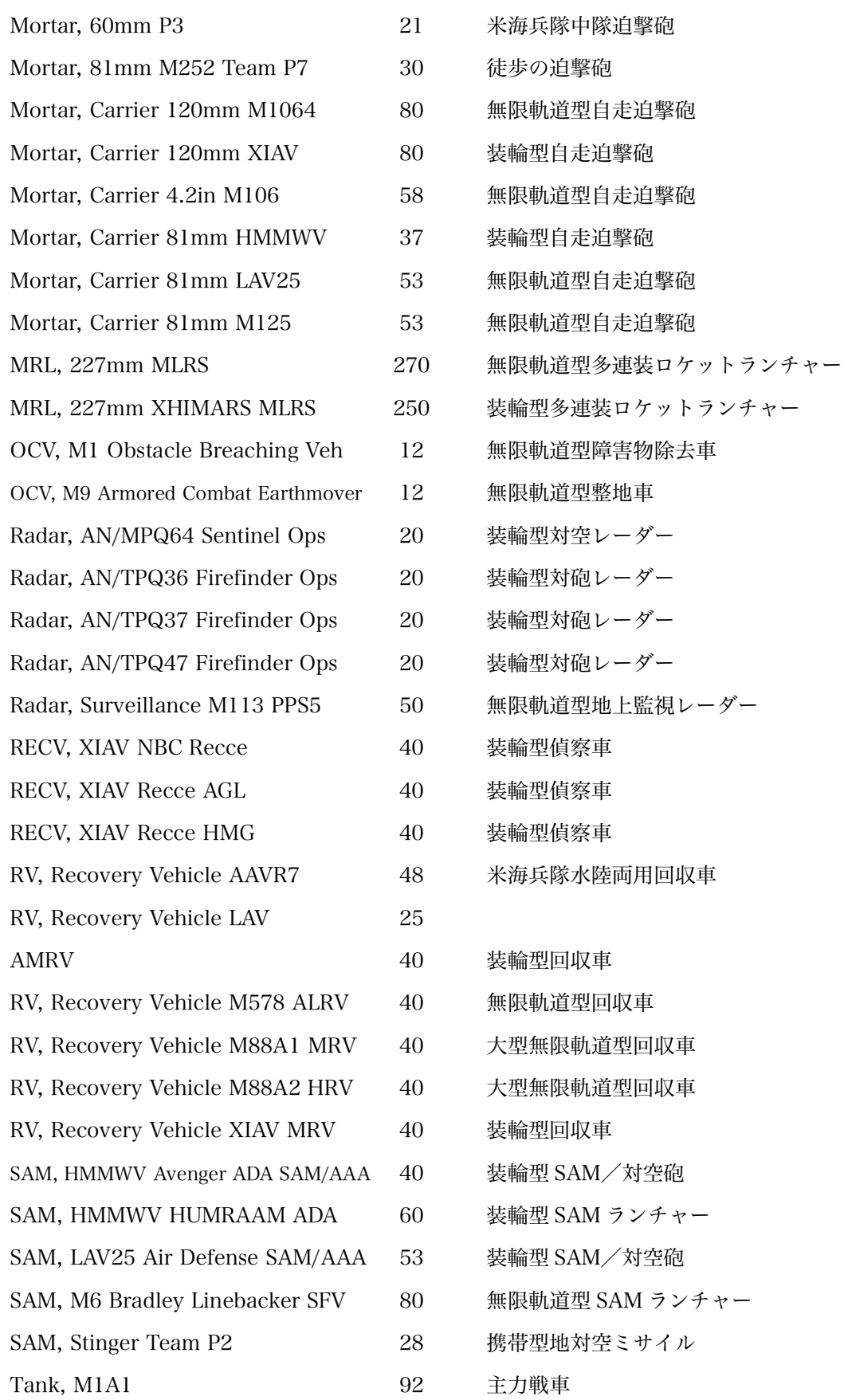

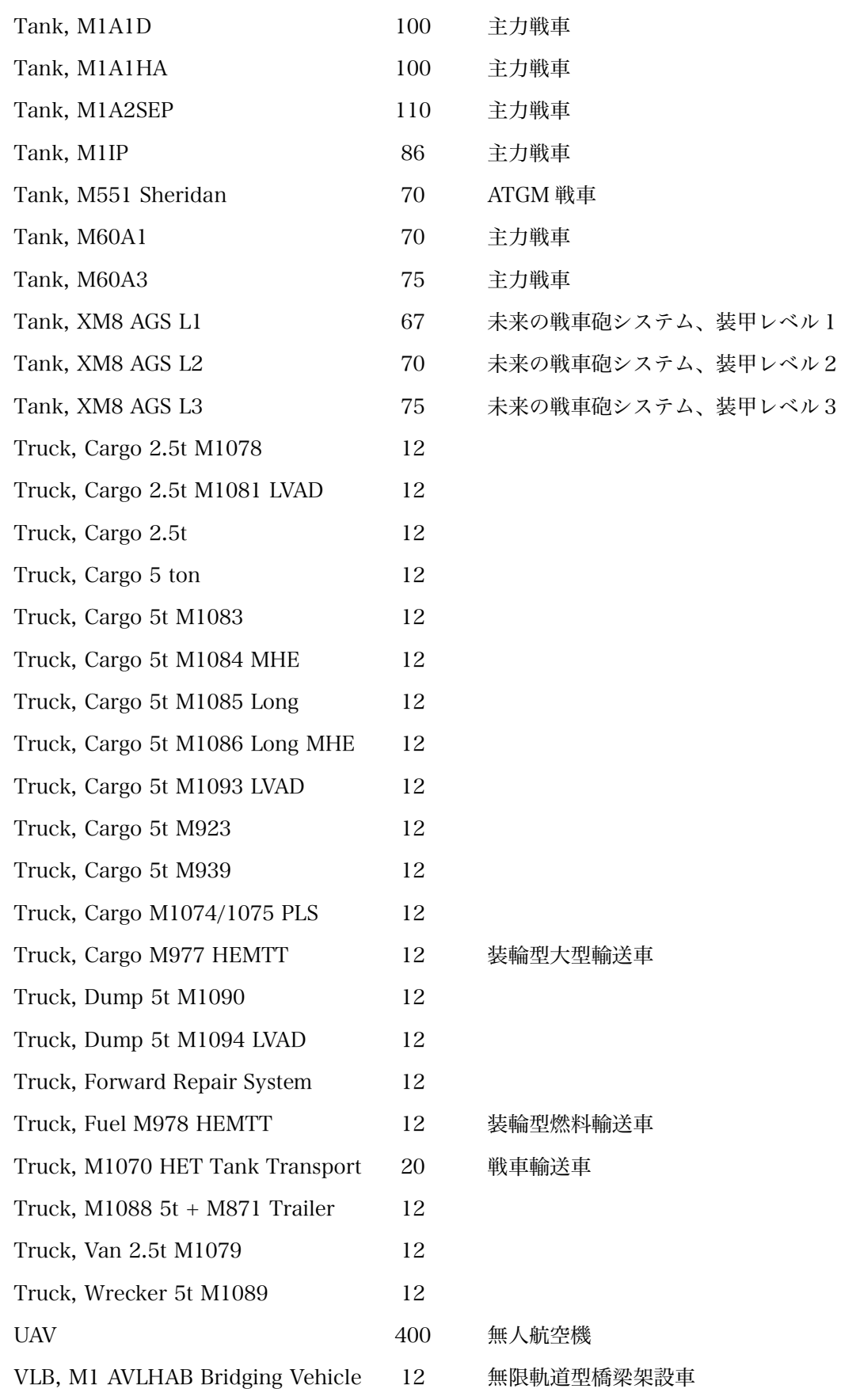

## OPFOR

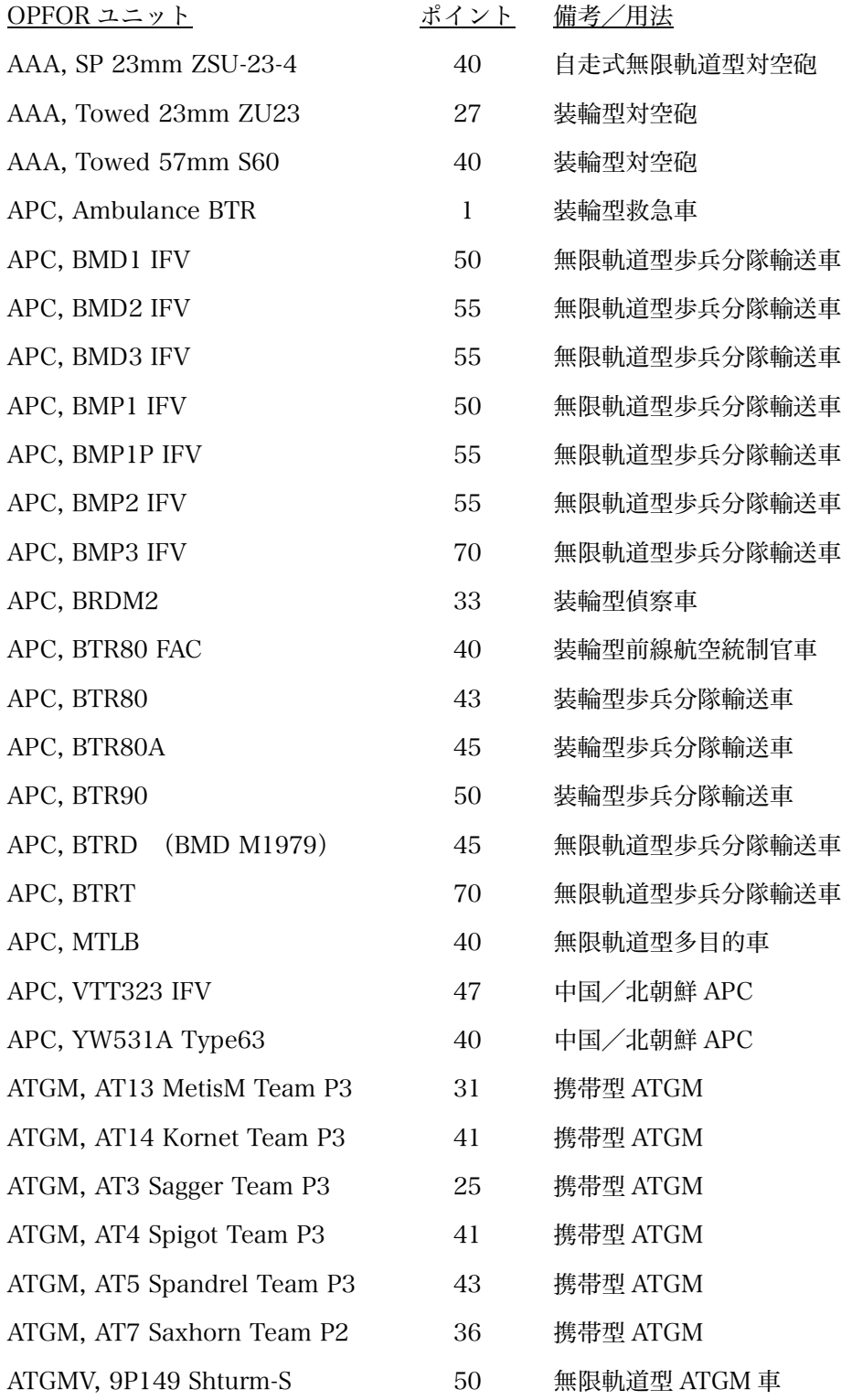

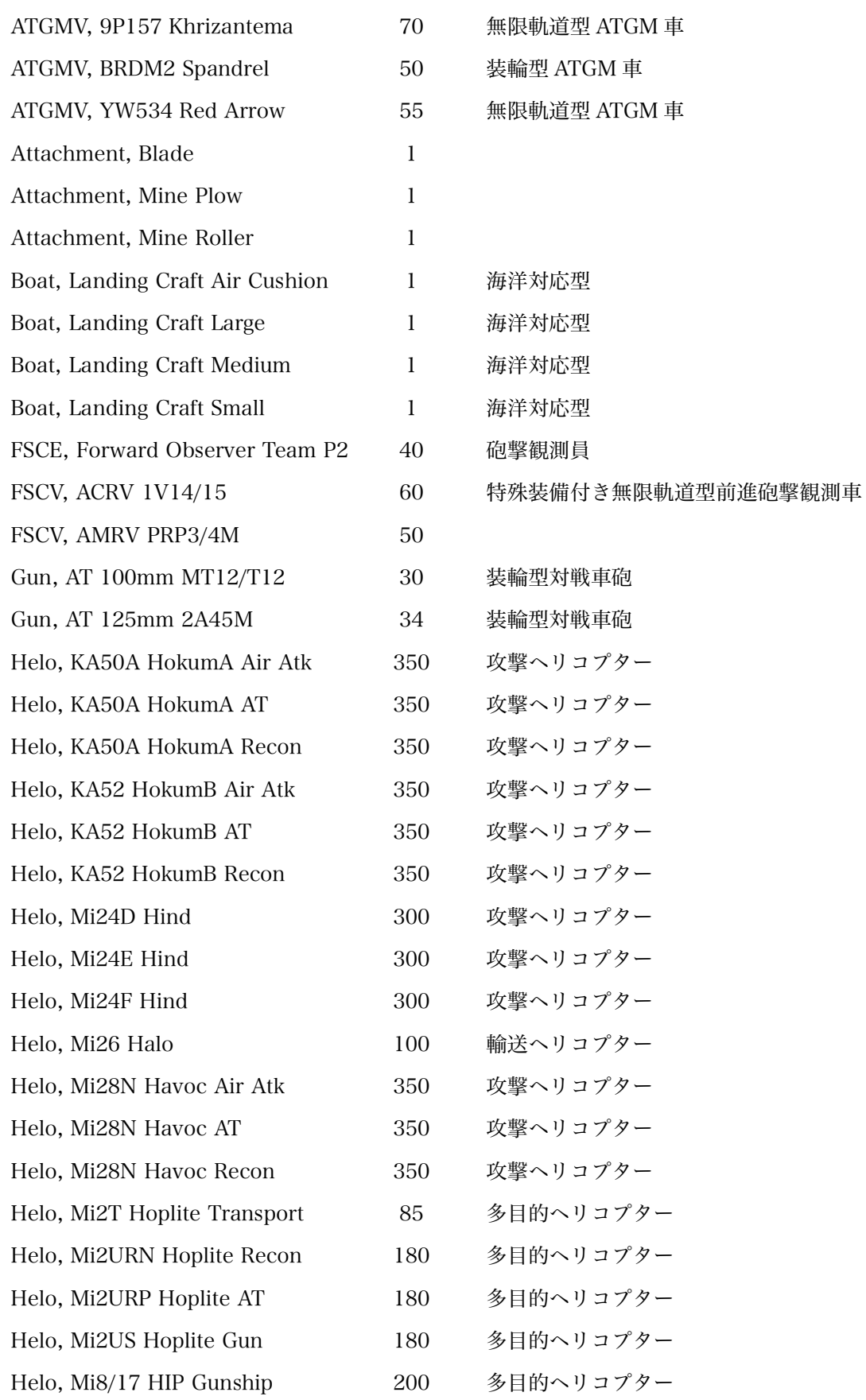

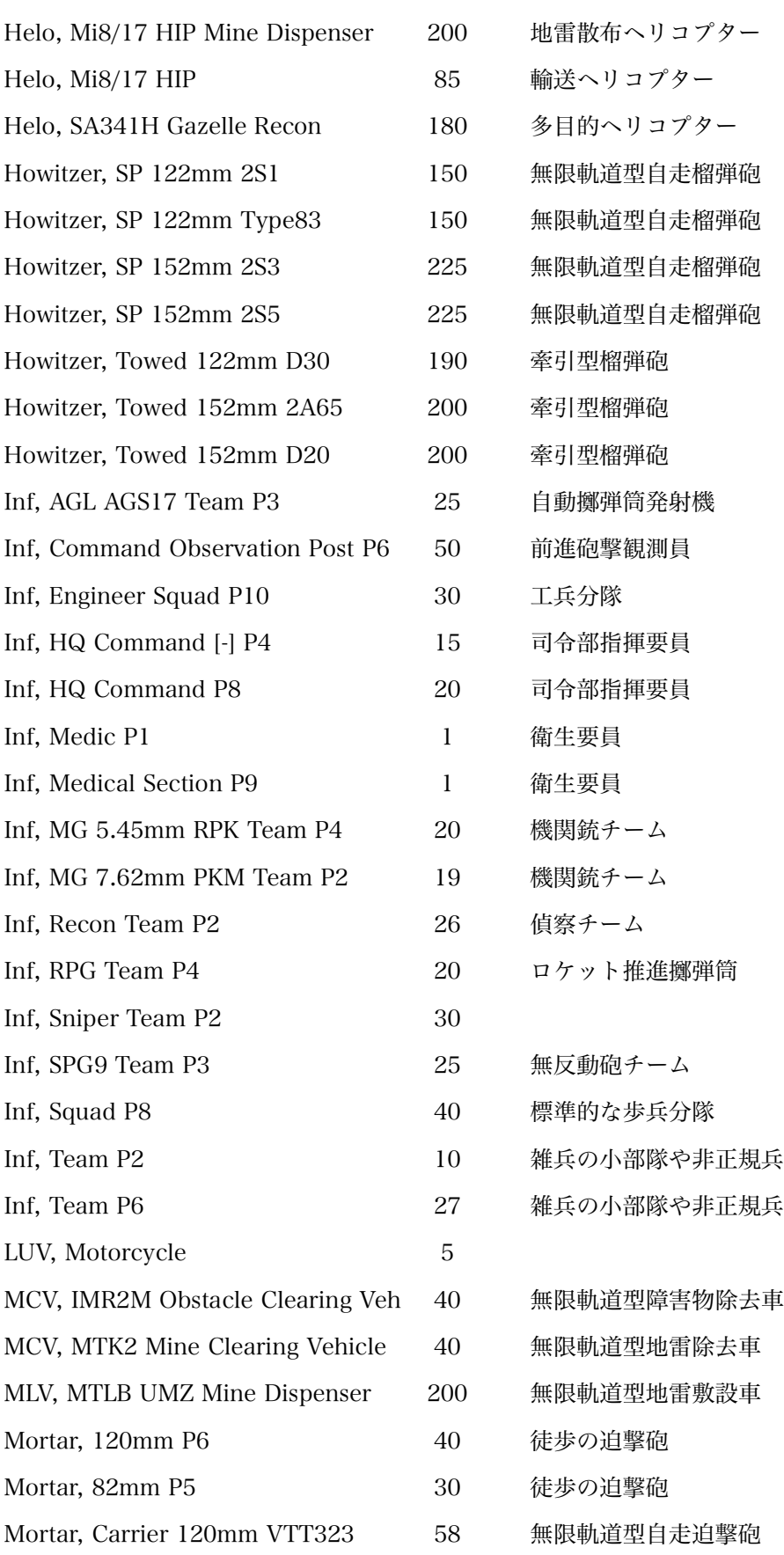

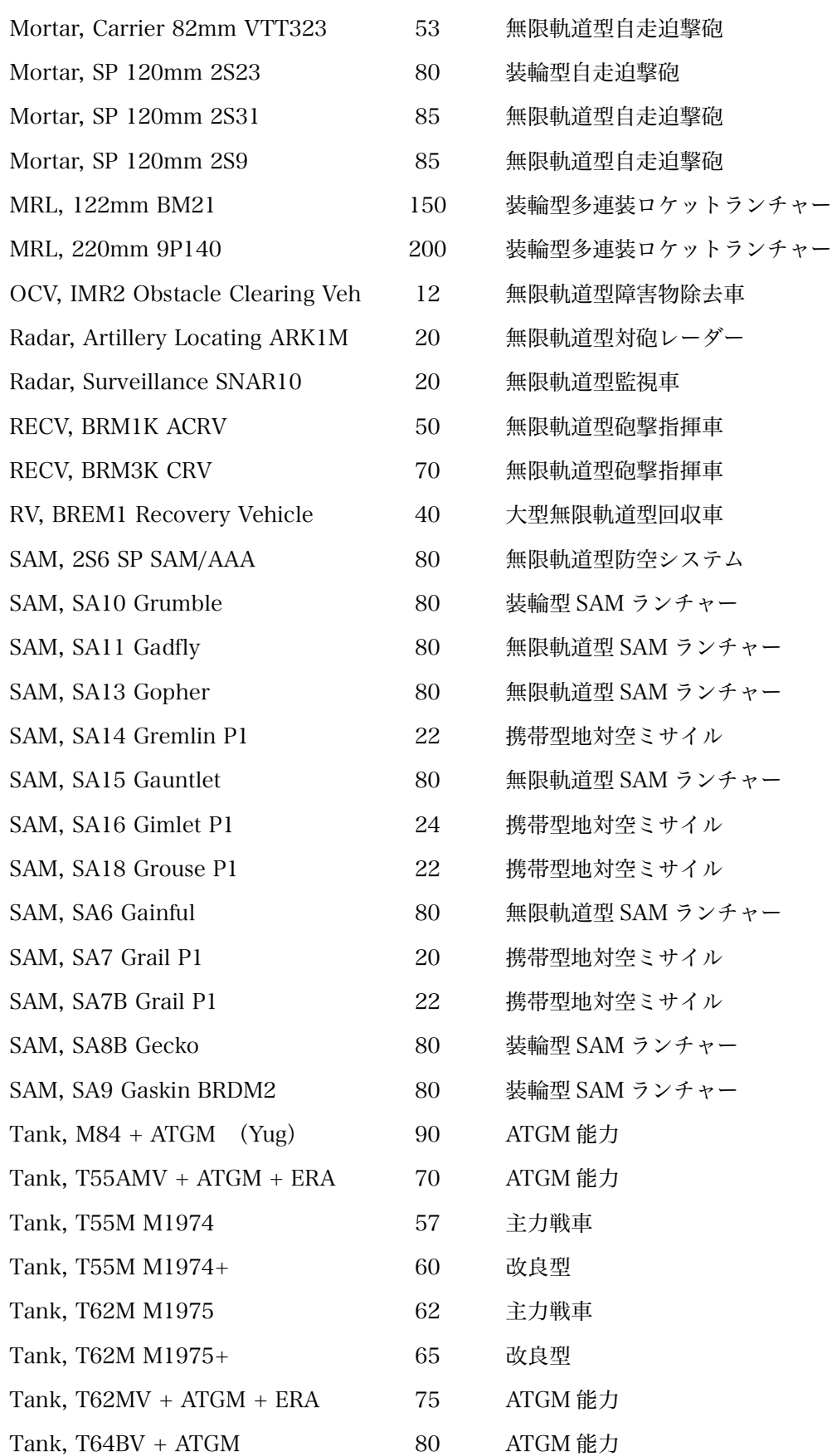

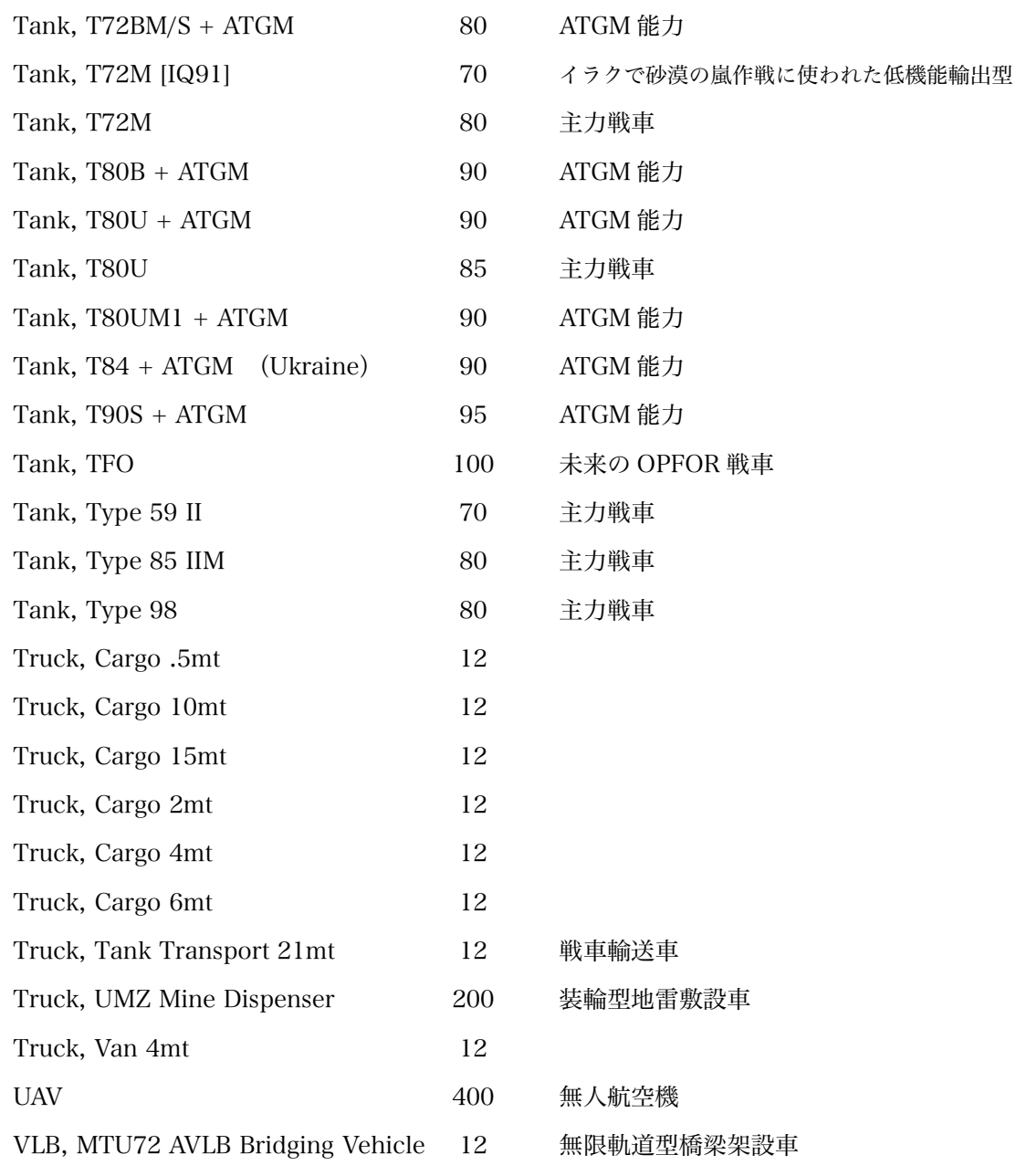

#### 付録F ユニットポイントの手引き

著 マイク・ナンケルビス

(更新 I・L・ホールドリッジ)

この手引きは、TacOps のカスタムシナリオのテンプレートの中で与えられる戦闘序列の致死値の合計をま とめたものです。それはカスタムシナリオの設定を楽しむプレイヤーを手助けするように設計されています。 この手引きは、1)米陸軍、2)米海兵隊、3)カナダ軍のカスタムシナリオのテンプレートの中に含まれ る大規模な編成の合計ポイントのすべてをリストアップします。

あなたがカスタムシナリオを準備しようとして、たとえば米陸軍の機械化歩兵大隊のように色々な編成の合 計ポイントのリストが必要になった時に、愛用することになるでしょう。致死値は TacOps のそれぞれと すべての種類のユニットに対する有用性の「概算値」であることを忘れないでください。個々の値が後の更 新で変更されることがあるように、これらは決して厳密な値ではありません。この傾向が意味するのは、あ なたがシナリオを準備して、各軍に 20,000 ポイントを与えても、それでシナリオは程よくバランスを取れ ないかも知れないということです。

#### カナダ軍

#### 機械化歩兵旅団 司令部:949 ポイント

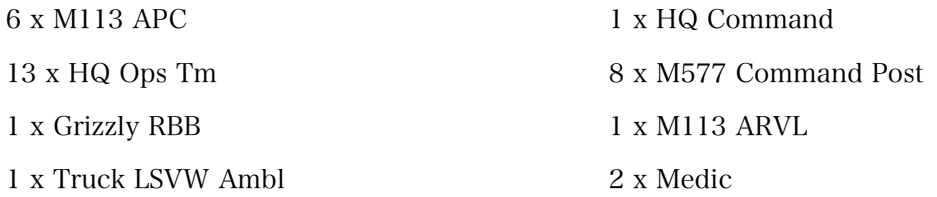

#### 旅団偵察大隊:3106

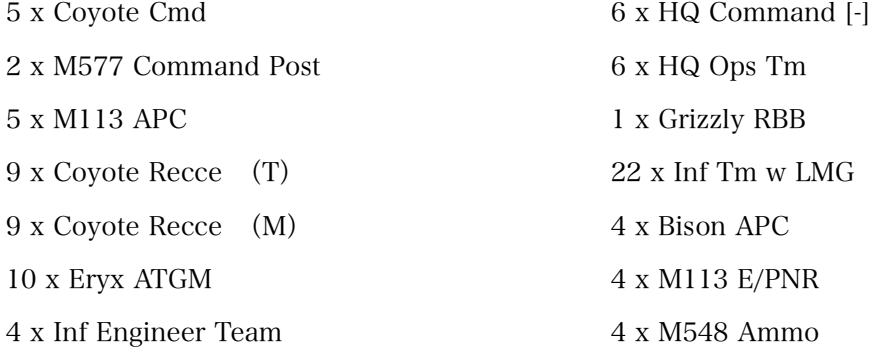

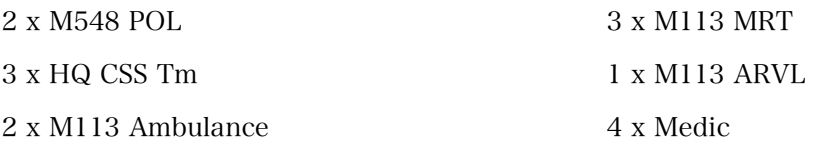

## 旅団偵察大隊 司令部:1288

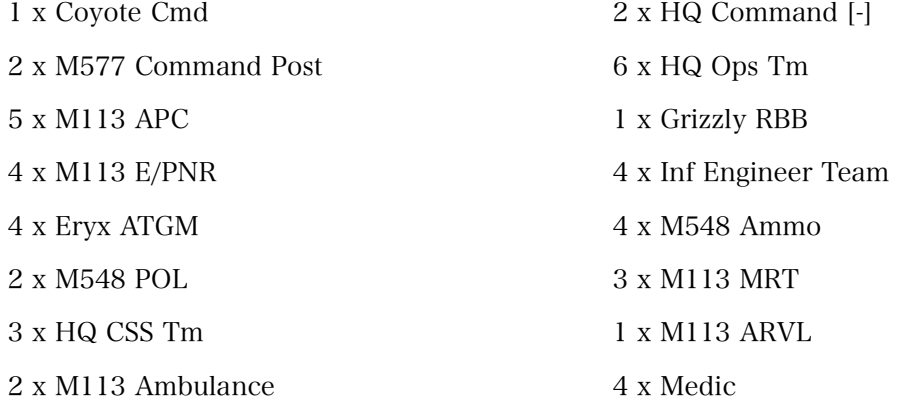

## 旅団偵察中隊:626

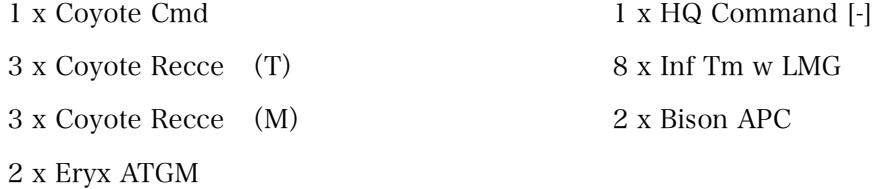

# 旅団防空大隊:4008

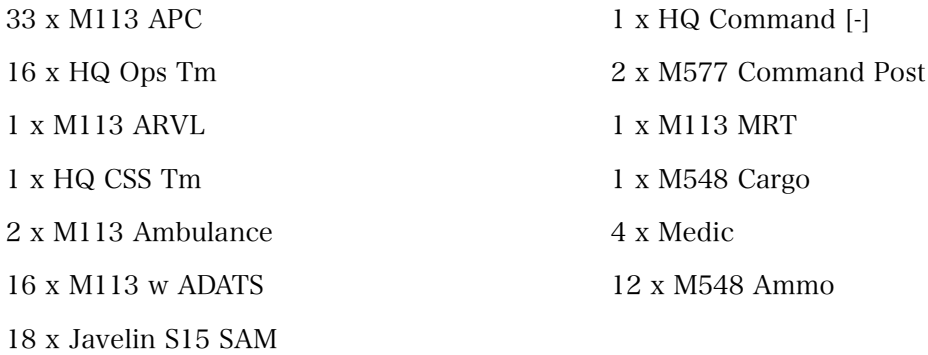

# 旅団防空大隊 司令部:381

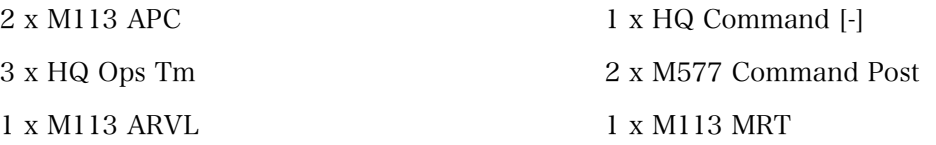

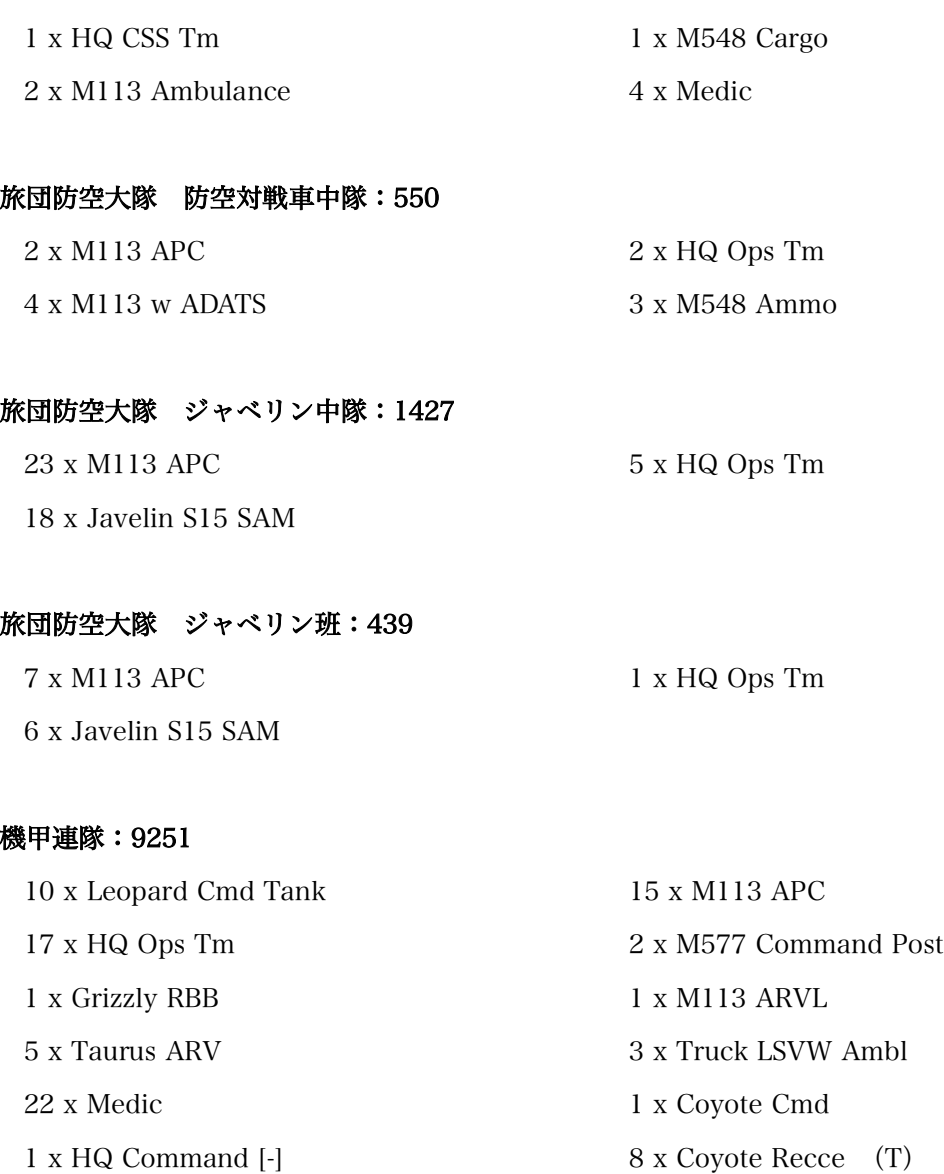

8 x Inf Tm w LMG 64 x Leopard Tank 8 x M548 Ammo 28 x HQ CSS Tm 8 x M548 POL 12 x M113 MRT 4 x Leopard Dozer 8 x M113 Ambulance

### 機甲連隊 司令部:604

2 x Leopard Cmd Tank 3 x M113 APC 5 x HQ Ops Tm 2 x M577 Command Post 1 x Grizzly RBB 1 x M113 ARVL 1 x Taurus ARV 3 x Truck LSVW Ambl 3 x Medic

## 機甲連隊 偵察中隊:580

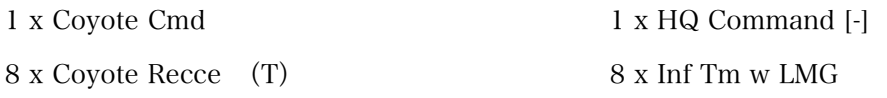

## 機甲大隊:2016

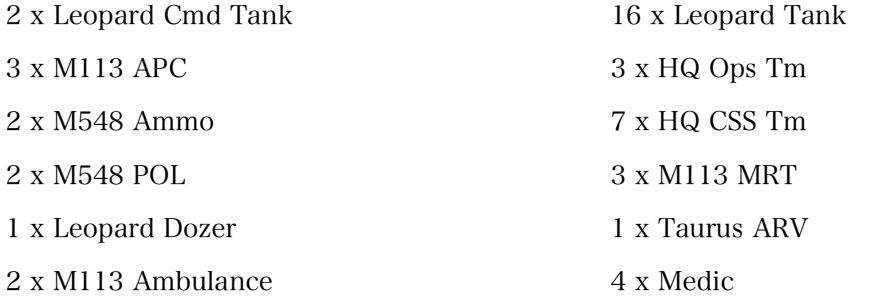

# 機甲中隊:300

x Leopard Tank

## 機械化歩兵大隊:9590

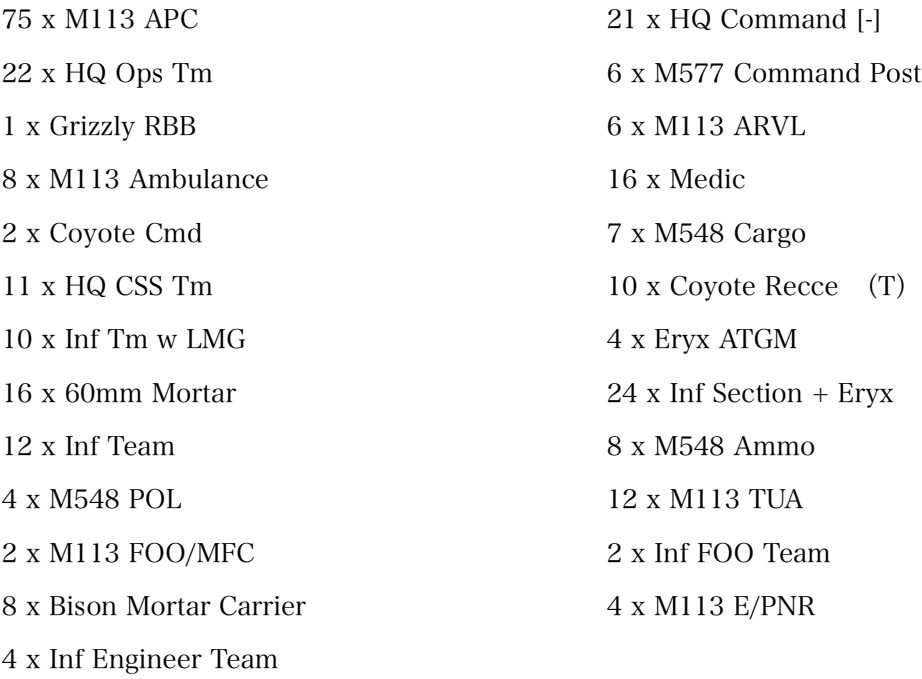

# 機械化歩兵大隊 司令部:712

7 x M113 APC 1 x HQ Command [-]

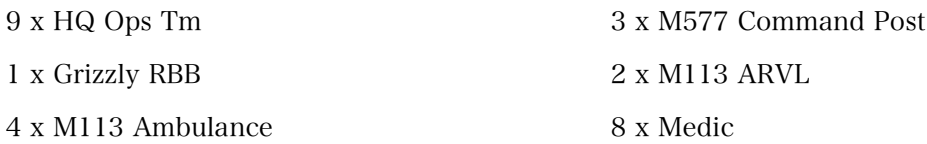

### 機械化歩兵大隊 偵察小隊: 885

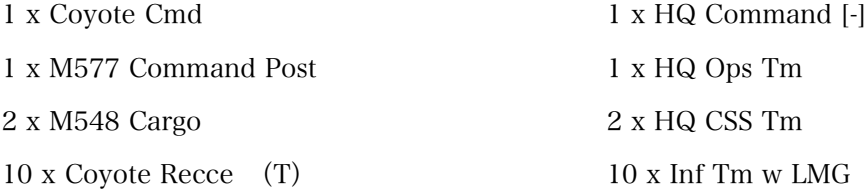

## 機械化歩兵大隊 偵察班:130

x Coyote Recce (T) 2 x Inf Tm w LMG

### 機械化歩兵大隊 対戦車小隊:950

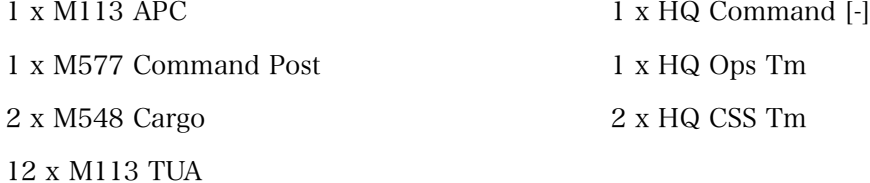

## 機械化歩兵大隊 対戦車分遣隊:120

x M113 TUA

### 機械化歩兵大隊 迫撃砲小隊:984

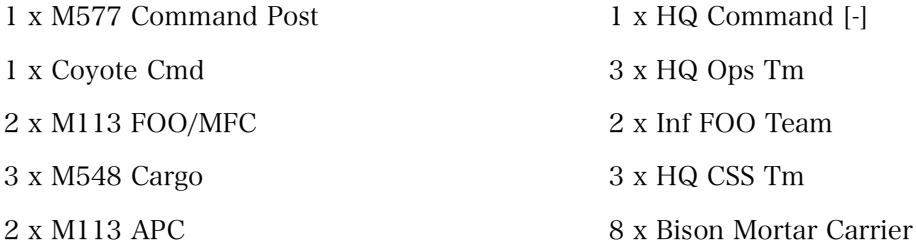

## 機械化歩兵大隊 迫撃砲グループ:402

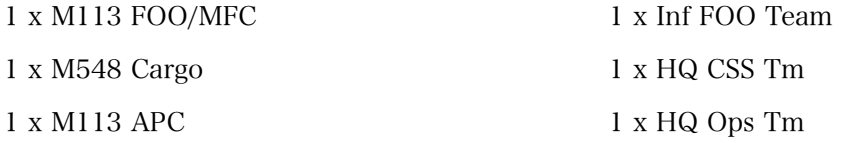

x Bison Mortar Carrier

## 機械化歩兵大隊 先発工兵小隊: 275

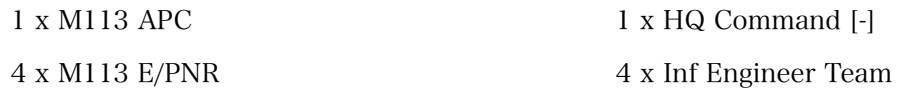

### 機械化歩兵中隊:1446

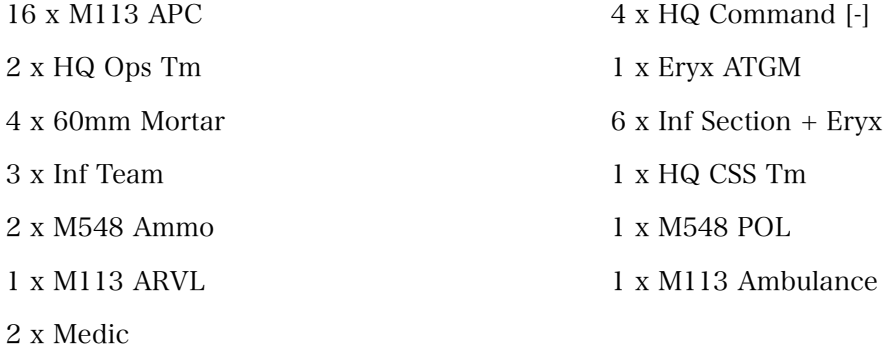

### 機械化歩兵小隊:367

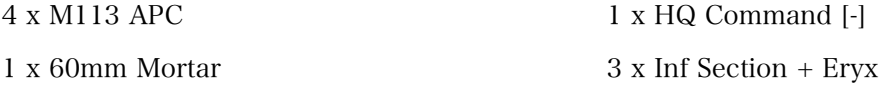

# 歩兵中隊(降車中):714

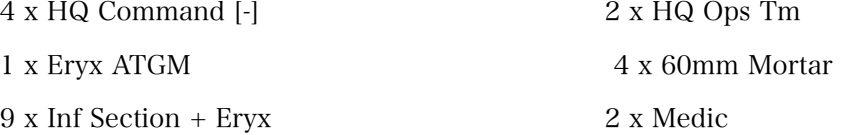

## 近接支援中口径砲兵連隊:11573

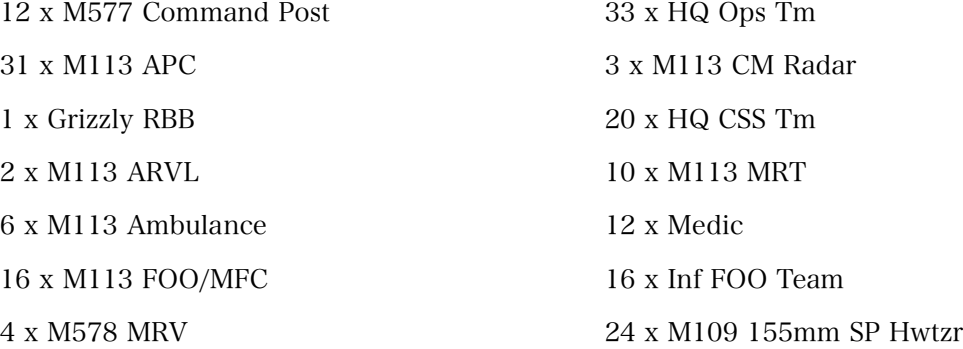

### 近接支援中口径砲兵連隊 司令部:1001

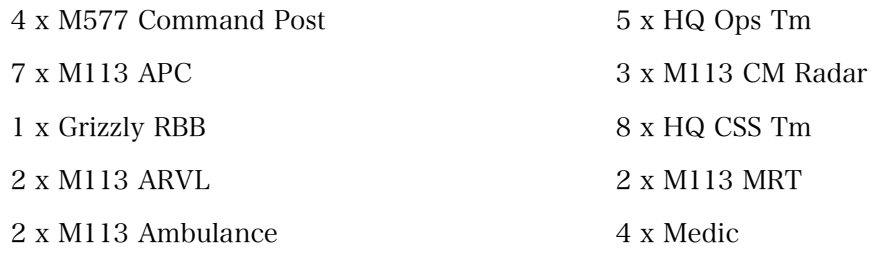

### 近接支援中口径砲兵連隊 近接支援砲兵中隊:2643

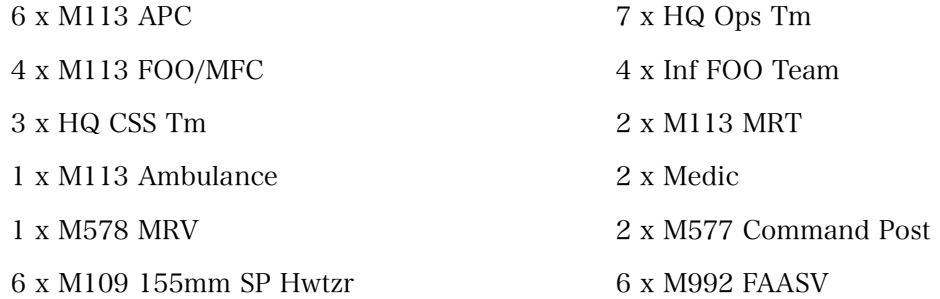

# CH146 ヘリコプター飛行隊:1920

x CH146 Griffon Helo

# CH146 ヘリコプター小隊:640

x CH146 Griffon Helo

#### 付録G 特殊ユニットと特殊能力

#### 1 アタッチメントを装備した戦車

どの戦車も掘削用ブレードや地雷除去プロー、地雷除去ローラーを装備できます。これらのアタッチメント の一つを取りつけた戦車は、地雷原を破壊できます。掘削用ブレードや地雷除去プローを付けた戦車は、一 部の障害物を破壊できます。

Options/Add One Unit メニューアイテムを使い、アタッチメント式ブレード、アタッチメント式地雷除去 プロー、アタッチメント式地雷除去ローラーなどのアイテムの一つをマップの上に追加し配置します。Add One Unit Window を閉じます。現在マップ上にあるアタッチメントのマーカーの上でクリックします。 「Install this item on a tank」というラベルが付いたボタンがあるウィンドウが開きます。このボタンを クリックしてから、1つの車両、戦車のマーカーの上でクリックします。するとアタッチメントのマーカー が消えます。戦車マーカーは戦車の車体の前部に、アタッチメントを表すためにアイテムを持つように変化 します。横の「U」はブレード、同じく「fork」は地雷除去プロー、黒い円は地雷除去ローラーです。シン ボルサイズが最大なら、「E(工兵の意味)」も戦車マーカーに加えられます。

地雷除去ローラーアタッチメントは、移動しながら地雷を起爆させることにより機能します。ローラーは地 雷除去プローやブレードよりも早く突破し、ダメージは受けにくいです。しかし、それでも、ローラーがそ の作業からダメージを受けるいくらかのチャンスはあります。ローラーがダメージを受けると、戦車は自動 的に新しい命令を待つために停止し、ローラーの印はアイコンから削除されます。

地雷除去プローアタッチメントは、地雷の脇へ掘り起こすことで機能します。プローは地雷除去ローラーよ りも低速です。プローは一部の地雷を起爆することがありますが、ダメージにはかなり耐えます。プローが 損害を受けると、戦車は自動的に新しい命令を待つために停止し、地雷除去プローの印はアイコンから削除 されます。

ブレードアタッチメントは、地雷を脇へ掘り起こすことで機能します。ブレードは地雷除去プローよりも低 速で、より地雷を起爆しやすく、よりダメージを受け勝ちです。ブレードがダメージを受けると、戦車は自 動的に新しい命令を受けるために停止し、ブレードの印はアイコンから削除されます。

#### 2 地雷敷設車両

以下のユニットは、ユニット命令ウィンドウの命令ボタンに応えて自動的に地雷原を敷設します。ボルケー ノ地雷敷設機を装備する米軍の M548、ボルケーノ地雷敷設機を装備する米軍の5トントラック、ボルケー ノ地雷敷設機を装備する米軍の UH60 ヘリコプター、OPFOR の UMZ 地雷敷設機を装備する MTLB、ボル ケーノ地雷敷設機を装備する OPFOR の5トントラック、OPFOR の UMZ 地雷敷設機を装備する HIP ヘ リコプター

各ユニットは 110m 四方のセグメントの地雷原を敷設します。各ユニットはそうしたセグメントを最大 10 カ所敷設できます。敷設された地雷原はそれぞれ、稼働するまでに2~3分間の遅れがあり、指定した時期 が過ぎると自爆します。

#### 3 橋梁架設車

橋梁架設車は水域の一部を切り抜けることができて、障害物を作ることもできます。以下のユニットは自動 的にユニット命令ウィンドウの命令ボタンに応えて架設橋を配置したり、回収できます。米軍の M60 AVLB、 米軍の M1 重橋梁架設車、OPFOR の MTU72 橋梁架設車。

#### 4 地雷除去爆索

地雷除去爆索は地雷原や鉄条網の突破を助けることができます。以下のユニットは、ユニット命令ウィンド ウの命令ボタンに応えて地雷除去爆索(ELC)を発射できます。米軍の M60 AVLM (2ライン)、米軍 の MICLIC トレーラーを装備した HMMWV(1ライン)、米軍の Mark154 LMC を装備した AAVP7(3 ライン)、 OPFOR の MTK2 地雷除去車両(2ライン)、 OPFOR の IMR2 障害物除去車両(2ライン)。

ELCを使うには、プレイヤーは、ELCを装備するユニットのユニット命令ウィンドウを開き、それから ユニットが地雷原か鉄条網に隣接するように移動命令を与えます。プレイヤーはそれから「Launch Line Charge」ボタンをクリックします。プログラムはプレイヤーに地雷原マーカーか鉄条網マーカーの上でク リックして目標を選択するよう求めます。あとの戦闘・移動フェーズで、ユニットは自動的に地雷原や鉄条 網へ移動し、爆索を発射します。

ELCが鉄条網だけで構成されている障害物に発射されると、その障害物の移動妨害効果は 30~100%の 間でランダムに減少しますが、無限軌道車と装輪車への障害物の効果は変わりません。プレイヤーは、障害 物マーカーの上で右クリックして、ユニットのポップアップメニュー

から「Info」を選択して、障害物への攻撃の正確な効果を知ることができます。(あるいは、Ctrlキー
を押して障害物マーカーをクリックします)

ELCが地雷原を攻撃すると、抽象化された通路が地雷原の中央に5ピクセル幅(50m)で作られます。 この通路は意図的に本来よりも約5倍広くなっています。標された通路が狭いと、プレイヤーが簡単に見た り、プレイヤーがあとで通路に沿ってユニットを移動させる移動命令を出す必要が出た時に確実にクリック できなくなるのが、ゲーム中で通路を大きめにした理由です。この通路には地雷がない保証はありません。 ELCは 75~100%の間でランダムに起動中の地雷を通路に沿って除去します。除去の実際のレベルはプ レイヤーには明らかにされません。プレイヤーがより確実さを望むなら、2番目の爆索を発射し、ブレード、 地雷除去プロー、ローラー車両で押して地雷原を通過することで検査する必要があります。

#### 5 工兵隊

地雷原の突破と障害物の突破は、工兵や専用の工兵装備を使えば、一般的により早く、より良質で、小さな リスクで行えます。

#### 6 煙幕放出器

M58 煙幕放出車は、ユニット命令ウィンドウで命令を与えるのに応えて、煙幕の線を敷くことができます。 M58 はまずマップのある地点へ移動する移動命令を与えられます。プレイヤーはそれから M58 が発煙弾を 発射するように、SG(発煙擲弾)ボタンをクリックします。この手順は、移動する M58 の背後に発煙弾 の線を敷くように繰り返されます。M58 が生成する煙幕の各セグメントは、7~8分間持続します。

TacOps における M58 の抽象化は、以下の現状においては非現実的です。TacOps の M58 は無制限の量の 煙幕を生成しますが、現実の M58 は 90 分間続く煙幕を生成します。TacOps のモデルの中においては風 を無視したために、この抽象化は、有益な線に向けて風下に流れる煙幕を生成する間、見えない位置に静止 し続けるという、この車両の重要な現実世界での能力を表していません。

#### 7 補給物資

過般型で使用者が定義できる補給物資マーカーは、Options/Add One Unit メニューアイテムを使用するこ とで、シナリオに追加できます。補給物資マーカーは 200m 以内にいるすべてのユニットに再補給を行え ます。

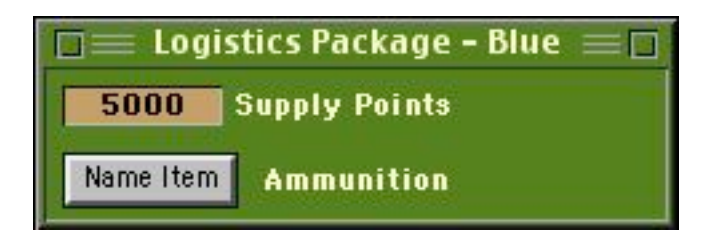

ユニット補給ウィンドウは、補給物資の中にある補給ポイントにアクセスするのに使います。ユニット補給 ウィンドウを開くためには、ユニット命令ウィンドウの Supply ボタンをクリックします。補給ウィンドウ が表示されたら、Logistics Package ボックスのチェックマークをオンにします。あなたはそれから、ユニ ットから 200m 以内にある補給物資マーカーをマップから選択するよう求められます。再補給が成功した ら、補給マーカーはそのユニットが得たポイントの数値を減少させるでしょう。補給マーカーが補給ポイン ト0まで減ると、自動的に削除されます。補給物資マーカーは敵の直接および間接射撃で破壊されることが あります。

#### 付録H プレイバイ E メールのヘルプとヒント

#### プレイバイメール(PBEM)のヘルプとヒント

マイク・ナンカーヴィス

一度も TacOps の PBEM ゲームをやったことがないなら、あなたは TacOps をすべてやったとは言えま せん。PBEM はこのゲームをプレイする二番目によい方法で、ネットワークを使った対戦ゲームは最良で す。私は PBEM プレイヤーたちから、いくらかのヒント、ヘルプ情報、不満を集めました。だから、以下 のすべては私のアイデアではありません。

(1)まだ、あなたが PBEM ゲームの豊富なコマンドを使いこなす力をまったく身につけていないなら、 AOL に保存されている TacOps のフォルダーのメッセージをチェックしてください。あなたがこのガイド ブックを持っているのなら、あなたは是非とも保存されたメッセージにアクセスすべきです。ホールドリッ ジ少佐は、PBEM ゲームの始め方ついて、特別な指示を提供しています。それは少し分量が多いので、彼 の著作物をここに複製するつもりはありません。迷わずに、保存されたファイルをダウンロードし、全部読 んでください。努力した分だけ、あなたはよりよいプレイヤーになるでしょう。

(2)PBEM ゲームを始めたら、保存したゲームファイルとオーダーファイルを混同しないように整理す べきです。対戦者はあなたの保存したゲームファイルでは何もできません。彼(または彼女)は PBM の命 令を必要としています。命令のセットを送るたびにフォルダーを作ることを提案します。たとえば、あなた はターン 23 と 24 の命令を送ろうとしています。デスクトップのファイルメニューの新規フォルダ (ある いはコマンドN)を選択します。フォルダが現れたら、適当な名前をつけます。私自身は「Turns 23&24 to (対戦者の名前)」とします。こうすると、あなたが AOL(あるいはその他のオンラインサービス)を通じ てフォルダを送った時、あなたは毎回何が送られたかを正確に知ることができます。あなたは TacOps の ファイルフォルダーの中にフォルダーを作り、「PBEM games」のような名前をつけることもできます。そ れから、それぞれのあなたが参加するようになる PBEM ゲームのために新しいフォルダを作り、その結果、 TacOps のファイルフォルダやシナリオフォルダの中をより整理することができます。

(3)何人もの「グログナード(「不平屋」を意味するフランス語)」はカスタムフォルダーアイコンを作っ てきました。こうしたアイコンは様々なフォルダーを見分けるのを簡単にするのに向いています。「その他 の」一般的なフォルダーアイコンの迷路の中を探すかわりに、一見しただけで、特定のフォルダを見つける ことができます。

(4)対戦者への礼儀に関する問題があります。あなたが長い間、たとえば3日間から1週間以上、命令を 送ることができないと分かったなら、その事実を対戦者に知らせることを勧めます。これは「you've got mail (メールが来ています)」のメッセージを期待して、1日に何度も AOL のアカウントを無駄にチェックす る手間を減らします。

(5)PBEM ゲームをプレイしている時、強い記憶力を持ち、ゲームの中で起きていることを写し取るメ モ用紙を保存することがどちらも必要になります。ゲームの手順の中で、あなたは頻繁に敵のユニットをご く短い時間視認するでしょう。これらのユニットのどれかに砲撃をしたいけども、「SHIFT FIRE」でそれ らに届かせることができず、「CEASE FIRE」で精度を失いたくない場合、あなたはこれらの悪漢たちがど こにいるのかを正確に記憶する必要があります。TacOps で使われるマップはそれぞれがプリントできるフ ァイルへ縮小できて、AOL で入手できます。それらをダウンロードして、必要な時にプリントすることを 特にお勧めします。これらは支援砲撃の割当と同様に、敵にユニットの位置をマークするのに非常に役に立 ちます。

(6)もし、あなたが(1)プリンターを持っていないか、(2)(私のように)コピー用紙を周囲に保管す るのは面倒くさくて5番目を実行できないなら、この方法を試して下さい。任務のために使用できる砲兵ユ ニットを常に保持することで、オンマップの位置マーカーを作れます。あなたは敵のマーカーが位置する正 確な場所に標的基準点(TRP)を作れます。あなたのユニットは射撃任務を持っていないので、攻撃するこ とで何も失いません。あなたに必要なのは TRP を望む場所に作り、「CEASE FIRE」を行うことだけです。 私は一般的にマップ外の支援法兵隊をマップ全体に弾が届くように用います。しかし、あなたの支援法兵隊 が任務にすべて割り当てられているなら、自走砲(マップ全体に砲弾を飛ばすのにも最良)や迫撃砲(短射 程のため実用性は限定的)を使います。ぜひ試してみて下さい。

(7)命令を「送る」前に、あなたの命令を二重にチェックすることを確実に行って下さい。1秒の目標到 達予定時刻を持つ ICM の砲撃を 14 両の BMP(あるいはブラッドレー)の真上に配置しながら、砲兵隊を 「ADJUST (調整射撃)」から「FIRE FOR EFFECT (効力射)」へ切り替えるのを忘れるのは、まったくた まらないことなのです。マップ内の砲兵隊の砲弾を無駄にしないことも忘れないで下さい。砲兵隊ユニット は調整用の砲弾を精度が5になるまで撃つと、その後は、画面上ではそれ以上砲弾は着弾しませんが、依然 として砲弾を消費しています。マップ内の砲兵隊の砲弾は再補給するには高くつくので、「SHIFT」するか 「CEASE」して下さい。

#### 付録I クラスルームでの利用法

#### グラフィックの補助

インストラクターは TacOps を戦術の講義を補助するためにグラフィックを作ることができます。どの TacOps の画面表示も、スライドや透過シートを作るのに使うペイントファイルとしてキャプチャーできま す。

[ウィンドウズ]

これを行うテクニックの一つは Alt キーを押しながら、Print Screen キーを押すことです。これは現在の表 示画面をキャプチャーし、(ウィンドウズ 95/98 のアクセサリープログラムのメニューの中に見られる) マ イクロソフトペイントのようなペイントプログラムへペーストする準備をするために、ウィンドウズのクリ ップボードへ保存します。このかわりに、サードパーティのスクリーンキャプチャーユーティリティが使用 できます。

[マッキントッシュ]

これを行うテクニックの一つはシフトキーとコマンドキーを押しながら、3キーを押すことです。これは現 在の表示画面をキャプチャーし、ペイントプログラムへペーストする準備をするために、システムのクリッ プボードへ保存します。別のテクニックはシフトキーとコマンドキーを押しながら4キーを押すことです。 これはキャプチャーが起きる前に、画面の正確なエリアを選択できるようにします。このかわりに、サード パーティのスクリーンキャプチャーユーティリティが使用できます。インストラクターは戦術的な状況を設 定し、後で呼び出してコンピュータスクリーンの投影システムで表示するために、それを保存したゲームや 保存したゲームのシークエンスとして保存することもできます。

#### 戦術問題のホームワーク

インストラクターは戦術上の問題を用意して、それを保存したゲームファイルのコピーを授業後の生徒の学 習や問題解決のために配ることができます。保存したゲームファイルは、US、CA、blue 軍のパスワード の最初の文字がアスタリスク(\*)であれば、インストラクターが準備したファイルとして印がつけられま す。インストラクターが、生徒が戦場の霧の設定や戦闘序列を変更するのを防ぐ手段をとりたいと望むなら、 ファイルを保存する前に、Options/Change Password メニューアイテムを使って、アスタリスク(\*)で 始まるパスワードを作ります。このパスワードは生徒に与えてはいけません。そうしたファイルはインスト ラクターのパスワードがなくても読み込んでプレイできますが、パスワードがなければ、ゲームの状況を変 えるのに関連するすべてのオプションは使用できなくなるでしょう。

### クラスでの演習

インストラクターは授業の最中に生徒のチーム学習と問題解決のために戦術上の問題を用意することができ ます。インストラクターが戦術上の状況を表示するために TacOps を使ってから、生徒から解決方法を出 させるのがひとつの方法です。インストラクターはそれから、生徒のプランの第一段階を反映したユニット の命令を TacOps へ入力し、状況をさらに展開するために1回以上の戦闘ターンを実行します。生徒は次々 に起こるゲームの出来事への適切な反応について質問しても構いません。生徒にアイデアを出させること、 それらをユニットへの命令に置き換えること、戦闘ターンを実行すること、このサイクルは無制限に繰り返 しても構いません。これとは別に、クラスルームでの演習は審判がミニ CPX(指揮所演習)を管理する形 を取ることもできます。付録Jの「指揮所演習の手引き」と付録Kの「マルチプレイヤーチームのネットワ ークプレイ」も参照して下さい。

#### 付録J 指揮所演習の手引き

#### 1.イントロダクション

注意 この付録はプレイのマルチプレイヤーチーム・ネットワークモードが追加される以前に書かれました。 2人プレイヤー・ネットワークモードでコンピュータ1台または2台だけを使うCPXについて解説します。 しかし、この案内の多くは2台以上のコンピュータを使うCPXにも適しています。CPXを管理するために このモードを使う追加の情報を見るために、付録K-「マルチプレイヤーチーム・ネットワークモード」を 参照して下さい。

TacOpsは様々なスタイルの指揮所演習(CPX)を管理するのに使えます。CPXは、小さな管理グループ(審 判とも呼びます)が大人数のプレイヤーのグループに対してイベントを作り出し、戦闘結果を決定する軍隊 式の演習です。管理グループは通常、演習を管理するためにコンピュータと紙の地図を組み合わせて使いま す。プレイヤーのグループは紙の地図だけを使うか、管理グループとネットワークでリンクされることがで きます。CPXのスタイルによっては、管理グループが敵軍を動かすか、友軍にプレイヤーグループ1組、 敵軍にプレイヤーグループ1組をあてます。後者のスタイルはよく「対抗演習」と呼ばれます。

TacOpsのCPXの複雑性は、一つの部屋に配置された数人のプレイヤーに対して一人の要員が管理グループ を演じるものから、本物の世界規模の通信機材とネットワークコンピュータを使って複数の管理グループと 遠隔地のオペレーションセンターを一つにする複数の大隊の演習まで変化します。以下は中程度に複雑な TacOps-CPXで考えられる手法の解説です。CPXの規模はあなたの資材や演習の目標に合わせて増減できま す。

#### 2.軍隊やゲームクラブでの CPX

#### 2.1 必要な物

2つの大人数のプレイヤーチーム(片方は友軍で、片方はOPFOR)。2つの少人数の管理チーム(片方は友 軍で、片方はOPFOR)。4室以上の部屋。LANスタイルのネットワークで接続された2台以上のコンピュ ータ。それぞれのチームは別の部屋(指揮所)に配置されます。極めて広い部屋しか利用できない場合、チ ームを異なるエリアに配置することで同じことができます。分離することの目的は、他のどのチームの会話 を簡単に耳にしないようにしたり、プレイヤーチームが自分の管理チームを少しでも操れないようにするこ とです。

#### 2.2 CPXの準備

カスタムシナリオを作うことも、既存のシナリオを使うこともできます。印刷用のTacOpsのマップを使う ことで、各プレイヤーチームが自軍の指揮所で使うコピーを作ります。油性鉛筆や蛍光ペンで印を付ける十 分な場所を設けるためにマップを175%~300%にしてプリントし、紙のマップの一部を互いにテープで留 め、完成した紙の地図を固いプラスチック板(ポスターフレームが適しています)の下に固定するか、粘着 性のコーティングが施された透明なプラスチックフィルム(透明プラスチック「シェルフライナー型の密着 性のプラスチックがよいでしょう」の安価なロール)で覆います。さらに、大きなマップの束を全マップが 一枚の紙の大きさに合うように印刷するかコピーして下さい。これらのミニチュアのマップは指揮チームと 管理チームのコミュニケーションを容易にするのが非常に有効だと分かるはずです。

#### 2.3 CPXの管理

戦闘と機動は2つの管理チームのコンピュータが解決しますが、それらは紙の地図と口頭か紙に書かれた命 令によって計画され、監督されます。プレイヤーチームは管理チームのコンピュータ画面を決してみません。 プレイヤーチームのメンバーは、管理チームがプレイヤーチームの紙の地図(シチュエーションマップ)上 の図に変換した報告よって戦闘を理解します。互いに対立する管理チームは、演習がどのように行われてい るかによって、相手の画面を見ても、見なくても構いません。プレイヤーチームは次の数ターンに行いたい ことを、口頭か紙に書いた命令で自分の管理チームに送ります。管理チームへの指示は、詳細な「この戦車 がこの戦車を撃つ」といったゲーム中の会話ではなく、現実の作戦命令や支援砲撃要請で簡潔な形で与えら れます。管理チームは、プレイヤーチームの意向に合致するように、TacOpsのゲームエンジンに命令を入 力するために最高の判断を用い、1回以上の戦闘フェーズを実行します。管理チームからプレイヤーチーム に、戦闘レポート、サマリー、状況報告が、無線機、地上線、インターコムによって口頭で、または紙に書 かれた簡潔なメッセージで送られます。管理チームは1枚に縮小した戦闘マップを使うか、大判のシチュエ ーションマップの透明なプラスチックシートを通したグラフを用いてレポートを提供することもできます。 同様に、プレイヤーチームはその意向を管理チームに1枚に縮小した戦闘マップか、プラスチックシートを 通して、指示の概要を述べることができます。管理チームが指示を受け取り、ゲームの移動と戦闘行動を報 告するのは、現実的な、高度に省略した方法なのが基本的な考え方です。プレイヤーチームは管理チームに 詳細な指示を与えませんし、彼らは詳細な戦闘レポートを受け取りません。

もっと多くの人がいるのなら、演習をもっとリアルにできます。完璧なセットアップでは、管理チームは少 なくとも2~3人のメンバーを持つでしょう。1人がコンピュータの前に座り、1人以上がコンピュータオ ペレータとプレイヤーチームの間で戦闘の観察員と通信員を演じます。通信員は頻繁にプレイヤーグループ に報告し、あるいは命令を受け取る小部隊を演じるか、プレイヤーグループよりも上位の司令部要員を演じ ることがあります。

完璧なセットアップでは、各プレイヤーチームはそれぞれが別々の部屋に指揮要員と1人以上の従属する作 戦要員を持ちます。指揮要員は部隊長(CO)、情報将校(S2)、作戦将校(S3)、支援砲撃調整将校(FSO)、 数名の通信員あるいは事務官、幕僚監部の助手で構成されます。COは全体像を処理し、指示を与えます。 S2は敵のシチュエーションマップ上で敵の戦闘序列の記入を処理し、COに敵の能力を勧告します。S3はシ チュエーションマップ上に友軍の状況を記入し、COに友軍の能力を勧告し、(存在するなら)COと下位の 要員及び管理チームとの意思疎通を補助します。支援砲撃調整将校はマップ内、マップ外の砲兵の状況を追 跡し、COに支援砲撃の状況について勧告し、(存在するなら)下位の要員及び管理チームと支援砲撃を調 整します。下位の作戦要員がCPXに参加しているなら、彼らは一般的に中隊レベルの指揮を表しますが、 大規模な演習では彼らはさらに下位に別のレベルのプレイヤーを持つ大隊レベルの指揮官を表します。

リアリズムを最高にするためには、管理チームが命令を入力し、各戦闘フェーズをスタートさせるのに認め られる時間を制限します。安価なチェス用のタイマーを各コンピュータで使います。各戦闘フェーズの終わ りに、各管理チームはこのタイマーをスタートさせます。タイマーは全員が要領をつかむまでは各ゲームタ ーン1分間を最低5分間にセットします。非常にリアルな演習のために、タイマーを1分間か2分間にする 方向に向けて努力して下さい。各戦闘ターンの運営管理を1分間か2分間だけ認めることは、たくさんの人 が通信員として参加しているなら、演習を事実上リアルタイムの問題へと実際に変えるでしょう。

クラブ・ゲーマーへの注意事項 もし、時たま叫ぶ物を扱えない人がプレイしているならタイマーは使わな いで下さい。時間を制限したターンを用いることは、人々が彼らの役に生きることをはじめさせ、確実にゲ ームにストレスを持ち込みますから、あなたはこれが本当にあなたのグループが持つことを望んでいるゲー ム体験であるかを事前に判断する必要があります。タイマーを使う場合、すべてのプレイヤーチームの人員 が自身の指揮所を離れなければならない運営の休息を少なくとも1時間毎に少なくとも十分間設けることを 考慮できます。タイマーを使用するなら、あなたは(実人生と同じく)プレイヤーグループの能率が落ちる のを見始め、(実人生と同じく)マップ上の移動と銃撃戦のペースが落ちはじめるため、勝利の裁定を設定 するためにゲームの長さを2、3倍にする必要もあるでしょう。

#### 2.4 CPXの変形

以下はCPXの複雑さを増減するのに適用できるコンセプトです。

TacOpsが起動し、コンピュータ・ローカルエリアネットワーク(LAN)で接続されているコンピュータを それぞれ持っている管理グループを使います。敵軍は1個の管理グループを、友軍は1個の管理グループを 持ちます。

1個の管理グループと1台のTacOpsが起動したコンピュータを使います。敵軍だけに管理グループがあり ます。この管理グループは演習の管理と同じく、敵軍を管理します。

管理グループが演習を運営し、プレイヤーの指揮部隊に従属する機動部隊も演じます。

プレイヤーの指揮部隊と別個にプレイヤーの機動部隊を設けます。

プレイヤーの指揮部隊がプレイヤーの機動部隊も演じます。

管理者とプレイヤーを運動場のような巨大な1つの部屋に配置します。

管理者とプレイヤーを別々の部屋や、インターコム、電話、無線、コンピュータのローカルエリアネットワ ークで接続された別々の建物に配置します。

管理者とプレイヤーを、電子メールやインターネット・リレーチャット(IRC)を通してインターネットに よって接続された世界の別々の位置に配置します。

## 付録K マルチプレイヤーチーム・ネットワークプレイ(省略)

## 付録L 用語解説

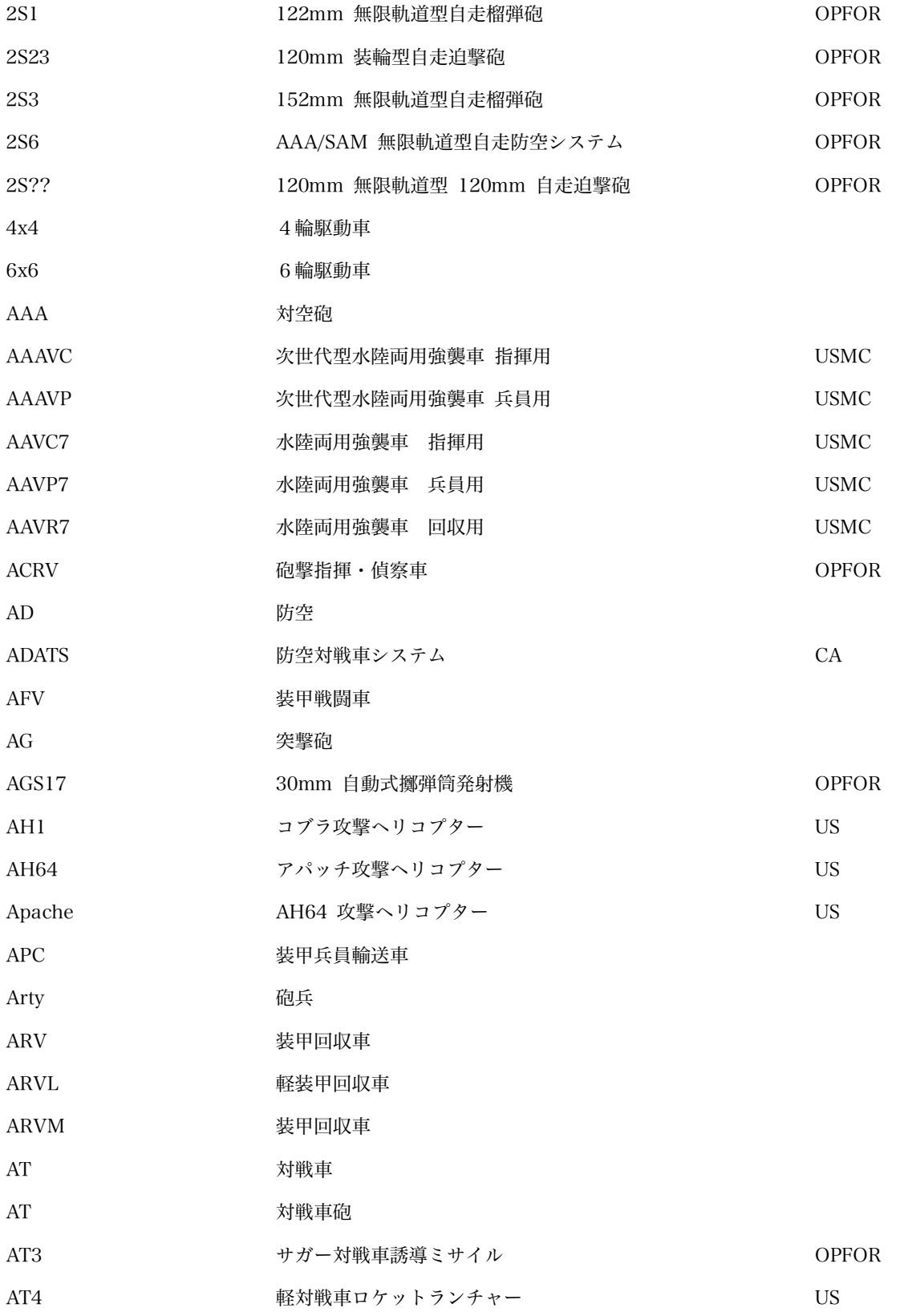

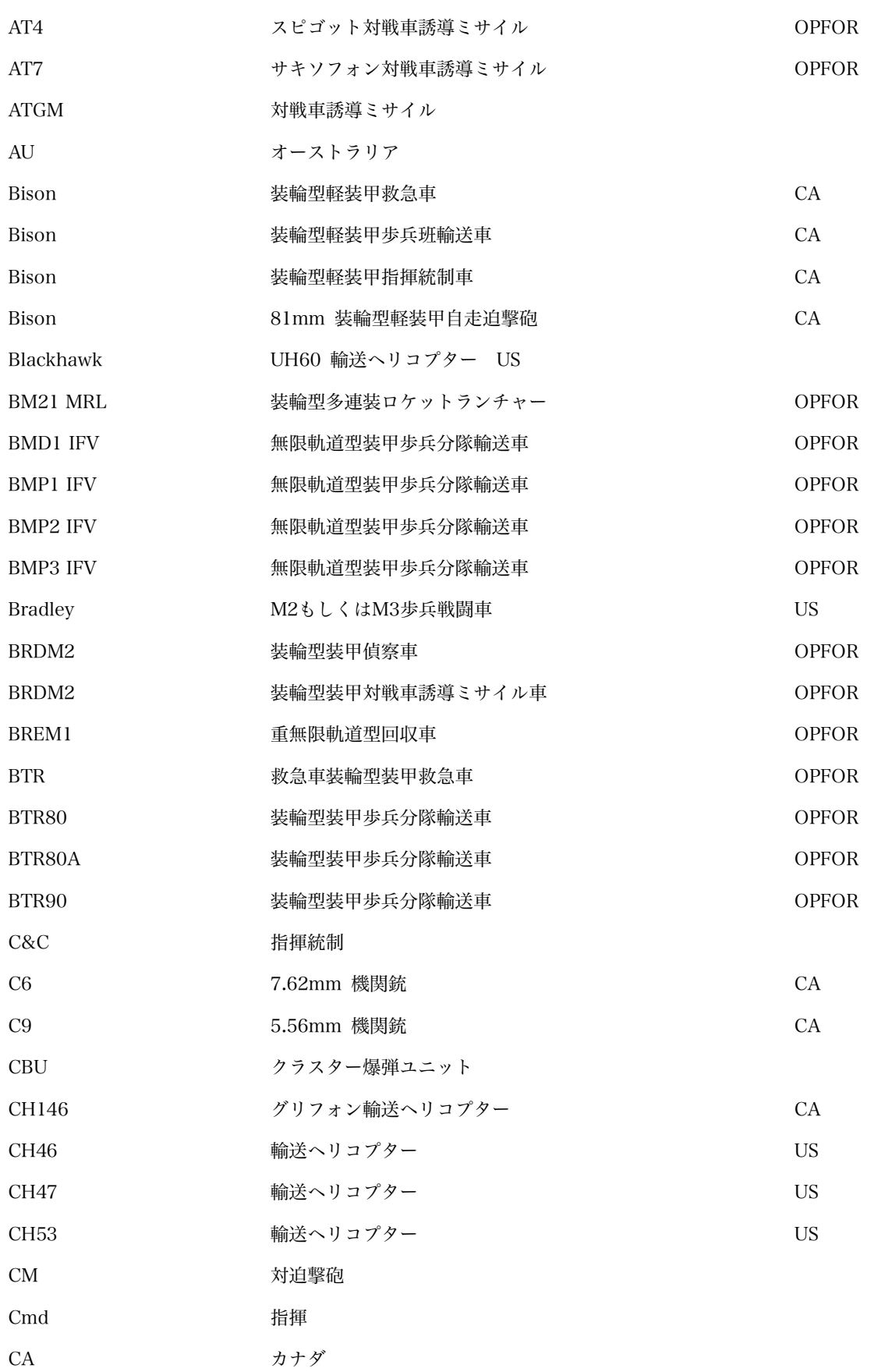

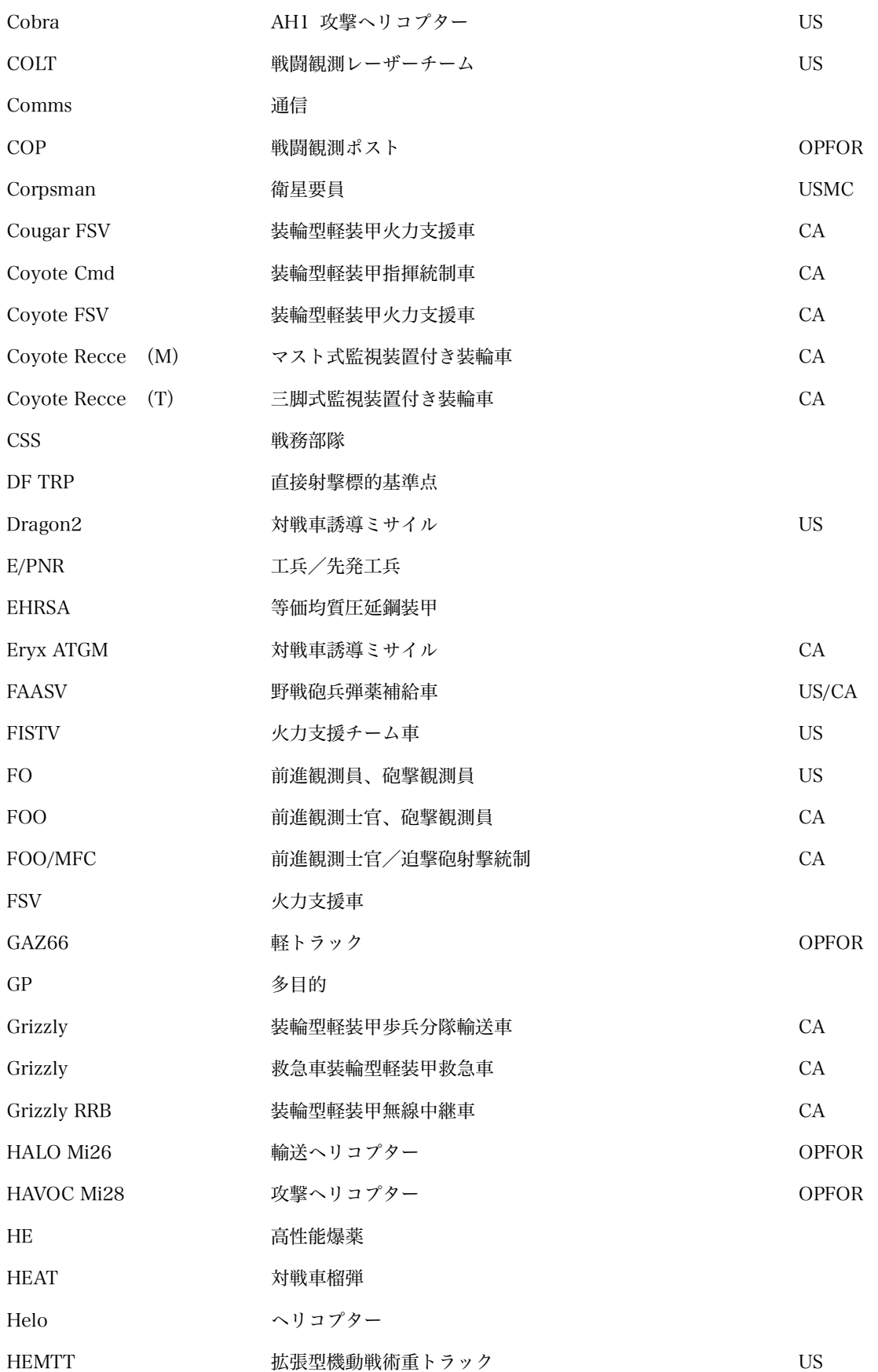

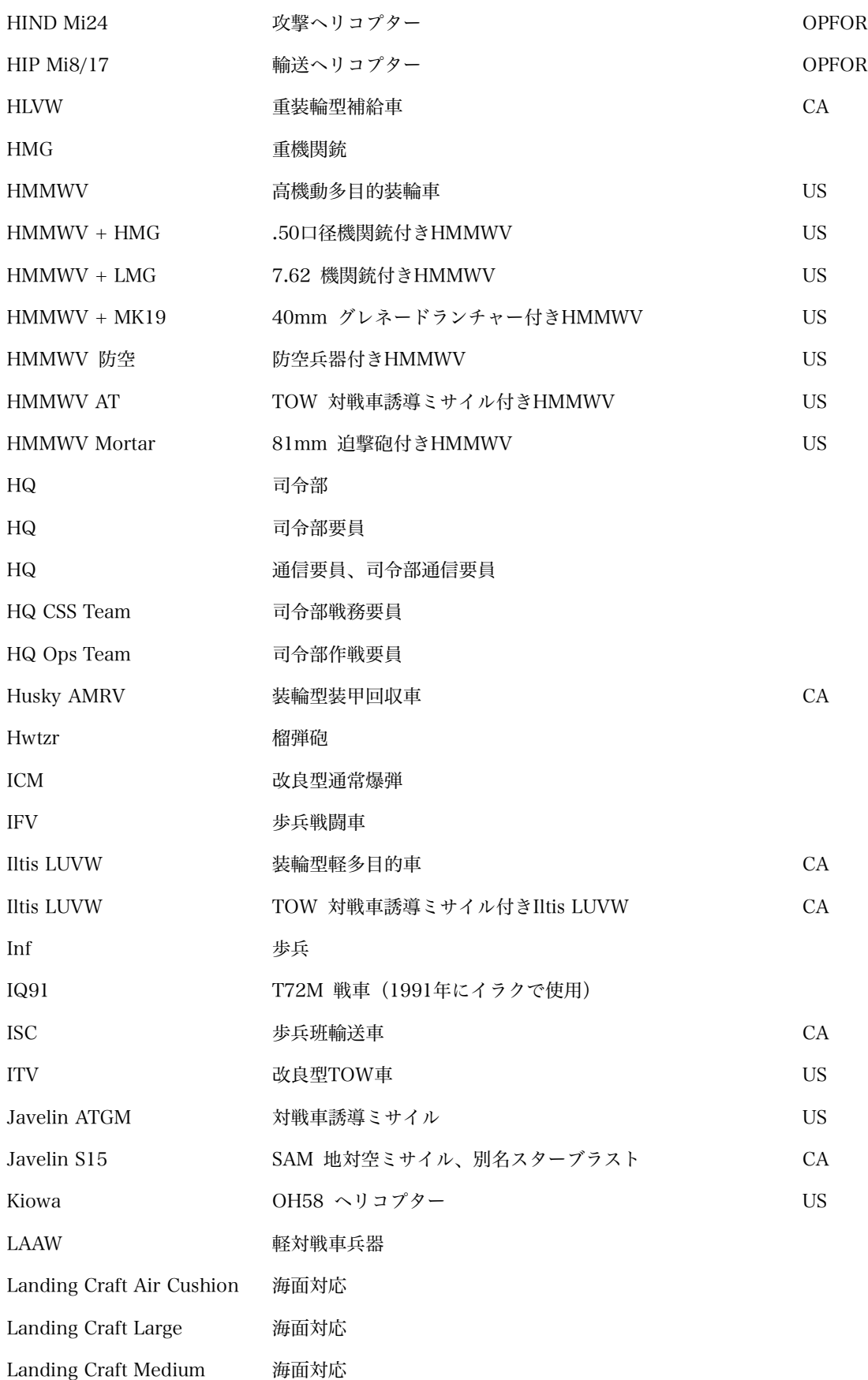

TacOps User Guide

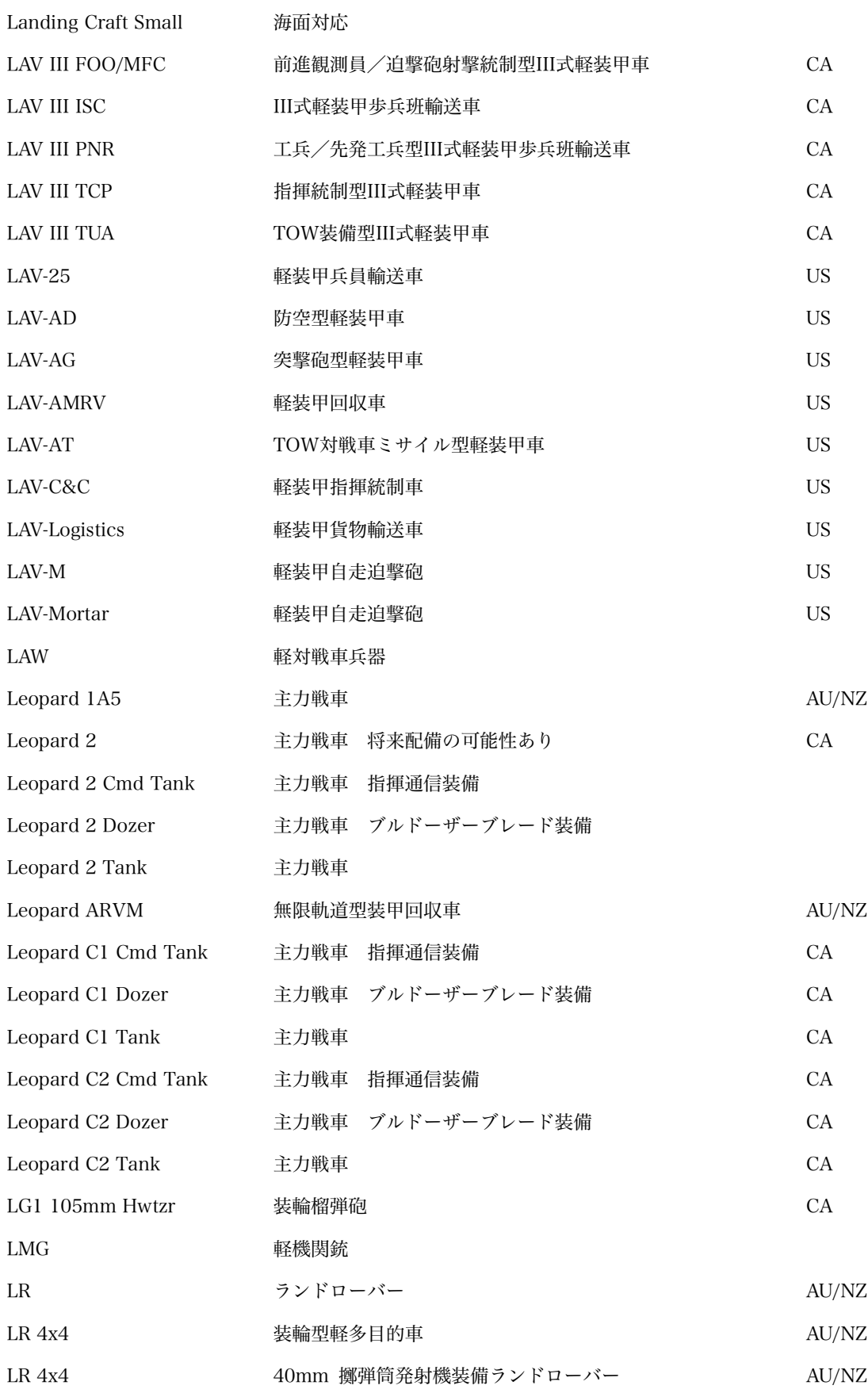

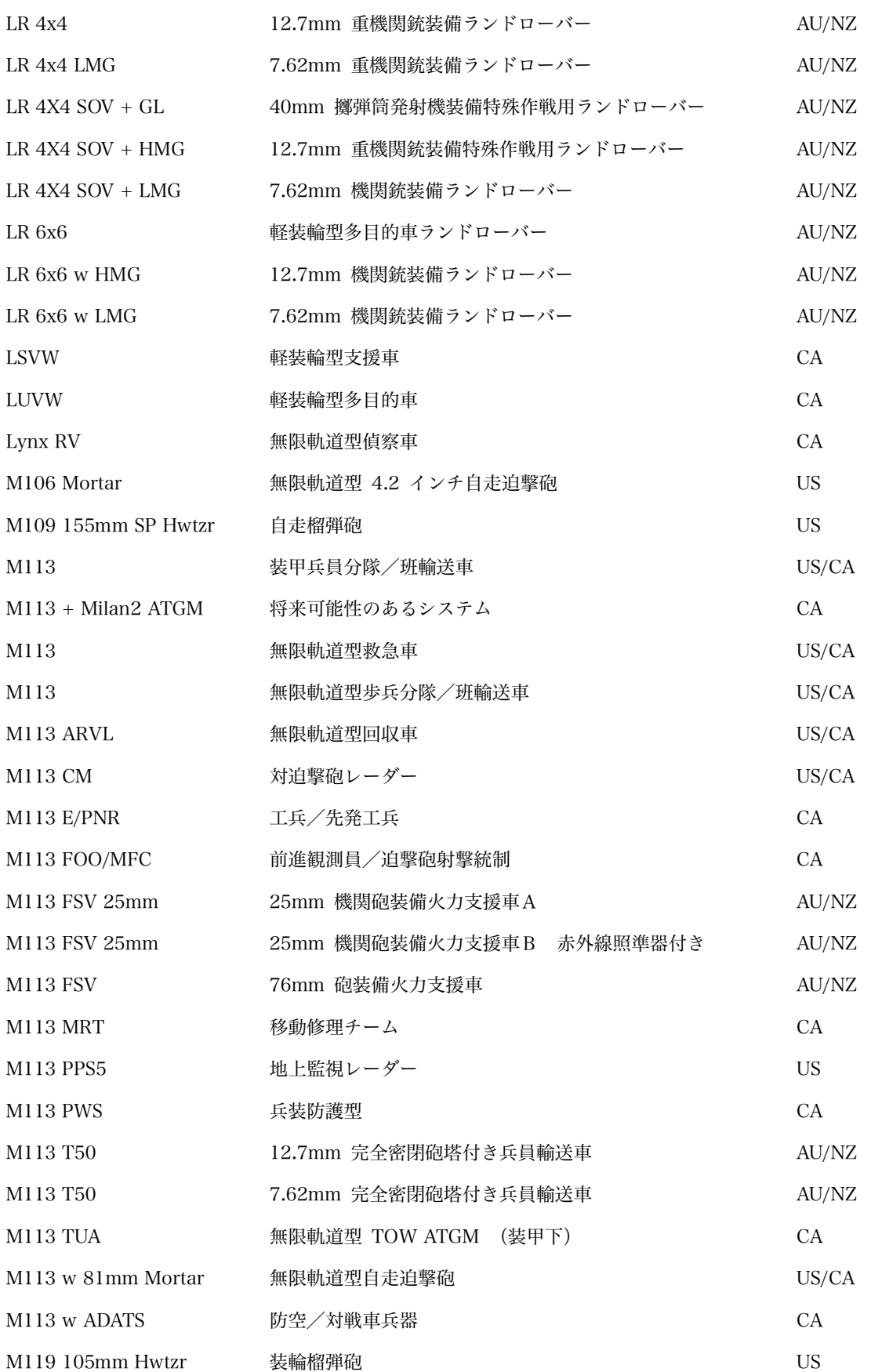

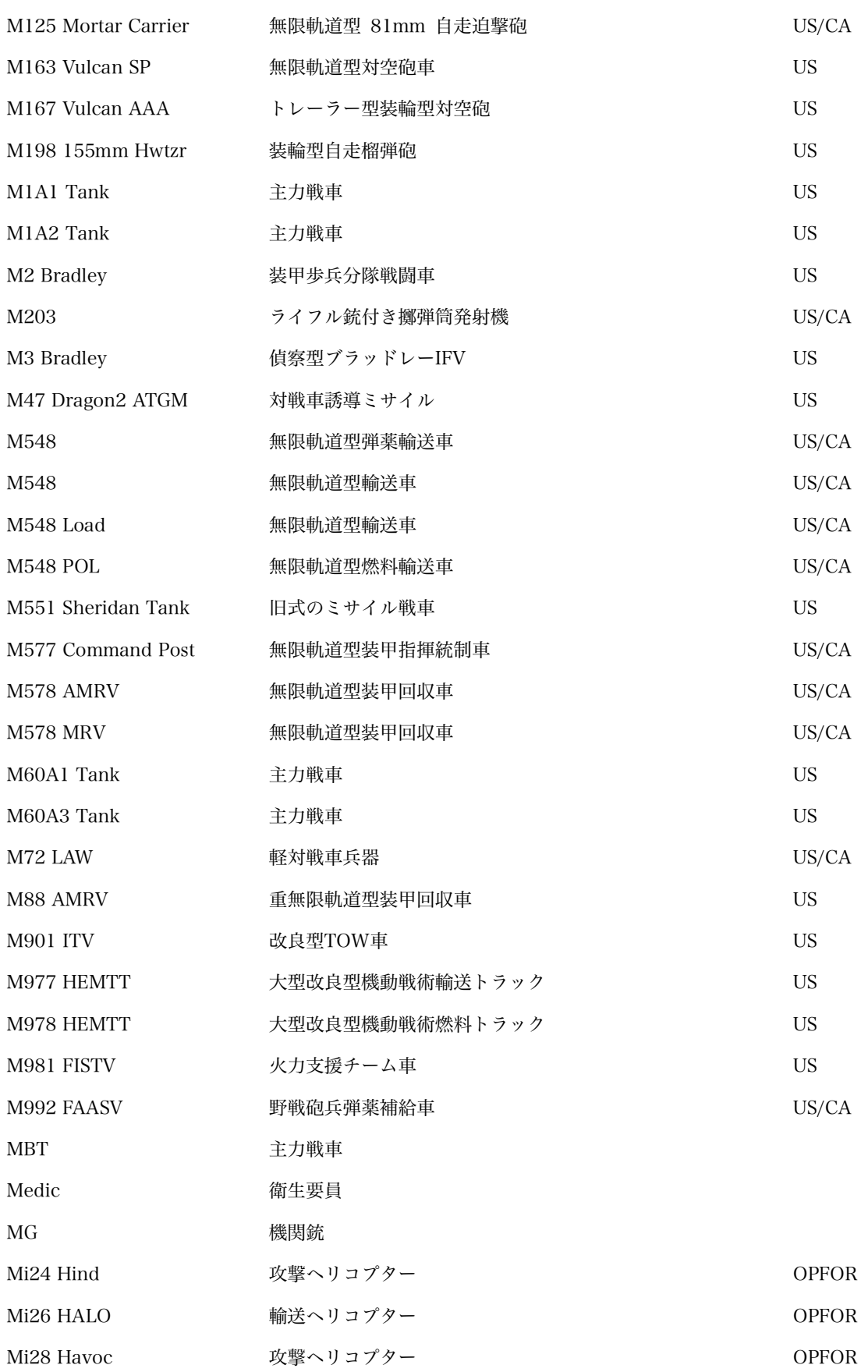

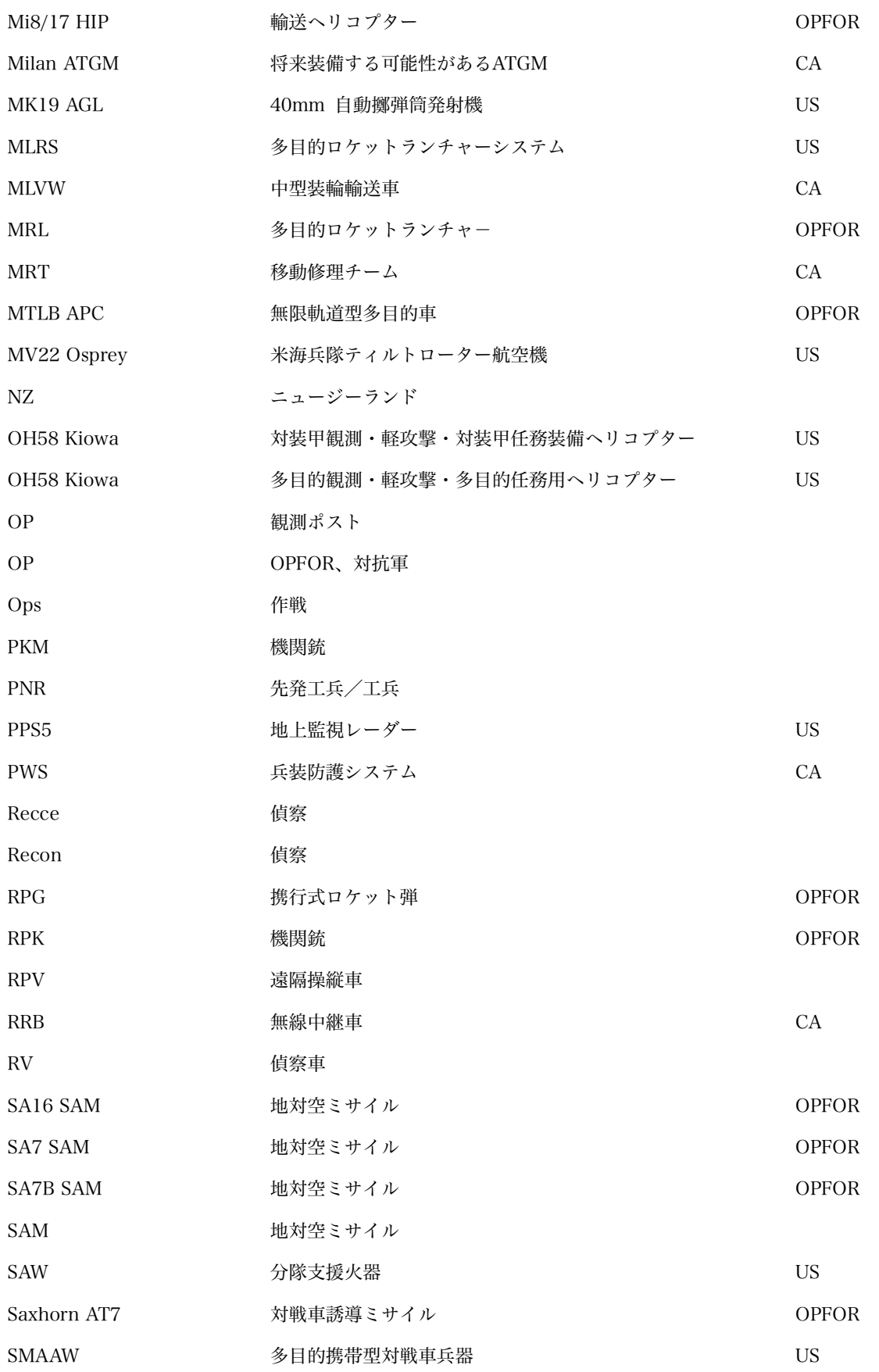

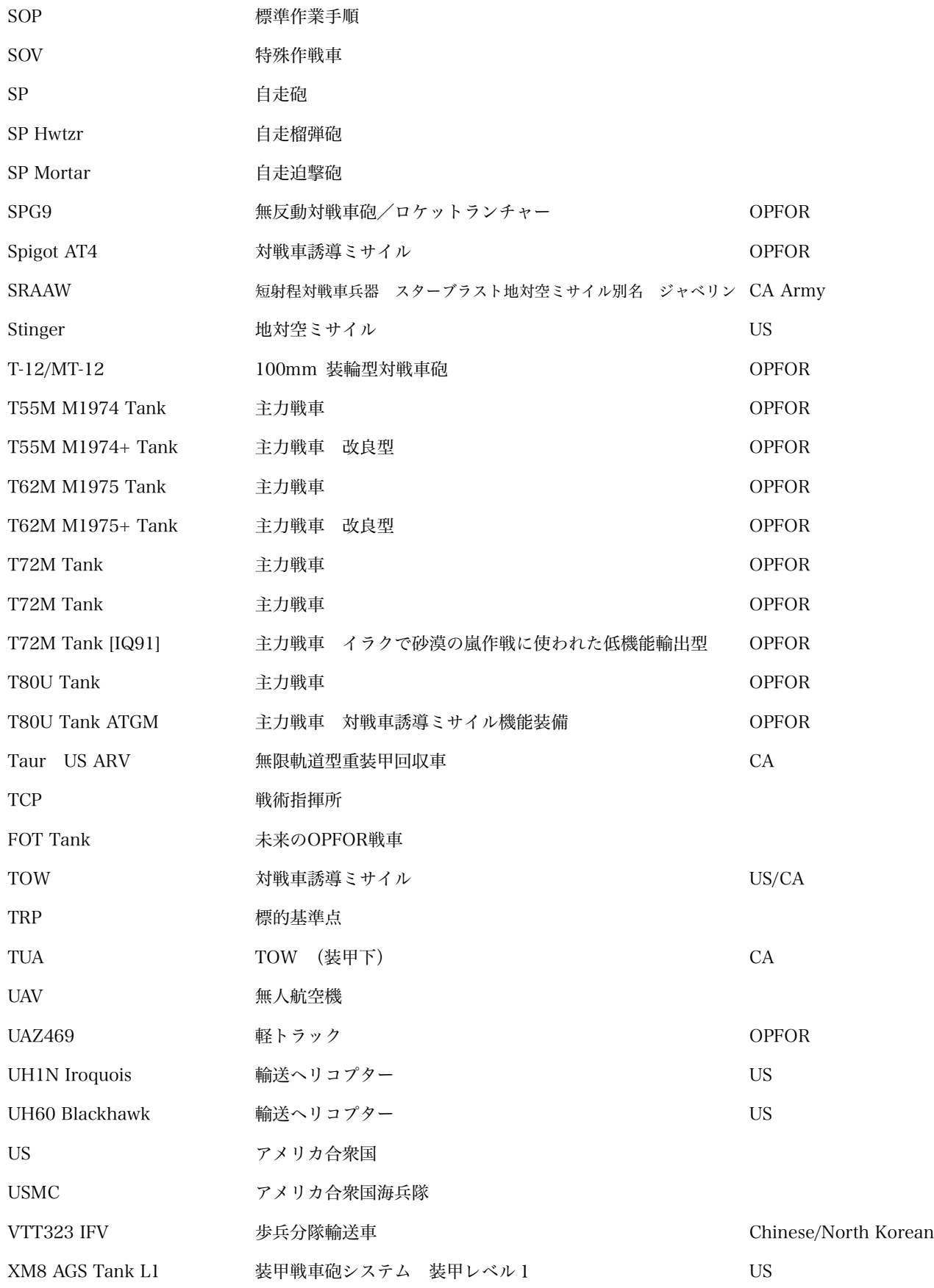

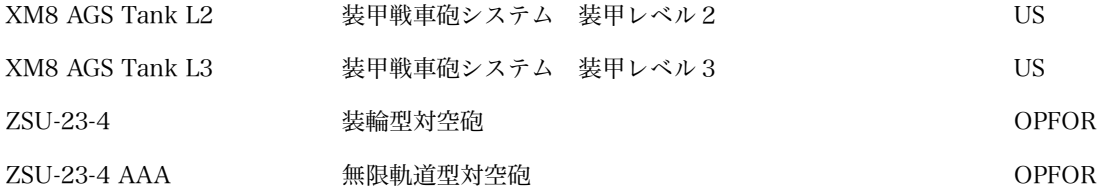

## 付録X ショートカット一覧(ウィンドウズ)

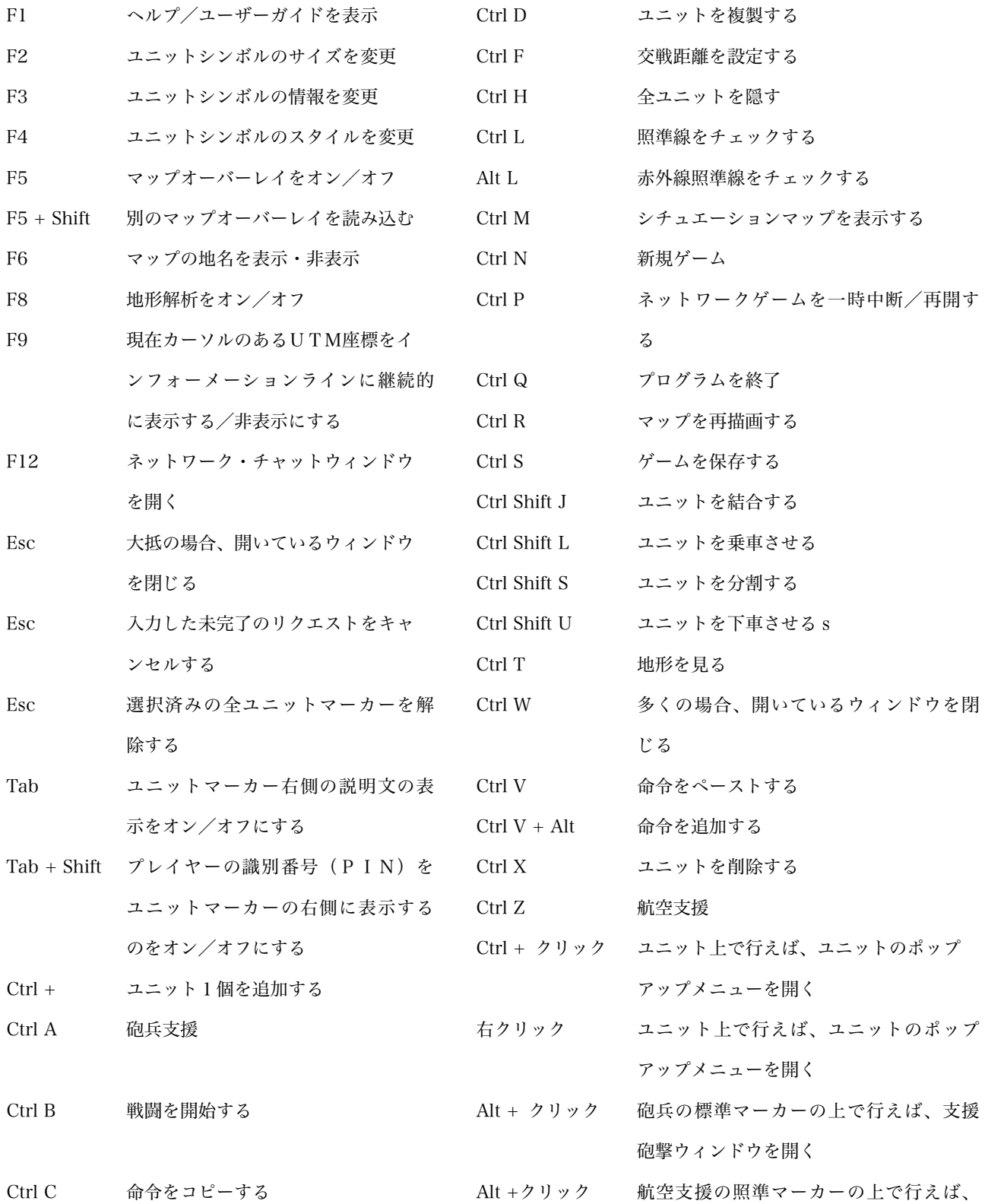

航空支援ウィンドウを開く

特例 ユニット命令ウィンドウが開いている時

- U ユニットを下車させる
- L<br>
ユニットを乗車させる
- S ユニットを分離する
- J コニットを結合する
- X 全ユニット命令を削除する
- ユニット命令一つを削除する
- Shift + クリック マップ上をクリックすると、ユニットに中間地点まで後退を命令。
- ダブルクリック ユニット上で行えば、現在開いているユニット命令ウィンドウを閉じる。新しいユニット命令ウ ィンドウを開く。

特例 初期配置ウィンドウが開いているか1個以上のユニットマーカーが選択されている時

- U 選択した全ユニットを下車させる
- L 選択した全ユニットを乗車させる
- S 選択した全ユニットを分離する
- J 選択した全ユニットを結合する

# 付録X ショートカット一覧(マッキントッシュ)

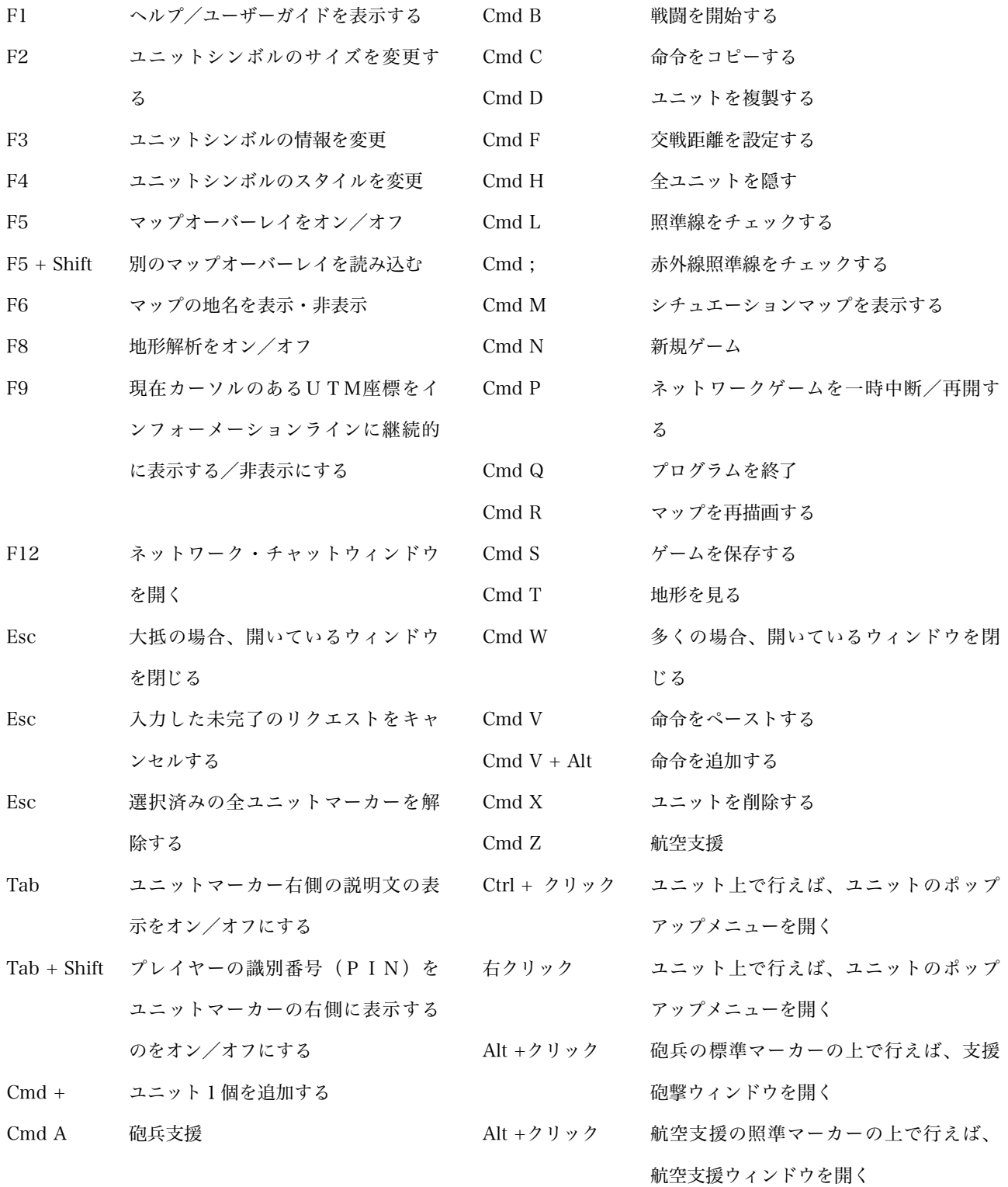

特例 ユニット命令ウィンドウが開いている時

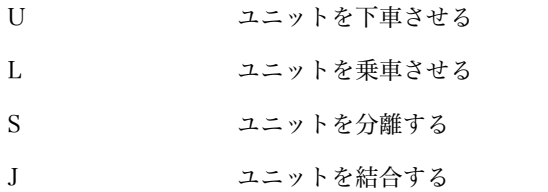

X 全ユニット命令を削除する

#### - ユニット命令一つを削除する

Shift +クリック マップ上をクリックすると、ユニットに中間地点まで後退を命令。

ダブルクリック ユニット上で行えば、現在開いているユニット命令ウィンドウを閉じる。新しいユニット命令ウ ィンドウを開く。

特例 初期配置ウィンドウが開いているか1個以上のユニットマーカーが選択されている時

- U 選択した全ユニットを下車させる
- L 選択した全ユニットを乗車させる
- S 選択した全ユニットを分離する
- J 選択した全ユニットを結合する